# TM 11-6625-3081-23-5

# **TECHNICAL MANUAL**

# ORGANIZATIONAL AND DIRECT SUPPORT MAINTENANCE MANUAL FOR

# ELECTRONIC EQUIPMENT TEST FACILITY TADS/PNVS AUGMENTATION EQUIPMENT

13082808-39, 13231600, 13231650 AND 13231800

**TROUBLESHOOTING AND ALINEMENT** 

|                                                           | INTRODUCTION<br>(P 7-2)                                             |  |
|-----------------------------------------------------------|---------------------------------------------------------------------|--|
|                                                           | ELECTRONIC STATION<br>TROUBLESHOOTING PROCEDURES (P 7-15)           |  |
|                                                           | DAYSIDE TEST BENCH 2A1<br>TROUBLESHOOTING PROCEDURES (P 7-31)       |  |
| []                                                        | TEST CONSOLE TEST BENCH 2A2<br>TROUBLESHOOTING PROCEDURES (P 7-122) |  |
| "Approved for public release; distribution is unlimited." | NIGHTSIDE TEST BENCH 2A3<br>TROUBLESHOOTING PROCEDURES (P 7-169)    |  |
|                                                           | COMMON MODULES<br>TROUBLESHOOTING PROCEDURES (P 7-179)              |  |
|                                                           | ALINEMENT<br>(P 8-1)                                                |  |
| HEADQUARTERS<br>DEPARTMENT OF THE<br>1 JULY 1988          |                                                                     |  |

| CHANGE | HEADQUARTERS                       |
|--------|------------------------------------|
|        | DEPARTMENT OF THE ARMY             |
| NO. 10 | WASHINGTON, D.C., 30 November 1993 |

#### ORGANIZATIONAL AND DIRECT SUPPORT MAINTENANCE MANUAL FOR ELECTRONIC EQUIPMENT TEST FACILITY TADS/PNVS AUGMENTATION EQUIPMENT

DISTRIBUTION STATEMENT A: Approved for public release; distribution is unlimited.

TM 11-6625-3081-23-5, 1 July 1988, is changed as follows:

1. Remove and insert pages as indicated below. New or changed text material is indicated by a vertical bar in the margin. An illustration change is indicated by a miniature pointing hand.

| Remove pages  | Insert pages  |
|---------------|---------------|
| A/ (B blank)  | A/ (B blank)  |
| 7-31 and 7-32 | 7-31 and 7-32 |
| 7-51 and 7-52 | 7-51          |
| 7-53 and 7-54 | 7-54          |

GORDON R. SULLIVAN General, United States Army

Chief of Staff

2. Retain this sheet in front of manual for reference purposes.

By Order of the Secretary of the Army:

Official:

Mitta A. Sametta

MILTON H. HAMILTON Administrative Assistant to the Secretary of the Army

DISTRIBUTION:

To be distributed in accordance with DA Form 12-31-E, block no. 2205, requirements for TM 11-6625-3081-23-5.

| TM 11-6                                                                                                    | 625-3081-23-5<br>C 9                  |
|----------------------------------------------------------------------------------------------------|---------------------------------------|
|                                                                                                    | EADQUARTERS                           |
|                                                                                                    | ENT OF THE ARMY<br>D.C., 30 July 1993 |
| ORGANIZATIONAL AND DIRECT SUPPORT<br>MAINTENANCE MANUAL FOR ELECTRONIC EQUIPMENT<br>TEST FACILITY TADS/PNVS AUGMENTATION EQUIPMENT |                                       |
| DISTRIBUTION STATEMENT A: Approved for public release; distribut                                                                   | ion is unlimited.                     |
| TM 11-6625-3081-23-5, 1 July 1988, is changed as fo                                                                                | llows:                                |

1. Remove and insert pages as indicated below. New or changed text material is indicated by a vertical bar in the margin. An illustration change is indicated by a miniature pointing hand.

| Remove pages                  | Insert pages                  |
|-------------------------------|-------------------------------|
| A/(B blank)                   | A/(B blank)                   |
| i/(ii blank)                  | i/(ii blank)                  |
| 8-1 through 8-23/(8-24 blank) | 8-1 through 8-23/(8-24 blank) |

2. Retain this sheet in front of manual for reference purposes.

By Order of the Secretary of the Army:

Official:

Mitta A. Hamilton

MILTON H. HAMILTON Administrative Assistant to the Secretary of the Army 04885

GORDON R. SULLIVAN General, United States Army Chief of Staff

DISTRIBUTION:

To be distributed in accordance with DA Form 12-31-E, block no. 2205, requirements for TM 11-6625-3081-23-5.

HEADQUARTERS DEPARTMENT OF THE ARMY WASHINGTON, D.C., 26 FEBRUARY 1993

ORGANIZATIONAL AND DIRECT SUPPORT MAINTENANCE MANUAL FOR-ELECTRONIC EQUIPMENT TEST FACILITY TADS/PNVS AUGMENTATION EQUIPMENT

DISTRIBUTION STATEMENT A: Approved for public release; distribution is unlimited.

TM 11-6625-3081-23-5, 1 July 1988, is changed as follows:

1. Remove and insert pages as indicated below. New or changed text material is indicated by a vertical bar in the margin. An illustration change is indicated by a miniature pointing hand.

Remove pagesInsert pagesA/(B blank)A/(B blank)8-7 through 8-168-7 through 8-16

2. Retain this sheet in front of manual for reference purposes.

By Order of the Secretary of the Army:

Official:

Mitta of Samulta

MILTON H. HAMILTON Administrative Assistant to the Secretary of the Army

DISTRIBUTION:

To be distributed in accordance with DA Form 12-31-E, block no. 2205, requirements for TM 11-6625-3081-23-5.

CHANGE

NO. 8

GORDON R. SULLIVAN General, United States Army Chief of Staff

TM 11-6625-3081-23-5 C 7

HEADQUARTERS DEPARTMENT OF THE ARMY WASHINGTON, D.C., 30 June 1992

#### ORGANIZATIONAL AND DIRECT SUPPORT MAINTENANCE MANUAL FOR ELECTRONIC EQUIPMENT TEST FACILITY TADS/PNVS AUGMENTATION EQUIPMENT

TM 55-6625-3081-23-5, 1 July 1988, is changed as follows:

1. Remove and insert pages as indicated below. New or changed text material is indicated by a vertical bar in the margin. An illustration change is indicated by a miniature pointing hand. Changes in wiring diagrams are indicated by shaded areas.

| A/B A/B<br>8-3 and 8-4 8-3 and 8-4<br>8-7 and 8-8 8-7 and 8-8 | Remove pages | Insert pages |
|---------------------------------------------------------------|--------------|--------------|
|                                                               | 8-3 and 8-4  | 8-3 and 8-4  |

GORDON R. SULLIVAN General, United States Army Chief of Staff

2. Retain this sheet in front of manual for reference purposes.

By Order of the Secretary of the Army:

Official:

Mitto A. Hamilton

MILTON H. HAMILTON Administrative Assistant to the Secretary of the Army 01861

DISTRIBUTION:

To be distributed in accordance with DA Form 12-31-E, block no. 2205, Unit and Direct Support Maintenance for TM 11-6625-3081-23-5.

CHANGE ) 7 NO.

HEADQUARTERS DEPARTMENT OF THE ARMY WASHINGTON, D.C., 30 August 1991

#### ORGANIZATIONAL AND DIRECT SUPPORT MAINTENANCE MANUAL FOR ELECTRONIC EQUIPMENT TEST FACILITY TADS/PNVS AUGMENTATION EQUIPMENT

TM 55-6625-3081-23-5, 1 July 1988, is changed as follows:

1. Remove and insert pages as indicated below. New or changed text material is indicated by a vertical bar in the margin. An illustration change is indicated by a miniature pointing hand. Changes in wiring diagrams are indicated by shaded areas.

| Remove pages                                                                                       | Insert pages                                                                                       |
|----------------------------------------------------------------------------------------------------|----------------------------------------------------------------------------------------------------|
| A/B<br>7-123 and 7-124<br>7-129 and 7-130<br>7-133 and 7-134<br>7-135 and 7-136<br>7-137 and 7-138 | A/B<br>7-123 and 7-124<br>7-129 and 7-130<br>7-133 and 7-134<br>7-135 and 7-136<br>7-137 and 7-138 |
| 7-138.1 and 7-138.2                                                                                | 7-138.1 and 7-138.2                                                                                |
| 7-143 and 7-144                                                                                    | 7-143 and 7-144                                                                                    |
| 8-1 and 8-2                                                                                        | 8-1 and 8-2                                                                                        |

2. Retain this sheet in front of manual for reference purposes.

By Order of the Secretary of the Army:

GORDON R. SULLIVAN General, United States Army Chief of Staff

**Official:** 

PATRICIA P. HICKERSON Colonel, United States Army The Adjutant General

DISTRIBUTION:

To be distributed in accordance with DA Form 12-31-E, block no. 2205, Organizational and Direct Support Maintenance for TM 11-6625-3081-23-5.

CHANGE NO. 6

HEADQUARTERS DEPARTMENT OF THE ARMY WASHINGTON, D.C., 8 March 1991

# CHANGE

NO. 5

#### ORGANIZATIONAL AND DIRECT SUPPORT MAINTENANCE MANUAL FOR ELECTRONIC EQUIPMENT TEST FACILITY TADS/PNVS ARGUMENTATION EQUIPMENT

TM 11-6625-3081-23-5, 1 July 1988, is changed as follows:

1. Remove and insert pages as indicated below. New or changed text material is indicated by a vertical bar in the margin. An illustration change is indicated by a miniature pointing hand.

| Remove pages                        | Insert pages                        |
|-------------------------------------|-------------------------------------|
| A/B<br>8-3 and 8-4<br>8-17 and 8-18 | A/B<br>8-3 and 8-4<br>8-17 and 8-18 |
|                                     |                                     |

2. Retain this sheet in front of manual for reference purposes.

By Order of the Secretary of the Army:

CARL E. VUONO General, United States Army Chief of Staff

**Official:** 

THOMAS F. SIKORA Brigadier General, United Stutes Army The Adjutant General

DISTRIBUTION:

To be distributed in accordance with DA Form 12-31-E, block no. 2205, Organizational and Direct Support maintenance requirements for TM 11-6625-3081-23-5.

| CHANGE | HEADQUARTERS                  |
|--------|-------------------------------|
| }      | DEPARTMENT OF THE ARMY        |
| NO. 4  | WASHINGTON, D.C., 6 June 1990 |

#### ORGANIZATIONAL AND DIRECT SUPPORT MAINTENANCE MANUAL FOR ELECTRONIC EQUIPMENT TEST FACILITY TADS/PNVS AUGMENTATION EQUIPMENT

TM 11-6625-3081-23-5, 1 July 1988 is changed as follows:

1. Remove and insert pages as indicated below. New or changed text materiaL is indicated by a vertical bar in the margin. An illustration change is indicated by a miniature pointing hand. Changes in wiring diagrams are indicated by shaded areas.

| Remove pages                                                                | Insert pages                                                                |
|-----------------------------------------------------------------------------|-----------------------------------------------------------------------------|
| A/B<br>7-71 and 7-72<br>7-97 and 7-98<br>7-143 and 7-144<br>7-173 and 7-174 | A/B<br>7-71 and 7-72<br>7-97 and 7-98<br>7-143 and 7-144<br>7-173 and 7-174 |
|                                                                             |                                                                             |

2. Retain this sheet in front of manual for reference purposes.

By Order of the Secretary of the Army:

CARL E. VUONO General, United States Army Chief of Staff

**Official:** 

#### WILLIAM J. MEEHAN II Brigadier General, United States Army The Adjutant General

#### DISTRIBUTION:

To be distributed in accordance with DA Form 12-31A, Organizational and Direct Support Maintenance Manual for Electronic Equipment Test Facility TADS/PNVS Augmentation Equipment 13082700 and 130082808-29.

|          | TM 11-6625-3081-23-5<br>C 3                                                  |
|----------|------------------------------------------------------------------------------|
| CHANGE } | HEADQUARTERS<br>DEPARTMENT OF THE ARMY<br>WASHINGTON, D.C., 28 February 1990 |
|          | ORGANIZATIONAL AND DIRECT SUPPORT                                            |

ORGANIZATIONAL AND DIRECT SUPPORT MAINTENANCE MANUAL FOR ELECTRONIC EQUIPMENT TEST FACILITY TADS/PNVS AUGMENTATION EQUIPMENT

TM 11-6625-3081-23-5, 1 July 1988, is changed as follows:

1. Remove and insert pages as indicated below. New or changed material is indicated by a vertical bar in the margin. An illustration change is indicated by a miniature pointing hand. Changes in wiring diagrams are indicated by shaded areas.

|                   | Remove pages       | Insert pages                                |
|-------------------|--------------------|---------------------------------------------|
| Table of Contents | i/ii               | i/ii                                        |
| Chapter 8         | <br><br>Old 2028's | 8-1 through 8-22<br>8-23/8-24<br>New 2028's |
| Cover             | Cover              | Cover                                       |

2. Retain this sheet in front of manual for reference purposes.

#### By Order of the Secretary of the Army:

CARL E. VUONO General, United States Army Chief of Staff

**Official:** 

WILLIAM J. MEEHAN II Brigadier General, United States Army The Adjutant General

DISTRIBUTION:

To be distributed in accordance with DA Form 12-31A, Organizational and Direct Support Maintenance Manual for Electronic Equipment Test Facility TADS/PNVS Augmentation Equipment 13082700 and 13082808-29.

TM 11-6625-3081-23-5 C 2

HEADQUARTERS DEPARTMENT OF THE ARMY WASHINGTON, D.C., 20 February 1990

#### ORGANIZATIONAL AND DIRECT SUPPORT MAINTENANCE MANUAL FOR ELECTRONIC EQUIPMENT TEST FACILITY TADS/PNVS AUGMENTATION EQUIPMENT

TM 11-6625-3081-23-5, 1 July 1988 is changed as follows:

1. Remove old pages and insert new pages as indicated below. New or changed material is indicated by a vertical bar in the margin of the page. Added or revised illustrations are indicated by a vertical bar adjacent to the identification number or by a miniature pointing hand. Changes in wiring diagrams are indicated by shaded areas.

| Remove pages        | Insert pages        |
|---------------------|---------------------|
| 7-137 and 7-138     | 7-137 and 7-138     |
|                     | 7-138.1 and 7-138.2 |
|                     | 7-138.3/7-138.4     |
| 7-181 and 7-182     | 7–181 and 7–182     |
| 7-193 and 7-194     | 7–193 and 7–194     |
| 7-201 through 7-204 | 7-201 through 7-204 |

2. Retain this sheet in front of manual for reference purposes.

By Order of the Secretary of the Army:

CARL E. VUONO General, United States Army Chief of Staff

**Official:** 

WILLIAM J. MEEHAN II Brigadier General, United States Army The Adjutant General

DISTRIBUTION:

To be distributed in accordance with DA Form 12-31A, Organizational and Direct Support Maintenance Manual for Electronic Equipment Test Facility TADS/PNVS Augmentation Equipment 13082700 and 13082808-29.

CHANGE

NO. 2

HEADQUARTERS DEPARTMENT OF THE ARMY Washington, DC, 1 January 1989

### ORGANIZATIONAL AND DIRECT SUPPORT MAINTENANCE MANUAL FOR ELECTRONIC EQUIPMENT TEST FACILITY TADS/PNVS AUGMENTATION EQUIPMENT 13082808-39, 13231600, 132316S0 AND 13231800

TM 11-6625-3081-23-5, 1 February 1986, is changed as follows:

1. Remove old pages and insert new pages as indicated below. New or changed material is indicated by a vertical bar in the margin of the page. Added or revised illustrations are indicated by a vertical bar adjacent to the identification number or by a miniature pointing hand.

2. File this change sheet in the front of the publication for reference purposes.

Distribution authorized to the Department of Defense and DOD contractors only for official use or for administration or operational purposes. This determination was made on 8 September 1988. Other requests for this document will be referred to Commander, US Army Communications-Electronics command and Fort Monmouth, ATTN: AMSEL-LC-ME-P, Fort Monmouth, NJ 07703-5000.

DESTRUCTION NTOICE-Destroy by any method that will prevent disclosure of contents or reconstruction of the document.

CHANGE

No. 1

By Order of the Secretary of the Army:

CARL E. VUONO General, United States Army Chief of Staff

Official:

R.L. DILWORTH Brigadier General, United States Army The Adjutant General

DISTRIBUTION:

To be distributed in accordance with DA Form 12-31A AVUM and AVIM requirements for AH-64A.

| LIST OF EFFECTIVE PA                                                                                                    | GES                                                                                          | NOTE The po<br>margin                                                                                                    | ATEST CHANGE PAGES. DESTROY SUPER<br>ortion of the text affected by the changes is indicated by a<br>is of the page Changes to illustrations are indicatect by<br>ges to wiring diagrams are indicated by shaded areas                                                                                                    | vertical line in the outer                                                                                                    |
|----------------------------------------------------------------------------------------------------|----------------------------------------------------------------------------------------------|----------------------------------------------------------------------------------------------------|----------------------------------------------------------------------------------------------------|----------------------------------------------------------------------------------------------------|
| Dates                                                                                                    | of issue f                                                                                   | or original                                                                                                    | and change pages are:                                                                                                    |                                                                                                    |
|                                                                                                    | Change .<br>Change .<br>Change .<br>Change .<br>Change .<br>Change .<br>Change .<br>Change . | $\begin{array}{cccccccccccccccccccccccccccccccccccc$                                                                                                    | .01 July 1988<br>.01 January 1989<br>.20 February 1990<br>.28 February 1990<br>.06 June 1990<br>.8 March 1991<br>.30 August 1991<br>.30 June 1992<br>.26 February 1993<br>.30 July 1993<br>30 November 1993                                                                                                    |                                                                                                    |
| TOTAL NUMBER OF PAGES IN                                                                                                 | THIS PU                                                                                      | JBLI CATI ON                                                                                                    | N IS 240, CONSISTING OF TH                                                                                                    | E FOLLOWING:                                                                                                    |
| Page<br>No.                                                                                                    | *Cha                                                                                         | -                                                                                                    | age<br>No.                                                                                                    | *Change<br>No.                                                                                                    |
| Title                                                                                                    | •••                                                                                          | 0 7                                                                                                    | -143                                                                                                    | 4                                                                                                    |
| a - b                                                                                                    | • •                                                                                          | 0 7-                                                                                                    | -144                                                                                                    | 6                                                                                                    |
| A                                                                                                    | •• 1                                                                                         | LO 7                                                                                                    | -145 -7-172                                                                                                    | 0                                                                                                    |
| B Blank                                                                                                    | • •                                                                                          | 5 7.                                                                                                    | -173                                                                                                    | 4                                                                                                    |
|                                                                                                    |                                                                                              |                                                                                                    |                                                                                                    | 7                                                                                                    |
| i                                                                                                    | ••                                                                                           |                                                                                                    | -174 - 7-180                                                                                                    | 0                                                                                                    |
| ii Blank                                                                                                    | ••                                                                                           | 9 7-<br>3 7-                                                                                                    | -174 - 7-180                                                                                                    | 0<br>2                                                                                                    |
| ii Blank<br>7-1 - 7-30                                                                                                   | •••                                                                                          | 9 7-<br>3 7-<br>0 7                                                                                                    | -174 - 7-180                                                                                                    | 0<br>2<br>0                                                                                                    |
| ii Blank<br>7-1 - 7-30<br>7-31                                                                                           | •••<br>•••                                                                                   | 9 7-<br>3 7-<br>0 7<br>L0 7-                                                                                                    | -174 - 7-180                                                                                                    | 0<br>2<br>0<br>2                                                                                                    |
| ii Blank<br>7-1 - 7-30<br>7-31                                                                                           | ••                                                                                           | 9 7·<br>3 7·<br>0 7<br>L0 7·<br>0 7·                                                                                                    | -174 - 7-180                                                                                                    | 0<br>2<br>0<br>2<br>0                                                                                                    |
| ii Blank<br>7-1 - 7-30                                                                                                   | ••                                                                                           | 9     7       3     7       0     7       L0     7       L0     7       L0     7                                                                                                    | -174 - 7-180                                                                                                    | 0<br>2<br>0<br>2<br>0<br>2                                                                                                    |
| ii Blank<br>7-1 - 7-30                                                                                                   | ••                                                                                           | 9     7       3     7       0     7       L0     7       L0     7       L0     7       L0     7       L0     7                                                                                                    | -174       -7-180       .       .       .       .       .       .       .       .       .       .       .       .       .       .       .       .       .       .       .       .       .       .       .       .       .       .       .       .       .       .       .       .       .       .       .       .       .       .       .       .       .       .       .       .       .       .       .       .       .       .       .       .       .       .       .       .       .       .       .       .       .       .       .       .       .       .       .       .       .       .       .       .       .       .       .       .       .       .       .       .       .       .       .       .       .       .       .       .       .       .       .       .       .       .       .       .       .       .       .       .       .       .       .       .       .       .       .       .       .       .       .       .       .       .       .       .       . | 0<br>2<br>0<br>2<br>0<br>2<br>0                                                                                                    |
| ii Blank<br>7-1 - 7-30                                                                                                   | •••                                                                                          | 9     7       3     7       0     7       L0     7       L0     7       L0     7       L0     7       L0     7       L0     7       L0     7                                                                                                    | -174 - 7-180                                                                                                    | 0<br>2<br>0<br>2<br>0<br>2<br>0<br>0<br>0                                                                                                    |
| ii Blank<br>7-1 - 7-30                                                                                                   | •••                                                                                          | 9       7         3       7         0       7         L0       7         L0       7         L0       7         L0       7         L0       7         L0       7         L0       7         L0       7         4       8                                                                                                    | -174 - 7-180                                                                                                    | 0<br>2<br>0<br>2<br>0<br>2<br>0<br>0<br>3                                                                                                    |
| ii Blank<br>7-1 - 7-30                                                                                                   | •••                                                                                          | 9       7         3       7         0       7         L0       7         L0       7         L0       7         L0       7         L0       7         L0       7         L0       7         L0       7         0       7         4       8         0       8                                                                                                    | -174 - 7-180                                                                                                    | 0<br>2<br>0<br>2<br>0<br>2<br>0<br>0<br>3<br>9                                                                                                    |
| ii Blank<br>7-1 - 7-30<br>7-31<br>7-32 - 7-50<br>7-51<br>7-52 - 7-53 Deleted<br>7-54-7-70<br>7-71<br>7-72 - 7-97<br>7-98 | • • •                                                                                        | 9       7         3       7         0       7         L0       7         L0       7         L0       7         L0       7         L0       7         L0       7         L0       7         L0       7         L0       7         4       8         0       8         4       8                                                                                                    | -174 - 7-180                                                                                                    | 0<br>2<br>0<br>2<br>0<br>2<br>0<br>0<br>3<br>9<br>7                                                                                                |
| ii Blank<br>7-1 - 7-30                                                                                                   | • • •                                                                                        | 9       7         3       7         0       7         L0       7         L0       7         L0       7         L0       7         L0       7         L0       7         L0       7         4       8         0       8         4       8         0       8                                                                                                    | -174 - 7-180                                                                                                    | 0<br>2<br>0<br>2<br>0<br>2<br>0<br>0<br>3<br>9                                                                                                    |
| ii Blank<br>7-1 - 7-30                                                                                                   | •••                                                                                          | 9       7         3       7         0       7         10       7         10       7         10       7         10       7         10       7         10       7         10       7         10       7         4       8         0       8         4       8         0       8         6       8                                                                                                    | -174 - 7-180                                                                                                    | 0<br>2<br>0<br>2<br>0<br>2<br>0<br>0<br>3<br>9<br>7<br>9                                                                                           |
| ii Blank<br>7-1 - 7-30                                                                                                   | •••                                                                                          | 9       7         3       7         0       7         10       7         10       7         10       7         10       7         10       7         10       7         10       7         10       7         4       8         0       8         4       8         0       8         6       8         0       8                                                                                                    | $\begin{array}{rrrrrrrrrrrrrrrrrrrrrrrrrrrrrrrrrrrr$                                                                                                    | 0<br>2<br>0<br>2<br>0<br>2<br>0<br>3<br>9<br>7<br>9<br>8                                                                                           |
| <pre>ii Blank 7-1 - 7-30</pre>                                                                                           | • • • · · · · · · · · · · · · · · · · ·                                                      | 9       7         3       7         0       7         10       7         10       7         10       7         10       7         10       7         10       7         10       7         4       8         0       8         4       8         0       8         6       8         0       8         6       8         0       8         6       8         6       8         6       8                                                                                                    | -174 - 7-180                                                                                                    | 0<br>2<br>0<br>2<br>0<br>2<br>0<br>3<br>9<br>7<br>9<br>8<br>3                                                                                      |
| <pre>ii Blank 7-1 - 7-30</pre>                                                                                           | • • • • • • • • • • • • • • • • • • •                                                        | 9       7         3       7         0       7         10       7         10       7         10       7         10       7         10       7         10       7         4       8         0       8         6       8         0       8         6       8         0       8         6       8         0       8         0       8         0       8         0       8         0       8         0       8         0       8         0       8         0       8         0       8         0       8         0       8         0       8         0       8         0       8         0       8         0       8         0       8         0       8         0       8                                                                                                    | $\begin{array}{rrrrrrrrrrrrrrrrrrrrrrrrrrrrrrrrrrrr$                                                                                                    | 0<br>2<br>0<br>2<br>0<br>2<br>0<br>3<br>9<br>7<br>9<br>8<br>3<br>9                                                                                 |
| <pre>ii Blank 7-1 - 7-30</pre>                                                                                           | · · · · · · · · · · · · · · · · · · ·                                                        | 9       7         3       7         0       7         0       7         0       7         10       7         10       7         10       7         10       7         10       7         10       7         4       8         0       8         6       8         0       8         6       8         0       8         6       8         0       8         6       8         0       8         6       8         0       8         0       8         0       8         0       8         0       8         0       8         0       8         0       8         0       8         0       8         0       8         0       8         0       8         0       8         0       8         0       8 <tb< td=""><td>-174 - 7-180</td><td>0<br/>2<br/>0<br/>2<br/>0<br/>2<br/>0<br/>3<br/>9<br/>7<br/>9<br/>8<br/>3<br/>9<br/>8</td></tb<>                   | -174 - 7-180                                                                                                    | 0<br>2<br>0<br>2<br>0<br>2<br>0<br>3<br>9<br>7<br>9<br>8<br>3<br>9<br>8                                                                            |
| <pre>ii Blank 7-1 - 7-30</pre>                                                                                           | · · · · · · · · · · · · · · · · · · ·                                                        | 9       7         3       7         0       7         0       7         0       7         10       7         10       7         10       7         10       7         10       7         10       7         4       8         0       8         6       8         0       8         6       8         0       8         6       8         0       8         6       8         0       8         6       8         0       8         0       8         0       8         0       8         0       8         0       8         0       8         0       8         0       8         0       8         0       8         0       8         0       8         0       8         0       8         0       8 <tb< td=""><td>-174 - 7-180</td><td>0<br/>2<br/>0<br/>2<br/>0<br/>2<br/>0<br/>3<br/>9<br/>7<br/>9<br/>8<br/>3<br/>9<br/>8<br/>9<br/>8<br/>9</td></tb<> | -174 - 7-180                                                                                                    | 0<br>2<br>0<br>2<br>0<br>2<br>0<br>3<br>9<br>7<br>9<br>8<br>3<br>9<br>8<br>9<br>8<br>9                                                             |
| <pre>ii Blank 7-1 - 7-30</pre>                                                                                           | · · · · · · · · · · · · · · · · · · ·                                                        | $\begin{array}{cccccccccccccccccccccccccccccccccccc$                                                                                                    | -174 - 7-180                                                                                                    | 0<br>2<br>0<br>2<br>0<br>2<br>0<br>0<br>3<br>9<br>7<br>9<br>8<br>3<br>9<br>8<br>9<br>8<br>9<br>8<br>9                                              |
| <pre>ii Blank 7-1 - 7-30</pre>                                                                                           | · · · · · · · · · · · · · · · · · · ·                                                        | $\begin{array}{cccccccccccccccccccccccccccccccccccc$                                                                                                    | -174 - 7-180                                                                                                    | 0<br>2<br>0<br>2<br>0<br>2<br>0<br>3<br>9<br>7<br>9<br>8<br>3<br>9<br>8<br>9<br>8<br>9<br>8<br>9                                                   |
| <pre>ii Blank 7-1 - 7-30</pre>                                                                                           | · · · · · · · · · · · · · · · · · · ·                                                        | 9       7         3       7         0       7         10       7         10       7         10       7         10       7         10       7         10       7         10       7         4       8         0       8         6       8         0       8         6       8         0       8         6       8         0       8         0       8         0       8         0       8         0       8         0       8         0       8         0       8         0       8         0       8         0       8         0       8         0       8         0       8         0       8         0       8         0       8         0       8         0       8         0       8         0       8                                                                                                    | $\begin{array}{rrrrrrrrrrrrrrrrrrrrrrrrrrrrrrrrrrrr$                                                                                                    | 0<br>2<br>0<br>2<br>0<br>2<br>0<br>3<br>9<br>7<br>9<br>8<br>3<br>9<br>8<br>9<br>8<br>9<br>8<br>9<br>8<br>9<br>8<br>9<br>8<br>9<br>8<br>9<br>8<br>9 |
| <pre>ii Blank 7-1 - 7-30</pre>                                                                                           |                                                                                              | 9       7         3       7         0       7         10       7         10       7         10       7         10       7         10       7         10       7         10       7         10       7         4       8         0       8         6       8         0       8         6       8         0       8         0       8         0       8         0       8         0       8         0       8         0       8         0       8         0       8         0       8         0       8         0       8         0       8         0       8         0       8         0       8         0       8         0       8         0       8         0       8         0       8         0       8                                                                                                    | $\begin{array}{rrrrrrrrrrrrrrrrrrrrrrrrrrrrrrrrrrrr$                                                                                                    | 0<br>2<br>0<br>2<br>0<br>3<br>9<br>7<br>9<br>8<br>3<br>9<br>8<br>9<br>8<br>9<br>8<br>9<br>8<br>9<br>8<br>9<br>3<br>9                               |

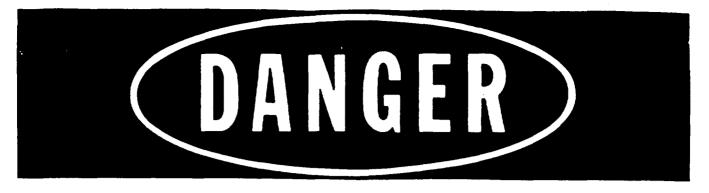

INVISIBLE LASER RADIATION AVOID EYE EXPOSURE TO DIRECT RADIATION

ACTIVE LASERS ARE USED IN CERTAIN TESTS. OBSERVE ALL SAFETY PRECAUTIONS. ENSURE THAT USER PROTECTION COVER IS CLOSED. NEVER LOOK AT OR ALONG THE AXIS OF A LASER BEAM.

PROCEDURES IN THIS MANUAL DO NOT REQUIRE ANY FIRING OF THE LASER INTO OPEN SPACE. TESTING IS ACCOMPLISHED IN A PROTECTIVE ENCLOSURE WHICH PREVENTS EXPOSURE TO THE POTENTIALLY DANGEROUS LASER RADIATION.

YOUR SUPERVISOR WILL HAVE LASER SAFETY GOGGLES AVAILABLE IF ANY PROBLEM PRESENTS A POSSIBLE EXPOSURE TO THE LASER RADIATION. A STANDARD LASER SAFETY GOGGLE, NSN 4240-00-258-2054, WILL PROVIDE ADEQUATE PROTECTION IF REQUIRED. OTHER LASER SAFETY GOGGLES CAN BE USED, BUT SHOULD BE SPECIFIC FOR AND LABELLED WITH THE 1064 NANOME-TER WAVELENGTH.

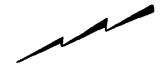

# WARNING

# HIGH VOLTAGE

is used in the operation of this equipment

# DEATH ON CONTACT

May result if personnel fail to observe safety precautions. Learn the areas containing high voltage in each piece of equipment. Be careful not to contact high-voltage connections when installing or operating this equipment. Before working inside the equipment, turn power off and ground points of high potential before touching them.

For Artificial Respiration, refer to FM 21-11

# WARNING HAZARDOUS SOLVENTS

When you use solvents, be sure that the place you work in is well ventilated. **WEAR GLOVES AND EYE PROTECTION.** If you don't have good ventilation, read TB MED 223 and use the recommended respiratory (breathing) protection.

#### DON'T USE FLAMMABLE SOLVENTS AROUND HEAT, OPEN FLAME, OR SPARKS.

IF YOU GET SOLVENT IN YOUR EYES OR ON YOUR SKIN, FLUSH THE SOLVENT AWAY WITH WATER FOR 15 MINUTES: THEN GET MEDICAL HELP.

Freon reacts with highly active free metals such as sodium, barium, or potassium, and may produce toxic byproducts, fires, or explosions. Do not use Freon near highly active free metals.

# TOXIC AND FLAMMABLE CHEMICALS

Use the same care for toxic and flammable chemicals as you would for hazardous solvents.

# CHEMICAL, BIOLOGICAL, AND RADIOLOGICAL CONTAMINATION

Notify your supervisor if you think you have been exposed to chemical, biological, or radiological contamination. TM 9-1300-275/2 gives procedures for decontamination.

# PNEUMATIC SYSTEMS

PNEUMATIC PRESSURE SHOULD BE TURNED OFF AND SYSTEM BLED DOWN TO PREVENT INJURY TO PERSONNEL AND/OR DAMAGE TO EQUIPMENT.

# **HEAVY OBJECTS**

HEAVY OBJECTS LIFTED OR CARRIED MAY REQUIRE MORE THAN ONE PERSON TO PREVENT INJURY TO PERSONNEL AND/OR DAMAGE TO EQUIPMENT.

#### ORGANI ZATI ONAL AND DI RECT SUPPORT MAI NTENANCE MANUAL FOR ELECTRONI C EQUI PMENT TEST FACI LI TY TADS/PNVS AUGMENTATI ON EQUI PMENT

### REPORTING ERRORS AND RECOMMENDING IMPROVEMENTS

You can help improve this manual. If you find any mistakes or if you know of a way to improve the procedures, please let us know. Mail your letter, DA Form 2028 (Recommended Changes to Publications and Blank Forms), or DA Form 2028-2 located in the back of this manual direct to: Commander, U.S. Army Aviation and Troop Command, ATTN: AMSAT-I-MP, 4300 Goodfellow Blvd, St. Louis, MO 63120-1798. A reply will be furnished to you.

DISTRIBUTION STATEMENT A: Approved for public release; distribution is unlimited

Page

| CHAPTER 7. | TROUBLESHOOTING                                        | 7 - 1 |
|------------|--------------------------------------------------------|-------|
| Section I. | Introduction                                           | 7-2   |
| 11.        | Electronic Station 1 Troubleshooting Procedures        | 7-15  |
| 111.       | Dayside Test Bench 2A1 Troubleshooting Procedures      | 7-31  |
| IV.        | Test Console Test Bench 2A2 Troubleshooting Procedures | 7-122 |
| V.         | Nightside Test Bench 2A3 Troubleshooting Procedures    | 7-169 |
| VI.        | Common Modules Troubleshooting Procedures              | 7-179 |
| CHAPTER 8. | ALINEMENT                                              | 8-1   |

# CHAPTER 7

### TROUBLESHOOTING

|                                                                                        | Secti on | Page           |
|----------------------------------------------------------------------------------------|----------|----------------|
| Introduction                                                                           | .        | 7-2<br>7-15    |
| Daysi de Test Bench 2A1    Test Consol e Test Bench 2A2      Nightei de Test Bench 2A2 | . IV     | 7-31<br>7-122  |
| Nightside Test Bench 2A3                                                               |          | 7-169<br>7-179 |

#### OVERVI EW

This chapter provides instructions for organizational level troubleshooting of the Electronic Equipment Test Facility (EETF) TADS/PNVS Augmentation Equipment. Section I contains an introduction and troubleshooting methodology. Sections II thru VI contain troubleshooting information.

### Section I. INTRODUCTION

| Subj ect     | Para | Page       |
|--------------|------|------------|
| Introduction |      | 7-2<br>7-3 |

7-1

#### 7-1. INTRODUCTION

#### a. SCOPE

This section provides an introduction of material contained in this chapter and a description of methodology used to troubleshoot (isolate) faults within the TADS/PNVS augmentation equipment.

#### b. CHAPTER LAYOUT

Chapter 7 consists of 6 sections. Section I contains introductory information. Sections II thru VI contain troubleshooting information for the Electronic Station, Dayside Test Bench, Test Console Test Bench, Nightside Test Bench and Common Modules, respectively. Each section contains peculiar data for the equipment it supports. All sections contain troubleshooting procedures. Each troubleshooting procedure or paragraph contains the following information:

- Description describes the self-test module (program) and what is being tested.
- Replacement Procedure Reference provides a cross-reference from reference designation and part number to procedural paragraph number for removal and installation.
- Segments or Faults duplicates fault message information which is used to identify each fault segment. This display is also shown on the Video Display Terminal (VDT).
- Corrective Action provides sequential steps to isolate malfunctions by removal and installation of assemblies, manually troubleshoot cables, and provides additional tests which can be performed. If a fault cannot be isolated, the problem is deferred to higher level maintenance.

### 7-2. TROUBLESHOOTING METHODOLOGY

#### a. **GENERAL**

Troubleshooting is the process by which a problem is detected (identify that a problem exists), isolated (eliminate from a suspect group the cause of the problem), and repaired (restore system to proper operation). Troubleshooting methodology is the method or how a problem is detected, isolated, and repaired.

TADS/PNVS augmentation equipment uses a combination of built-in-test equipment (BITE) and operator interface/interaction to detect, isolate, and repair system in the shortest time possible. TADS/PNVS augmentation equipment fall into the following categories:

- El ectroni cs
- Cabinets, Slides, Base
- Blowers, Lamps, Etc.
- Cabl es, Harnesses
- Glass, Mechanical

These categories are discussed in later paragraphs.

(1) Detection.

Faults can be detected by visual inspection, symptoms, functional inference, and automatic diagnostic testing using BITE and software programs. Troubleshooting of TADS/PNVS augmentation equipment is done in this manner.

Testing and troubleshooting of various electronic, electrical, electromechanical, and optical assemblies are done using BITE and a self-test program. This program contains 37 stand-alone self-test modules. Each module tests a particular function or system operation (refer to chapter 2 for an explanation of self-test program and procedures). If no faults are detected, a pass message is displayed on the VDT. If a fault is detected, a failure message is displayed on the VDT.

(2) Isolation.

Each self-test module will isolate a fault to a single function operation. This operation is dependent on a group of parts performing properly. To isolate the parts, each part is replaced beginning with the part most likely to fail. This continues until the part least likely to have failed is replaced. This will eliminate each member of that group until the failed part is found. Replacement order is displayed on VDT screen.

(3) Repair.

When a malfunctioning part is identified, it is repaired and restored to its proper operation. Often, isolation and repair happen at the same time. During isolation, a part is replaced and self-test performed to verify system performance. If system does not function properly, then the next item is replaced. If system does function properly, then last item replaced is bad. This item is either repaired, sent to depot for repair, or discarded as applicable.

#### 7-2

#### b. ELECTRONICS TROUBLESHOOTING

Self-test module VSGST is used as an example to describe electronics troubleshooting methodology. VSGST is the input code for Video Signal Generator (VSG) assembly 2A2A7A1 self-test (ST).

To locate the paragraph containing troubleshooting information for this module, you would:

(1) By reference designation the VSG (2A2A7A1) is physically located in Test Console Test Bench 2A2, electronics drawer A7.

(2) Refer to Chapter 7 table of contents and determine the section number containing troubleshooting information for the Test Console Test Bench 2A2. You will find that this information is located in Section IV.

(3) Refer to Section IV table of contents and determine the paragraph number for Video Signal Generator (VSG) Case Assembly 2A2A7A1 Input Code: VSGST.

(4) This paragraph will contain a description, replacement procedure reference, repair messages (fault segments), and corrective actions.

A flow chart showing the troubleshooting process, and a description of each block is provided in this paragraph. Description of the flow chart is keyed by numbers in the "synbol" column. These numbers correspond to the circled numbers located near the blocks on the flow chart.

#### ELECTRONICS TROUBLESHOOTING FLOW CHART DESCRIPTION

Symbol Action RUN VSGST - refer to chapter 2 for self-test instructions. 1 If VSGST test passes, no further action required. If VSGST test fails, then the correct fault segment must be determined. If segment 1 is not displayed, then the operator must find the correct segment before continuing. For this example, segment 1 is displayed. 2 This is the VDT display of the repair message for segment 1. NOTE Prior to performing replace actions, check test tools for faults (connector seating, continuity, physical damage, etc.) and rerun test module. PERFORM FIRST MAINTENANCE ACTION - refer to REPLACEMENT PROCEDURE REFERENCE 3 Under heading "Item (Ref Des/Part No.)" find 2A2A7A6A8/ paragraph. 13083050-19. On this line under the heading "Reference (Para No.)" is paragraph number 2-51. Refer to chapter 2, paragraph 2-51 and replace Pulse Generator CCA #1 2A2A7A6A8. RUN VSGST - rerun test. 4 If VSGST test passes, then Pulse Generator CCA 2A2A7A6A8 was bad. No further action required. If VSGST test fails and its a different fault segment, then Pulse Generator CCA 2A2A7A6A8 was faulty but another fault exists. Operator must then find correct fault segment and continue troubleshooting. If VSGST test fails and its the same fault segment, then Pulse Generator CCA 2A2A7A6A8 was not faulty and troubleshooting in this leg continues. PERFORM SECOND MAINTENANCE ACTION - Refer to REPLACEMENT PROCEDURE 5 REFERENCE paragraph and determine procedural paragraph number to replace 2A2A7A6A9/13081467-19. Replace Pulse Generator CCA #2 2A2A7A6A9.

7-2

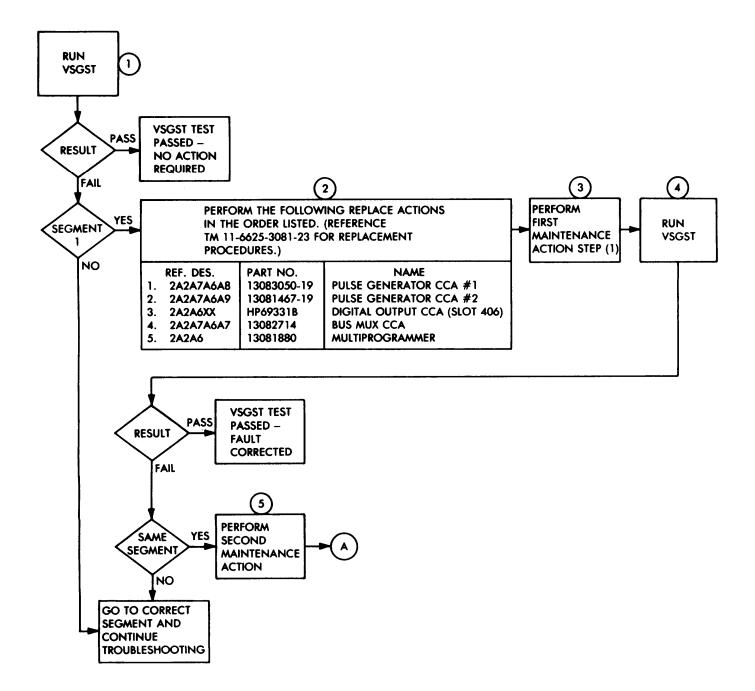

EL9Q-1100-103-1

7-2

Т

7-2

# ELECTRONICS TROUBLESHOOTING FLOW CHART DESCRIPTION (cont)

| Symbol | Action                                                                                                    |
|--------|----------------------------------------------------------------------------------------------------|
| 6      | RUN VSGST - rerun test                                                                                                    |
|        | If VSGST test passes, then Pulse Generator CCA 2A2A7A6A9 was bad. No<br>further action required.                                                                                                    |
|        | If VSGST test fails and its a different fault segment, then Pulse Generator CCA 2A2A7A6A9 was faulty but another fault exists. Operator must then find correct fault segment and continue troubleshooting.    |
|        | If VSGST test fails and its the same fault segment, then Pulse Generator CCA 2A2A7A6A9 was not faulty and troubleshooting in this leg continues.                                                              |
| 7      | PERFORM THIRD MAINTENANCE ACTION - Refer to REPLACEMENT PROCEDURE REFERENCE paragraph and determine procedural paragraph number to replace 2A2A6XX/HP69331B. Replace Digital Output CCA (Slot 406) 2A2A6XX.   |
| 8      | RUN VSGST - rerun test.                                                                                                    |
|        | If VSGST test passes, then Digital Output CCA 2A2A6XX was bad. No further action required.                                                                                                    |
|        | If VSGST test fails and its a different fault segment, then Digital output<br>CCA 2A2A6XX was faulty but another fault exists. Operator must then find<br>correct fault segment and continue troubleshooting. |
|        | If VSGST test fails and its the same fault segment, then Digital Output CCA 2A2A6XX was not faulty and troubleshooting in this leg continues.                                                                 |
| 9      | PERFORM FOURTH MAINTENANCE ACTION - Refer to REPLACEMENT PROCEDURE<br>REFERENCE paragraph and determine procedural paragraph number to replace<br>2A2A7A6A7/13082714. Replace Bus Multiplexer CCA 2A2A7A6A7.  |
| 10     | Run VSGST – rerun test.                                                                                                    |
|        | If VSGST test passes, then Bus Multiplexer CCA 2A2A7A6A7 was bad. No<br>further action required,                                                                                                    |
|        | If VSGST test fails and its a different fault segment, then Bus Multiplexer CCA 2A2A7A6A7 was faulty but another fault exists. Operator must then find correct fault segment and continue troubleshooting.    |
|        | If VSGST test fails and its the same fault segment, then Bus Multiplexer CCA 2A2A7A6A7 was not faulty and troubleshooting in this leg continues.                                                              |

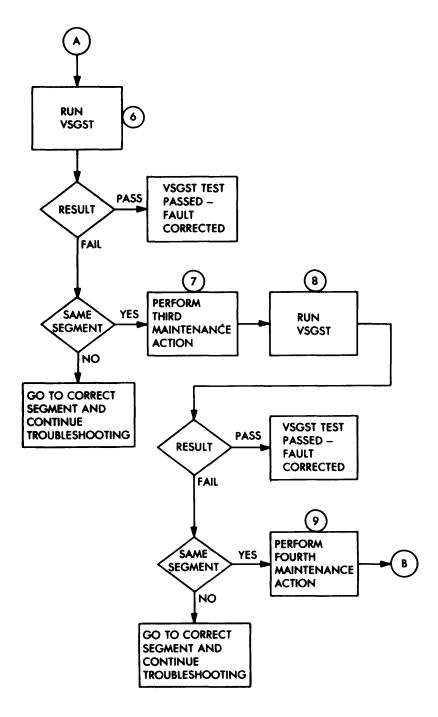

EL9LQ-1100-103-2

7-2

7-2

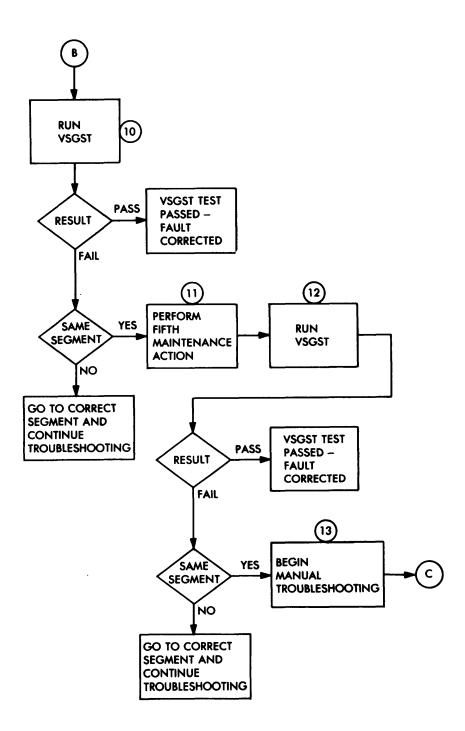

EL9Q-1100-103-3

ELECTRONICS TROUBLESHOOTING FLOW CHART DESCRIPTION (cont)

| Symbol | Action                                                                                                    |  |  |
|--------|----------------------------------------------------------------------------------------------------|--|--|
| 11     | PERFORM FIFTH MAINTENANCE ACTION - Refer to REPLACEMENT PROCEDURE REFERENCE paragraph and determine procedural paragraph number to replace 2A2A6/13081880. Replace Multiprogrammer 2A2A6.                                     |  |  |
| 12     | RUN VSGST - rerun test                                                                                                    |  |  |
|        | If VSGST test passes, then Multiprogramner 2A2A6 was bad. No further action required.                                                                                                    |  |  |
|        | If VSGST test fails and its a different fault segment, then Multiprogrammer 2A2A6 was faulty but another fault exists. Operator must then find correct fault segment and continue troubleshooting.                            |  |  |
|        | If VSGST test fails and its the same fault segment, then Multiprogrammer 2A2A6 was not faulty and troubleshooting in this leg continues.                                                                                      |  |  |
| 13     | BEGIN MANUAL TROUBLESHOOTING - Refer to chapter 3 of this manual for<br>interconnection diagrams and wire lists. Table of contents for chapter 3<br>shows wiring data for Test Console Test Bench is located in section IV.   |  |  |
| 14     | CHECK CABLES 2A2W7, 2A2W8, and 2A2W9 - Disconnect cables and check<br>connectors for damage. Using wiring data in chapter 3, check continuity.<br>Repair or replace cables as required using standard maintenance procedures. |  |  |
|        | If no cable repairs required and other tests are available to perform; perform other tests.                                                                                                    |  |  |
|        | If no cable repairs required and other tests have been performed; next<br>higher level of maintenance is required.                                                                                                    |  |  |
|        | If cable repairs were made, then proceed to block 15.                                                                                                    |  |  |
| 15     | Run VSGST – rerun test.                                                                                                    |  |  |
|        | If VSGST test passes, then cable(s) were bad. No further action required.                                                                                                    |  |  |
|        | If VSGST test fails and its a different fault segment, then cable(s) were faulty but another fault exists. Operator must then find correct fault segment and continue troubleshooting.                                        |  |  |
|        | If VSGST test fails and its the same segment and other tests are available to perform; perform other tests.                                                                                                    |  |  |
|        | If VSGST test fails and other test have been performed; next higher level of maintenance required.                                                                                                    |  |  |

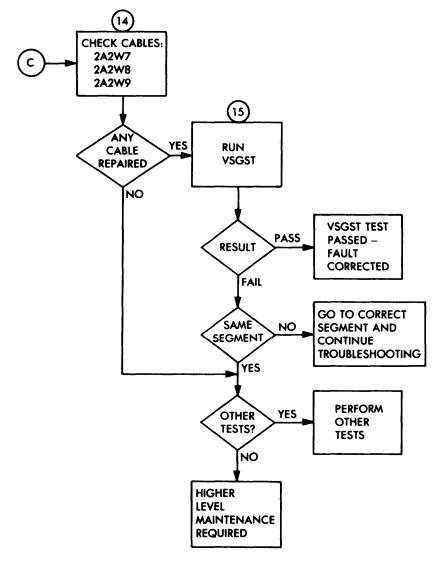

EL9LQ-1100-103-4

#### c. CABINETS, SLIDES, AND BASE TROUBLESHOOTING

Cabinets, slides, and base troubleshooting is accomplished by visual inspection. The "Cabinets, Slides, Base Troubleshooting Flow Chart", showing the troubleshooting process, and a description of each block, are provided in this paragraph. The description of the flow chart is keyed by circled numbers in the "Symbol" column. These numbers correspond to the circled numbers located near the blocks on the flow chart.

CABINETS, SLIDES, AND BASE TROUBLESHOOTING FLOW CHART DESCRIPTION

| Symbol | Action                                                                                                    |  |
|--------|----------------------------------------------------------------------------------------------------|--|
| 1      | CHECK DRAWER SLIDES FOR OPERATION - pull drawers out of cabinets and check for slide operation.                                                      |  |
| 2      | VISUAL INSPECTION - look for bent or otherwise damaged slides, or obstructions that prevent proper operation.                                        |  |
| 3      | REPAIR OR REPLACE - use standard maintenance procedures to repair. Refer to paragraph 2-25, 5-10, and 5-31 for procedures to replace slides.         |  |
| 4      | CHECK CABLE CARRIERS FOR OPERATION - pull drawers out of cabinets and check for cable carrier operation.                                             |  |
| 5      | VISUAL INSPECTION - look for cables not extending freely or any obstruction to cables.                                                               |  |
| 6      | REPAIR OR REPLACE - use standard maintenance procedures to repair. Refer to paragraphs 2-25, 5-10, and 5-31 for procedures to replace cable carriers |  |
| 7      | CHECK DOOR HANDLES FOR OPERATION - Open and close cabinet doors and check for proper operation.                                                      |  |
| 8      | VISUAL INSPECTION - look for damaged skirt, isolators, damaged tubing, etc.                                                                          |  |
| 9      | REPAIR OR REPLACE - use standard maintenance procedures to repair. Refer to paragraph 2-25 for replacement procedures.                               |  |
| 10     | CHECK PNEUMATIC BASE FOR PROPER OPERATION - refer to TM 11-6625-3085-12 for operation procedures.                                                    |  |
| 11     | VISUAL INSPECTION - look for damaged skirt, isolators, damaged tubing, etc.                                                                          |  |
| 12     | REPAIR - refer to paragraph 5-6 for procedures to repair base assembly.                                                                              |  |
| 13     | VISUAL INSPECTION OF CABINETS - look for damage panels, chipped paint, etc.                                                                          |  |
| 14     | REPAIR OR REPLACE - refer to paragraphs 2-25, 2-42, 2-64, and 5-10 for procedures to repair or replace cabinets.                                     |  |

7-2

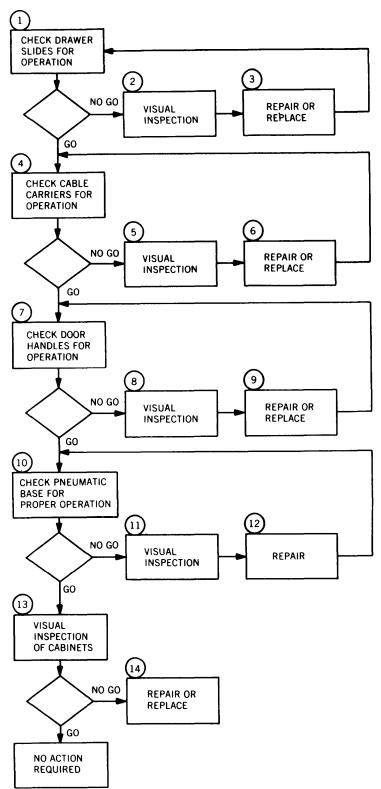

EL9LQ-1100-102

#### d. BLOWERS AND LAMPS, ETC. TROUBLESHOOTING

Blowers and lamps, etc., troubleshooting is accomplished by deduction of symptoms. If no airflow can be felt at top of cabinet or no blower noise can be heard, you can determine from these symptoms that the blower has malfunctioned. If a lamp is not lit when it should be, you can determine that the lamp is burned out, etc.

#### e. CABLES AND HARNESSES TROUBLESHOOTING

The cables and harnesses troubleshooting is accomplished by elimination and is described in the Electronics Troubleshooting Flow Chart in this paragraph.

#### f. GLASS AND MECHANICAL TROUBLESHOOTING

Glass and mechanical troubleshooting is accomplished by functional inference. For example, if the light source in the OSG is operating, but the light beam is not received at the outlet port, the functional inference is that one or more of the fixed mirrors is not reflecting the light beam.

# Section II. ELECTRONIC STATION 1

| Subj ect                                                                                         | Para | Page                 |
|--------------------------------------------------------------------------------------------------|------|----------------------|
| Digital Computer Assembly 1A11 Input Code: CALCST DC Power Supply Assembly 1A4 Input Code: FPSST | 7-4  | 7-16<br>7-22<br>7-26 |

# OVERVIEW

This section contains troubleshooting information for Electronic Station 1.

#### a. **DESCRIPTION**

This module gives the operator instructions to check extender assemblies 1A9A1, 1A9A2, 2A2A8, and the extender assembly in the AN/USM-410(V)2 for status of front panel lights. Then, the module exercises the calculate commands. If a time out error does not occur before the first calculate command test is completed, the IEEE 488 Bus, extender assemblies, and digital computer assembly 1A11 are functioning normally. Since a time out error "locks out" the self-test program, the error message is displayed at the start of the first calculate command test.

A calculate error will cause a prompt to be displayed upon completion of the test.

# b. REPLACEMENT PROCEDURE REFERENCE

The following list provides a cross reference of replacement items to replacement procedures. The item column identifies the item to be replaced by reference designation and part number. The reference column identifies the procedural paragraph used to perform the replacement action. The VDT screen will display the proper sequence of repair/replace actions.

| ltem                                                                                                    | Reference                                                                                                    |
|----------------------------------------------------------------------------------------------------|----------------------------------------------------------------------------------------------------|
| (Ref Des/Part No.)                                                                                                    | (Para No.)                                                                                                    |
| (Ref Des/Part No.)<br>1A9A1/37203A<br>1A9A2/37203A<br>1A11/13231746<br>1A11A1/HP12205A<br>1A11A2/HP12201A<br>1A11A3/HP12202A<br>1A11A3/HP12202A<br>1A11A5/HP12204A<br>1A11A5/HP12204A<br>1A11A6/HP12221A<br>1A11A6/HP12221A<br>1A11A7/HP12009A<br>1A11A8/HP12005B/002<br>1A11A9/13081742 | (Para No.)<br>2-38<br>2-38<br>2-39.1<br>2-40<br>2-40<br>2-40<br>2-40<br>2-40<br>2-40<br>2-40<br>2-40<br>2-40<br>2-40<br>2-40<br>2-40<br>2-40<br>2-40<br>2-40 |
| 1A11A10/HP12012A                                                                                                    | 2-40                                                                                                    |
| 1A11A11/HP12009A                                                                                                    | 2-40                                                                                                    |
| 1A11A12/13081431                                                                                                    | 2-40                                                                                                    |
| 1A11A13/13081483                                                                                                    | 2-40                                                                                                    |
| 1A11XX/12305A                                                                                                    | 2-40                                                                                                    |
| 2A2A8/37203A                                                                                                    | 2-52                                                                                                    |

#### c. SEGMENT 1

#### 1. VDT DISPLAY

IEEE 488 BUS EXTENDER IS SUSPECT. PERFORM THE FOLLOWING REPLACE ACTIONS IN THE ORDER LISTED. (REFERENCE TM 11-6625-3081-23 FOR REPLACEMENT PROCEDURES.)

|          | REF. DES.                         | PART NO.                                     | NAME                                                                 |
|----------|-----------------------------------|----------------------------------------------|----------------------------------------------------------------------|
| 2.<br>3. | EQUATE<br>1A9A1<br>1A9A2<br>2A2A8 | HP37203A<br>HP37203A<br>HP37203A<br>HP37203A | HP-IB EXTENDER<br>HP-IB EXTENDER<br>HP-IB EXTENDER<br>HP-IB EXTENDER |
|          |                                   |                                              |                                                                      |

# 2. CORRECTIVE ACTION - SEGMENT 1

- (a) Remove EQUATE HP-IB Extender. Check contacts of mating connectors and repair if required. Install replacement extender and perform CALCST test. If CALCST test passes, no further action required. If this segment displayed again, proceed to (b). If another segment displayed, proceed to that segment and continue troubleshooting.
- (b) Remove Extender 1A9A1. Check contacts of mating connectors and repair if required. Install replacement 1A9A1 and perform CALCST test. If CALCST test passes, no further action required. If this segment displayed again, proceed to (c). If another segment displayed, proceed to that segment and continue troubleshooting.
- (c) Remove Extender 1A9A2. Check contacts of mating connectors and repair if required. Install replacement 1A9A2 and perform CALCST test. If CALCST test passes, no further action required. If this segment displayed again, proceed to (d). If another segment displayed, proceed to that segment and continue troubleshooting.
- (d) Remove Extender 2A2A8. Check contacts of mating connectors and repair if required. Install replacement 2A2A8 and perform CALCST test. If CALCST test passes, no further action required. If this segment displayed again, proceed to (e). If another segment displayed, proceed to that segment and continue troubleshooting.

# 2. CORRECTIVE ACTION - SEGMENT 1 (cont)

(e) Check the following cable assemblies and repair as required:

```
HP10833B (2 Places)
HP10833C
HP12009-60014
W9
W13
1W9
1W13
1W25
2A2W6
```

If any cable was repaired, perform CALCST test. If CALCST test passes, no further action required. If this segment fails, repair is beyond this level of maintenance. Next higher level of maintenance required. If another segment displayed, proceed to that segment and continue troubleshooting.

If no cables were repaired, next higher level of maintenance required.

# d. SEGMENT 2

#### 1. VDT DISPLAY

COMPUTER MEMORY TEST FAILED. PERFORM THE FOLLOWING REPLACE ACTIONS IN THE ORDER LISTED. (REFERENCE TM 11-6625-3081-23 FOR REPLACEMENT procedures.)

|     | <u>REF. DES.</u> | <u>PART NO.</u> | <u>NAME</u>           |
|-----|------------------|-----------------|-----------------------|
| 1.  | 1A11A9           | 13081742        | IEEE INTERFACE        |
| 2.  | 1A11A11          | HP12009A        | HPIB CCA              |
| 3.  | 1A11A12          | 13081431        | PARALLEL INTERFACE    |
| 4.  | 1A11A1           | HP12205A        | CONTROL STORE CCA     |
| 5.  | 1A11A2           | HP12201A        | SEQUENCER CCA         |
| 6.  | 1A11A5           | HP12204A        | MEMORY CONTROLLER CCA |
| 7.  | 1A11A6           | HP12221A        | MEMORY CCA            |
| 8.  | 1A11A3           | HP12202A        | DATA PATH CCA         |
| 9.  | 1A11A4           | HP12203A        | CACHE                 |
| 10. | 1A11A7           | HP12009A        | HPIB CCA              |
| 11. | 1A11A13          | 13081483        | BUFFER CCA            |
| 12. | 1A11A10          | HP12012A        | PRIORITY JUMPER       |
| 13. | 1A11A8           | HP12005B/002    | ASIC                  |
| 14. | 1A11AXX          | 12305A          | POWER MODULE          |
| 15. | 1A11             | 13231746        | DIGITAL COMPUTER      |
| 16. | 1A9A1            | HP37203A        | HP-IB EXTENDER        |
| 17. | EQUATE           | HP37203A        | HP-IB EXTENDER        |
| 18. | EQUATE           | 238879          | IEEE 1/0 CARD         |

7-3

- 2. CORRECTIVE ACTION SEGMENT 2
  - (a) Remove IEEE Interface CCA 1A11A9. Check contacts of mating connectors and repair if required. Install replacement 1A11A9 and perform CALCST test. If CALCST test passes, no further action required. If this segment displayed again, proceed to (b). If another segment displayed, proceed to that segment and continue troubleshooting.
  - (b) Remove HPIB CCA 1A11A11. Check contacts of mating connectors and repair if required. Install replacement 1A11A11 and perform CALCST test. If CALCST test passes, no further action required. If this segment displayed again, proceed to (c). If another segment displayed, proceed to that segment and continue troubleshooting.
  - (c) Remove Parallel Interface 1A11A12. Check contacts of mating connectors and repair if required. Install replacement 1A11A12 and perform CALCST test. If CALCST test passes, no further action required. If this segment displayed again, proceed to (d). If another segment displayed, proceed to that segment and continue troubleshooting.
  - (d) Remove Control Store CCA 1A11A1. Check contacts of mating connectors and repair if required. Install replacement 1A11A1 and perform CALCST test. If CALCST test passes, no further action required. If this segment displayed again, proceed to (e). If another segment displayed, proceed to that segment and continue troubleshooting.
  - (e) Remove Sequencer CCA 1A11A2. Check contacts of mating connectors and repair if required. Install replacement 1A11A2 and perform CALCST test. If CALCST test passes, no further action required. If this segment displayed again, proceed to (f). If another segment displayed, proceed to that segment and continue troubleshooting.
  - (f) Remove Memory Controller CCA 1A11A5. Check contacts of mating connectors and repair if required. Install replacement 1A11A5 and perform CALCST test. If CALCST test passes, no further action required. If this segment displayed again, proceed to (g). If another segment displayed, proceed to that segment and continue troubleshooting.
  - (g) Remove Memory CCA 1A11A6. Check contacts of mating connectors and repair if required. Install replacement 1A11A6 and perform CALCST test. If CALCST test passes, no further action required. If this segment displayed again, proceed to (h). If another segment displayed, proceed to that segment and continue troubleshooting.
  - (h) Remove Data Path CCA 1A11A3. Check contacts of mating connectors and repair if required. Install replacement 1A11A3 and perform CALCST test. If CALCST test passes, no further action required. If this segment displayed again, proceed to (i). If another segment displayed, proceed to that segment and continue troubleshooting.

# 2. CORRECTIVE ACTION - SEGMENT 2 (cont)

- (i) Remove Cache CCA 1A11A4. Check contacts of mating connectors and repair if required. Install replacement 1A11A4 and perform CALCST test. If CALCST test passes, no further action required. If this segment displayed again, proceed to (j). If another segment displayed, proceed to that segment and continue troubleshooting.
- (j) Remove HPIB CCA 1A11A7. Check contacts of mating connectors and repair if required. Install replacement 1A11A7 and perform CALCST test. If CALCST test passes, no further action required. If this segment displayed again, proceed to (k). If another segment displayed, proceed to that segment and continue troubleshooting.
- (k) Remove Buffer CCA 1A11A13. Check contacts of mating connectors and repair if required. Install replacement 1A11A13 and perform CALCST test. If CALCST test passes, no further action required. If this segment displayed again, proceed to (I). If another segment displayed, proceed to that segment and continue troubleshooting.
- Remove Priority Jumper CCA 1A11A10. Check contacts of mating connectors and repair if required. Install replacement 1A11A10 and perform CALCST test. If CALCST test passes, no further action required. If this segment displayed again, proceed to (m). If another segment displayed, proceed to that segment and continue troubl eshooting.
- (m) Remove ASIC 1A11A8. Check contacts of mating connectors and repair if required. Install replacement 1A11A8 and perform CALCST test. If CALCST test passes, no further action required. If this segment displayed again, proceed to (n). If another segment displayed, proceed to that segment and continue troubleshooting.
- (n) Remove Power Module 1A11AXX. Check contacts of mating connectors and repair if required. Install replacement 1A11AXX and perform CALCST test. If CALCST test passes, no further action required. If this segment displayed again, proceed to (o). If another segment displayed, proceed to that segment and continue troubleshooting.
- (o) Remove Digital Computer Assembly 1A11. Check contacts of mating connectors and repair if required. Install replacement 1A11 and perform CALCST test. If CALCST test passes, no further action required. If this segment displayed again, proceed to (p). If another segment displayed, proceed to that segment and continue troubl eshooting.
- (p) Remove HP-IB Extender 1A9A1. Check contacts of mating connectors and repair if required. Install replacement 1A9A1 and perform CALCST test. If CALCST test passes, no further action required. If this segment displayed again, proceed to (q). If another segment displayed, proceed to that segment and continue troubleshooting.

# 2. CORRECTIVE ACTION - SEGMENT 2 (cont)

- (q) Remove EQUATE HP-IB Extender. Check contacts of mating connectors and repair if required. Install replacement Extender and perform CALCST test. If CALCST test passes, no further action required. If this segment displayed again, proceed to (r). If another segment displayed, proceed to that segment and continue troubleshooting.
- (r) Remove EQUATE IEEE I/O card. Check contacts of mating connectors and repair if required. Install replacement IEEE I/O card and perform CALCST test. If CALCST test passes, no further action required. If this segment displayed again, proceed to (s). If another segment displayed, proceed to that segment and continue troubleshooting.
- (s) Check the following cable assemblies and repair as required:

HP10833B HP10833C HP12009-60014 W7 W13 W14 1W7 1W9 1W13 1W17 1W25

If any cable was repaired, perform CALCST test. If CALCST test passes, no further action required. If this segment fails, repair is beyond this level of maintenance. Next higher level of maintenance required. If another segment displayed, proceed to that segment and continue troubleshooting.

If no cables were repaired, next higher level of maintenance required.

# 7-4. DC POWER SUPPLY ASSEMBLY 1A4 INPUT CODE: FPSST

#### a. **DESCRIPTION**

This module tests fixed power supplies 1A4PS1, 1A4PS2, 1A4PS3, and 1A4PS4. The 1A4PS1 28 vdc output is measured by using channel 226 of A/D converter assembly 2A2A13 and scaling accordingly.

A prompt is displayed if voltage is not +26.0 to +30.0 vdc.

The 1A4PS2 +15 vdc output is measured using channel 227 of A/D converter assembly 2A2A13 and scaling accordingly.

A prompt is displayed if voltage is not +14.0 to +16.0 vdc.

The 1A4PS3 -15 vdc output is measured using channel 228 of A/D converter assembly 2A2A13 and scaling accordingly.

A prompt is displayed if voltage is not -14.0 to -16.0 vdc.

The 1A4PS4 +5 vdc output is measured using channel 229 of A/D converter assembly 2A2A13, and scaling accordingly.

A prompt is displayed if voltage is not +4.5 to +5.5 vdc.

#### **b. REPLACEMENT PROCEDURE REFERENCE**

The following list provides a cross reference of replacement items to replacement procedures. The item column identifies the item to be replaced by reference designation and part number. The reference column identifies the procedural paragraph used to perform the replacement action. The VDT screen will display the proper sequence of repair/replace actions.

| Item                      | Reference  |
|---------------------------|------------|
| (Ref Des/Part No.)        | (Para No.) |
| 1A4PS1/BKF-28-4           | 2-33       |
| 1A4PS2/BKF-15-6           | 2-33       |
| 1A4PS3/BKF-15-6           | 2-33       |
| 1A4PS4/BKF-5-11           | 2-33       |
| 2A2A13XX (SLOT J8)/AC4720 | 2-61       |
| 2A2A7A6A4/13082738        | 2-51       |

#### c. SEGMENT 1

# 1. VDT DISPLAY

+28 VOLT POWER SUPPLY FAILED ACCEPTABLE LIMITS. PERFORM THE FOLLOWING REPLACE ACTION IN THE ORDER LISTED. (REFERENCE TM 11-6625-3081-23 FOR REPLACEMENT PROCEDURES.)

|    | REF. DES. | PART NO. | NAME                 |
|----|-----------|----------|----------------------|
| 1. | 1A4PS1    | BFK28-4  | +28 VDC SUPPLY       |
| 2. | 2A2A13XX  | AC4720   | DIFF. INPUT CCA (J8) |
| 3. | 2A2A7A6A4 | 13082738 | TEMP. MONITOR CCA    |

ATTEMPT ADJUSTMENT OF THE SUPPLY PRIOR TO REPLACEMENT. NOTE:

### 2. CORRECTIVE ACTION - SEGMENT 1

#### NOTE

Corrective actions for FPSST fault segments are identical except for power supplies. Refer to the VDT display for each fault segment for the correct power supply to be replaced.

(a) Remove applicable power supply:

| 1A4PS1 | +28 vdc | Power Supply |  |
|--------|---------|--------------|--|
| 1A4PS2 | +15 vdc | Power Supply |  |
| 1A4PS3 | -15 vdc | Power Supply |  |
| 1A4PS4 | +5 vdc  | Power Supply |  |

Check contacts of mating connectors and repair if required. Install replacement power supply and perform FPSST test. If FPSST test passes. no further action required. If this segment displayed again, proceed If another segment displayed, proceed to that segment and to (b). continue troubleshooting.

- (b) Remove Differential Input CCA 2A2A13XX. Check contacts of mating connectors and repair if required. Install replacement 2A2A13XX and perform FPSST test. If FPSST test passes, no further action required. If this segment displayed again, proceed to (c). If another segment displayed, proceed to that segment and continue troubleshooting.
- (c) Remove Temperature Monitor CCA 2A2A7A6A4. Check contacts of mating connectors and repair if required. Install replacement 2A2A7A6A4 and perform FPSST test. If FPSST test passes, no further action required. If this segment displayed again, proceed to (d). If another segment displayed, proceed to that segment and continue troubleshooting.

#### 7-4. DC POWER SUPPLY ASSEMBLY 1A4 INPUT CODE: FPSST (cont)

# 2. CORRECTIVE ACTION - SEGMENT 1 (cont)

(d) Check the following cable assemblies and repair as required:

W3 1W5 2A2W1 2A2W3 2A2W7 2A2W7

If any cable was repaired, perform FPSST test. If FPSST test passes, no further action required. If FPSST test fails and CALCST, PLLBUS, MTRXSW, ADST, and DIGITST tests have been performed, repair is beyond this level of maintenance. Next higher level of maintenance required.

If no cables were repaired and CALCST, PLLBUS, MTRXSW, ADST, and DIGITST tests have been performed, repair is beyond this level of maintenance. Next higher level of maintenance required.

If another segment displayed, proceed to that segment and continue troubleshooting.

#### d. SEGMENT 2

#### 1. VDT DISPLAY

+15 VOLT POWER SUPPLY FAILED ACCEPTABLE LIMITS PERFORM THE FOLLOWING REPLACE ACTIONS IN ORDER LISTED. (REFERENCE TM 11-6625-3081-23 FOR REPLACEMENT PROCEDURES.)

|    | REF. DES. | PART NO. | NAME                 |
|----|-----------|----------|----------------------|
| 2. | 1A4PS2    | BKF 15-6 | +15 VDC SUPPLY       |
|    | 2A2A13XX  | AC4720   | DIFF. INPUT CCA (J8) |
|    | 2A2A7A6A4 | 13082738 | TEMP. MONITOR CCA    |

NOTE: ATTEMPT ADJUSTMENT OF THE SUPPLY PRIOR TO REPLACEMENT.

# 2. CORRECTIVE ACTION - SEGMENT 2

Corrective action same as segment 1. Refer to segment 1 for troubleshooting.

# e. SEGMENT 3

# 1. VDT DISPLAY

+5 VOLT POWER SUPPLY FAILED ACCEPTABLE LIMITS. PERFORM THE FOLLOWING REPLACE ACTIONS IN THE ORDER LISTED. (REFERENCE TM 11-6625-3081-23 FOR REPLACEMENT PROCEDURES.)

| <u>REF. DES.</u> | <u>PART NO.</u> | <u>NAME</u> |  |
|------------------|-----------------|-------------|--|

| 1. | 1A4PS4    | BKF5-11  | +5 VDC SUPPLY        |
|----|-----------|----------|----------------------|
| 2. | 2A2A13XX  | AC4720   | DIFF. INPUT CCA (J8) |
| 3. | 2A2A7A6A4 | 13082738 | TEMP. MONITOR CCA    |

# 2. CORRECTIVE ACTION - SEGMENT 3

Corrective action same as segment 1. Refer to segment 1 for troubleshooting.

# f. SEGMENT 4

1. VDT DI SPLAY

-15 VOLT POWER SUPPLY FAILED ACCEPTABLE LIMITS. PERFORM THE FOLLOWING REPLACE ACTIONS IN THE ORDER LISTED. (REFERENCE TM 11-6625-3081-23 FOR REPLACEMENT PROCEDURES.)

|    | <u>REF. DES.</u> | <u>PART NO.</u> | <u>NAME</u>          |
|----|------------------|-----------------|----------------------|
| 2. | 1A4PS3           | BKF 15-6        | -15 VDC SUPPLY       |
|    | 2A2A13XX         | AC4720          | DIFF. INPUT CCA (J8) |
|    | 2A2A7A6A4        | 13082738        | TEMP. MONITOR CCA    |

# 2. CORRECTIVE ACTION - SEGMENT 4

Corrective action same as segment 1. Refer to segment 1 for troubleshooting.

# 7 - 4

# 7-5. PROGRAMMABLE POWER SUPPLY ASSEMBLY 1A3 INPUT CODE: PPSST

#### a. **DESCRIPTION**

This module tests programmable power supplies 1A3PS1, 1A3PS2, 1A3PS3, and 1A3PS4. Each of the programmable power supplies is programmed and checked at three different dc voltages and currents. The output voltage, load resistance, and noise (ac ripple) are measured and compared to upper and lower limits. The output current is calculated from the measured voltage and load resistance, and compared to upper and lower limits.

A prompt is displayed at the completion of the test if an error is detected.

#### b. REPLACEMENT PROCEDURE REFERENCE

The following list provides a cross reference of replacement items to replacement procedures. The item column identifies the item to be replaced by reference designation and part number. The reference column identifies the procedural paragraph used to perform the replacement action. The VDT screen will display the proper sequence of repair/replace actions.

| ltem                                                                                                    | Reference                                                                            |
|----------------------------------------------------------------------------------------------------|--------------------------------------------------------------------------------------|
| (Ref Des/part No.)                                                                                                    | (Para No.)                                                                           |
| 1A2/13082835 (SN488-8)<br>1A2A1/SN488B<br>1A2A2/SN488B<br>1A2A3/SN488B<br>1A3PS1/ATE 36-3M<br>1A3PS2/ATE 36-3M<br>1A3PS3/ATE 75-1.5M<br>1A3PS4/ATE 75-1.5M<br>2A2A11XX (SLOT 409)/HP69433A<br>2A2A4A1/13083063 | 2-28<br>2-29<br>2-29<br>2-29<br>2-31<br>2-31<br>2-31<br>2-31<br>2-31<br>2-57<br>2-33 |

7-5

#### 1. VDT DISPLAY

PERFORM THE FOLLOWING REPLACE ACTIONS IN THE ORDER LISTED. (REFERENCE TM 11-6625-3081-23 FOR REPLACEMENT PROCEDURES.)

<u>REF. DES.</u> <u>PART NO.</u> NAME

1. 1A2 13082835 POWER SUPPLY CONTROLLER

#### 2. CORRECTIVE ACTION - SEGMENT 1

- (a) Remove Power Supply Controller 1A2. Check contacts of mating connectors and repair if required. Install replacement 1A2 and perform PPSST test. If PPSST test passes, no further action required. If this segment displayed again, proceed to (b). If another segment displayed, proceed to that segment and continue troubleshooting,
- (b) Check the following cable assemblies and repair as required:

```
HP10833B (2 PLaces)
HP10833C
HP12009-6002
W2
1W2
2A2W1
```

If any cable was repaired, perform PPSST test. If PPSST test passes, no further action required. If PPSST test fails and CALCST, PLLBUS, MTRXSW, ADST, DIGITST, and FPSST tests have been performed, repair is beyond this level of maintenance. Next higher level of maintenance required.

If no cables were repaired and CALCST, PLLBUS, MTRXSW, ADST, DIGITST, and FPSST tests have been performed, repair is beyond this level of maintenance. Next higher level of maintenance required.

If another segment displayed, proceed to that segment and continue troubleshooting.

# 7-5. PROGRAMMABLE POWER SUPPLY ASSEMBLY 1A3 INPUT CODE: PPSST (cont)

#### d. SEGMENT 2

#### 1. VDT DISPLAY

POWER SUPPLY # FAILED PROGRAMMED VOLTAGE DRIVE TEST. PERFORM THE FOLLOWING REPLACE ACTIONS IN THE ORDER LISTED. (REFERENCE TM 11-6625-3081-23 FOR REPLACEMENT PROCEDURES.)

|    | <u>REF. DS.</u> | <u>PART NO.</u>           | NAME                           |
|----|-----------------|---------------------------|--------------------------------|
| 1. | 1A2A#           | SN488-8                   | CONTROLLER CCA                 |
| 2. | 1A3PS#          | ATE36-3 (or<br>ATE75-1.5) | PROGRAMMABLE POWER SUPPLY      |
| 3. | 1A2             | 13082835                  | POWER SUPPLY CONTROLLER        |
| 4. | 2A2A11XX        | HP69433                   | RELAY READ BACK CCA (SLOT 409) |
| 5. | 2A2A4A1         | 13083063                  | RELAY ASSEMBLY                 |
|    |                 |                           |                                |

#### NOTE

The VDT display will complete the reference designation where the symbol # is shown above.

# 2. CORRECTIVE ACTION - SEGMENT 2

#### NOTE

In (a) and (b), a # symbol is used in the reference designation. The VDT display will indicate the proper reference designation of the components to be replaced.

- (a) Remove Controller CCA 1A2A#. Check contacts of mating connectors and repair if required. Install replacement 1A2A# and perform PPSST test. If PPSST test passes, no further action required. If this segment displayed again, proceed to (b). If this segment is displayed again with a different set of reference designators, return to (a). If another segment displayed, proceed to that segment and continue troubl eshooting.
- (b) Remove Programmable Power Supply 1A3PS#. Check contacts of mating connectors and repair if required. Install replacement 1A3PS# and perform PPSST test. If PPSST test passes, no further action required. If this segment displayed again, proceed to (c). If this segment is displayed again with a different set of reference designators, return to (a). If another segment displayed, proceed to that segment and continue troubleshooting.

#### 7-5. PROGRMMABLE POWER SUPPLY ASSEMBLY 1A3 INPUT CODE: PPSST (cont)

7-5

## 2. CORRECTIVE ACTION - SEGMENT 2 (cont)

- (c) Remove Power Supply Controller 1A2. Check contacts of mating connectors and repair if required. Install replacement 1A2 and perform PPSST test. If PPSST test passes, no further action required. If this segment displayed again, proceed to (d). If this segment is displayed again with a different set of reference designators, return to (a). If another segment displayed, proceed to that segment and continue troubl eshooting.
- (d) Remove Relay Readback CCA 2A2A11XX in slot 409. Check contacts of mating connectors and repair if required. Install replacement 2A2A11XX and perform PPSST test. If PPSST test passes, no further action required. If this segment displayed again, proceed to (e). If this segment is displayed again with a different set of reference designators, return to (a). If another segment displayed, proceed to that segment and continue troubleshooting.
- (e) Remove Relay Assembly 2A2A4A1. Check contacts of mating connectors and repair if required. Install replacement 2A2A4A1 and perform PPSST test. If PPSST test passes, no further action required. If this segment displayed again, proceed to (f). If this segment is displayed again with a different set of reference designators, return to (a). If another segment displayed, proceed to that segment and continue troubl eshooting.
- (f) Check the following cable assemblies and repair as required:

Test Cable 13082730 HP10833B HP10833C W2 W3 1W2 1W6 2A2W1 2A2W4 2A2W1

If any cable was repaired, perform PPSST test. If PPSST test passes, no further action required. If PPSST test fails and CALCST, PLLBUS, MTRXSW, ADST, DIGITST, and FPSST tests have been performed, repair is beyond this level of maintenance. Next higher level of maintenance required.

If no cables were repaired and CALCST, PLLBUS, MTRXSW, ADST, DIGITST, and FPSST tests have been performed, repair is beyond this level of maintenance. Next higher level of maintenance required.

If another segment displayed, proceed to that segment and continue troubleshooting.

If this segment is displayed again with a different set of reference designators, return to (a).

# 7-5. PROGRAMMABLE POWER SUPPLY ASSEMBLY 1A3 INPUT CODE: PPSST (cont)

### e. SEGMENT 3

#### 1. VDT DISPLAY

POWER SUPPLY # FAILED AC NOISE TEST. PERFORM THE FOLLOWING REPLACE ACTIONS IN THE ORDER LISTED. (REFERENCE TM 11-6625-3081-23 FOR REPLACEMENT PROCEDURES.)

| <u>REF. DES.</u> | <u>PART NO.</u>           | NAME                          |
|------------------|---------------------------|-------------------------------|
| 1. 1A2A#         | SN488-8                   | CONTROLLER CCA                |
| 2. 1A3PS#        | ATE36-3 (or<br>ATE75-1.5) | PROGRAMMABLE POWER<br>SUPPLY  |
| 3. 1A2           | 13082835                  | POWER SUPPLY CONTROLLER       |
| 4. 2A2A11XX      | HP69433                   | RELAY READBACK CCA (SLOT 409) |
| 5. 2A2A4A 1      | 13083063                  | RELAY ASSEMBLY                |

## NOTE

The VDT display will complete the reference designation where the symbol # is shown above.

# 2. CORRECTIVE ACTION - SEGMENT 3

Corrective action same as segment 2. Refer to segment 2 for troubleshooting.

# f. SEGMENT 4

#### 1. VDT DISPLAY

POWER SUPPLY # FAILED PROGRAMMABLE CURRENT DRIVE TEST. PERFORM THE FOLLOWING REPLACE ACTIONS IN THE ORDER LISTED. (REFERENCE TM 11-6625-3081-23 FOR REPLACEMENT PROCEDURES.)

| <u>REF. DES.</u>                                       | <u>PAT NO.</u>                                   | NAME                                                                      |
|--------------------------------------------------------|--------------------------------------------------|---------------------------------------------------------------------------|
| <ol> <li>1A2A#</li> <li>1A3PS#</li> <li>1A2</li> </ol> | SN488-8<br>ATE36-3 (or<br>ATE75-1.5)<br>13082835 | CONTROLLER CCA<br>PROGRAMMABLE POWER<br>SUPPLY<br>POWER SUPPLY CONTROLLER |
| 4. 2A2A11XX<br>5. 2A2A4A 1                             | HP69433<br>13083063                              | RELAY READBACK CCA (SLOT 409)<br>RELAY ASSEMBLY                           |

## NOTE

The VDT display will complete the reference designation where the symbol *#* is shown above.

# 2. CORRECTIVE ACTION - SEGMENT 4

Corrective action same as segment 2. Refer to segment 2 for troubleshooting.

### Section III. DAYSIDE TEST BENCH 2A1

#### Subj ect Para Page A Mirror Input Code: DCAMIR 7-6 7-32 Automatic Focus Control Assembly 2A1A2A12 Input Code: DCFOCUS . 7-7 7-35 B Mirror Input Code: DCBMIR 7-8 7-42 • • • • • Cable Assembly (Target Lamp) 2A1A2A11W19 Input Code: DCDCTL . 7-9 7-45 Camera Test Special Purpose Cable (External Source) Input Code: DCEXSO ..... 7-10 7-48 CID Video Camera (Internal Camera) 2A1A2A1A1A15 . . . . . . . . . . . Input Code: DCINTCAM ........ 7-12 7-54 Filter Wheel/Motor Assembly (Variable Filter) 2A1A2A10 . . . . Input Code: DCVARF 7-13 7-58 • • • • • • • • • • Indirect View Display (IVD) 2A1A3 without OSA Input Code: IVD . 7-14 7-62 Indirect View Display (IVD) 2A1A3 with OSA Input Code: IVDST . 7-65 7-15 Laser Power Meter (Internal Radiometer) 2A1A7 Input Code: INTRAD 7-16 7-68 Laser Power Supply Assembly 2A1A6 and Laser Cover Assembly 2A1A2A19 Input Code: LASERST 7-17 7-71 Filter and Detector Assembly 2A1A1A14 Input Code: OAFOCUS . . . 7-18 7-90 Filter Bracket Assembly 2A1A1A14 Input Code: OSADAF . . . . . 7-19 7-93 OSA 2A1A1 - Shutter Input Code: OSADAS 7-20 . . . . . 7-98 . . . . . . . Photomultiplier Bracket Assembly 2A1A1A7 and Photomultiplier Tube (PMT/LED Source) Input Code: PMTLED . . 7-21 7-101 Radiometer Head 2A1A8 (External Radiometer) Input Code: EXTRAD 7-22 7-109 7-23 7-111 Optical - HOD and IVD Alignment Assembly Input Code: FIXTST . . 7-24 7-114 OSA Cables 13083702 and 13083701 Self-Test Input Code: 7-25 7-121

#### **OVERVIEW**

This section contains troubleshooting information for Dayside Test Bench 2A1.

#### 7-6. A MIRROR INPUT CODE: DCAMIR

# a. **DESCRIPTION**

This module tests the ability of the A mirror to respond to commands for both positions 1 and 2. The A mirror is programmed to position 1 and the motor status checked.

A prompt is displayed at the completion of the test if motor status is in error.

The A mirror is then programmed to position 2 and motor status checked.

A prompt is displayed at the completion of the test if the motor status is in error.

The A mirror is then programed from position 2 to position 1 and the motor status checked.

A prompt is displayed if the motor status is in error.

# b. REPLACEMENT PROCEDURE REFERENCE

The following list provides a cross reference of replacement items to replacement procedures. The item column identifies the item to be replaced by reference designation and part number. The reference column identifies the procedural paragraph used to perform the replacement action. The VDT screen will display the proper sequence of repair/replace actions.

| ltem                        | Reference  |
|-----------------------------|------------|
| (Ref Des/Part No.)          | (Para No.) |
| 2A1/13082800-59             | 5-9        |
| 2A2A6XX (SLOT 401)/13083412 | 2-49       |
| 2A2A6XX (SLOT 407)/69331B   | 2-51       |
| 2A2A7A6A1/13082741          | 2-51       |
| 2A2A7A6A2/13082735          | 2-51       |
| 2A2A7A6A3/13082732          | 2-51       |

#### 7-6. A MIRROR INPUT CODE: DCAMIR (cont)

c. A MIRROR SELF TEST FAILURE

#### 1. VDT DISPLAY

PERFORM THE FOLLOWING REPLACE ACTIONS IN THE ORDER LISTED. (REFERENCE TM 11-6625-3081-23 FOR REPLACEMENT PROCEDURES.)

| <u>R</u>             | EF. DES.                                                                      | <u>PART NO.</u>                                                         | NAME_                                                                                                    |
|----------------------|-------------------------------------------------------------------------------|-------------------------------------------------------------------------|----------------------------------------------------------------------------------------------------|
| 2. 2<br>3. 2<br>4. 2 | 2A2A6XX<br>2A2A6XX<br>2A2A7A6AI<br>2A2A7A6A2<br>2A2A7A6A3<br>2A2A7A6A3<br>2A1 | HP69331B<br>13083412<br>13082741<br>13082735<br>13082732<br>13082800-39 | DIGITAL OUTPUT CCA (SLOT 407)<br>DIGITAL INPUT CCA (SLOT 401)<br>STEPPER MOTOR CCA No. 1<br>STEPPER MOTOR CCA No. 2<br>STEPPER MOTOR CCA No. 3<br>DAYSIDE TEST BENCH |
|                      |                                                                               |                                                                         |                                                                                                    |

# 2. CORRECTIVE ACTION - DCAMIR

- (a) Remove Digital Output CCA 2A2A6XX. Check contacts of mating connectors and repair if required. Install replacement 2A2A6XX and perform DCAMIR If DCAMIR test passes, no further action required. If DCAMIR test. test fails, proceed to (b).
- (b) Remove Digital Input CCA 2A2A6XX. Check contacts of mating connectors and repair if required. Install replacement 2A2A6XX and perform DCAMIR test. If DCAMIR test passes, no further action required. If DCAMIR test fails, proceed to (c).
- (c) Remove Stepper Motor CCA No. 1 2A2A7A6A1. Check contacts of mating connectors and repair if required. Install replacement 2A2A7A6A1 and perform DCAMIR test. If DCAMIR test passes, no further action required. If DCAMIR test fails, proceed to (d).
- (d) Remove Stepper Motor CCA NO. 2 2A2A7A6A2. Check contacts of mating connectors and repair if required. Install replacement 2A2A7A6A2 and perform DCAMIR test. If DCAMIR test passes, no further action required. If DCAMIR test fails, proceed to (e).

## 7-6. A MIRROR INPUT CODE : DCAMIR (cont)

### 2. CORRECTIVE ACTION - DCAMIR (cont)

- (e) Remove Stepper Motor CCA No. 3 2A2A7A6A3. Check contacts of mating connectors and repair if required. Install replacement 2A2A7A6A3 and perform DCAMIR test. If DCAMIR test passes, no further action required. If DCAMIR test fails, proceed to (f).
- (f) Check the following cable assemblies and repair as required:

W27 W28 W29 2A1A2W1 2A1A2W40 2A1W26 2A1W32 2A2W8 2A2W9 2A2W17

If any cable was repaired, perform DCAMIR test. If DCAMIR test passes, no further action required. If DCAMIR test fails and CALCST, PLLBUS, MTRXSW, ADST, DIGITST, FPSST, and PPSST have been performed, repair is beyond this level of maintenance. Next higher level of maintenance required.

If no cables were repaired and CALCST, PLLBUS, MTRXSW, ADST, DIGITST, FPSST, and PPSST tests have been performed, repair is beyond this level of maintenance. Next higher level of maintenance required.

#### a. DESCRI PTI ON

This module tests the ability of automatic focus control assembly 2A1A2A12 to respond to position commands. The automatic focus control assembly is programmed to the home position and motor status checked.

If the motor status is in error, a prompt is displayed at completion of the test.

The automatic focus control assembly is then programmed off of home position and the motor status checked.

If the motor status is in error, a prompt is displayed at the completion of the test.

The automatic focus control assembly is then programmed back to the home position and motor status checked.

If the motor status is in error, a prompt is displayed.

#### b. REPLACEMENT PROCEDURE REFERENCE

The following list provides a cross reference of replacement items to replacement procedures. The item column identifies the item to be replaced by reference designation and part number. The reference column identifies the procedural paragraph used to perform the replacement action. The VDT screen will display the proper sequence of repair/replace actions.

| ltem                        | Reference  |
|-----------------------------|------------|
| (Ref Des/Part No.)          | (Para No.) |
| 2A1/13082800-59             | 5-9        |
| 2A1A2XX/13081588-49         | 5-23       |
| 2A2A6XX (SLOT 401)/13083412 | 2-49       |
| 2A2A6XX (SLOT 407)/69331B   | 2-51       |
| 2A2A7A6A1/13082741          | 2-51       |
| 2A2A7A6A2/13082735          | 2-51       |
| 2A2A7A6A3/13082732          | 2-51       |
| 2A2A7A6A4/13082738          | 2-51       |
| 2A2A13/13081746             | 2-60       |
| 2A2A13XX (SLOT J4)/AC4720   | 2-61       |

#### c. SEGMENT 1

#### 1. VDT DISPLAY

PERFORM THE FOLLOWING REPLACE ACTIONS IN THE ORDER LISTED. (REFERENCE TM 11-6625-3081-23 FOR REPLACEMENT PROCEDURES.)

| <u>REF. DES</u>                                                                                                    | <u>.</u> <u>PART NO.</u>     | <u>NAME</u>                                          |                                                                                                    |
|----------------------------------------------------------------------------------------------------|------------------------------|------------------------------------------------------|----------------------------------------------------------------------------------------------------|
| <ol> <li>2A2A6XX</li> <li>2A2A6XX</li> <li>2A2A7A6</li> <li>2A2A7A6</li> <li>2A2A7A6</li> <li>2A2A7A6</li> <li>2A2A7A6</li> <li>2A2A7A6</li> </ol> | 13083412A113082741A213082735 | DIGITAL IN<br>STEPPER MO<br>STEPPER MO<br>STEPPER MO | UTPUT CCA (SLOT 407)<br>NPUT CCA (SLOT 401)<br>DTOR CCA No. 1<br>DTOR CCA No. 2<br>DTOR CCA No. 3<br>EST BENCH |

#### 2. CORRECTIVE ACTION - SEGMENT 1

- (a) Remove Digital Output CCA 2A2A6XX. Check contacts of mating connectors and repair if required. Install replacement 2A2A6XX and perform DCFOCUS test. If DCFOCUS test passes, no further action required. If this segment displayed again, proceed to (b). If another segment displayed, proceed to that segment and continue troubleshooting.
- (b) Remove Digital Input CCA 2A2A6XX. Check contacts of mating connectors and repair if required. Install replacement 2A2A6XX and perform DCFOCUS test. If DCFOCUS test passes, no further action required. If this segment displayed again, proceed to (c). If another segment displayed, proceed to that segment and continue troubleshooting.
- (c) Remove Stepper Motor CCA No. 1 2A2A7A6A1. Check contacts of mating connectors and repair if required. Install replacement 2A2A7A6A1 and perform DCFOCUS test. If DCFOCUS test passes, no further action required. If this segment displayed again, proceed to (d). If another segment displayed, proceed to that segment and continue troubleshooting.
- (d) Remove Stepper Motor CCA No. 2 2A2A7A6A2. Check contacts of mating connectors and repair if required. Install replacement 2A2A7A6A2 and perform DCFOCUS test. If DCFOCUS test passes, no further action required. If this segment displayed again, proceed to (e). If another segment displayed, proceed to that segment and continue troubleshooting.

7-7

# 2. CORRECTIVE ACTION - SEGMENT 1 (cont)

- (e) Remove Stepper Motor CCA No. 3 2A2A7A6A3. Check contacts of mating connectors and repair if required. Install replacement 2A2A7A6A3 and perform DCFOCUS test. If DCFOCUS test passes, no further action required. If this segment displayed again, proceed to (f). If another segment displayed, proceed to that segment and continue troubl eshooting.
- (f) Check the following cable assemblies and repair as required:

W27 W28 2A2W1 2A2W7 2A2A7W3

If any cable was repaired, perform DCFOCUS test. If DCFOCUS test passes, no further action required. If DCFOCUS test fails and CALCST, PLLBUS, MTRXSW, ADST, DIGITST, FPSST, and PPSST have been performed, repair is beyond this level of maintenance. Next higher level of maintenance required.

If no cables were repaired and CALCST, PLLBUS, MTRXSW, ADST, DIGITST, FPSST, and PPSST tests have been performed, repair is beyond this level of maintenance. Next higher level of maintenance required.

# d. SEGMENT 2

# 1. VDT DISPLAY

TIME OUT ERROR ON 3000 STEPS. PERFORM THE FOLLOWING REPLACE ACTIONS IN THE ORDER LISTED. (REFERENCE TM 11-6625-3081-23 FOR REPLACEMENT PROCEDURES.)

|                      | <u>REF. DES.</u>                                                 | PART NO.                                                                | <u>NAME</u>                                                                                                    |
|----------------------|------------------------------------------------------------------|-------------------------------------------------------------------------|----------------------------------------------------------------------------------------------------|
| 2.<br>3.<br>4.<br>5. | 2A2A6XX<br>2A2A6XX<br>2A2A7A6A1<br>2A2A7A6A2<br>2A2A7A6A3<br>2A1 | HP69331B<br>13083412<br>13082741<br>13082735<br>13082732<br>13082800-59 | DIGITAL OUTPUT CCA (SLOT 407)<br>DIGITAL INPUT CCA (SLOT 401)<br>STEPPER MOTOR CCA NO. 1<br>STEPPER MOTOR CCA NO. 2<br>STEPPER MOTOR CCA NO. 3<br>DAYS IDE TEST BENCH |

# 2. CORRECTIVE ACTION - SEGMENT 2

Corrective action same as segment 1. Refer to segment 1 for troubleshooting.

## e. SEGMENT 3

#### 1. VDT DISPLAY

PERFORM THE FOLLOWING REPLACE ACTIONS IN THE ORDER LISTED. (REFERENCE TM 11-6625-3081-23 FOR REPLACEMENT PROCEDURES.)

| <u>R</u>             | <u>EF. DES.</u>                 | <u>PART_NO.</u>                | <u>NAME</u>                                                |
|----------------------|---------------------------------|--------------------------------|------------------------------------------------------------|
| 1. 2<br>2. 2<br>3. 2 | 2A2A7A6A4<br>2A2A13XX<br>2A2A13 | 13082738<br>AC4720<br>13081746 | TEMP. MONITOR CCA<br>DIFF. INPUT CCA (J4)<br>A/D CONVERTER |
| 4. 2                 | 2A1A2XX                         | 13081588-49                    | CIRCUIT & HEATSINK (W55 SENSOR)                            |
| 5. 2                 | 2A1                             | 13082800-59                    | DAYSIDE TEST BENCH                                         |
|                      |                                 |                                |                                                            |

# 2. CORRECTIVE ACTION - SEGMENT 3

- (a) Remove Temperature Monitor CCA 2A2A7A6A4. Check contacts of mating connectors and repair if required. Install replacement 2A2A7A6A4 and perform DCFOCUS test. If DCFOCUS test passes, no further action required. If this segment displayed again, proceed to (b). If another segment displayed, proceed to that segment and continue troubleshooting.
- (b) Remove Differential Input CCA 2A2A13XX. Check contacts of mating connectors and repair if required. Install replacement 2A2A13XX and perform DCFOCUS test. If DCFOCUS test passes, no further action required. If this segment displayed again, proceed to (c). If another segment displayed, proceed to that segment and continue troubl eshooting.
- (c) Remove A/D Converter 2A2A13. Check contacts of mating connectors and repair if required. Install replacement 2A2A13 and perform DCFOCUS test. If DCFOCUS test passes, no further action required. If this segment displayed again, proceed to (d). If another segment displayed, proceed to that segment and continue troubleshooting.
- (d) Remove Circuit & Heatsink (W55 Sensor) 2A1A2XX. Check contacts of mating connectors and repair if required. Install replacement 2A1A2XX and perform DCFOCUS test. If DCFOCUS test passes, no further action required. If this segment displayed again, proceed to (e). If another segment displayed, proceed to that segment and continue troubleshooting.

### 2. CORRECTIVE ACTION - SEGMENT 3 (cont)

(e) Check the following cable assemblies and repair as required:

W27 W28 2A2W1 2A2W7 2A2A7W3

If any cable was repaired, perform DCFOCUS test. If DCFOCUS passes, no further action required. If DCFOCUS test fails and CALCST, PLLBUS, MTRXSW, ADST, DIGITST. FPSST. and PPSST have been performed, repair is beyond this level of maintenance. Next higher level of maintenance required.

If no cables were repaired and CALCST, PLLBUS, MTRXSW, ADST, DIGITST, FPSST, and PPSST tests have been performed, repair is beyond this level of maintenance. Next higher level of maintenance required.

# f. SEGMENT 4

#### 1. VDT DISPLAY

SPECT = 1 FAILED 'A'

PERFORM THE FOLLOWING REPLACE ACTIONS IN THE ORDER LISTED. (REFERENCE TM 11-6625-3081-23 FOR REPLACEMENT PROCEDURES.)

|                      | <u>REF. DES.</u>                                                 | PART NO.                                                                | NAME                                                                                                    |
|----------------------|------------------------------------------------------------------|-------------------------------------------------------------------------|----------------------------------------------------------------------------------------------------|
| 2.<br>3.<br>4.<br>5. | 2A2A6XX<br>2A2A6XX<br>2A2A7A6A1<br>2A2A7A6A2<br>2A2A7A6A3<br>2A1 | HP69331B<br>13083412<br>13082741<br>13082735<br>13082732<br>13082800-59 | DIGITAL OUTPUT CCA (SLOT 407)<br>DIGITAL INPUT CCA (SLOT 401)<br>STEPPER MOTOR CCA No. 1<br>STEPPER MOTOR CCA No. 2<br>STEPPER MOTOR CCA No. 3<br>DAYSIDE TEST BENCH |

# 2. CORRECTIVE ACTION - SEGMENT 4

Corrective action same as segment 1. Refer to segment 1 for troubleshooting.

# g. SEGMENT 5

# 1. VDT DISPLAY

SPECT = 2 FAILED 'A'

PERFORM THE FOLLOWING REPLACE ACTIONS IN THE ORDER LISTED. (REFERENCE TM 11-6625-3081-23 FOR REPLACEMENT PROCEDURES.)

|    | <u>REF. DES.</u> | <u>PART NO.</u> | <u>NAME</u>                   |
|----|------------------|-----------------|-------------------------------|
| 1  |                  |                 |                               |
| Ι. | 2A2A6XX          | HP69331B        | DIGITAL OUTPUT CCA (SLOT 407) |
| 2. | 2A2A6XX          | 13083412        | DIGITAL INPUT CCA (SLOT 401)  |
| 3. | 2A2A7A6A1        | 13082741        | STEPPER MOTOR CCA No. 1       |
| 4. | 2A2A7A6A2        | 13082735        | STEPPER MOTOR CCA No. 2       |
| 5. | 2A2A7A6A3        | 13082732        | STEPPER MOTOR CCA No. 3       |
| 6. | 2A1              | 13082800-59     | DAYSI DE TEST BENCH           |
|    |                  |                 |                               |

### 2. CORRECTIVE ACTION - SEGMENT 5

Corrective action same as segment 1. Refer to segment 1 for troubleshooting.

#### h. SEGMENT 6

# 1. VDT DISPLAY

SPECT = 3 FAILED 'A'

PERFORM THE FOLLOWING REPLACE ACTIONS IN THE ORDER LISTED. (REFERENCE TM 11-6625-3081-23 FOR REPLACEMENT procedures. )

|                      | <u>REF. DES.</u>                                                 | <u>PART NO.</u>                                                         | NAME                                                                                                    |
|----------------------|------------------------------------------------------------------|-------------------------------------------------------------------------|----------------------------------------------------------------------------------------------------|
| 2.<br>3.<br>4.<br>5. | 2A2A6XX<br>2A2A6XX<br>2A2A7A6A1<br>2A2A7A6A2<br>2A2A7A6A3<br>2A1 | HP69331B<br>13083412<br>13082741<br>13082735<br>13082732<br>13082800-59 | DIGITAL OUTPUT CCA (SLOT 407)<br>DIGITAL INPUT CCA (SLOT 401)<br>STEPPER MOTOR CCA NO. 1<br>STEPPER MOTOR CCA NO. 2<br>STEPPER MOTOR CCA NO. 3<br>DAYSIDE TEST BENCH |
|                      |                                                                  |                                                                         |                                                                                                    |

# 2. CORRECTIVE ACTION - SEGMENT 6

Corrective action same as segment 1. Refer to segment 1 for troubleshooting.

# i. SEGMENT 7

# 1. VDT DISPLAY

SPECT = 4 FAILED 'A'

PERFORM THE FOLLOWING REPLACE ACTIONS IN THE ORDER LISTED. (REFERENCE TM 11-6625-3081-23 FOR REPLACEMENT PROCEDURES.)

|                      | <u>REF. DES.</u>                                                 | PART NO.                                                                | NAME                                                                                                    |
|----------------------|------------------------------------------------------------------|-------------------------------------------------------------------------|----------------------------------------------------------------------------------------------------|
| 2.<br>3.<br>4.<br>5. | 2A2A6XX<br>2A2A6XX<br>2A2A7A6A1<br>2A2A7A6A2<br>2A2A7A6A3<br>2A1 | HP69331B<br>13083412<br>13082741<br>13082735<br>13082732<br>13082800-59 | DIGITAL OUTPUT CCA (SLOT 407)<br>DIGITAL INPUT CCA (SLOT 401)<br>STEPPER MOTOR CCA No. 1<br>STEPPER MOTOR CCA No. 2<br>STEPPER MOTOR CCA No. 3<br>DAYSIDE TEST BENCH |

# 2. CORRECTIVE ACTION - SEGMENT 7

Corrective action same as segment 1. Refer to segment 1 for troubleshooting.

# 7-7

#### 7-8. B MIRROR INPUT CODE: DCBMIR

# a. **DESCRIPTION**

This module tests the ability of the B mirror to respond to commands for both positions 1 thru 3. The B mirror is programmed to position 1 and the motor status checked.

A prompt is displayed at the completion of the test if the motor position is in error.

The B mirror is then programmed from position 1 to position 2 and motor status checked.

A prompt is displayed at the completion of the test if the motor status is in error.

The B mirror is then programmed from position 2 to position 3 and motor status checked.

A prompt is displayed if the motor status is in error.

#### b. REPLACEMENT PROCEDURE REFERENCE

The following list provides a cross reference of replacement items to replacement procedures. The item column identifies the item to be replaced by reference designation and part number. The reference column identifies the procedural paragraph used to perform the replacement action. The VDT screen will display the proper sequence of repair/replace actions.

| ltem                                                                                                    | Reference                                                   |
|----------------------------------------------------------------------------------------------------|-------------------------------------------------------------|
| (Ref Des/Part No.)                                                                                                    | (Para No.)                                                  |
| 2A1/13082800-59<br>2A1A2A1W48/13082263-69<br>2A1A2A1W49/13082263-79<br>2A1A2A1W50/13082263-89<br>2A2A6XX (SLOT 401)/13083412<br>2A2A6XX (SLOT 407)/69331B<br>2A2A7A6A1/13082741<br>2A2A7A6A2/13082735<br>2A2A7A6A3/13082732 | 5-9<br>5-20<br>5-20<br>2-49<br>2-49<br>2-51<br>2-51<br>2-51 |

#### 7-8. B MIRROR INPUT CODE: DCBMIR (cont)

#### c. B MIRROR SELF TEST FAILURE

#### 1. VDT DISPLAY

PERFORM THE FOLLOWING REPLACE ACTIONS IN THE ORDER LISTED. (REFERENCE TM 11-6625-3081-23 FOR REPLACEMENT PROCEDURES.)

|    | <u>REF. DES.</u> | <u>PART NO.</u> | <u>NAME</u>                    |
|----|------------------|-----------------|--------------------------------|
|    |                  |                 |                                |
| 1. | 2A2A6XX          | HP69331B        | DIGITAL OUTPUT CCA (SLOT 407)  |
| 2. | 2A2A6XX          | 13083412        | DIGITAL INPUT CCA (SLOT 401)   |
| 3. | 2A2A7A6A1        | 13082741        | STEPPER MOTOR CCA No. 1        |
| 4. | 2A2A7A6A2        | 13082735        | STEPPER MOTOR CCA No. 2        |
| 5. | 2A2A7A6A3        | 13082732        | STEPPER MOTOR CCA No. 3        |
| 6. | 2A1A2A1W48       | 13082263-69     | CABLE ASSY, W48 (SENSOR POS 1) |
| 7. | 2A1A2A1W49       | 13082263-79     | CABLE ASSY, W49 (SENSOR POS 2) |
| 8. | 2A1A2A1W50       | 13082263-89     | CABLE ASSY, W50 (SENSOR POS 3) |
| 9. | 2A1              | 13082800-59     | DAYSIDE TEST BENCH             |

# 2. CORRECTIVE ACTION - DCBMIR

- (a) Remove Digital Output CCA 2A2A6XX (slot 407). Check contacts of mating connectors and repair if required. Install replacement 2A2A6XX and perform DCBMIR test. If DCBMIR test passes, no further action required. If DCBMIR test fails, proceed to (b).
- (b) Remove Digital Input CCA 2A2A6XX (slot 401). Check contacts of mating connectors and repair if required. Install replacement 2A2A6XX and perform DCBMIR test. If DCBMIR test passes, no further action required. If DCBMIR test fails, proceed to (c).
- (c) Remove Stepper Motor CCA No. 1 2A2A7A6A1. Check contacts of mating connectors and repair if required. Install replacement 2A2A7A6A1 and perform DCBMIR test. If DCBMIR test passes, no further action required. If DCBMIR test fails, proceed to (d).
- (d) Remove Stepper Motor CCA No. 2 2A2A7A6A2. Check contacts of mating connectors and repair if required. Install replacement 2A2A7A6A2 and perform DCBMIR test. If DCBMIR test passes, no further action required. If DCBMIR test fails, proceed to (e).
- (e) Remove Stepper Motor CCA No. 3 2A2A7A6A3. Check contacts of mating connectors and repair if required. Install replacement 2A2A7A6A3 and perform DCBMIR test. If DCBMIR test passes, no further action required. If DCBMIR test fails, proceed to (f).

7-8

# 7-8. B MIRROR INPUT CODE: DCBMIR (cont)

### 2. CORRECTIVE ACTION - DCBMIR (cont)

- (f) Remove Cable Assembly 2A1A2A1W48. Check contacts of mating connectors and repair if required. Install replacement 2A1A2A1W48 and perform DCBMIR test. If DCBMIR test passes, no further action required. If DCBMIR test fails, proceed to (g).
- (g) Remove Cable Assembly 2A1A2A1W49. Check contacts of mating connectors and repair if required. Install replacement 2A1A2A1W49 and perform DCBMIR test. If DCBMIR test passes, no further action required. If DCBMIR test fails, proceed to (h).
- (h) Remove Cable Assembly 2A1A2A1W50. Check contacts of mating connectors and repair if required. Install replacement 2A1A2A1W50 and perform DCBMIR test. If DCBMIR test passes, no further action required. If DCBMIR test fails, proceed to (i).
- (i) Check the following cable assemblies and repair as required:

W27 W28 W29 2A1W26 2A1W32 2A1A2W40 2A2W8 2A2W9 2A2W17

If any cable was repaired, perform DCAMIR test. If DCAMIR test passes, no further action required. If DCAMIR test fails and CALCST, PLLBUS, MTRXSW, ADST, DIGITST, FPSST, and PPSST have been performed, repair is beyond this level of maintenance. Next higher level of maintenance required.

If no cables were repaired and CALCST, PLLBUS, MTRXSW, ADST, DIGITST, FPSST, and PPSST tests have been performed, repair is beyond this level of maintenance. Next higher level of maintenance required.

## 7-9. CABLE ASSEMBLY (TARGET LAMP) 2A1A2A11W19 INPUT CODE: DCDCTL

#### a. **DESCRIPTION**

This module tests the ability of cable assembly (target lamp) 2A1A2A11W19 to respond to on and off commands. The target lamp is programmed on and shutter assembly 2A1A2A2 opens. The operator observes the lamp by looking through the open shutter and if lamp is on, presses [YES] or if lamp is off, presses [NO] on the AN/USM-410 VDT.

If NO is pressed, a prompt is displayed at the completion of the test.

The target lamp is then programmed off. The operator observes the lamp through the open shutter and if lamp is on, presses [YES] or if lamp is off, presses [NO] on the AN/USM-410 VDT.

If YES is pressed, a prompt is displayed.

#### b. REPLACEMENT PROCEDURE REFERENCE

The following list provides a cross reference of replacement items to replacement procedures. The item column identifies the item to be replaced by reference designation and part number. The reference column identifies the procedural paragraph used to perform the replacement action. The VDT screen will display the proper sequence of repair/replace actions.

| ltem                        | Reference  |
|-----------------------------|------------|
| (Ref Des/Part No.)          | (Para No.) |
| 2A1/13082800-59             | 5-9        |
| 2A2A4A1K9/13083063          | 5-33       |
| 2A1A2A11W19/13082266 (LAMP) | 5-21       |
| 2A2A6XX (SLOT 409)/69331B   | 2-49       |
| 2A2A7A4K5/13081572          | 2-34       |

7-9

## 7-9. CABLE ASSEMBLY (TARGET LAMP) 2A1A2A11W19 INPUT CODE: DCDCTL (cont)

## c. DAY COLLIMATOR TARGET LAMP FAILURE

#### 1. VDT DISPLAY

PERFORM THE FOLLOWING REPLACE ACTIONS IN THE ORDER LISTED. (REFERENCE TM 11-6625-3081-23 FOR REPLACEMENT PROCEDURES.)

| <u>REF. DES. PART NO. N</u>   | <u>NAME</u>               |
|-------------------------------|---------------------------|
|                               |                           |
| 1. 2A2A6XX HP69331B DIGIT     | FAL OUTPUT CCA (SLOT 409) |
| 2. 2A2A7A4 13081572 RELAY     | Y ASSY.                   |
| 3. 2A2A4A1 13083063 RELAY     | ASSY.                     |
| 4. 2A1A2A11W19 13082266 CABLE | E ASSY. W19 (LAMP)        |
|                               | DE TEST BENCH             |

#### 2. CORRECTIVE ACTION - DCDCTL

- (a) Remove Digital Output CCA 2A2A6XX. Check contacts of mating connectors and repair if required. Install replacement 2A2A6XX and perform DCDCTL test. If DCDCTL test passes, no further action required. If DCDCTL test fails, proceed to (b).
- (b) Remove Relay Assembly 2A2A7A4. Check contacts of mating connectors and repair if required. Install replacement 2A2A7A4 and perform DCDCTL test. If DCDCTL test passes, no further action required. If DCDCTL test fails, proceed to (c).
- (c) Remove Relay Assembly 2A2A4A1. Check contacts of mating connectors and repair if required. Install replacement 2A2A4A1 and perform DCDCTL test. If DCDCTL test passes, no further action required. If DCDCTL test fails, proceed to (d).
- (d) Remove Cable Assembly 2A1A2A11W19. Check contacts of mating connectors and repair if required. Install replacement 2A1A2A11W19 and perform DCDCTL test. If DCDCTL test passes, no further action required. If DCDCTL test fails, proceed to (e).

## 7-9. CABLE ASSEMBLY (TARGET LAMP) 2A1A2A11W19 INPUT CODE: DCDCTL (cont)

# 7-9

## 2. CORRECTIVE ACTION - DCDCTL (cont)

(e) Check the following cable assemblies and repair as required:

W2 W27 W28 W29 2A2W9 2A2W11 2A2A7W3

If any cable was repaired, perform DCDCTL test. If DCDCTL test passes, no further action required. If DCDCTL test fails and CALCST, PLLBUS, MTRXSW, ADST, DIGITST, FPSST, and PPSST tests have been performed, repair is beyond this level of maintenance. Next higher level of maintenance required.

If no cables were repaired and CALCST, PLLBUS, MTRXSW, ADST, DIGITST, FPSST, and PPSST tests have been performed, repair is beyond this level of maintenance. Next higher level of maintenance required.

## 7-10 CAMERA TEST SPECIAL PURPOSE CABLE (EXTERNAL SOURCE) INPUT CODE: DCEXSO

#### a. **DESCRIPTION**

This module tests the ability of camera test special purpose cable (external source), part number 13081836, to respond to on and off commands. The external source lamp is programmed to on, and AN/USM-410 power supply DC2B ramped to 6 vdc. The operator observes the lamp and if lamp is on, presses [YES] or if lamp is off, presses [NO] on the AN/USM-410 VDT.

If NO is pressed, a prompt is displayed at the completion of the test.

The lamp is then programmed to off with AN/USM-410 power supply DC2B still at 6 vdc. The operator observes the lamp and if lamp is on, presses [YES] or if lamp is off, presses [NO] on the AN/USM-410 VDT.

If YES is pressed, a prompt is displayed.

#### b. REPLACEMENT PROCEDURE REFERENCE

The following list provides a cross reference of replacement items to replacement procedures. The item column identifies the item to be replaced by reference designation and part number. The reference column identifies the procedural paragraph used to perform the replacement action. The VDT screen will display the proper sequence of repair/replace actions.

| ltem                      | Reference  |
|---------------------------|------------|
| (Ref Des/Part No.)        | (Para No.) |
| 2A2A4A1K8/13083063        | 5-33       |
| 2A2A6XX (SLOT 408)/69331B | 2-49       |
| 2A2A7A4K3/13081572        | 5-34       |
| W64/13081836              | 3-32       |

## 7-10. CAMERA TEST SPECIAL PURPOSE CABLE (EXTERNAL SOURCE) INPUT CODE: DCEXSO (cont)

## 7-10

#### c. DAY COLLIMATOR TARGET LAMP FAILURE

#### 1. VDT DISPLAY

PERFORM THE FOLLOWING REPLACE ACTIONS IN THE ORDER LISTED. (REFERENCE TM 11-6625-3081-23 FOR REPLACEMENT PROCEDURES.)

| <u>REF. DES.</u> | <u>PART NO.</u> | <u>NAME</u> |
|------------------|-----------------|-------------|
|------------------|-----------------|-------------|

 1. XXXX
 13081836
 CAMERA TEST S. P. CABLE

 2. 2A2A6XX
 HP69331B
 DI GI TAL OUTPUT CCA (SLOT 408)

 3. 2A2A7A4
 13081572
 RELAY ASSY.

 4. 2A2A4A1
 13083063
 RELAY ASSY.

### 2. CORRECTIVE ACTION - DCEXSO

- (a) Remove Camera Test Special Purpose Cable W64. Check contacts of mating connectors and repair if required. Install replacement cable and perform DCEXSO test. If DCEXSO test passes, no further action required. If DCEXSO test fails, proceed to (b).
- (b) Remove Digital Output CCA 2A2A6XX (slot 408). Check contacts of mating connectors and repair if required. Install replacement 2A2A6XX and perform DCEXSO test. If DCEXSO test passes, no further action required. If DCEXSO test fails, proceed to (c).
- (c) Remove Relay Assembly 2A2A7A4. Check contacts of mating connectors and repair if required. Install replacement 2A2A7A4 and perform DCEXSO test. If DCEXSO test passes, no further action required. If DCEXSO test fails, proceed to (d).
- (d) Remove Relay Assembly 2A2A4A1. Check contacts of mating connectors and repair if required. Install replacement 2A2A4A1 and perform DCEXSO test. If DCEXSO test passes, no further action required. If DCEXSO test fails, proceed to (e).

## 7-10. CAMERA TEST SPECIAL PURPOSE CABLE (EXTERNAL SOURCE) INPUT CODE: DCEXSO (cont)

## 2. CORRECTIVE ACTION - SEGMENT 1 (cont)

(e) Check the following cable assemblies and repair as required:

2A2W9 2A2W11 2A2W15 2A2A7W3

If any cable was repaired, perform DCEXSO test. If DCEXSO test passes, no further action required. If DCEXSO test fails and CALCST, PLLBUS, MTRXSW, ADST, DIGITST, FPSST, and PPSST tests have been performed, repair is beyond this level of maintenance. Next higher level of maintenance required.

If no cables were repaired and CALCST, PLLBUS, MTRXSW, ADST, DIGITST, FPSST, and PPSST tests have been performed, repair is beyond this level of maintenance. Next higher level of maintenance required.

# 7-11. DELETED

#### 7-12. CID VIDEO CAMERA (INTERNAL CAMERA) 2A1A2A1A1A15 INPUT CODE: DCINTCAM

## a. **DESCRIPTION**

This module tests the ability of CID video camera (internal camera) 2A1A2A1A1A15 to respond to commands to detect and measure energy from the target lamp.

The B mirror is moved to position 3 and the target lamp programmed off. The average pixel value of the camera is read.

If the average pixel value is not 221 to 225, a prompt is displayed at the completion of the test.

The target lamp is programmed on and AN/USM-410 power supply DC2B ramped to 12 vdc. The average pixel value of the camera is read.

If the average pixel value is not 0 to 220 a prompt is displayed.

## b. REPLACEMENT PROCEDURE REFERENCE

The following list provides a cross reference of replacement items to replacement procedures. The item column identifies the item to be replaced by reference designation and part number. The reference column identifies the procedural paragraph used to perform the replacement action. The VDT screen will display the proper sequence of repair/replace actions.

| ltem<br>(Ref Des/Part No.)                                                                                                   |        | Reference<br>(Para No. )                    |
|----------------------------------------------------------------------------------------------------|--------|---------------------------------------------|
| 1A11A9/13081742<br>2A1/13082800-59<br>2A1A2A11W19/13082266<br>2A2A7A3/13083700-I<br>2A2A7A6A5/13082717<br>2A2A7A6A7/13082714 | (LAMP) | 2-40<br>5-9<br>5-21<br>2-51<br>2-51<br>2-51 |

# 7-12. CID VIDEO CAMERA (INTERNAL CAMERA) 2A1A2A1A1A15 INPUT CODE: DCINTCAM (cont)

#### c. SEGMENT 1

#### 1. VDT DISPLAY

PERFORM THE FOLLOWING REPLACE ACTION IN THE ORDER LISTED. (REFERENCE TM 11-6625-3081-23 FOR REPLACEMENT PROCEDURES.)

|                      | <u>REF. DES.</u>                 | <u>PART_NO.</u>                                            | NAME                                                                                        |
|----------------------|----------------------------------|------------------------------------------------------------|---------------------------------------------------------------------------------------------|
| 2.<br>3.<br>4.<br>5. | 1A11A9<br>2A2A7A3<br>2A1A2A11W19 | 13082717<br>13082714<br>13081742<br>13083700-2<br>13082266 | FIFO CCA<br>BUS MUX CCA<br>INTERFACE CCA<br>CAMERA CONTROLLER<br>CABLE ASSY. W19 (LAMP DSI) |
| 6.                   | 2A1                              | 13082800-59                                                | DAYSIDE TEST BENCH                                                                          |

#### 2. CORRECTIVE ACTION - SEGMENT 1

- (a) Remove FIFO CCA 2A2A7A6A5. Check contacts of mating connectors and repair if required. Install replacement 2A2A7A6A5 and perform DCINTCAM test. If DCINTCAM test passes, no further action required. If this segment displayed again, proceed to (b). If another segment displayed, proceed to that segment and continue troubleshooting.
- (b) Remove BUS MUX CCA 2A2A7A6A7. Check contacts of mating connectors and repair if required. Install replacement 2A2A7A6A7 and perform DCINTCAM test. If DCINTCAM test passes, no further action required. If this segment displayed again, proceed to (c). If another segment displayed, proceed to that segment and continue troubleshooting.
- (c) Remove Interface CCA 1A11A9. Check contacts of mating connectors and repair if required. Install replacement 1A11A9 and perform DCINTCAM test. If DCINTCAM test passes, no further action required. If this segment displayed again, proceed to (d). If another segment displayed, proceed to that segment and continue troubleshooting.
- (d) Remove Camera Controller 2A2A7A3. Check contacts of mating connectors and repair if required. Install replacement 2A2A7A3 and perform DCINTCAM test. If DCINTCAM test passes, no further action required. If this segment displayed again, proceed to (e). If another segment displayed, proceed to that segment and continue troubleshooting.

## 7-12. CID VIDEO CAMERA (INTERNAL CAMERA) 2A12A1A1A15 INPUT CODE: DCINTCAM (cont)

## 2. CORRECTIVE ACTION - SEGMENT 1 (cont)

- (e) Remove Cable Assembly 2A1A2A11W19. Check contacts of mating connectors and repair if required. Install replacement 2A1A2A11W19 and perform DCINTCAM test. If DCINTCAM test passes, no further action required. If this segment displayed again, proceed to (f). If another segment displayed, proceed to that segment and continue troubleshooting.
- (f) Check the following cable assemblies and repair as required:

W2 W7 W14 W30 1W2 1W7 1W9 2A1W25 2A1A2W30 2A2W24 2A2A7W3 2W2W5

If any cable was repaired, perform DCINTCAM test. If DCINTCAM test passes, no further action required. If DCINTCAM test fails and CALCST, PLLBUS, MTRXSW, ADST DIGITST, FPSST, and PPSST tests have been performed, repair is beyond this level of maintenance. Next higher level of maintenance required.

If no cables were repaired and CALCST, PLLBUS, MTRXSW, ADST, DIGITST, FPSST, and PPSST tests have been performed, repair is beyond this level of maintenance. Next higher level of maintenance required.

If another segment displayed, proceed to that segment and continue troubleshooting.

## d. SEGMENT 2

## 1. VDT DISPLAY

DC INTERNAL CAMERA DARK READING ERROR. PERFORM THE FOLLOWING REPLACE ACTIONS IN THE ORDER LISTED. (REFERENCE TM 11-6625-3081-23 FOR REPLACEMENT PROCEDURES.)

|                      | <u>REF. DES.</u>                                                  | <u>PARI NO.</u>                                                           | NAME                                                                                                    |
|----------------------|-------------------------------------------------------------------|---------------------------------------------------------------------------|----------------------------------------------------------------------------------------------------|
| 2.<br>3.<br>4.<br>5. | 2A2A7A6A5<br>2A2A7A6A7<br>1A11A9<br>2A2A7A3<br>2A1A2A11W19<br>2A1 | 13082717<br>13082714<br>13081742<br>13083700-2<br>13082266<br>13082800-59 | FIFO CCA<br>BUS MUX CCA<br>INTERFACE CCA<br>CAMERA CONTROLLER<br>CABLE ASSY. W19 (LAMP DSI)<br>DAYSIDE TEST BENCH |
|                      |                                                                   |                                                                           |                                                                                                    |

# 7-12. CID VIDEO CAMERA (INTERNAL CAMERA) 2A12A1A1A15 INPUT CODE: DCINTCM (cont)

# 7-12

## 2. CORRECTIVE ACTION - SEGMENT 2

Corrective action same as segment 1. Refer to segment 1 for troubleshooting.

PART NO.

# e. SEGMENT 3

#### 1. VDT DISPLAY

<u>REF. DES.</u>

DC INTERNAL CAMERA LIGHT READING ERROR. PERFORM THE FOLLOWING REPLACE ACTIONS IN THE ORDER LISTED. (REFERENCE TM 11-6625-3081-23 FOR REPLACEMENT PROCEDURES.)

NAME

| 1. | 2A2A7A6A5   | 13082717    | FIFO CCA                   |
|----|-------------|-------------|----------------------------|
| 2. | 2A2A7A6A7   | 13082714    | BUS MUX CCA                |
| 3. | 1A11A9      | 13081742    | INTERFACE CCA              |
| 4. | 2A2A7A3     | 13083700-2  | CAMERA CONTROLLER          |
| 5. | 2A1A2A11W19 | 13082266    | CABLE ASSY. W19 (LAMP DSI) |
| 6. | 2A1         | 13082800-59 | DAYSIDE TEST BENCH         |

## 2. CORRECTIVE ACTION - SEGMENT 3

Corrective action same as segment 1. Refer to segment 1 for troubleshooting.

## 7-13. FILTER WHEEL/MOTOR ASSEMBLY (VARIABLE FILTER) 2A1A2A10 INPUT CODE: DCVARF

## a. **DESCRIPTION**

This module tests the ability of filter wheel/motor assembly (variable filter) 2A1A2A10 to respond to position commands. The variable filter is programmed to the home position and motor status checked.

If the motor status is in error, a prompt is displayed at the completion of the test.

The variable filter is then programed off the home position and motor status checked.

If the motor status is in error, a prompt is displayed at the completion of the test.

The variable filter is then programmed back to the home position and motor status checked.

If the motor status is in error, a prompt is displayed.

#### b. REPLACEMENT PROCEDURE REFERENCE

The following list provides a cross reference of replacement items to replacement procedures. The item column identifies the item to be replaced by reference designation and part number. The reference column identifies the procedural paragraph used to perform the replacement action. The VDT screen will display the proper sequence of repair/replace actions.

| Item                        | Reference  |
|-----------------------------|------------|
| (Ref Des/Part No.)          | (Para No.) |
| 2A1/13082800-59             | 5-9        |
| 2A1A2W53/13082263-49        | 3-19       |
| 2A2A6XX (SLOT 401)/13083412 | 2-49       |
| 2A2A6XX (SLOT 407)/69331B   | 2-49       |
| 2A2A7A6A1/13082741          | 2-51       |
| 2A2A7A6A2/13082735          | 2-51       |
| 2A2A7A6A3/13082732          | 2-51       |

#### 7-13. FILTER WHEEL/MOTOR ASSEMBLY (VARIABLE FILTER) 2A1A2A10 INPUT CODE: DCVARF (cont)

#### c. SEGMENT 1

#### 1. VDT DISPLAY

PERFORM THE FOLLOWING REPLACE ACTION IN THE ORDER LISTED. (REFERENCE TM 11-6625-3081-23 FOR REPLACEMENT PROCEDURES.)

|                            | REF. DES.                                                                         | PART NO.                                                                               | NAME                                                                                                    |
|----------------------------|-----------------------------------------------------------------------------------|----------------------------------------------------------------------------------------|----------------------------------------------------------------------------------------------------|
| 2.<br>3.<br>4.<br>5.<br>6. | 2A2A6XX<br>2A2A6XX<br>2A2A7A6A1<br>2A2A7A6A2<br>2A2A7A6A3<br>2A1A2A10A2W53<br>2A1 | HP69331B<br>13083412<br>13082741<br>13082735<br>13082732<br>13082263-49<br>13082800-59 | DIGITAL OUTPUT CCA (SLOT 407)<br>DIGITAL INPUT CCA (SLOT 401)<br>STEPPER MOTOR CCA No. 1<br>STEPPER MOTOR CCA No. 2<br>STEPPER MOTOR CCA No. 3<br>CABLE ASSY. W53 (OPTICAL SENSOR)<br>DAYSIDE TEST BENCH |

#### 2. CORRECTIVE ACTION - SEGMENT 1

- (a) Remove Digital Output 2A2A6XX. Check contacts of mating connectors and repair if required. Install replacement 2A2A6XX and perform DCVARF test. If DCVARF test passes, no further action required. If this segment displayed again, proceed to (b). If another segment displayed, proceed to that segment and continue troubleshooting.
- (b) Remove Digital Input 2A2A6XX. Check contacts of mating connectors and repair if required. Install replacement 2A2A6XX and perform DCVARF test. If DCVARF test passes, no further action required. If this segment displayed again, proceed to (c). If another segment displayed, proceed to that segment and continue troubleshooting.
- (c) Remove Stepper Motor CCA No. 1 2A2A7A6A1. Check contacts of mating connectors and repair if required. Install replacement 2A2A7A6A1 and perform DCVARF test. If DCVARF test passes, no further action required. If this segment displayed again, proceed to (d). If another segment displayed, proceed to that segment and continue troubleshooting.
- (d) Remove Stepper Motor CCA No. 2 2A2A7A6A2. Check contacts of mating connectors and repair if required. Install replacement 2A2A7A6A2 and perform DCVARF test. If DCVARF test passes, no further action required. If this segment displayed again, proceed to (e). If another segment displayed, proceed to that segment and continue troubleshooting.

## 7-13. FILTER WHEEL/MOTOR ASSEMBLY (VARIABLE FILTER) 2A1A2A10 INPUT CODE: DCVARF (cont)

## 2. CORRECTIVE ACTION - SEGMENT 1 (cont)

- (e) Remove Stepper Motor No. 3 2A2A7A6A3. Check contacts of mating connectors and repair if required. Install replacement 2A2A7A6A3 and perform DCVARF test. If DCVARF test passes, no further action required. If this segment displayed again, proceed to (f). If another segment displayed, proceed to that segment and continue troubleshooting.
- (f) Remove Cable Assembly 2A1A2A10A2W53. Check contacts of mating connectors and repair if required. Install replacement 2A1A2A10A2W53 and perform DCVARF test. If DCVARF test passes, no further action required. If this segment displayed again, proceed to (g). If another segment displayed, proceed to that segment and continue troubleshooting.
- (g) Check the following cable assemblies and repair as required:

W28 W29 2A1W23 2A1A2W40 2A1A2A10W46 2A2W8 2A2W9

If any cable was repaired, perform DCVARF test. If DCVARF test passes, no further action required. If DCVARF test fails and CALCST, PLLBUS, MTRXSW, ADST, DIGITST, FPSST, and PPSST tests have been performed, repair is beyond this level of maintenance. Next higher level of maintenance required.

If no cables were repaired and CALCST, PLLBUS, MTRXSW, ADST, DIGITST, FPSST, and PPSST tests have been performed, repair is beyond this level of maintenance. Next higher level of maintenance required.

If another segment displayed, proceed to that segment and continue troubleshooting.

# 7-13. FILTER WHEEL/MOTOR ASSEMBLY (VARIABLE FILTER) 2A1A2A10 INPUT CODE: DCVARF (cont)

#### 7-13

## d. SEGMENT 2

## 1. VDT DISPLAY

TIME OUT ERROR ON ND = 0.58. PERFORM THE FOLLOWING REPLACE ACTIONS IN THE ORDER LISTED. (REFERENCE TM 11-6625-3081-23 FOR REPLACEMENT PROCEDURES.)

|                            | <u>REF. DES.</u>                                                                  | <u>PART NO.</u>                                                                        | NAME                                                                                                    |
|----------------------------|-----------------------------------------------------------------------------------|----------------------------------------------------------------------------------------|----------------------------------------------------------------------------------------------------|
| 2.<br>3.<br>4.<br>5.<br>6. | 2A2A6XX<br>2A2A6XX<br>2A2A7A6A1<br>2A2A7A6A2<br>2A2A7A6A3<br>2A1A2A10A2W53<br>2A1 | HP69331B<br>13083412<br>13082741<br>13082735<br>13082732<br>13082263-49<br>13082800-59 | DIGITAL OUTPUT CCA (SLOT 407)<br>DIGITAL INPUT CCA (SLOT 401)<br>STEPPER MOTOR CCA No. 1<br>STEPPER MOTOR CCA No. 2<br>STEPPER MOTOR CCA No. 3<br>CABLE ASSY. W53 (OPTICAL SENSOR)<br>DAYSIDE TEST BENCH |
|                            |                                                                                   |                                                                                        |                                                                                                    |

# 2. CORRECTIVE ACTION - SEGMENT 2

Corrective action same as segment 1. Refer to segment 1 for troubleshooting.

# 7-14. INDIRECT VIEW DISPLAY (IVD) 2A1A3 WITHOUT OSA INPUT CODE: IVD

## a. **DESCRIPTION**

This module tests the ability of the indirect view display (IVD) 2A1A3 to produce correct outputs in response to function commands.

An error detected during any of the checks will display a prompt at the completion of the test.

### **b. REPLACEMENT PROCEDURE REFERENCE**

The following list provides a cross reference of replacement items to replacement procedures. The item column identifies the item to be replaced by reference designation and part number. The reference column identifies the procedural paragraph used to perform the replacement action. The VDT screen will display the proper sequence of repair/replace actions.

| ltem               | Reference  |
|--------------------|------------|
| (Ref Des/Part No.) | (Para No.) |
| 2A1A3/13078701     | 5-25       |

#### 7-14. INDIRECT VIEW DISPLAY (IVD) 2A1A3 WITHOUT OSA INPUT CODE: IVD (cont)

### c. SEGMENTS 1 THRU 44 - ERROR MESSAGES

There are 44 error messages (segments) that can be displayed on the VDT display during IVD testing. Each of these error messages requires replacement of IVD 2A1A3. Error messages are:

INT IVD POWER LINE TEST FAILED 1. INT IVD +35V OUTPUT TEST FAILED 2. INT IVD +25V POWER TEST FAILED 3. INT IVD CONTINUITY TEST FAILED 4. INT IVD +15V POWER TEST FAILED 5. 6. INT IVD -15V POWER TEST FAILED 7. INT IVD +28V POWER TEST FAILED INT IVD 6.9 VAC POWER TEST FAILED 8. INT IVD VIDEO SIG TEST FAILED 9. INT IVD FOCUS VOLTAGE TEST FAILED 10. INT IVD +100V TEST FAILED 11. 12. INT IVD VERTICAL DRIVE SIGNAL TEST FAILED 13. INT IVD HORIZONTAL YOKE SIGNAL TEST FAILED INT IVD COMPOSITE BLANKING SIGNAL TEST FAILED 14. 15. GREYSCALE HORIZONTAL BLANKING PULSE WIDTH FAILURE GREYSCALE HORIZONTAL PERIOD PULSE WIDTH FAILURE 16. 17. GREYSCALE HORIZONTAL STEP WIDTH PULSE FAILURE GREYSCALE HORIZ PLSE STEP WIDTH CENTERING FAILURE 18. 19. GREYSCALE STEP 1 VOLTAGE FAILURE 20• GREYSCALE STEP 2 VOLTAGE FAILURE 21. GREYSCALE STEP 3 VOLTAGE FAILURE GREYSCALE STEP 4 VOLTAGE FAILURE GREYSCALE STEP 5 VOLTAGE FAILURE 22. 23. GREYSCALE STEP 6 VOLTAGE FAILURE 24. 25. GREYSCALE STEP 7 VOLTAGE FAILURE GREYSCALE STEP 8 VOLTAGE FAILURE 26. GREYSCALE STEP 9 VOLTAGE FAILURE 27. 28. GREYSCALE STEP 10 VOLTAGE FAILURE 29. GREYSCALE HORIZONTAL REFERENCE VOLTAGE FAILURE MISSING HORIZONTAL SFP SIGNAL 30. MISSING HORIZONTAL BLANKING PULSE 31. HORIZONTAL BLANKING PULSE FAILURE 32. 33. HORIZONTAL LINEAR REGRESSION TEST FAILURE HORIZONTAL AMPLITUDE TEST FAILURE 34. HORIZONTAL LEFT LINEARITY TEST FAILURE 35. HORIZONTAL RIGHT LINEARITY TEST FAILURE 36. 37. VERTICAL DRIVE AMPLITUDE TEST FAILURE VERTICAL DIVE LINEAR REGRESSION TEST FAILURE 38. VERTICAL TOP LINEARITY TEST FAILURE 39• 40. VERTICAL BOTTOM LINEARITY TEST FAILURE MISSING VERTICAL BLANKING SIGNAL 41. G# MISSING VERTICAL DRIVE SIGNAL 42. VERTICAL DRIVE SYNC TEST FAILURE 43. VERTICAL DRIVE DELAY TEST FAILURE 44.

#### 7-14

## 7-14. INDIRECT VIEW DISPLAY (IVD) 2A1A3 WITHOUT OSA INPUT CODE: IVD (cont)

## d. INDIRECT VIEW DISPLAY SELF TEST FAILURE

### 1. VDT DISPLAY - SEGMENTS 1 THRU 44

### NOTE

An error message from the preceding list will be displayed where the symbol # is used.

# PERFORM THE FOLLOWING REPLACE ACTIONS IN THE ORDER LISTED. (REFERENCE TM 11-6625-3081-23 FOR REPLACEMENT PROCEDURES.)

REF. DES. PART NO. NAME

1. 2A1A3 13078701 IVD

#### 2. CORRECTIVE ACTION - SEGMENTS 1 THRU 44

- (a) Remove IVD 2A1A3. Check contacts of mating connectors and repair if required. Install replacement 2A1A3 and perform IVD test. If IVD test passes, no further action required. If IVD test fails, proceed to (b).
- (b) Check the following cable assemblies and repair as required:

2A1W34 2A1W36 2A1W37 2A1W77 2A1W78

If any cable was repaired, perform IVD test. If IVD test continues to fail and CALCST, PLLBUS, MTRXSW, ADST, DIGITST, FPSST, and PPSST tests have been performed, repair is beyond this level of maintenance. Next higher level of maintenance required.

If no cables were repaired, next higher level of maintenance required.

# 7-15. INDIRECT VIEW DISPLAY (IVD) 2A1A3 WITH OSA INPUT CODE: IVDST

#### a. **DESCRIPTION**

This module tests the ability of the indirect view display (IVD) 2A1A3 to produce correct outputs in response to function commands.

An error detected during any of the following checks will display a prompt at the completion of the test.

The optical signal analyzer (OSA) chassis to shield continuity is checked for 10 ohms or less. The OSA shutter interlock operation is verified by checking the shutter status with the OSA door open (shutter closed).

The operator closes the OSA door, the shutter is programmed open, and shutter status checked. The internal and external relays 1 through 4, phase A, B, and C contacts are checked for a closed condition. The operator opens the OSA door and the OSA shutter is checked for a closed status. The internal and external relays 1 through 4, phase A, B, and C contacts are checked for an open status.

The operator applies pressure to OSA door interlock switch S1 while OSA door interlock switch S2 is checked for a shorted condition. The operator then releases S1 and applies pressure to S2 while S1 is checked for a shorted condition. The operator then releases S2 and closes the OSA door. The OSA door status is checked. The IVD is then programmed to produce a vertical output pulse and a horizontal output pulse, which are checked for period and amplitude.

## b. REPLACEMENT PROCEDURE REFERENCE

The following list provides a cross reference of replacement items to replacement procedures. The item column identifies the item to be replaced by reference designation and part number. The reference column identifies the procedural paragraph used to perform the replacement action. The VDT screen will display the proper sequence of repair/replace actions.

| ltem               | Reference  |
|--------------------|------------|
| (Ref Des/Part No.) | (Para No.) |
| 2A1A3/13078701     | 5-25       |

# 7-15. INDIRECT VIEW DISPLAY (IVD) 2A1A3 WITH OSA INPUT CODE: IVDST (cont)

## C. SEGMENTS 1 THRU 46 - ERROR MESSAGES

There are 46 error messages (segments) that can be displayed on the VDT display during IVDST testing. Each of these error messages requires replacement of IVD 2A1A3. Error messages are:

1. INT IVD POWER LINE TEST FAILED 2. 16KVDC VOLTAGE DIVIDER TEST FAILED 3. INT IVD +35V OUTPUT TEST FAILED 4. INT IVD +25V POWER TEST FAILED 5. INT IVD CONTINUITY TEST FAILED 6. INT IVD +15V POWER TEST FAILED 7. INT IVD -15V POWER TEST FAILED 8. INT IVD +28V POWER TEST FAILED 9. INT IVD 6.9 VAC POWER TEST FAILED 10. INT IVD VIDEO SIG TEST FAILED 11. INT IVD FOCUS VOLTAGE TEST FAILED 12. INT IVD +100V TEST FAILED 13. INT IVD 16 KV TEST FALLED 14. INT IVD VERTICAL DRIVE SIGNAL TEST FAILED 15. INT IVD HORIZONTAL YOKE SIGNAL TEST FAILED 16. INT IVD COMPOSITE BLANKING SIGNAL TEST FAILED 17. GREYSCALE HORIZONTAL BLANKING PULSE WIDTH FAILURE GREYSCALE HORIZONTAL PERIOD PULSE WIDTH FAILURE 18. GREYSCALE HORIZONTAL STEP WIDTH PULSE FAILURE 19. GREYSCALE HORIZ PLSE STEP WIDTH CENTERING FAILURE 20• 21• GREYSCALE STEP 1 VOLTAGE FAILURE 22• GREYSCALE STEP 2 VOLTAGE FAILURE GREYSCALE STEP 3 VOLTAGE FAILURE 23. GREYSCALE STEP 4 VOLTAGE FAILURE 24. GREYSCALE STEP 5 VOLTAGE FAILURE 25. GREYSCALE STEP 6 VOLTAGE FAILURE 26. GREYSCALE STEP 7 VOLTAGE FAILURE 27. GREYSCALE STEP 8 VOLTAGE FAILURE 28. GREYSCALE STEP 9 VOLTAGE FAILURE 29. GREYSCALE STEP 10 VOLTAGE FAILURE 30• 31• GREYSCALE HORIZONTAL REFERENCE VOLTAGE FAILURE 32. MISSING HORIZONTAL SFP SIGNAL MISSING HORIZONTAL BLANKING PULSE 33• HORIZONTAL BLANKING PULSE FAILURE 34• 35• HORIZONTAL LINEAR REGRESSION TEST FAILURE HORIZONTAL AMPLITUDE TEST FAILURE 36. 37• HORIZONTAL LEFT LINEARITY TEST FAILURE HORIZONTAL RIGHT LINEARITY TEST FAILURE 38. 39• VERTICAL DRIVE AMPLITUDE TEST FAILURE 40• VERTICAL DIVE LINEAR REGRESSION TEST FAILURE VERTICAL TOP LINEARITY TEST FAILURE 41• VERTICAL BOTTOM LINEARITY TEST FAILURE 42. 43• MISSING VERTICAL BLANKING SIGNAL 44• G# MISSING VERTICAL DRIVE SIGNAL 45• VERTICAL DRIVE SYNC TEST FAILURE

<sup>46.</sup> VERTICAL DRIVE DELAY TEST FAILURE

### 7-15. INDIRECT VIEW DISPLAY (IVD) 2A1A3 WITH OSA CODE : IVDST (cont)

## d. INDIRECT VIEW DISPLAY SELF TEST FAILURE

## 1. VDT DISPLAY - SEGMENTS 1 THRU 46

#### NOTE

An error message from the preceding list will be displayed where the symbol *#* is used.

# PERFORM THE FOLLOWING REPLACE ACTIONS IN THE ORDER LISTED. (REFERENCE TM 11-6625-3081-23 FOR REPLACEMENT PROCEDURES.)

<u>REF. DES.</u> <u>PART NO.</u> <u>NAME</u>

1. 2A1A3 13078701 IVD

### 2. CORRECTIVE ACTION - SEGMENTS 1 THRU 46

- (a) Remove IVD 2A1A3. Check contacts of mating connectors and repair if required. Install replacement 2A1A3 and perform IVDST test. If IVDST test passes, no further action required. If IVDST test fails, proceed to (b).
- (b) Check the following cable assemblies and repair as required:
  - 2A1W34 2A1W36 2A1W37 2A1W77 2A1W78

If any cable was repaired, perform IVDST test. If IVDST test continues to fail and CALCST, PLLBUS, MTRXSW, ADST, DIGITST, FPSST, and PPSST tests have been performed, repair is beyond this level of maintenance. Next higher level of maintenance required.

If no cables were repaired, next higher level of maintenance required.

## 7-15

## 7-16. LASER POWER METER (INTERNAL RADIOMETER) 2A1A7 INPUT CODE: INTRAD

### a. **DESCRIPTION**

This module tests the ability of laser power meter (internal radiometer) 2A1A7 to detect light energy from the flash lamp. The flash lamp is programmed off, and the internal radiometer output digitized and recorded. The flash lamp is then programmed on, and the internal radiometer output digitized and compared with the recorded lamp off output.

If the off output is not +0.0125 to +0.080 vdc higher than the on output, a prompt is displayed at the completion of the test.

The lamp is then programmed off, and the internal radiometer output digitized and compared to the previously recorded off output.

A prompt is displayed if the difference is greater than +0.002 vdc.

#### **b.** REPLACEMENT PROCEDURE REFERENCE

The following list provides a cross reference of replacement items to replacement procedures. The item column identifies the item to be replaced by reference designation and part number. The reference column identifies the procedural paragraph used to perform the replacement action. The VDT screen will display the proper sequence of repair/replace actions.

| ltem                      | Reference  |
|---------------------------|------------|
| (Ref Des/Part No.)        | (Para No.) |
| 2A1/13082800-59           | 5-9        |
| 2A2A4A1/13083063          | 5-33       |
| 2A2A6XX (SLOT 409)/69331B | 2-49       |
| 2A2A7A4/13081572          | 5-34       |

### 7-16. LASER POWER METER (INTERNAL RADIOMETER) 2A1A7 CODE: INTRAD (cont)

## 7-16

## c. INTERNAL RADIOMETER FAILURE

## 1. VDT DISPLAY

INTERNAL RADIOMETER FAILURE THE ZERO INPUT READING = ###.##, DC FLASH READING = ####.####. PERFORM THE FOLLOWING REPLACE ACTION IN THE ORDER LISTED. (REFERENCE TM 11-6625-3081-23 FOR REPLACEMENT PROCEDURES.)

|          | <u>REF. DES.</u>                     | <u>PART NO.</u>                                 | NAME                                                                            |
|----------|--------------------------------------|-------------------------------------------------|---------------------------------------------------------------------------------|
| 2.<br>3. | 2A2A6XX<br>2A2A7A4<br>2A2A4A1<br>2A1 | HP69331B<br>13081572<br>13083063<br>13082800-59 | DIGITAL OUTPUT CCA (SLOT 409)<br>RELAY ASSY<br>RELAY ASSY<br>DAYSIDE TEST BENCH |
|          |                                      |                                                 |                                                                                 |

#### 2. CORRECTIVE ACTION - INTRAD

- (a) Remove Digital Output CCA 2A2A6XX. Check contacts of mating connectors and repair if required. Install replacement 2A2A6XX and perform INTRAD test. If INTRAD test passes, no further action required. If INTRAD test fails, proceed to (b).
- (b) Remove Relay Assembly 2A2A7A4. Check contacts of mating connectors and repair if required. Install replacement 2A2A7A4 and perform INTRAD test. If INTRAD test passes, no further action required. If INTRAD test fails, proceed to (c).
- (c) Remove Relay Assembly 2A2A4A1. Check contacts of mating connectors and repair if required. Install replacement 2A2A4A1 and perform INTRAD test. If INTRAD test passes, no further action required. If INTRAD test fails, proceed to (d).

## 7-16. LASER POWER METER (INTERNAL RADIOMETER) 2A1A7 INPUT CODE: INTRAD (cont)

## 2. CORRECTIVE ACTION - INTRAD (cont)

(d) Check the following cable assemblies and repair as required:

W24 W28 W29 2A2W9 2A2W11 2A2W15 2A2A7W3

If any cable was repaired, perform INTRAD test. If INTRAD test passes, no further action required. If INTRAD test fails and CALCST, PLLBUS, MTRXSW, ADST, DIGITST, FPSST, and PPSST tests have been performed, repair is beyond this level of maintenance. Next higher level of maintenance required.

If no cables were repaired, repair is beyond this level of maintenance. Next higher level of maintenance required.

#### a. **DESCRIPTION**

This module checks laser cover assembly 2A1A2A19 and laser power supply assembly 2A1A6.

An error detected during any of the following checks will display a prompt at the completion of the test.

The operator opens the laser enclosure, and turns the laser off switch to OFF. The laser shield interlock, laser cover assembly switches, and laser fire switch are checked. The operator then closes and locks the laser enclosure, and the above checks are repeated. The program then applies logic signals and voltages (115 vac, -15 vdc and +28 vdc) to check relays and interlocks. The operator checks for both LASER ARMED lights on. The programmable pulse generator is programmed for sync signals. The operator holds the laser fire switch in the on position and the interlocks and high voltage sample are checked. The operator then releases the laser fire switch.

#### b. REPLACEMENT PROCEDURE REFERENCE

The following list provides a cross reference of replacement items to replacement procedures. The item column identifies the item to be replaced by reference designation and part number. The reference column identifies the procedural paragraph used to perform the replacement action. The VDT screen will display the proper sequence of repair/replace actions.

| ltem<br>(Ref Des/Part No.)                                                                                            | Reference<br>(Para No.)                             |
|----------------------------------------------------------------------------------------------------|-----------------------------------------------------|
| 2A1/13082800-59<br>2A1A2A19/13083360-39<br>2A1A6A1/13081519<br>2A1A6/13081582<br>2A1A6XX/13079420<br>2A1A6XX/13079722 | 5-9<br>5-22<br>5-29<br>5-29<br>5-29<br>5-29<br>5-29 |

#### c. SEGMENT 1

#### 1. VDT DISPLAY

DISCONTINUITY EXISTS IN THE CABLE P/N 13081837 OR IN SHORTING PLUG BETWEEN PINS 3 AND 5 OR PINS 4 AND 1. RESISTANCE READING IS #. # OHMS. PERFORM THE FOLLOWING REPLACE ACTION IN THE ORDER LISTED. (REFERENCE TM 11-6625-3081-23 FOR REPLACEMENT PROCEDURES.)

|    | <u>REF. DES.</u> | <u>PART NO.</u> | <u>NAME</u>       |
|----|------------------|-----------------|-------------------|
| 1. | 2A1A2A19         | 13083360        | LASER COVER ASSY. |
| 2. | 2A1A6A1          | 13081519        | RELAY ASSY.       |

#### 2. CORRECTIVE ACTION - SEGMENT 1

- (a) Remove Laser Cover Assembly 2A1A2A19. Check contacts of mating connectors and repair if required. Install replacement 2A1A2A19 and perform LASERST test. If LASERST test passes, no further action required. If this segment displayed again, proceed to (b). If another segment displayed, proceed to that segment and continue troubleshooting.
- (b) Remove Relay Assembly 2A1A6A1. Check contacts of mating connectors and repair if required. Install replacement 2A1A6A1 and perform LASERST test. If LASERST test passes, no further action required. If this segment displayed again, proceed to (c). If another segment displayed, proceed to that segment and continue troubleshooting.
- (c) Check the following cable assemblies and repair as required:

W27 W28 W29 2A1W26 2A1W32 2A1W45 2A1A2W40

If any cable was repaired, perform LASERST test. If LASERST test passes, no further action required. If LASERST test fails and CALCST, PLLBUS, MTRXSW, ADST, DIGITST, FPSST, and PPSST tests have been performed, repair is beyond this level of maintenance. Next higher level of maintenance required.

If no cables were repaired and CALCST, PLLBUS, MTRXSW, ADST, DIGITST, FPSST, and PPSST tests have been performed, repair is beyond this level of maintenance. Next higher level of maintenance required.

If another segment displayed, proceed to that segment and continue troubleshooting.

#### d. SEGMENT 2

#### 1. VDT DISPLAY

SHUTTER SWITCH IS SHORTED WHILE THE SHUTTER IS OPENED. RESISTANCE READING IS #. # OHMS. PERFORM THE FOLLOWING REPLACE ACTIONS IN THE ORDER LISTED. (REFERENCE TM 11-6625-3081-23 FOR REPLACEMENT PROCEDURES.)

<u>REF. DES.</u> <u>PART NO.</u> <u>NAME</u>

1. 2A1 13082800-59 DAYSI DE TEST BENCH

#### 2. CORRECTIVE ACTION - SEGMENT 2

Check the following cable assemblies and repair as required:

W27 W28 W29

If any cable was repaired, perform LASERST test. If LASERST test passes, no further action required. If LASERST test fails and CALCST, PLLBUS, MTRXSW, ADST, DIGITST, FPSST, and PPSST tests have been performed, repair is beyond this level of maintenance. Next higher level of maintenance required.

If no cables were repaired and CALCST, PLLBUS, MTRXSW, ADST, DIGITST, FPSST, and PPSST tests have been performed, repair is beyond this level of maintenance. Next higher level of maintenance required.

If another segment displayed, proceed to that segment and continue troubleshooting.

# e. SEGMENT 3

#### 1. VDT DISPLAY

SHORT EXISTS IN THE LASER ENCLOSURE #1 COVER SWITCH. RESISTANCE READS #. # OHMS. PERFORM THE FOLLOWING REPLACE ACTIONS IN THE ORDER LISTED. (REFERENCE TM 11-6625-3081-23 FOR REPLACEMENT PROCEDURES.)

|    | <u>REF. DES.</u> | <u>PART NO.</u> | <u>NAME</u>            |
|----|------------------|-----------------|------------------------|
| 1. | 2A1A2A19         | 13083360        | LASER COVER ASSY. (S1) |

## 2. CORRECTIVE ACTION - SEGMENT 3

- (a) Remove Switch 2A1A2A19S1. Install replacement 2A1A2A19S1 and perform LASERST test. If LASERST test passes, no further action required. If this segment displayed again, proceed to (b). If another segment displayed, proceed to that segment and continue troubleshooting.
- (b) Check the following cable assemblies and repair as required:

2A1W26 2A1W32 2A1A2W40

If any cable was repaired, perform LASERST test. If LASERST test passes, no further action required. If LASERST test fails and CALCST, PLLBUS, MTRXSW, ADST, DIGITST, FPSST, and PPSST tests have been performed, repair is beyond this level of maintenance. Next higher level of maintenance required.

If no cables were repaired and CALCST, PLLBUS, MTRXSW, ADST, DIGITST, FPSST, and PPSST tests have been performed, repair is beyond this level of maintenance. Next higher level of maintenance required.

If another segment displayed, proceed to that segment and continue troubleshooting.

### f. SEGMENT 4

#### 1. VDT DISPLAY

SHORT EXISTS IN THE LASER ENCLOSURE #2 COVER SWITCH. RESISTANCE READS #. # OHMS. PERFORM THE FOLLOWING REPLACE ACTIONS IN THE ORDER LISTED. (REFERENCE TM 11-6625-3081-23 FOR REPLACEMENT PROCEDURES.)

| <u>REF. DES.</u> | <u>PART NO.</u> | <u>NAME</u> |  |
|------------------|-----------------|-------------|--|
|                  |                 |             |  |

1. 2A1A2A19 13083360 LASER COVER ASSY. (S2)

## 2. CORRECTIVE ACTION - SEGMENT 2

(a) Remove Switch 2A1A2A19S2. Install replacement 2A1A2A19S2 and perform LASERST test. If LASERST test passes, no further action required. If this segment displayed again, proceed to (b). If another segment displayed, proceed to that segment and continue troubleshooting.

### 2. CORRECTIVE ACTION - SEGMENT 4 (cont)

(b) Check the following cable assemblies and repair as required:

2A1W26 2A1W32 2A1A2W40

If any cable was repaired, perform LASERST test. If LASERST test passes, no further action required. If LASERST test fails and CALCST, PLLBUS, MTRXSW, ADST, DIGITST, FPSST, and PPSST tests have been performed, repair is beyond this level of maintenance. Next higher level of maintenance required.

If no cables were repaired and CALCST, PLLBUS, MTRXSW, ADST, DIGITST, FPSST, and PPSST tests have been performed, repair is beyond this level of maintenance. Next higher level of maintenance required.

If another segment displayed, proceed to that segment and continue troubleshooting.

#### g. SEGMENT 5

#### 1. VDT DISPLAY

SHORT EXISTS IN THE LASER ENCLOSURE KEY SWITCH. RESISTANCE READS #. # OHMS. PERFORM THE FOLLOWING REPLACE ACTIONS IN THE ORDER LISTED. (REFERENCE TM 11-6625-3081-23 FOR REPLACEMENT PROCEDURES.)

#### REF. DES. PART NO. NAME

- 1. 2A1A2A19 13083360 LASER COVER ASSY. (S4)
- 2. CORRECTIVE ACTION SEGMENT 5
  - (a) Remove Switch 2A1A2A19S4. Install replacement 2A1A2A19S4 and perform LASERST test. If LASERST test passes, no further action required. If this segment displayed again, proceed to (b). If another segment displayed, proceed to that segment and continue troubleshooting.

## 2. CORRECTIVE ACTION - SEGMENT 5 (cont)

(b) Check the following cable assemblies and repair as required:

2A1W26 2A1W32 2A1A2W40

If any cable was repaired, perform LASERST test. If LASERST test passes, no further action required. If LASERST test fails and CALCST, PLLBUS, MTRXSW, ADST, DIGITST, FPSST, and PPSST tests have been performed, repair is beyond this level of maintenance. Next higher level of maintenance required.

If no cables were repaired and CALCST, PLLBUS, MTRXSW, ADST, DIGITST, FPSST, and PPSST tests have been performed, repair is beyond this level of maintenance. Next higher level of maintenance required.

If another segment displayed, proceed to that segment and continue troubleshooting.

#### h. SEGMENT 6

#### 1. VDT DISPLAY

SHORT EXISTS IN THE LASER MOMENTARY FIRE SWITCH. RESISTANCE READS #. # OHMS. PERFORM THE FOLLOWING REPLACE ACTIONS IN THE ORDER LISTED. (REFERENCE TM 11-6625-3081-23 FOR REPLACEMENT PROCEDURES.)

| <u>REF. DES.</u> | <u>PART NO.</u> | <u>NAME</u> |  |
|------------------|-----------------|-------------|--|
|                  |                 |             |  |

1. 2A1A2A19 13083360 LASER COVER ASSY. (S3)

## 2. CORRECTIVE ACTION - SEGMENT 6

(a) Remove Switch 2A1A2A19S3. Install replacement 2A1A2A19S3 and perform LASERST test. If LASERST test passes, no further action required. If this segment displayed again, proceed to (b). If another segment displayed, proceed to that segment and continue troubleshooting.

#### 2. CORRECTIVE ACTION - SEGMENT 6 (cont)

(b) Check the following cable assemblies and repair as required:

2A1W26 2A1W32 2A1A2W40

If any cable was repaired, perform LASERST test. If LASERST test passes, no further action required. If LASERST test fails and CALCST, PLLBUS, MTRXSW, ADST, DIGITST, FPSST, and PPSST tests have been performed, repair is beyond this level of maintenance. Next higher level of maintenance required.

If no cables were repaired and CALCST, PLLBUS, MTRXSW, ADST, DIGITST, FPSST, and PPSST tests have been performed, repair is beyond this level of maintenance. Next higher level of maintenance required.

If another segment displayed, proceed to that segment and continue troubleshooting.

#### i. SEGMENT 7

#### 1. VDT DISPLAY

THE +28V IS NOT PRESENT AT THE A7 CARD OR IS SHORTED OUT. VOLTAGE READING IS #. # VDC. PERFORM THE FOLLOWING REPLACE ACTIONS IN THE ORDER LISTED. (REFERENCE TM 11-6625-3081-23 FOR REPLACEMENT PROCEDURES.)

- <u>REF. DES.</u> <u>PART NO.</u> <u>NAME</u>
- 1. 2A1A2A19 13083360 LASER COVER ASSY.

## 2. CORRECTIVE ACTION - SEGMENT 7

(a) Remove Laser Cover Assembly 2A1A2A19. Check contacts of mating connectors and repair if required. Install replacement 2A1A2A19 and perform LASERST test. If LASERST test passes, no further action required. If this segment displayed again, proceed to (b). If another segment displayed, proceed to that segment and continue troubleshooting.

# 2. CORRECTIVE ACTION - SEGMENT 7 (cont)

(b) Check the following cable assemblies and repair as required:

2A1W26 2A1W32 2A1A2W40

If any cable was repaired, perform LASERST test. If LASERST test passes, no further action required. If LASERST test fails and CALCST, PLLBUS, MTRXSW, ADST, DIGITST, FPSST, and PPSST tests have been performed, repair is beyond this level of maintenance. Next higher level of maintenance required.

If no cables were repaired and CALCST, PLLBUS, MTRXSW, ADST, DIGITST, FPSST, and PPSST tests have been performed, repair is beyond this level of maintenance. Next higher level of maintenance required.

If another segment displayed, proceed to that segment and continue troubleshooting.

### j. SEGMENT 8

1

### 1. VDT DISPLAY

THE SHUTTER SHIELD IS OPEN AND THE TP IS READING #. # VDC. PERFORM THE FOLLOWING REPLACE ACTIONS IN THE ORDER LISTED. (REFERENCE TM 11-6625-3081-23 FOR REPLACEMENT PROCEDURES.)

|    | <u>REF. DES.</u> | <u>PART_NO.</u> | <u>NAME</u>        |
|----|------------------|-----------------|--------------------|
| 1. | 2A1              | 13082800-59     | DAYSIDE TEST BENCH |

## 2. CORRECTIVE ACTION - SEGMENT 8

Check the following cable assemblies and repair as required:

W27 W28 W29

If any cable was repaired, perform LASERST test. If LASERST test passes, no further action required. If LASERST test fails and CALCST, PLLBUS, MTRXSW, ADST, DIGITST, FPSST, and PPSST tests have been performed, repair is beyond this level of maintenance. Next higher level of maintenance required.

If no cables were repaired and CALCST, PLLBUS, MTRXSW, ADST, DIGITST, FPSST, and PPSST tests have been performed, repair is beyond this level of maintenance. Next higher level of maintenance required.

If another segment displayed, proceed to that segment and continue troubleshooting.

## k. SEGMENT 9

## 1. VDT DISPLAY

SHUTTER SHIELD CLOSED, BUT TP WHEN CLOSED READS #. # VDC. PERFORM THE FOLLOWING REPLACE ACTIONS IN THE ORDER LISTED. (REFERENCE TM 11-6625-3081-23 FOR REPLACEMENT PROCEDURES.)

<u>REF. DES.</u> <u>PART NO.</u> <u>NAME</u>

1. 2A1 13082800-59 DAYSI DE TEST BENCH

## 2. CORRECTIVE ACTION - SEGMENT 9

Corrective actions same as segment 8. Refer to segment 8 for troubleshooting.

#### 1. SEGMENT 10

#### 1. VDT DISPLAY

COVER 1 TP READS #. # VDC WHEN COVER IS OPEN. PERFORM THE FOLLOWING REPLACE ACTIONS IN THE ORDER LISTED. (REFERENCE TM 11-6625-3081-23 FOR REPLACEMENT PROCEDURES.)

|  | <u>REF. DES.</u> | <u>PART NO.</u> | <u>NAME</u> |  |
|--|------------------|-----------------|-------------|--|
|--|------------------|-----------------|-------------|--|

1. 2A1A2A19 13083360 LASER COVER ASSY. (S1)

#### 2. CORRECTIVE ACTION - SEGMENT 10

Corrective actions same as segment 3. Refer to segment 3 for troubleshooting.

#### m. SEGMENT 11

#### 1. VDT DISPLAY

COVER 2 TP READS #. # VDC WHEN COVER IS OPEN. PERFORM THE FOLLOWING REPLACE ACTIONS IN THE ORDER LISTED. (REFERENCE TM 11-6625-3081-23 FOR REPLACEMENT PROCEDURES.)

| <u>REF. DES.</u> | <u>PART NO.</u> | <u>NAME</u> |  |
|------------------|-----------------|-------------|--|
|                  |                 |             |  |

1. 2A1A2A19 13083360 LASER COVER ASSY. (S2)

#### 2. CORRECTIVE ACTION - SEGMENT 11

Corrective actions same as segment 4. Refer to segment 4 for troubleshooting.

#### n. SEGMENT 12

## 1. VDT DISPLAY

COVER 1 TP READS #. # VDC WHEN COVER IS CLOSED. PERFORM THE FOLLOWING REPLACE ACTIONS IN THE ORDER LISTED. (REFERENCE TM 11-6625-3081-23 FOR REPLACEMENT PROCEDURES.)

| <u>REF. DES.</u> | <u>PART NO.</u> | <u>NAME</u> |  |
|------------------|-----------------|-------------|--|
|------------------|-----------------|-------------|--|

1. 2A1A2A19 13083360 LASER COVER ASSY. (S1)

## 2. CORRECTIVE ACTION - SEGMENT 12

Corrective actions same as segment 3. Refer to segment 3 for troubleshooting.

## o. SEGMENT 13

## 1. VDT DISPLAY

COVER 2 TP READS #. # VDC WHEN COVER IS CLOSED. PERFORM THE FOLLOWING REPLACE ACTIONS IN THE ORDER LISTED. (REFERENCE TM 11-6625-3081-23 FOR REPLACEMENT PROCEDURES.)

<u>REF. DES.</u> <u>PART NO.</u> <u>NAME</u>

1. 2A1A2A19 13083360 LASER COVER ASSY. (S2)

#### 2. CORRECTIVE ACTION - SEGMENT 13

Corrective actions same as segment 4. Refer to segment 4 for troubleshooting.

## p. SEGMENT 14

#### 1. VDT DISPLAY

KEY SWITCH TP READS ##. ## VDC WITH KEY SWITCH OPEN. PERFORM THE FOLLOWING REPLACE ACTIONS IN THE ORDER LISTED. (REFERENCE TM 11-6625-3081-23 FOR REPLACEMENT PROCEDURES.)

| <u>REF.</u> | DES. | <u>PART NO.</u> | <u>NAME</u> |
|-------------|------|-----------------|-------------|
|-------------|------|-----------------|-------------|

1. 2A1A2A19 13083360 LASER COVER ASSY. (S4)

#### 2. CORRECTIVE ACTION - SEGMENT 14

Corrective actions same as segment 5. Refer to segment 5 for troubleshooting.

# q. SEGMENT 15

## 1. VDT DISPLAY

KEY SWITCH TP READS ##. ## VDC WITH KEY SWITCH CLOSED. PERFORM THE FOLLOWING REPLACE ACTIONS IN THE ORDER LISTED. (REFERENCE TM 11-6625-3081-23 FOR REPLACEMENT PROCEDURES.)

| <u>REF. DES.</u> | <u>PART NO.</u> | <u>NAME</u> |
|------------------|-----------------|-------------|
|------------------|-----------------|-------------|

- 1. 2A1A2A19 13083360 LASER COVER ASSY. (S4)
- 2. CORRECTIVE ACTION SEGMENT 15

Corrective actions same as segment 5. Refer to segment 5 for troubleshooting.

#### r. SEGMENT 16

## 1. VDT DISPLAY

LASER FIRE SWITCH OPEN, VOLTAGE READS ##. ## VDC. PERFORM THE FOLLOWING REPLACE ACTIONS IN THE ORDER LISTED. (REFERENCE TM 11-6625-3081-23 FOR REPLACEMENT PROCEDURES.)

| REF. DES. | PART NO. | NAME |  |
|-----------|----------|------|--|
|           |          |      |  |
|           |          |      |  |
|           |          |      |  |

1. 2A1A2A19 13083360 LASER COVER ASSY. (S3)

#### 2. CORRECTIVE ACTION - SEGMENT 16

Corrective actions same as segment 6. Refer to segment 6 for troubleshooting.

# s. SEGMENT 17

## 1. VDT DISPLAY

READY ARMED FAILED TEST. PERFORM THE FOLLOWING REPLACE ACTIONS IN THE ORDER LISTED. (REFERENCE TM 11-6625-3081-23 FOR REPLACEMENT PROCEDURES.)

|    | <u>REF. DES.</u> | PART NU. | <u>NAME</u>             |  |
|----|------------------|----------|-------------------------|--|
| 4  | 04140410         | 100000/0 |                         |  |
| Ί. | 2A1A2A19         | 13083360 | LASER COVER ASSY. (S4)  |  |
| 2. | 2A1A2A19         | 13083360 | LASER COVER ASSY. (DS1) |  |
| 3. | 2AI A2A19        | 13083360 | LASER COVER ASSY. (DS2) |  |

## 2. CORRECTIVE ACTION - SEGMENT 17

- (a) Remove Switch 2A1A2A19S4. Install replacement 2A1A2A19S4 and perform LASERST test. If LASERST test passes, no further action required. If this segment displayed again, proceed to (b). If another segment displayed, proceed to that segment and continue troubleshooting.
- (b) Remove Light 2A1A2A19DS1. Install replacement 2A1A2A19DS1 and perform LASERST test. If LASERST test passes, no further action required. If this segment displayed again, proceed to (c). If another segment displayed, proceed to that segment and continue troubleshooting.

# 2. CORRECTIVE ACTION - SEGMENT 17 (cont)

- (c) Remove Switch 2A1A2A19DS2. Install replacement 2A1A2A19DS2 and perform LASERST test. If LASERST test passes, no further action required. If this segment displayed again, proceed to (d). If another segment displayed, proceed to that segment and continue troubleshooting.
- (d) Check the following cable assemblies and repair as required:

2A1W26 2A1W32 2A1A2W40

If any cable was repaired, perform LASERST test. If LASERST test passes, no further action required. If LASERST test fails and CALCST, PLLBUS, MTRXSW, ADST, DIGITST, FPSST, and PPSST tests have been performed, repair is beyond this level of maintenance. Next higher level of maintenance required.

If no cables were repaired and CALCST, PLLBUS, MTRXSW, ADST, DIGITST, FPSST, and PPSST tests have been performed, repair is beyond this level of maintenance. Next higher level of maintenance required.

If another segment displayed, proceed to that segment and continue troubleshooting.

# t. SEGMENT 18

## 1. VDT DISPLAY

REF. DES.

PHASE 1 INTERLOCK VOLTAGE READS ##. ## VAC WHEN ON. PERFORM THE FOLLOWING REPLACE ACTIONS IN THE ORDER LISTED. (REFERENCE TM 11-6625-3081-23 FOR REPLACEMENT PROCEDURES.)

NAME

| 1. | 2A1A6A1  | 13081519 | RELAY ASSY.            |   |
|----|----------|----------|------------------------|---|
| 2. | 2A1A2A19 | 13083360 | LASER COVER ASSY. (S3) | ) |

PART NO.

# 2. CORRECTIVE ACTION - SEGMENT 18

(a) Remove Relay Assembly 2A1A6A1. Check contacts of mating connectors and repair if required. Install replacement 2A1A6A1 and perform LASERST test. If LASERST test passes, no further action required. If this segment displayed again, proceed to (b). If another segment displayed, proceed to that segment and continue troubleshooting.

## 2. CORRECTIVE ACTION - SEGMENT 18 (cont)

- (b) Remove Switch 2A1A2A19S3. Install replacement 2A1A2A19S3 and perform LASERST test. If LASERST test passes, no further action required. If this segment displayed again, proceed to (c). If another segment displayed, proceed to that segment and continue troubleshooting.
- (c) Check the following cable assemblies and repair as required:

2A1W26 2A1W32 2A1W45 2A1A2W40

If any cable was repaired, perform LASERST test. If LASERST test passes, no further action required. If LASERST test fails and CALCST, PLLBUS, MTRXSW, ADST, DIGITST, FPSST, and PPSST tests have been performed, repair is beyond this level of maintenance. Next higher level of maintenance required.

If no cables were repaired and CALCST, PLLBUS, MTRXSW, ADST, DIGITST, FPSST, and PPSST tests have been performed, repair is beyond this level of maintenance. Next higher level of maintenance required.

If another segment displayed, proceed to that segment and continue troubleshooting.

## u. SEGMENT 19

## 1. VDT DISPLAY

-15 VDC INTERLOCK VOLTAGE READS ##. ## VDC WHEN ON. PERFORM THE FOLLOWING REPLACE ACTIONS IN THE ORDER LISTED. (REFERENCE TM 11-6625-3081-23 FOR REPLACEMENT PROCEDURES.)

| <u>REF. DES.</u> | <u>PART NO.</u> | <u>NAME</u> |
|------------------|-----------------|-------------|
|                  |                 |             |

1. 2A1A6A1 13081519 RELAY ASSY.

# 2. CORRECTIVE ACTION - SEGMENT 19

(a) Remove Relay Assembly 2A1A6A1. Check contacts of mating connectors and repair if required. Install replacement 2A1A6A1 and perform LASERST test. If LASERST test passes, no further action required. If this segment displayed again, proceed to (b). If another segment displayed, proceed to that segment and continue troubleshooting.

# 2. CORRECTIVE ACTION - SEGMENT 19 (cont)

(b) Check cable assembly 2A1W45 and repair as required.

If 2A1W45 was repaired, perform LASERST test. If LASERST test passes, no further action required. If LASERST test fails and CALCST, PLLBUS, MTRXSW, ADST, DIGITST, FPSST, and PPSST tests have been performed, repair is beyond this level of maintenance. Next higher level of maintenance required.

If 2A1W45 does not require repair and CALCST, PLLBUS, MTRXSW, ADST, DIGITST, FPSST, and PPSST tests have been performed, repair is beyond this level of maintenance. Next higher level of maintenance required.

If another segment displayed, proceed to that segment and continue troubleshooting.

## v. SEGMENT 20

### 1. VDT DISPLAY

HV SAMPLE TEST POINT READS ##. ## WITH ENABLE 'OFF'. PERFORM THE FOLLOWING REPLACE ACTIONS IN THE ORDER LISTED. (REFERENCE TM 11-6625-3081-23 FOR REPLACEMENT PROCEDURES.)

.....

| <u>REF. DES.</u> | <u>PART NU.</u> | <u>NAME</u>      |
|------------------|-----------------|------------------|
| <br>2A1A6XX      | 13079722        | HIGH VOLTAGE CCA |
| 2A1A6XX          | 13079420        | POWER SUPPLY     |

#### **CORRECTIVE ACTION - SEGMENT 20** 2.

(a) Remove High Voltage CCA 2A1A6XX. Check contacts of mating connectors and repair if required. Install replacement 2A1A6XX and perform If LASERST test passes, no further action required. If LASERST test. this segment displayed again, proceed to (b). If another segment displayed, proceed to that segment and continue troubleshooting.

## 2. CORRECTIVE ACTION - SEGMENT 20 (cont)

- (b) Remove Power Supply 2A1A6XX. Check contacts of mating connectors and repair if required. Install replacement 2A1A6XX and perform LASERST test. If LASERST test passes, no further action required. If this segment displayed again, proceed to (c). If another segment displayed, proceed to that segment and continue troubleshooting.
- (c) Check cable assembly 2A1W45 and repair 2A1W45 as required.

If 2A1W45 was repaired, perform LASERST test. If LASERST test passes, no further action required. If LASERST test fails and CALCST, PLLBUS, MTRXSW, ADST, DIGITST, FPSST, and PPSST tests have been performed, repair is beyond this level of maintenance. Next higher level of maintenance required.

If 2A1W45 does not require repair and CALCST, PLLBUS, MTRXSW, ADST, DIGITST, FPSST, and PPSST tests have been performed, repair is beyond this level of maintenance. Next higher level of maintenance required.

If another segment displayed, proceed to that segment and continue troubleshooting.

## w. SEGMENT 21

#### 1. VDT DISPLAY

FIRE SWITCH TP READS ##. ## WHEN SWITCH IS CLOSED. PERFORM THE FOLLOWING REPLACE ACTIONS IN THE ORDER LISTED. (REFERENCE TM 11-6625-3081-23 FOR REPLACEMENT PROCEDURES.)

| <u>REF. DES.</u> | <u>PART NO.</u> | NAME |  |
|------------------|-----------------|------|--|
|                  |                 |      |  |

1. 2A1A2A19 13083360 LASER COVER ASSY. (S3)

## 2. CORRECTIVE ACTION - SEGMENT 21

Corrective actions same as segment 6. Refer to segment 6 for troubleshooting.

## x. SEGMENT 22

## 1. VDT DISPLAY

+28V INTERLOCK TP READS ##. ## VDC DURING 'FIRE'. PERFORM THE FOLLOWING REPLACE ACTIONS IN THE ORDER LISTED. (REFERENCE TM 11-6625-3081-23 FOR REPLACEMENT PROCEDURES.)

| REF. DES. PART NO. NAME | REF. | DES. | PART NO. | NAME |
|-------------------------|------|------|----------|------|
|-------------------------|------|------|----------|------|

| 1. | 2A1A6A1  | 13081519 | RELAY ASSY.            |
|----|----------|----------|------------------------|
| 2. | 2A1A2A19 | 13083360 | LASER COVER ASSY. (S3) |

#### 2. CORRECTIVE ACTION - SEGMENT 22

Corrective actions same as segment 18. Refer to segment 18 for troubleshooting.

## y. SEGMENT 23

## 1. VDT DISPLAY

HV SAMPLE READS ##.## VDC DURING 'FIRE' (OV CONTROL). PERFORM THE FOLLOWING REPLACE ACTIONS IN THE ORDER LISTED. (REFERENCE TM 11-6625-3081-23 FOR REPLACEMENT PROCEDURES.)

|    | <u>REF. DES.</u> | <u>PART NO.</u> | <u>NAME</u>                  |
|----|------------------|-----------------|------------------------------|
| 2. | 2A1A6TB1         | 13081582        | HIGH V. TERMINAL BOARD ASSY. |
|    | 2A1A6XX          | 13079722        | HIGH VOLTAGE CCA             |
|    | 2A1A6XX          | 13079420        | POWER SUPPLY                 |

# 2. CORRECTIVE ACTION - SEGMENT 23

- (a) Remove Terminal Board Assembly 2A1A6TB1. Check wire Leads and repair if required. Install replacement 2A1A6TB1 and perform LASERST test. If LASERST test passes, no further action required. If this segment displayed again, proceed to (b). If another segment displayed, proceed to that segment and continue troubleshooting.
- (b) Remove High Voltage CCA 2A1A6XX. Check contacts of mating connectors and repair if required. Install replacement 2A1A6XX and perform LASERST test. If LASERST test passes, no further action required. If this segment displayed again, proceed to (c). If another segment displayed, proceed to that segment and continue troubleshooting.

## 2. CORRECTIVE ACTION - SEGMENT 23 (cont)

- (c) Remove Power Supply 2A1A6XX. Check contacts of mating connectors and repair if required. Install replacement 2A1A6XX and perform LASERST test. If LASERST test passes, no further action required. If this segment displayed again, proceed to (d). If another segment displayed, proceed to that segment and continue troubleshooting.
- (d) Check cable assembly 2A1W45 and repair 2A1W45 as required.

If 2A1W45 was repaired, perform LASERST test. If LASERST test passes, no further action required. If LASERST test fails and CALCST, PLLBUS, MTRXSW, ADST, DIGITST, FPSST, and PPSST tests have been performed, repair is beyond this level of maintenance. Next higher level of maintenance required.

If 2A1W45 does not require repair and CALCST, PLLBUS, MTRXSW, ADST, DIGITST, FPSST, and PPSST tests have been performed, repair is beyond this level of maintenance. Next higher level of maintenance required.

If another segment displayed, proceed to that segment and continue troubl eshooting.

### 2. SEGMENT 24

## 1. VDT DISPLAY

HV SAMPLE READS ##. ## VDC DURING 'FIRE' (5V CONTROL). PERFORM THE FOLLOWING REPLACE ACTIONS IN THE ORDER LISTED. (REFERENCE TM 11-6625-3081-23 FOR REPLACEMENT PROCEDURES.)

|    | <u>REF. DES.</u> | <u>PART NO.</u> | <u>NAME</u>                  |
|----|------------------|-----------------|------------------------------|
| 2. | 2A1A6TB1         | 13081582        | HIGH V. TERMINAL BOARD ASSY. |
|    | 2A1A6XX          | 13079722        | HIGH VOLTAGE CCA             |
|    | 2A1A6XX          | 13079420        | POWER SUPPLY                 |

### 2. CORRECTIVE ACTION - SEGMENT 24

Corrective actions same as segment 23. Refer to segment 23 for troubleshooting.

#### aa. SEGMENT 25

## 1. VDT DISPLAY

HV SAMPLE READS ##. ## VDC DURING 'FIRE' (10V CONTROL). PERFORM THE FOLLOWING REPLACE ACTIONS IN THE ORDER LISTED. (REFERENCE TM 11-6625-3081-23 FOR REPLACEMENT PROCEDURES.)

|    | REF. DES. | PART NO. | NAME                         |
|----|-----------|----------|------------------------------|
| 2. | 2A1A6TB1  | 13081582 | HIGH V. TERMINAL BOARD ASSY. |
|    | 2A1A6XX   | 13079722 | HIGH VOLTAGE CCA             |
|    | 2A1A6XX   | 13079420 | POWER SUPPLY                 |

## 2. CORRECTIVE ACTION - SEGMENT 25

Corrective actions same as segment 23. Refer to segment 23 for troubleshooting.

## ab. SEGMENT 26

## 1. VDT DISPLAY

\*\*\* RELAY ASSEMBLY FAILURE. #FAILURE(S) \*\*\*. PERFORM THE FOLLOWING REPLACE ACTIONS IN THE ORDER LISTED. (REFERENCE TM 11-6625-3081-23 FOR REPLACEMENT PROCEDURES.)

# REF. DES. PART NO. NAME

1. 2A1A6A1 13081519 RELAY ASSY.

## 2. CORRECTIVE ACTION - SEGMENT 26

Corrective actions same as segment 19. Refer to segment 19 for troubleshooting.

## 7-18. FILTER AND DETECTOR ASSEMBLY 2A1A1A14 INPUT CODE: OAFOCUS

## a. **DESCRIPTION**

This module tests the ability of filter and detector assembly 2A1A1A14 to respond to focus commands. The optical signal analyzer (OSA) focus mechanism is programmed to the home position and motor status checked.

If motor status is in error, a prompt is displayed at the completion of the test.

The focus mechanism is then programmed to move off the home position and motor status is checked.

If the motor status is in error, a prompt is displayed at the completion of the test.

The focus mechanism is programmed to the home position, and the motor status checked.

If the motor status is in error, a prompt is displayed.

# b. REPLACEMENT PROCEDURE REFERENCE

The following list provides a cross reference of replacement items to replacement procedures. The item column identifies the item to be replaced by reference designation and part number. The reference column identifies the procedural paragraph used to perform the replacement action. The VDT screen will display the proper sequence of repair/replace actions.

| ltem                        | Reference  |
|-----------------------------|------------|
| (Ref Des/Part No.)          | (Para No.) |
| 2A1A1/13082799-29           | 5-11       |
| 2A1A1A14A1/13083919-19      | 5-14       |
| 2A2A6XX (SLOT 401)/13083412 | 2-49       |
| 2A2A6XX (SLOT 407)/693316   | 2-49       |
| 2A2A7A6A1/13082741          | 2-51       |
| 2A2A7A6A2/13082735          | 2-51       |
| 2A2A7A6A3/13082732          | 2-51       |

# c. OPTICAL SIGNAL ANALYZER FOCUS FAILURE

## 1. VDT DISPLAY

PERFORM THE FOLLOWING REPLACE ACTIONS IN THE ORDER LISTED. (REFERENCE TM 11-6625-3081-23 FOR REPLACEMENT PROCEDURES.)

REF. DES. PART NO.

| 9-19 |
|------|
| -29  |
|      |

DI GI TAL OUTPUT CCA (SLOT 407) DI GI TAL I NPUT CCA (SLOT 401) STEPPER MOTOR CCA No. 1 STEPPER MOTOR CCA No. 2 STEPPER MOTOR CCA No. 3 FI LTER BRACKET (SENSOR A) O. S. A.

NAME

## 2. CORRECTIVE ACTION - OAFOCUS

- (a) Remove Digital Output CCA 2A2A6XX (slot 407). Check contacts of mating connectors and repair if required. Install replacement 2A2A6XX and perform OAFOCUS test. If OAFOCUS test passes, no further action required. If OAFOCUS test fails, proceed to (b).
- (b) Remove Digital Input CCA 2A2A6XX (slot 401). Check contacts of mating connectors and repair if required. Install replacement 2A2A6XX and perform OAFOCUS test. If OAFOCUS test passes, no further action required. If OAFOCUS test fails, proceed to (c).
- (c) Remove Stepper Motor CCA NO. 1 2A2A7A6A1. Check contacts of mating connectors and repair if required. Install replacement 2A2A7A6A1 and perform OAFOCUS test. If OAFOCUS test passes, no further action required. If OAFOCUS test fails, proceed to (d).
- (d) Remove Stepper Motor CCA NO. 2 2A2A7A6A2. Check contacts of mating connectors and repair if required. Install replacement 2A2A7A6A2 and perform OAFOCUS test. If OAFOCUS test passes, no further action required. If OAFOCUS test fails, proceed to (e).

# 7-18

# 7-18. FILTER AND DETECTOR ASSEMBLY 2A1A1A14 INPUT CODE: OAFOCUS (cont)

# 2. CORRECTIVE ACTION - OAFOCUS (cont)

- (e) Remove Stepper Motor No. 3 2A2A7A6A3. Check contacts of mating connectors and repair if required. Install replacement 2A2A7A6A3 and perform OAFOCUS test. If OAFOCUS test passes, no further action required. If OAFOCUS test fails, proceed to (f).
- (f) Remove Filter Bracket 2A1A1A14A1. Check contacts of mating connectors and repair if required. Install replacement 2A1A1A14A1 and perform OAFOCUS test. If OAFOCUS test passes, no further action required. If OAFOCUS test fails, proceed to (g).
- (g) Remove Optical Signal Analyzer 2A1A1. Check contacts of mating connectors and repair if required. Install replacement 2A1A1 and perform OAFOCUS test. If OAFOCUS test passes, no further action required. If OAFOCUS test fails, proceed to (h).
- (h) Check the following cable assemblies and repair as required:

W6 W28 W29 2A1W31 2A1W32 2A2W8 2A2W9

If any cable was repaired, perform OAFOCUS test. If OAFOCUS test passes, no further action required. If OAFOCUS test fails and CALCST, PLLBUS, MTRXSW, ADST, DIGITST, FPSST, and PPSST tests have been performed, repair is beyond this level of maintenance. Next higher level of maintenance required.

If no cables repaired and CALCST, PLLBUS, MTRXSW, ADST, DIGITST, FPSST, and PPSST tests have been performed, repair is beyond this level of maintenance. Next higher level of maintenance required.

## 7-19. FILTER BRACKET ASSEMBLY 2A1A1A14 INPUT CODE: OSADAF

#### a. **DESCRIPTION**

This module tests the ability of filter bracket assembly 2A1A1A14 to position the filter in response to commands. The OSA is cleared and the filter checked for position 1 (in).

If the filter is in position 2 (out), a prompt is displayed at the completion of the test.

The filter is programmed to position 2 and position status checked.

If the filter is in position 1, a prompt is displayed at the completion of the test.

The filter is moved back to position 1 and position status checked.

If the filter is in position 1, a prompt is displayed at the completion of the test.

## b. REPLACEMENT PROCEDURE REFERENCE

The following list provides a cross reference of replacement items to replacement procedures. The item column identifies the item to be replaced by reference designation and part number. The reference column identifies the procedural paragraph used to perform the replacement action. The VDT screen will display the proper sequence of repair/replace actions.

| ltem                                                                                                    | Reference                                                    |
|----------------------------------------------------------------------------------------------------|--------------------------------------------------------------|
| (Ref Des/Part No.)                                                                                                    | (Para No.)                                                   |
| 2A1A1/13082799-29<br>2A1A1A14XX/13083919-19<br>2A2A6/13081880<br>2A2A6XX/06940-60026<br>2A2A6XX (SLOT 403)/13083412<br>2A2A6XX (SLOT 409)/69331B<br>2A2A7A4/13081572 | 5-11<br>5-14<br>2-48<br>2-49<br>2-49<br>2-49<br>2-49<br>5-34 |

## 7-19. FILTER BRACKET ASSEMBLY 2A1A1A14 INPUT CODE: OSADAF (cont)

#### c. SEGMENT 1

#### 1. VDT DISPLAY

PERFORM THE FOLLOWING REPLACE ACTIONS IN THE ORDER LISTED. (REFERENCE TM 11-6625-3081-23 FOR REPLACEMENT PROCEDURES.)

|    | REF. DES. | PART NO.    | NAME                            |
|----|-----------|-------------|---------------------------------|
| 2. | 2A2A6XX   | HP69331B    | DI GI TAL OUTPUT CCA (SLOT 409) |
|    | 2A2A6XX   | 06940-00625 | CCA (SLOT 200)                  |
|    | 2A2A6     | 13081880    | MULTI PROGRAMMER                |

## 2. CORRECTIVE ACTION - SEGMENT 1

- (a) Remove Digital Output CCA 2A2A6XX (slot 409). Check contacts of mating connectors and repair if required. Install replacement 2A2A6XX and perform OSADAF test. If OSADAF test passes, no further action required. If this segment displayed again, proceed to (b). If another segment displayed, proceed to that segment and continue troubl eshooting.
- (b) Remove CCA 2A2A6XX (slot 200). Check contacts of mating connectors and repair if required. Install replacement 2A2A6XX and perform OSADAF test. If OSADAF test passes, no further action required. If this segment displayed again, proceed to (c). If another segment displayed, proceed to that segment and continue troubleshooting.
- (c) Remove Multiprogrammer 2A2A6. Check contacts of mating connectors and repair if required. Install replacement 2A2A6 and perform OSADAF test. If OSADAF test passes, no further action required. If this segment displayed again, proceed to (d). If another segment displayed, proceed to that segment and continue troubleshooting.
- (d) Check the following cable assemblies and repair as required:

2A2W7 2A2W8 2A2W9 2A2W25

If any cable was repaired, perform OSADAF test. If OSADAF test passes, no further action required. If OSADAF test fails and CALCST, PLLBUS, MTRXSW, ADST, DIGITST, FPSST, and PPSST tests have been performed, repair is beyond this level of maintenance. Next higher level of maintenance required.

If no cables were repaired and CALCST, PLLBUS, MTRXSW, ADST, DIGITST, FPSST, and PPSST tests have been performed, repair is beyond this level of maintenance. Next higher level of maintenance required.

If another segment displayed, proceed to that segment and continue troubleshooting.

# d. SEGMENT 2

#### 1. VDT DISPLAY

PERFORM THE FOLLOWING REPLACE ACTIONS IN THE ORDER LISTED. (REFERENCE TM 11-6625-3081-23 FOR REPLACEMENT PROCEDURES.)

| REF. | DES. | PART NO. | NAME |
|------|------|----------|------|
|      |      |          |      |

 1.
 2A2A6XX
 13083412
 DIGITAL INPUT CCA (SLOT 403)

 2.
 2A2A6
 13081880
 MULTI PROGRAMMER

#### 2. CORRECTIVE ACTION - SEGMENT 2

- (a) Remove Digital Input CCA 2A2A6XX (slot 403). Check contacts of mating connectors and repair if required. Install replacement 2A2A6XX and perform OSADAF test. If OSADAF test passes, no further action required. If this segment displayed again, proceed to (b). If another segment displayed, proceed to that segment and continue troubleshooting.
- (b) Remove Multiprogrammer 2A2A6. Check contacts of mating connectors and repair if required. Install replacement 2A2A6 and perform OSADAF test. If OSADAF test passes, no further action required. If this segment displayed again, proceed to (c). If another segment displayed, proceed to that segment and continue troubleshooting.
- (c) Check the following cable assemblies and repair as required:

2A2W7 2A2W8 2A2W9 2A2W25

If any cable was repaired, perform OSADAF test. If OSADAF test passes, no further action required. If OSADAF test fails and CALCST, PLLBUS, MTRXSW, ADST, DIGITST, FPSST, and PPSST tests have been performed, repair is beyond this level of maintenance. Next higher level of maintenance required.

If no cables were repaired and CALCST, PLLBUS, MTRXSW, ADST, DIGITST, FPSST, and PPSST tests have been performed, repair is beyond this level of maintenance. Next higher level of maintenance required.

If another segment displayed, proceed to that segment and continue troubleshooting.

7-19

# 7-19. FILTER BRACKET ASSEMBLY 2A1A1A14 INPUT CODE: OSADAF (cont)

#### e. SEGMENT 3

#### 1. VDT DISPLAY

FILTER NOT AT OUT POSITION AT STARTUP. PERFORM THE FOLLOWING REPLACE ACTIONS IN THE ORDER LISTED. (REFERENCE TM 11-6625-3081-23 FOR REPLACEMENT PROCEDURES.)

| <u>REF. DES</u>                                                                               | PART NO.             | NAME                                |  |
|-----------------------------------------------------------------------------------------------|----------------------|-------------------------------------|--|
| <ol> <li>2A2A6XX</li> <li>2A2A6XX</li> <li>2A2A7A4</li> <li>2A1A1A1</li> <li>2A1A1</li> </ol> | 13083412<br>13081572 | -19 FILTER BRACKET (A1, A3, S1, S2) |  |

## 2. CORRECTIVE ACTION - SEGMENT 3

- (a) Remove Digital Output CCA 2A2A6XX (slot 409). Check contacts of mating connectors and repair if required. Install replacement 2A2A6XX and perform OSADAF test. If OSADAF test passes, no further action required. If this segment displayed again, proceed to (b). If another segment displayed, proceed to that segment and continue troubleshooting.
- (b) Remove Digital Input CCA 2A2A6XX (slot 403). Check contacts of mating connectors and repair if required. Install replacement 2A2A6XX and perform OSADAF test. If OSADAF test passes, no further action required. If this segment displayed again, proceed to (c). If another segment displayed, proceed to that segment and continue troubleshooting.
- (c) Remove Relay Assembly 2A2A7A4. Check contacts of mating connectors and repair if required. Install replacement 2A2A7A4 and perform OSADAF test. If OSADAF test passes, no further action required. If this segment displayed again, proceed to (d). If another segment displayed, proceed to that segment and continue troubleshooting.
- (d) Remove Filter Bracket 2A1A1A14XX. Check contacts of mating connectors and repair if required. Install replacement 2A1A1A14XX and perform OSADAF test. If OSADAF test passes, no further action required. If this segment displayed again, proceed to (e). If another segment displayed, proceed to that segment and continue troubleshooting.

# 7-19. FILTER BRACKET ASSEMBLY 2A1A1A14 INPUT CODE: OSADAF (cont)

7-19

## 2. CORRECTIVE ACTION - SEGMENT 3 (cont)

- (e) Remove Optical Signal Analyzer 2A1A1. Check contacts of mating connectors and repair if required. Install replacement 2A1A1 and perform OSADAF test. If OSADAF test passes, no further action required. If this segment displayed again, proceed to (f). If another segment displayed, proceed to that segment and continue troubl eshooting.
- (f) Check the following cable assemblies and repair as required:

W6
W28
W30
2A1W31
2A1W32
2A1W34
2A1W35
2A1W36
2A2W8
2A2W9
2A2A7W3

If any cable was repaired, perform OSADAF test. If OSADAF test passes, no further action required. If OSADAF test fails and CALCST, PLLBUS, MTRXSW, ADST, DIGITST, FPSST, and PPSST tests have been performed, repair is beyond this level of maintenance. Next higher level of maintenance required.

If no cables were repaired and CALCST, PLLBUS, MTRXSW, ADST, DIGITST, FPSST, and PPSST tests have been performed, repair is beyond this level of maintenance. Next higher level of maintenance required.

If another segment displayed, proceed to that segment and continue troubleshooting.

### 7-20. OSA 2A1A1 - SHUTTER INPUT CODE: OSADAS

#### a. **DESCRIPTION**

This module tests the ability of photomultiplier bracket assembly 2A1A1A7 shutter to respond to open and close commands. The OSA is cleared, which programs the shutter closed. The operator opens the OSA door. The door interlock is tested by programming the shutter to open.

The interlock should prevent the shutter from opening; if it does not, a prompt is displayed at the completion of the test.

The operator closes the OSA door and the shutter is programmed to open. The shutter status is checked.

If the shutter remains closed, a prompt is displayed.

## b. REPLACEMENT PROCEDURE REFERENCE

The following list provides a cross reference of replacement items to replacement procedures. The item column identifies the item to be replaced by reference designation and part number. The reference column identifies the procedural paragraph used to perform the replacement action. The VDT screen will display the proper sequence of repair/replace actions.

| ltem                        | Reference  |
|-----------------------------|------------|
| (Ref Des/Part No.)          | (Para No.) |
| 2A1A1A7XX/1-176-257         | 5-15       |
| 2A1A1A2XX/13083921          | 5-14       |
| 2A1A1A11/13081425-19        | 5-12       |
| 2A2A6XX (SLOT 403)/13083412 | 2-49       |
| 2A2A6XX (SLOT 408)/69331B   | 2-49       |
| 2A2A7A4/13081572            | 5-34       |

## 7-20. OSA 2A1A1 - SHUTTER INPUT CODE: OSADAS (cont)

#### c. OPTICAL SIGNAL ANALYZER SHUTTER FAILURE

#### 1. VDT DISPLAY

PERFORM THE FOLLOWING REPLACE ACTIONS IN THE ORDER LISTED. (REFERENCE TM 11-6625-3081-23 FOR REPLACEMENT PROCEDURES.)

|                      | REF. DES.                                                           | PART NO.                                                                 | NAME                                                                                                    |
|----------------------|---------------------------------------------------------------------|--------------------------------------------------------------------------|----------------------------------------------------------------------------------------------------|
| 2.<br>3.<br>4.<br>5. | 2A2A6XX<br>2A2A6XX<br>2A2A7A4<br>2A1A1A7XX<br>2A1A1A11<br>2A1A1A2XX | HP69331B<br>13083412<br>13081572<br>1-176-257<br>13081425-19<br>13083921 | DIGITAL OUTPUT CCA (SLOT 409)<br>DIGITAL INPUT CCA (SLOT 403)<br>RELAY ASSY.<br>SHUTTER ASSY.<br>SWITCH ASSY.<br>FILTER BRACKET (A1, A2) |

## 2. CORRECTIVE ACTION - OSADAS

- (a) Remove Digital Output CCA 2A2A6XX (slot 409). Check contacts of mating connectors and repair if required. Install replacement 2A2A6XX and perform OSADAS test. If OSADAS test passes, no further action required. If OSADAS test fails, proceed to (b).
- (b) Remove Digital Input CCA 2A2A6XX (slot 403). Check contacts of mating connectors and repair if required. Install replacement 2A2A6XX and perform OSADAS test. If OSADAS test passes, no further action required. If OSADAS test fails, proceed to (c).
- (c) Remove Relay Assembly 2A2A7A4. Check contacts of mating connectors and repair if required. Install replacement 2A2A7A4 and perform OSADAS test. If OSADAS test passes, no further action required. If OSADAS test fails, proceed to (d).
- (d) Remove Shutter Assembly 2A1A1A7XX. Check contacts of mating connectors and repair if required. Install replacement 2A1A1A7XX and perform OSADAS test. If OSADAS test passes, no further action required. If OSADAS test fails, proceed to (e).

# 7-20. OSA 2A1A1 - SHUTTER INPUT CODE: OSADAS (cont)

## 2. CORRECTIVE ACTION - OSADAS (cont)

- (e) Remove Switch Assembly 2A1A1A11. Check contacts of mating connectors and repair if required. Install replacement 2A1A1A11 and perform OSADAS test. If OSADAS test passes, no further action required. If OSADAS test fails, proceed to (f).
- (f) Remove Filter Bracket 2A1A1A2XX. Check contacts of mating connectors and repair if required. Install replacement 2A1A1A2XX and perform OSADAS test. If OSADAS test passes, no further action required. If OSADAS test fails, proceed to (g).
- (g) Check the following cable assemblies and repair as required:

W6 W28 W29 2A1W31 2A1W32 2A2W8 2A2W9

If any cable was repaired, perform OSADAS test. If OSADAS test passes, no further action required. If OSADAS test fails and CALCST, PLLBUS, MTRXSW, ADST, DIGITST, FPSST, and PPSST tests have been performed, repair is beyond this level of maintenance. Next higher level of maintenance required.

If no cables were repaired and CALCST, PLLBUS, MTRXSW, ADST, DIGITST, FPSST, and PPSST tests have been performed, repair is beyond this level of maintenance. Next higher level of maintenance required.

# 7-21. PHOTOMULTIPLIER BRACKET ASSEMBLY 2A1A1A7 AND PHOTOMULTIPLIER TUBE 7-21 (PMT/LED SOURCE) INPUT CODE: PMTLED 7-21

## a. **DESCRIPTION**

This module tests photomultiplier bracket assembly 2A1A1A1A7 photomultiplier tube (PMT) temperature, and ability to detect light energy.

If an error is detected during any of the following checks, a prompt is displayed at the completion of the tests.

The PMT cooler is checked by reading the OSA temperature sensors for 5.0 to 15.0°C. The OSA PMT is turned on and after a 15-second delay, the PMT high voltage test point is checked for -3.0 to -5.5 vdc. The operator is then prompted to connect the I-250 illuminator to the adapter on the OSA assembly door 2A1A1 and adjust the illuminator for a voltage of 7.80 to 8.20 volts. The PMT level is then checked for each of 6 loads. PMT test 3 is selected and PMT output checked for 7.80 PMT test 3 with filter is selected and PMT output is checked for 0.72 to 8.20 vdc. PMT test 4 with filter is selected and PMT output is checked for 7.00 to 0.88 vdc. to 9.00 vdc. PMT test 2 is selected and PMT output is checked for 0.72 to 0.88 vdc. PMT test 1 is selected and PMT output is checked for 0.04 to 0.12 vdc. PMT test 5 is selected and PMT output checked for 0.04 to 0.12 vdc. PMT test 6 is selected and PMT output is checked for 0.72 to 0.88 vdc. PMT test 6 with low impedance is selected and PMT output is checked for -0.04 to 0.04 vdc.

#### b. REPLACEMENT PROCEDURE REFERENCE

The following list provides a cross reference of replacement items to replacement procedures. The item column identifies the item to be replaced by reference designation and part number. The reference column identifies the procedural paragraph used to perform the replacement action. The VDT screen will display the proper sequence of repair/replace actions.

| ltem                      | Reference  |
|---------------------------|------------|
| (Ref Des/Part No.)        | (Para No.) |
| 1A7/MODEL 33-2124         | 2-35       |
| 2A1A1A1A7/13083875        | 5-15       |
| 2A1A1A7XX/1-176-257       | 5-15       |
| 2A1A1A8/13082137          | 5-17       |
| 2A1A1A11/13081425-19      | 5-12       |
| 2A1A1A6/13081943-19       | 5-16       |
| 2A2A6XX (SLOT 408)/69331B | 2-49       |
| 2A2A6XX (SLOT 409)/69331B | 2-49       |
| 2A2A6XX (SLOT 409)/69331B | 2-49       |
| 2A2A7A4/13081572          | 5-34       |
| 2A2A7A6A4/13082738        | 2-51       |
| 2A2A13/13081746           | 2-60       |
| 2A2A13XX (SLOT J4)/AC4720 | 2-61       |

## 7-21. PHOTOMULTIPLIER BRACKET ASSEMBLY 2A1A1A7 AND PHOTOMULTIPLIER TUBE (PMT/LED SOURCE) INPUT CODE: PMTLED (cont)

#### 1. VDT DISPLAY

PMT TEMPERATURE ERROR. PERFORM THE FOLLOWING REPLACE ACTIONS IN THE ORDER LISTED. (REFERENCE TM 11-6625-3081-23 FOR REPLACEMENT PROCEDURES.)

|                      | REF. DES.                                                        | PART NO.                                                                | NAME                                                                                                    |
|----------------------|------------------------------------------------------------------|-------------------------------------------------------------------------|----------------------------------------------------------------------------------------------------|
| 2.<br>3.<br>4.<br>5. | 1A7<br>2A2A7A6A4<br>2A2A13XX<br>2A2A13<br>2A1A1A1A7<br>2A1A1A1A7 | MODEL 33-2124<br>13082738<br>AC4720<br>13081746<br>13083875<br>13083875 | PMT CONTROLLER<br>TEMP. MONITOR CCA<br>DIFF. INPUT CCA (J4)<br>A/D CONVERTER<br>PMT BRACKET (SENSOR Q1)<br>PMT BRACKET (PMT) |
|                      |                                                                  |                                                                         |                                                                                                    |

## 2. CORRECTIVE ACTION - SEGMENT 1

- (a) Remove Photomultiplier Tube (PMT) Controller 1A7. Check contacts of mating connectors and repair if required. Install replacement 1A7 and perform PMTLED test. If PMTLED test passes, no further action required. If this segment displayed again, proceed to (b). If another segment displayed, proceed to that segment and continue troubleshooting.
- (b) Remove Temperature Monitor CCA 2A2A7A6A4. Check contacts of mating connectors and repair if required. Install replacement 2A2A7A6A4 and perform PMTLED test. If PMTLED test passes, no further action required. If this segment displayed again, proceed to (c). If another segment displayed, proceed to that segment and continue troubleshooting.
- (c) Remove Differential Input CCA 2A2A13XX (slot J4). Check contacts of mating connectors and repair if required. Install replacement 2A2A13XX and perform PMTLED test. If PMTLED test passes, no further action required. If this segment displayed again, proceed to (d). If another segment displayed, proceed to that segment and continue troubleshooting.
- (d) Remove A/D Converter 2A2A13. Check contacts of mating connectors and repair if required. Install replacement 2A2A13 and perform PMTLED test. If PMTLED test passes, no further action required. If this segment displayed again, proceed to (e). If another segment displayed, proceed to that segment and continue troubleshooting.

7-21

## 7-21. PHOTOMULTIPLIER BRACKET ASSEMBLY 2A1A1A7 AND PHOTOMULTIPLIER TUBE 7-21 (PMT/LED SOURCE) INPUT CODE: PMTLED (cont)

## 2. CORRECTIVE ACTION - SEGMENT 1 (cont)

- (e) Remove Sensor 2A1A1A1A7Q1. Check contacts of mating connectors and repair if required. Install replacement 2A1A1A1A7Q1 and perform PMTLED test. If PMTLED test passes, no further action required. If this segment displayed again, proceed to (f). If another segment displayed, proceed to that segment and continue troubleshooting.
- (f) Remove PMT on PMT Bracket 2A1A1A1A7. Check contacts of mating connectors and repair if required. Install replacement 2A1A1A1A7 and perform PMTLED test. If PMTLED test passes, no further action required. If this segment displayed again, proceed to (g). If another segment displayed, proceed to that segment and continue troubleshooting.
- (g) Check the following cable assemblies and repair as required:

W6
W27
W28
1W8
2A1W26
2A1W31
2A1W32
2A1A1W9
2A1A1W9
2A1A1W11
2A1A1W14
2A2W1
2A2W19

If any cable was repaired, perform PMTLED test. If PMTLED test passes, no further action required. If PMTLED test fails and CALCST, PLLBUS, MTRXSW, ADST, DIGITST, FPSST, and PPSST tests have been performed, repair is beyond this level of maintenance. Next higher level of maintenance required.

If no cables were repaired and CALCST, PLLBUS, MTRXSW, ADST, DIGITST, FPSST, and PPSST tests have been performed, repair is beyond this level of maintenance. Next higher level of maintenance required.

If another segment displayed, proceed to that segment and continue troubleshooting.

## 7-21. PHOTOMULTIPLIER BRACKET ASSEMBLY 2A1A1A7 AND PHOTOMULTIPLIER TUBE (PMT/LED SOURCE) INPUT CODE: PMTLED (cont)

#### d. SEGMENT 2

#### 1. VDT DISPLAY

PMT HIGH VOLTAGE TEST POINT READING IN ERROR. PERFORM THE FOLLOWING REPLACE ACTIONS IN THE ORDER LISTED. (REFERENCE TM 11-6625-3081-23 FOR REPLACEMENT PROCEDURES.)

7-21

| REF                              | . DES.        | PART NO.                                                                 | NAME                                                                                                    |
|----------------------------------|---------------|--------------------------------------------------------------------------|----------------------------------------------------------------------------------------------------|
| 2. 2A<br>3. 2A<br>4. 2A<br>5. 2A | 2A7A4<br>2A13 | AC4720<br>HP69331B<br>13081572<br>13081746<br>13081943-19<br>13081425-19 | DIFF. INPUT CCA (J7)<br>DIGITAL OUTPUT CCA (SLOT 409)<br>RELAY ASSY.<br>A/D CONVERTER<br>POWER SUPPLY ASSY.<br>SWITCH ASSY. |

#### 2. CORRECTIVE ACTION - SEGMENT 2

- (a) Remove Differential Input CCA 2A2A13XX (slot J7). Check contacts of mating connectors and repair if required. Install replacement 2A2A13XX and perform PMTLED test. If PMTLED test passes, no further action required. If this segment displayed again, proceed to (b). If another segment displayed, proceed to that segment and continue troubl eshooting.
- (b) Remove Digital Output CCA 2A2A6XX (slot 409). Check contacts of mating connectors and repair if required. Install replacement 2A2A6XX and perform PMTLED test. If PMTLED test passes, no further action required. If this segment displayed again, proceed to (c). If another segment displayed, proceed to that segment and continue troubl eshooting.
- (c) Remove Relay Assembly 2A2A7A4. Check contacts of mating connectors and repair if required. Install replacement 2A2A7A4 and perform PMTLED test. If PMTLED test passes, no further action required. If this segment displayed again, proceed to (d). If another segment displayed, proceed to that segment and continue troubleshooting.
- (d) Remove A/D Converter 2A2A13. Check contacts of mating connectors and repair if required. Install replacement 2A2A13 and perform PMTLED test. If PMTLED test passes, no further action required. If this segment displayed again, proceed to (e). If another segment displayed, proceed to that segment and continue troubleshooting.

7-104

# 7-21. PHOTOMULTIPLIER BRACKET ASSEMBLY 2A1A1A7 AND PHOTOMULTIPLIER TUBE 7-21 (PMT/LED SOURCE) INPUT CODE: PMTLED (cont)

# 2. CORRECTIVE ACTION - SEGMENT 2 (cont)

- (e) Remove Power Supply Assembly 2A1A1A6. Check contacts of mating connectors and repair if required. Install replacement 2A1A1A6 and perform PMTLED test. If PMTLED test passes, no further action required. If this segment displayed again, proceed to (f). If another segment displayed, proceed to that segment and continue troubleshooting.
- (f) Remove Switch Assembly 2A1A1A2A11. Check contacts of mating connectors and repair if required. Install replacement 2A1A1A2A11 and perform PMTLED test. If PMTLED test passes, no further action required. If this segment displayed again, proceed to (g). If another segment displayed, proceed to that segment and continue troubleshooting.
- (g) Check the following cable assemblies and repair as required:

W27 W28 2A1W26 2A1W32 2A1A1W9 2A1A1W11 2A1A1W16 2A2W1 2A2W3

If any cable was repaired, perform PMTLED test. If PMTLED test passes, no further action required. If PMTLED test fails and CALCST, PLLBUS, MTRXSW, ADST, DIGITST, FPSST, and PPSST tests have been performed, repair is beyond this level of maintenance. Next higher level of maintenance required.

If no cables were repaired and CALCST, PLLBUS, MTRXSW, ADST, DIGITST, FPSST, and PPSST tests have been performed, repair is beyond this level of maintenance, Next higher level of maintenance required.

If another segment displayed, proceed to that segment and continue troubleshooting.

#### PHOTOMULTIPLIER BRACKET ASSEMBLY 2A1A1A7 AND PHOTOMULTIPLIER TUBE 7-21. (PMT/LED SOURCE) INPUT CODE: PMTLED (cont)

#### e. SEGMENT 3

## 1. VDT DISPLAY

FILTER NOT AT OUT POSITION AT STARTUP. PERFORM THE FOLLOWING REPLACE ACTIONS IN THE ORDER LISTED. (REFERENCE TM 11-6625-3081-23 FOR REPLACEMENT PROCEDURES.)

|     | REF. DES.   | PART NO.  | NAME                            |
|-----|-------------|-----------|---------------------------------|
| ••• | 2A2A6XX     | HP69331B  | DI GI TAL OUTPUT CCA (SLOT 408) |
| ۷.  | 2A1A1A1A8   | 13082137  | ELECTRICAL FILTER ASSY.         |
| 3.  | 2A1A1A1A7XX | 1-176-257 | PMT SHUTTER ASSY.               |

#### 2. CORRECTIVE ACTION - SEGMENT 3

- (a) Remove Digital Output CCA 2A2A6XX (slot 408). Check contacts of mating connectors and repair if required. Install replacement 2A2A6XX and perform PMTLED test. If PMTLED test passes, no further action required. If this segment displayed again, proceed to (b). If another segment displayed, proceed to that segment and continue troubleshooting.
- (b) Remove Electrical Filter Assembly 2A1A1A1A8. Check contacts of mating connectors and repair if required. Install replacement 2A1A1A1A8 and perform PMTLED test. If PMTLED test passes, no further action required. If this segment displayed again, proceed to (c). If another segment displayed, proceed to that segment and continue troubleshooting.
- (c) Remove PMT Shutter Assembly 2A1A1A1A7XX. Check contacts of mating connectors and repair if required. Install replacement 2A1A1A1A7XX and perform PMTLED test. If PMTLED test passes, no further action required. If this segment displayed again, proceed to (d). If another segment displayed, proceed to that segment and continue troubleshooting.

## 7-21. PHOTOMULTIPLIER BRACKET ASSEMBLY 2A1A1A7 AND PHOTOMULTIPLIER TUBE 7-21 (PMT/LED SOURCE) INPUT CODE: PMTLED (cont)

# 2. CORRECTIVE ACTION - SEGMENT 3 (cont)

- (d) Check the following cable assemblies and repair as required:
  - W27 W28 2A1W26 2A1W32 2A1A1W9 2A1A1W11 2A2W3 2A2W9

If any cable was repaired, perform PMTLED test. If PMTLED test passes, no further action required. If PMTLED test fails and CALCST, PLLBUS, MTRXSW, ADST, DIGITST, FPSST, and PPSST tests have been performed, repair is beyond this level of maintenance. Next higher level of maintenance required.

If no cables were repaired and CALCST, PLLBUS, MTRXSW, ADST, DIGITST, FPSST, and PPSST tests have been performed, repair is beyond this level of maintenance. Next higher level of maintenance required.

If another segment displayed, proceed to that segment and continue troubleshooting.

### f. SEGMENT 4

### 1. VDT DISPLAY

PERFORM THE FOLLOWING REPLACE ACTIONS IN THE ORDER LISTED. (REFERENCE TM 11-6625-3081-23 FOR REPLACEMENT PROCEDURES.)

| RE             | F. DES.                                    | PART NO.                                      | NAME                                                                                                    |
|----------------|--------------------------------------------|-----------------------------------------------|----------------------------------------------------------------------------------------------------|
| 2. 2/<br>3. 2/ | 42A6XX<br>42A6XX<br>41A1A1A8<br>41A1A1A7XX | HP69331B<br>HP69331B<br>13082137<br>1-176-257 | DIGITAL OUTPUT CCA (SLOT 408)<br>DIGITAL OUTPUT CCA (SLOT 409)<br>ELECT. FILTER INTERFACE<br>PMT SHUTTER ASSY. |

## 7-21. PHOTOMULTIPLIER BRACKET ASSEMBLY 2A1A1A7 AND PHOTOMULTIPLIER TUBE (PMT/LED SOURCE) INPUT CODE: PMTLED (cont)

## 2. CORRECTIVE ACTION - SEGMENT 4

- (a) Remove Digital Output CCA 2A2A6XX (slot 408). Check contacts of mating connectors and repair if required. Install replacement 2A2A6XX and perform PMTLED test. If PMTLED test passes, no further action required. If this segment displayed again, proceed to (b). If another segment displayed, proceed to that segment and continue troubleshooting.
- (b) Remove Digital Output CCA 2A2A6XX (slot 409). Check contacts of mating connectors and repair if required. Install replacement 2A2A6XX and perform PMTLED test. If PMTLED test passes, no further action required. If this segment displayed again, proceed to (c). If another segment displayed, proceed to that segment and continue troubleshooting.
- (c) Remove Electrical Filter Interface 2A1A1A1A8. Check contacts of mating connectors and repair if required. Install replacement 2A1A1A1A8 and perform PMTLED test. If PMTLED test passes, no further action required. If this segment displayed again, proceed to (d). If another segment displayed, proceed to that segment and continue troubleshooting.
- (d) Remove PMT Shutter Assembly 2A1A1A1A7XX. Check contacts of mating connectors and repair if required. Install replacement 2A1A1A1A7XX and perform PMTLED test. If PMTLED test passes, no further action required. If this segment displayed again, proceed to (e). If another segment displayed, proceed to that segment and continue troubleshooting.
- (e) Check the following cable assemblies and repair as required:

W27 W28 2A1W26 2A1W32 2A1A1W9 2A1A1W11

If any cable was repaired, perform PMTLED test. If PMTLED test passes, no further action required. If PMTLED test fails and CALCST, PLLBUS, MTRXSW, ADST, DIGITST, FPSST, and PPSST tests have been performed, repair is beyond this level of maintenance. Next higher level of maintenance required.

If no cables were repaired and CALCST, PLLBUS, MTRXSW, ADST, DIGITST, FPSST, and PPSST tests have been performed, repair is beyond this level of maintenance. Next higher level of maintenance required.

If another segment displayed, proceed to that segment and continue troubleshooting.

## 7-22. RADIOMETER HEAD 2A1A8 (EXTERNAL RADIOMETER) INPUT CODE: EXTRAD

# 7-22

## a. DESCRIPTION

This module test the ability of radiometer head (external radiometer) 2A1A8 to detect light energy. The A mirror is programmed to position 1 (out), the B mirror is programmed to position 1, the dayside shutter is programmed open, and the target lamp programmed off. The operator mounts the external radiometer to the shutter port of the dayside test bench, and sets the external radiometer head to position 3.

The operator then turns the external radiometer controller on, and sets range to 10-5. The operator then zeros the external radiometer, and pulls the laser shield out. The external radiometer output is digitized, and the samples averaged and recorded. The target lamp is turned on, and AN/USM-410 power supply DC2B ramped to 12 vdc.

The external radiometer output is digitized, and the average of the samples compared to the recorded output average with the target lamp off.

If the lamp on average is not +0.125 to +0.800 vdc higher than the lamp off average, a prompt is displayed at the completion of the test.

The target lamp is then turned off, the external radiometer output digitized, and the average of the samples compared to the previously recorded lamp off output.

If the difference is not within 0.02 vdc, a prompt is displayed.

### b. REPLACEMENT PROCEDURE REFERENCE

The following list provides a cross reference of replacement items to replacement procedures. The item column identifies the item to be replaced by reference designation and part number. The reference column identifies the procedural paragraph used to perform the replacement action. The VDT screen will display the proper sequence of repair/replace actions.

| Item               | Reference                     |
|--------------------|-------------------------------|
| (Ref Des/Part No.) | (Para No.)                    |
| 2A1A8/460-2        | None (External<br>Radiometer) |

# 7-22. RADIOMETER HEAD 2A1A8 (EXTERNAL RADIOMETER) INPUT CODE: EXTRAD (cont)

## c. EXTERNAL RADIOMETER FAILURE

#### 1. VDT DISPLAY

EXTERNAL RADIOMETER FAILURE. THE ZERO INPUT READING = ###. ###. T LAMP READING = ####. ####. PERFORM THE FOLLOWING REPLACE ACTION IN THE ORDER LISTED. (REFERENCE TM 11-6625-3081-23 FOR REPLACEMENT PROCEDURES.)

| REF. | DES. | PART NO. | NAME |
|------|------|----------|------|
|      |      |          |      |

1. 2A1A8 460 EXTERNAL RADIOMETER

## 2. CORRECTIVE ACTION - EXTRAD

Remove External Radiometer 2A1A8. Check contacts of mating connectors and repair if required. Install replacement 2A1A8 and perform EXTRAD test. If EXTRAD test passes, no further action required. If EXTRAD test continues to fail, repair is beyond this level of maintenance. Next higher level of maintenance required.

# 7-23. SHUTTER ASSEMBLY 2A1A2A2 INPUT CODE : DCDCS

#### a. **DESCRIPTION**

This module tests the ability of shutter assembly 2A1A2A2 to respond to open and close commands. The dayside test bench is cleared and the shutter assembly sensors checked for position 2 (closed).

If the sensors indicate position 1 (open), a prompt is displayed at the completion of the test.

The shutter assembly is then programmed to open, and the shutter assembly sensors checked for position 1.

If the sensors indicate position 2, a prompt is displayed at the completion of the test.

The shutter assembly is then programmed to close, and the shutter assembly sensors checked for position 2.

If the sensors indicate position 1, a prompt is displayed.

## b. REPLACEMENT PROCEDURE REFERENCE

The following list provides a cross reference of replacement items to replacement procedures. The item column identifies the item to be replaced by reference designation and part number. The reference column identifies the procedural paragraph used to perform the replacement action. The VDT screen will display the proper sequence of repair/replace actions.

| Item                        | Reference  |
|-----------------------------|------------|
| (Ref Des/Part No.)          | (Para No.) |
| 2A1/13082800-59             | 5-9        |
| 2A2A6XX (SLOT 402)/13083412 | 2-49       |
| 2A2A6XX (SLOT 409)/69331B   | 2-49       |
| 2A2A7A4/13081572            | 5-34       |

7-23. SHUTTER ASSEMBLY 2A1A2A2 INPUT CODE: DCDCS (cont)

#### c. DAY COLLIMATOR SHUTTER FAILURE

#### 1. VDT DISPLAY

PERFORM THE FOLLOWING REPLACE ACTIONS IN THE ORDER LISTED. (REFERENCE TM 11-6625-3081-23 FOR REPLACEMENT PROCEDURES.)

|          | REF. DES.                            | PART NO.                                        | NAME                                                                                                    |
|----------|--------------------------------------|-------------------------------------------------|----------------------------------------------------------------------------------------------------|
| 2.<br>3. | 2A2A6XX<br>2A2A6XX<br>2A2A7A4<br>2A1 | 13083412<br>HP69331B<br>13081572<br>13082800-59 | DI GI TAL I NPUT CCA (SLOT 402)<br>DI GI TAL OUTPUT CCA (SLOT 409)<br>RELAY ASSY.<br>DAYSI DE TEST BENCH |

## 2. CORRECTIVE ACTION - DCDCS

- (a) Remove Digital Input CCA 2A2A6XX (slot 402). Check contacts of mating connectors and repair if required. Install replacement 2A2A6XX and perform DCDCS test. If DCDCS test passes, no further action required. If DCDCS test fails, proceed to (b).
- (b) Remove Digital Output CCA 2A2A6XX (slot 409). Check contacts of mating connectors and repair if required. Install replacement 2A2A6XX and perform DCDCS test. If DCDCS test passes, no further action required. If DCDCS test fails, proceed to (c).
- (c) Remove Relay Assembly 2A2A7A4. Check contacts of mating connectors and repair if required. Install replacement 2A2A7A4 and perform DCDCS test. If DCDCS test passes, no further action required. If DCDCS test fails, proceed to (d).

# 7-23. SHUTTER ASSEMBLY 2A1A2A2 INPUT CODE: DCDCS (cont)

# 2. CORRECTIVE ACTION - DCDCS (cont)

(d) Check the following cable assemblies and repair as required:

W6
W24
W27
W28
W29
W30
2A2W8
2A2W9
2A2W14
2A2A7W3

If any cable was repaired, perform DCDCS test. If DCDCS test passes, no further action required. If DCDCS test fails and CALCST, PLLBUS, MTRXSW, ADST, DIGITST, FPSST, and PPSST tests have been performed, repair is beyond this level of maintenance. Next higher level of maintenance required.

If no cables were repaired and CALCST, PLLBUS, MTRXSW, ADST, DIGITST, FPSST, and PPSST tests have been performed, repair is beyond this level of maintenance. Next higher level of maintenance required.

## 7-24. OPTICAL - HOD AND IVD ALIGNMENT ASSEMBLY INPUT CODE: FIXTST

## a. **DESCRIPTION**

This module tests the optical alignment assembly through various voltage and resistance measurements.

The values are compared to upper and lower limits and if an error is detected, a prompt is displayed at the end of the test.

### b. REPLACEMENT PROCEDURE REFERENCE

The following list provides a cross reference of replacement items to replacement procedures. The item column identifies the item to be replaced by reference designation and part number. The reference column identifies the procedural paragraph used to perform the replacement action. The VDT screen will display the proper sequence of repair/replace actions.

| ltem               | Reference  |
|--------------------|------------|
| (Ref Des/Part No.) | (Para No.) |
| H20                | 6-10       |
| 13081937           | 6-10       |
| 13083124           | 6-10       |
| 13083123           | 6-10       |
| BZ-2RQ1            | 6-10       |
| 13083126           | 6-10       |

7-24

## c. SEGMENT 1

## 1. VDT DISPLAY

PERFORM THE FOLLOWING REPLACE ACTION IN THE ORDER LISTED. (REFERENCE TM 11-6625-3081-23 FOR REPLACEMENT PROCEDURES.)

| REF. | DES. | PART NO. | NAME |
|------|------|----------|------|
|      |      |          |      |

1. 13083124 BRACKET AND CIRCUIT CARD ASSY.

## 2. CORRECTIVE ACTION - SEGMENT 1

- (a) Remove Bracket and Circuit Card Assembly. Check contacts of mating connectors and repair if required. Install replacement Bracket and Circuit Card Assembly and perform FIXTST test. If FIXTST test passes, no further action required. If this segment displayed again, proceed to (b). If another segment displayed, proceed to that segment and continue troubleshooting.
- (b) Check the following test cables and test connectors and repair as required:

Test cables - 13081706, 13082730, 13083702 Test connectors - 13083962-419, 13083962-429, 13083962-439, and 13083962-449

If any cable or connector was repaired, perform FIXTST test. If FIXTST test passes, no further action required. If FIXTST test fails and CALCST, PLLBUS, MTRXSW, ADST, DIGITST, FPSST, and PPSST tests have been performed, repair is beyond this level of maintenance. Next higher level of maintenance required.

If no cables or connectors were repaired and CALCST, PLLBUS, MTRXSW, ADST, DIGITST, FPSST, and PPSST tests have been performed, repair is beyond this level of maintenance. Next higher level of maintenance required.

If another segment displayed, proceed to that segment and continue troubleshooting.

## 7-24. OPTICAL - HOD AND IVD ALIGNMENT ASSEMBLY INPUT CODE: FIXTST (cont)

### d. SEGMENT 2

#### 1. VDT DISPLAY

PERFORM THE FOLLOWING REPLACE ACTIONS IN THE ORDER LISTED. (REFERENCE TM 11-6625-3081-23 FOR REPLACEMENT procedures.)

|    | REF. DES. | PART NO. | NAME        |
|----|-----------|----------|-------------|
| 1. |           | BZ-2RQ1  | SWI TCH, S1 |
| 2. |           | BZ-2RQ1  | SWI TCH, S2 |

#### 20 CORRECTIVE ACTION - SEGMENT 2

- (a) Remove Switch S1. Install replacement S1 and perform FIXTST test. If FIXTST test passes, no further action required. If this segment displayed again, proceed to (b). If another segment displayed, proceed to that segment and continue troubleshooting.
- (b) Remove Switch S2. Install replacement switch and perform FIXTST test. If FIXTST test passes, no further action required. If this segment displayed again, proceed to (c). If another segment displayed, proceed to that segment and continue troubleshooting.
- (c) Check the following test cables and test connectors and repair as required:

Test cables - 13081706, 13082730, 13083702 Test connectors - 13083962-419, 13083962-429, 13083962-439, and 13083962-449

If any cable or connector was repaired, perform FIXTST test. If FIXTST test passes, no further action required. If FIXTST test fails and CALCST, PLLBUS, MTRXSW, ADST, DIGITST, FPSST, and PPSST tests have been performed, repair is beyond this level of maintenance. Next higher level of maintenance required.

If no cables or connectors were repaired and CALCST, PLLBUS, MTRXSW, ADST, DIGITST, FPSST, and PPSST tests have been performed, repair is beyond this level of maintenance. Next higher level of maintenance required.

If another segment displayed, proceed to that segment and continue troubleshooting.

7-24

#### e. SEGMENT 3

#### 1. VDT DISPLAY

PERFORM THE FOLLOWING REPLACE ACTION IN THE ORDER LISTED. (REFERENCE TM 11-6625-3081-23 FOR REPLACEMENT PROCEDURES.)

| REF. | DES. | PART NO. | NAME |
|------|------|----------|------|
|      |      |          |      |

1. 13083123 COIL ASSY, YOKE LOAD

#### 2. CORRECTIVE ACTION - SEGMENT 3

- (a) Remove Yoke Load Coil Assembly. Check contacts of mating connectors and repair if required. Install replacement Yoke Load Coil Assembly and perform FIXTST test. If FIXTST test passes, no further action required. If this segment displayed again, proceed to (b). If another segment displayed, proceed to that segment and continue troubleshooting.
- (b) Check the following test cables and test connectors and repair as required:

Test cables - 13081706, 13082730, 13083702 Test connectors - 13083962-419, 13083962-429, 13083962-439, and 13083962-449

If any cable or connector was repaired, perform FIXTST test. If FIXTST test passes, no further action required. If FIXTST test fails and CALCST, PLLBUS, MTRXSW, ADST, DIGITST, FPSST, and PPSST tests have been performed, repair is beyond this level of maintenance. Next higher level of maintenance required.

If no cables or connectors were repaired and CALCST, PLLBUS, MTRXSW, ADST, DIGITST, FPSST, and PPSST tests have been performed, repair is beyond this level of maintenance. Next higher level of maintenance required.

## 7-24. OPTICAL - HOD AND IVD ALIGNMENT ASSEMBLY INPUT CODE: FIXTST (cont)

## f. SEGMENT 4

## 1. VDT DISPLAY

PERFORM THE FOLLOWING REPLACE ACTIONS IN THE ORDER LISTED. (REFERENCE TM 11-6625-3081-23 FOR REPLACEMENT PROCEDURES.)

| REF. DES. | PART NO. | NAME                                   |
|-----------|----------|----------------------------------------|
| 1.        | H-20     | HIGH VOLTAGE C.R.T. POWER SUPPLY, PS-1 |
| 2.        | 13081937 | LEAD, ELECTRICAL, S.P., W8             |
| 3.        | 13083124 | BRACKET AND CIRCUIT CARD ASSY.         |

## 2. CORRECTIVE ACTION - SEGMENT 4

- (a) Remove High Voltage C.R.T. Power Supply PS-1. Check contacts of mating connectors and repair if required. Install replacement PS-1 and perform FIXTST test. If FIXTST test passes, no further action required. If this segment displayed again, proceed to (b). If another segment displayed, proceed to that segment and continue troubleshooting.
- (b) Remove Electrical Lead W8. Check contacts of mating connectors and repair if required. Install replacement W8 and perform FIXTST test. If FIXTST test passes, no further action required. If this segment displayed again, proceed to (c). If another segment displayed, proceed to that segment and continue troubleshooting.
- (c) Remove Bracket and Circuit Card Assembly. Check contacts of mating connectors and repair if required. Install replacement Bracket and Circuit Card Assembly and perform FIXTST test. If FIXTST test passes, no further action required. If this segment displayed again, proceed to (d). If another segment displayed, proceed to that segment and continue troubleshooting.

## 7-24. OPTICAL - HOD AND IVD ALIGNMENT ASSEMBLY INPUT CODE: FIXTST (cont)

#### 2. CORRECTIVE ACTION - SEGMENT 4 (cont)

(d) Check the following test cables and test connectors and repair as required:

Test cables - 13081706, 13082730, 13083702 Test connectors - 13083962-419, 13083962-429, 13083962-439, and 13083962-449

If any cable or connector was repaired, perform FIXTST test. If FIXTST test passes, no further action required. If FIXTST test fails and CALCST, PLLBUS, MTRXSW, ADST, DIGITST, FPSST, and PPSST tests have been performed, repair is beyond this level of maintenance. Next higher level of maintenance required.

If no cables or connectors were repaired and CALCST, PLLBUS, MTRXSW, ADST, DIGITST, FPSST, and PPSST tests have been performed, repair is beyond this level of maintenance. Next higher level of maintenance required.

If another segment displayed, proceed to that segment and continue troubleshooting.

#### g. SEGMENT 5

#### 1. VDT DISPLAY

PERFORM THE FOLLOWING REPLACE ACTION IN THE ORDER LISTED. (REFERENCE TM 11-6625-3081-23 FOR REPLACEMENT PROCEDURES.)

REF. DES. PART NO. NAME

1. 13083126 CONTROL PANEL ASSY.

## 2. CORRECTIVE ACTION - SEGMENT 5

(a) Remove Control Panel Assembly. Check contacts of mating connectors and repair if required. Install replacement Control Panel Assembly and perform FIXTST test. If FIXTST test passes, no further action required. If this segment displayed again, proceed to (b). If another segment displayed, proceed to that segment and continue troubleshooting.

## 7-24. OPTICAL - HOD AND IVD ALIGNMENT ASSEMBLY INPUT CODE: FIXTST (cont)

## 2. CORRECTIVE ACTION - SEGMENT 5 (cont)

(b) Check the following test cables and test connectors and repair as required:

Test cables - 13081706, 13082730, 13083702 Test connectors - 13083962-419, 13083962-429, 13083962-439, and 13083962-449

If any cable or connector was repaired, perform FIXTST test. If FIXTST test passes, no further action required. If FIXTST test fails and CALCST, PLLBUS, MTRXSW, ADST, DIGITST, FPSST, and PPSST tests have been performed, repair is beyond this level of maintenance. Next higher level of maintenance required.

If no cables or connectors were repaired and CALCST, PLLBUS, MTRXSW, ADST, DIGITST, FPSST, and PPSST tests have been performed, repair is beyond this level of maintenance. Next higher level of maintenance required.

# 7-25. OSA CABLES 13083702 AND 13083701 SELF-TEST INPUT CODE: OSACABLE

7-25

## a. DESCRIPTION

This module tests OSA self-test cables 13083701 and 13083702 by measuring pin-to-pin continuity and insulation resistance.

If a continuity or insulation check fails, a prompt is displayed and the operator directed to repair or replace the defective cable.

## b. REPLACEMENT PROCEDURE REFERENCE

Replacement procedures for OSA cables are maintenance insignificant (detailed procedures not required) and are not provided in this manual.

## c. CORRECTIVE ACTION - OSACABLE

Corrective actions are displayed on the VDT screen. Follow procedures on VDT screen to troubleshoot this module.

## Section IV. TEST CONSOLE TEST BENCH 2A2

| Subj ect                                                                                                    |                              |                                                    |
|----------------------------------------------------------------------------------------------------|------------------------------|----------------------------------------------------|
| Analog-to-Digital (A/D) Converter 2A2A13 Input Code: ADST Matrix Switch Assembly 2A2A10 Input Code: MTRXSW Optical Signal Generator (OSG) 2A2A3 Input Code: OSGST Programmable Digitizer 2A2A1 Input Code: DIGITST Programmable Pulse Generator (PPG) Input Code: PPGTST | 7-27<br>7-28<br>7-29<br>7-30 | 7-123<br>7-138<br>7-143<br>7-151<br>7-156<br>7-159 |

## OVERVIEW

This section contains troubleshooting information for Test Console Test Bench 2A2.

## 7-26

## a. DESCRIPTION

This module tests various channels of analog-to-digital (A/D) converter 2A2A13 for noise and gain. The tests are made on four channels of the simultaneous sample and hold card (SSH), differential input card, and two single-ended input cards.

If an error is detected, a prompt is displayed at the completion of the test.

The A/D converter channels are checked as follows:

- The SSH input is programmed for 0.000 vdc. The noise is measured and recorded. An output of +7.5 vdc is applied to SSH input and voltage measured. The recorded noise at 0.000 vdc input is subtracted from the measured voltage at +7.5 vdc input then compared to an upper limit of +7.51 vdc and lower limit of +7.49 vdc.
- The differential input card input is programmed for 0.000 vdc and the noise measured and recorded. Then +7.5 vdc is applied to the differential input card input, and the output voltage measured. The recorded noise at 0.000 vdc is subtracted from the measured voltage +7.5 vdc input, and compared with an upper limit of +7.51 vdc and a lower limit of +7.49 vdc.
- The single-ended input card is then programmed for 0.000 vdc input and the noise measured and recorded.
- The single-ended input card is programmed for +7.5 vdc input and the output voltage measured. The recorded noise at 0.000 vdc input is subtracted from the measured voltage at +7.5 vdc input, then compared to an upper limit of +7.51 vdc and a lower limit of +7.49 vdc.

## b. REPLACEMENT PROCEDURE REFERENCE

The following list provides a cross reference of replacement items to replacement procedures. The item column identifies the item to be replaced by reference designation and part number. The reference column identifies the procedural paragraph used to perform the replacement action. The VDT screen will display the proper sequence of repair/replace actions.

| 2A2A6/130818802-482A2A6XX(SLOT 300)/5060-26892-492A2A6XX(SLOT 200)/06940-600252-492A2A6XX(SLOT 500)/06940-600262-492A2A7A6A7/130827142-512A2A10/13081925-192-542A2A11/130818792-562A2A11XX(SLOT 100)/06941-600262-572A2A11XX(SLOT 200)/06941-600252-572A2A11XX(SLOT 200)/06941-600252-572A2A11XX(SLOT 300)/5060-26892-572A2A13XX(SLOT 400)/HP69433A2-572A2A13XX(SLOT J1)/AC2802-612A2A13XX(SLOT J4)/AC47202-612A2A13XX(SLOT J5)/AC40602-612A2A13XX(SLOT J5)/AC40602-612A2A13XX(SLOT J7)/AC47202-612A2A13XX(SLOT J7)/AC47202-612A2A13XX(SLOT J7)/AC3332-612A2A13XX(SLOT J73)/AC2622-612A2A13XX(SLOT J73)/AC2622-612A2A13XX(SLOT J75)/13082276-22-612A2A13XX(SLOT J76)/13082276-32-61 | Item<br>(Ref Des/Part No.)                                                                                                    | Reference<br>(Para No.)                                                                                                    |
|----------------------------------------------------------------------------------------------------|----------------------------------------------------------------------------------------------------|----------------------------------------------------------------------------------------------------|
| 2A2A13XX (SLOT J77)/AC471-1B 2-61                                                                                                    | 2A2A6XX (SLOT 300)/5060-2689<br>2A2A6XX (SLOT 200)/06940-60025<br>2A2A6XX (SLOT 500)/06940-60026<br>2A2A7A6A7/13082714<br>2A2A10/13081925-19<br>2A2A11/13081879<br>2A2A11XX (SLOT 100)/06941-60026<br>2A2A11XX (SLOT 200)/06941-60025<br>2A2A11XX (SLOT 300)/5060-2689<br>2A2A11XX (SLOT 300)/5060-2689<br>2A2A11XX (SLOT 400)/HP69433A<br>2A2A13/13081746<br>2A2A13XX (SLOT J1)/AC280<br>2A2A13XX (SLOT J1)/AC280<br>2A2A13XX (SLOT J5)/AC4060<br>2A2A13XX (SLOT J5)/AC4060<br>2A2A13XX (SLOT J5)/AC4060<br>2A2A13XX (SLOT J6)/AC4720<br>2A2A13XX (SLOT J7)/AC4720<br>2A2A13XX (SLOT J7)/AC4720<br>2A2A13XX (SLOT J7)/AC4720<br>2A2A13XX (SLOT J7)/AC4720<br>2A2A13XX (SLOT J7)/AC4720<br>2A2A13XX (SLOT J7)/AC4720<br>2A2A13XX (SLOT J7)/AC4720<br>2A2A13XX (SLOT J7)/AC4720<br>2A2A13XX (SLOT J7)/AC4720<br>2A2A13XX (SLOT J7)/AC4720<br>2A2A13XX (SLOT J7)/AC4720<br>2A2A13XX (SLOT J7)/AC4720<br>2A2A13XX (SLOT J7)/AC333<br>2A2A13XX (SLOT J7)/AC333<br>2A2A13XX (SLOT J73)/AC262<br>2A2A13XX (SLOT J74)/AC8016-2D<br>2A2A13XX (SLOT J75)/13082276-2<br>2A2A13XX (SLOT J76)/13082276-3 | 2-49<br>2-49<br>2-51<br>2-54<br>2-56<br>2-57<br>2-57<br>2-57<br>2-60<br>2-61<br>2-61 |

## c. SEGMENT 1

## 1. VDT DISPLAY

PERFORM THE FOLLOWING REPLACE ACTIONS IN THE ORDER LISTED. (REFERENCE TM 11-6625-3081-23 FOR REPLACEMENT PROCEDURES.)

| REF. | DES. | PART NO. | NAME |
|------|------|----------|------|
|      |      |          |      |

| 1. | 2A2A7A6A7 | 13082714    |
|----|-----------|-------------|
| 2. | 2A2A6XX   | 06940-60025 |
| 3. | 2A2A6XX   | 06940-60026 |
| 4. | 2A2A6XX   | 5060-2689   |
| 5. | 2A2A6     | 13081880    |
| 6. | 2A2A11    | 13081879    |

BUS MUX CCA REMOTE/LOCAL CCA (SLOT 200) UNIT SELECT CCA (SLOT 500) LOGIC & TIMING CCA (SLOT 300) MULTI PROGRAMMER MULTI PROGRAMMER EXTENDER

#### 2. CORRECTIVE ACTION - SEGMENT 1

- (a) Remove Bus Mux CCA 2A2A7A6A7. Check contacts of mating connectors and repair if required. Install replacement 2A2A7A6A7 and perform ADST test. If ADST test passes, no further action required. If this segment displayed again, proceed to (b). If another segment displayed, proceed to that segment and continue troubleshooting.
- (b) Remove Remote/Local CCA 2A2A6XX (slot 200). Check contacts of mating connectors and repair if required. Install replacement 2A2A6XX and perform ADST test. If ADST test passes, no further action required. If this segment displayed again, proceed to (c). If another segment displayed, proceed to that segment and continue troubleshooting.
- (c) Remove Unit Select CCA 2A2A6XX (slot 500). Check contacts of mating connectors and repair if required. Install replacement 2A2A6XX and perform ADST test. If ADST test passes, no further action required. If this segment displayed again, proceed to (d). If another segment displayed, proceed to that segment and continue troubleshooting.
- (d) Remove Logic & Timing CCA 2A2A6XX (slot 300). Check contacts of mating connectors and repair if required. Install replacement 2A2A6XX and perform ADST test. If ADST test passes, no further action required. If this segment displayed again, proceed to (e). If another segment displayed, proceed to that segment and continue troubleshooting.
- (e) Remove Multiprogrammer 2A2A6. Check contacts of mating connectors and repair if required. Install replacement 2A2A6 and perform ADST test. If ADST test passes, no further action required. If this segment displayed again, proceed to (f). If another segment displayed, proceed to that segment and continue troubleshooting.

## 2. CORRECTIVE ACTION - SEGMENT 1 (cont)

- (f) Remove Multiprogrammer Extender 2A2A11. Check contacts of mating connectors and repair if required. Install replacement 2A2A11 and perform ADST test. If ADST test passes, no further action required. If this segment displayed again, proceed to (b). If another segment displayed, proceed to that segment and continue troubleshooting.
- (g) Check the following cable assemblies and repair as required:

Test Cable 13082730 2A2W1 2A2W7 2A2W8 2A2W11 2A2W19 2A2W25

If any cable was repaired, perform ADST test. If ADST test passes, no further action required. If ADST test fails, repair is beyond this level of maintenance. Next higher level of maintenance required.

If no cables were repaired, repair is beyond this level of maintenance. Next higher level of maintenance required.

If another segment displayed, proceed to that segment and continue troubleshooting.

## d. SEGMENT 2

#### 1. VDT DISPLAY

PERFORM THE FOLLOWING REPLACE ACTIONS IN THE ORDER LISTED. (REFERENCE TM 11-6625-3081-23 FOR REPLACEMENT PROCEDURES.)

|                | REF. DES.                                                 | PART NO.                                         | NAME                                                         |
|----------------|-----------------------------------------------------------|--------------------------------------------------|--------------------------------------------------------------|
| 2.<br>3.<br>4. | 2A2A7A6A7<br>2A2A13XX<br>2A2A13XX<br>2A2A13XX<br>2A2A13XX | 13082714<br>13082276-2<br>13082276-3<br>AC471-1B | BUS MUX CCA<br>CCA (J75)<br>CCA (J76)<br>INTERFACE CCA (J77) |
| 5.             | 2A2A13                                                    | 13081746                                         | A/D CONVERTER                                                |

## 2. CORRECTIVE ACTION - SEGMENT 2

- (a) Remove Bus Mux CCA 2A2A7A6A7. Check contacts of mating connectors and repair if required. Install replacement 2A2A7A6A7 and perform ADST test. If ADST test passes, no further action required. If this segment displayed again, proceed to (b). If another segment displayed, proceed to that segment and continue troubleshooting.
- (b) Remove CCA 2A2A13XX (J75). Check contacts of mating connectors and repair if required. Install replacement 2A2A13XX and perform ADST test. If ADST test passes, no further action required. If this segment displayed again, proceed to (c). If another segment displayed, proceed to that segment and continue troubleshooting.
- (c) Remove CCA 2A2A13XX (J76). Check contacts of mating connectors and repair if required. Install replacement 2A2A13XX and perform ADST test. If ADST test passes, no further action required. If this segment displayed again, proceed to (d). If another segment displayed, proceed to that segment and continue troubleshooting.
- (d) Remove Interface CCA 2A2A13XX (J77). Check contacts of mating connectors and repair if required. Install replacement 2A2A13XX and perform ADST test. If ADST test passes, no further action required. If this segment displayed again, proceed to (e). If another segment displayed, proceed to that segment and continue troubleshooting.
- (e) Remove A/D Converter 2A2A13. Check contacts of mating connectors and repair if required. Install replacement 2A2A13 and perform ADST test. If ADST test passes, no further action required. If this segment displayed again, proceed to (f). If another segment displayed, proceed to that segment and continue troubleshooting.

## 2. CORRECTIVE ACTION - SEGMENT 2 (cont)

(f) Check the following cable assemblies and repair as required:

```
Test Cable 13082730
2A2W1
2A2W7
2A2W11
```

If any cable was repaired, perform ADST test. If ADST test passes, no further action required. If ADST test fails, repair is beyond this level of maintenance. Next higher level of maintenance required.

If no cables were repaired, repair is beyond this level of maintenance. Next higher level of maintenance required.

If another segment displayed, proceed to that segment and continue troubleshooting.

#### e. SEGMENT 3

## 1. VDT DISPLAY

PERFORM THE FOLLOWING REPLACE ACTIONS IN THE ORDER LISTED. (REFERENCE TM 11-6625-3081-23 FOR REPLACEMENT PROCEDURES.)

| 1. 2A2A11XX       HP69433A       RELAY READBACK CCA (SLOT 400)         2. 2A2A11XX       06941-60026       EXTENDER INPUT CCA (SLOT 100)         3. 2A2A11XX       06941-60025       I /0 TRANSFER CCA (SLOT 200)         4. 2A2A11XX       5060-2689       LOGI C & TIMING CCA (SLOT 300)         5. 2A2A11       13081879       MULTI PROGRAMMER EXTENDER |                      | REF. DES.                                                | PART NO.                                            | NAME                                                                                                    |
|----------------------------------------------------------------------------------------------------|----------------------|----------------------------------------------------------|-----------------------------------------------------|----------------------------------------------------------------------------------------------------|
|                                                                                                    | 2.<br>3.<br>4.<br>5. | 2A2A11XX<br>2A2A11XX<br>2A2A11XX<br>2A2A11XX<br>2A2A11XX | HP69433A<br>06941-60026<br>06941-60025<br>5060-2689 | RELAY READBACK CCA (SLOT 400)<br>EXTENDER INPUT CCA (SLOT 100)<br>I/O TRANSFER CCA (SLOT 200)<br>LOGIC & TIMING CCA (SLOT 300) |

## 2. CORRECTIVE ACTION - SEGMENT 3

(a) Remove Relay Readback CCA 2A2A11XX (slot 400). Check contacts of mating connectors and repair if required. Install replacement 2A2A11XX and perform ADST test. If ADST test passes, no further action required. If this segment displayed again, proceed to (b). If another segment displayed, proceed to that segment and continue troubleshooting.

## 7-26

## 2. CORRECTIVE ACTION - SEGMENT 3

- (b) Remove Extender Input CCA 2A2A11XX (slot 100). Check contacts of mating connectors and repair if required. Install replacement 2A2A11XX and perform ADST test. If ADST test passes, no further action required. If this segment displayed again, proceed to (c). If another segment displayed, proceed to that segment and continue troubleshooting.
- (c) Remove I/O Transfer CCA 2A2A11XX (slot 200), Check contacts of mating connectors and repair if required. Install replacement 2A2A11XX and perform ADST test. If ADST test passes, no further action required. If this segment displayed again, proceed to (d). If another segment displayed, proceed to that segment and continue troubleshooting.
- (d) Remove Logic & Timing CCA 2A2A11XX (slot 300). Check contacts of mating connectors and repair if required. Install replacement 2A2A11XX and perform ADST test. If ADST test passes, no further action required. If this segment displayed again, proceed to (e). If another segment displayed, proceed to that segment and continue troubl eshooting.
- (e) Remove Multiprogrammer Extender 2A2A11. Check contacts of mating connectors and repair if required. Install replacement 2A2A11 and perform ADST test. If ADST test passes, no further action required. If this segment displayed again, proceed to (f). If another segment displayed, proceed to that segment and continue troubleshooting.
- (f) Remove Multiprogrammer 2A2A6. Check contacts of mating connectors and repair if required. Install replacement 2A2A6 and perform ADST test. If ADST test passes, no further action required. If this segment displayed again, proceed to (g). If another segment displayed, proceed to that segment and continue troubleshooting.

## 2. CORRECTIVE ACTION - SEGMENT 3 (cont)

(g) Check the following cable assemblies and repair as required:

```
Test cable 13082730
2A2W8
2A2W9
2A2W11
2A2W25
2A2W27
```

If any cable was repaired, perform ADST test. If ADST test passes, no further action required. If ADST test fails, repair is beyond this level of maintenance. Next higher level of maintenance required.

If no cables were repaired, repair is beyond this level of maintenance. Next higher level of maintenance required.

If another segment displayed, proceed to that segment and continue troubleshooting.

#### f. SEGMENT4

#### 1. VDT DISPLAY

A/D CONVERTER SAMPLE & HOLD FAILED. PERFORM THE FOLLOWING REPLACE ACTIONS IN THE ORDER LISTED. (REFERENCE TM 11-6625-3081-23 FOR REPLACEMENT PROCEDURES.)

|                                                           | <u>REF. DES.</u>                                                                                                    | PART NO.                                                                                                    | NAME.                                                                                                    |
|-----------------------------------------------------------|----------------------------------------------------------------------------------------------------|----------------------------------------------------------------------------------------------------|----------------------------------------------------------------------------------------------------|
| 1.<br>2.<br>3.<br>4.<br>5.<br>6.<br>7.<br>8.<br>9.<br>10. | 2A2A13XX<br>2A2A10<br>2A2A13XX<br>2A2A13XX<br>2A2A13XX<br>2A2A13XX<br>2A2A13XX<br>2A2A13XX<br>2A2A13XX<br>2A2A13XX<br>2A2A13XX<br>2A2A13XX<br>2A2A13XX | AC280<br>13081925-19<br>AC80162D<br>AC262<br>13082276-2<br>13082276-3<br>AC471-1B<br>AC4060<br>AC4060<br>AC4060<br>AC333-1 & 2<br>13081746 | SAMPLE & HOLD CCA (J1)<br>MATRIX SWITCH<br>16-BIT A/D CCA (J74)<br>SIGNAL PROCESSOR CCA (J73)<br>CCA (J75)<br>CCA (J76)<br>CCA (J76)<br>CCA (J5)<br>CCA (J6)<br>CCA's (J17 & J18)<br>A/D CONVERTER |
| 11.                                                       | ZAZAIJ                                                                                                    | 13001740                                                                                                    |                                                                                                    |

## 7-26

## 2. CORRECTIVE ACTION - SEGMENT 4

- (a) Remove Sample and Hold CCA 2A2A13XX (J1). Check contacts of mating connectors and repair if required. Install replacement 2A2A13XX and perform ADST test. If ADST test passes, no further action required. If this segment displayed again, proceed to (b). If another segment displayed, proceed to that segment and continue troubleshooting.
- (b) Remove Matrix Switch 2A2A10. Check contacts of mating connectors and repair if required. Install replacement 2A2A10 and perform ADST test. If ADST test passes, no further action required. If this segment displayed again, proceed to (c). If another segment displayed, proceed to that segment and continue troubleshooting.
- (c) Remove 16-Bit A/D CCA 2A2A13XX (J74). Check contacts of mating connectors and repair if required. Install replacement 2A2A13XX and perform ADST test. If ADST test passes, no further action required. If this segment displayed again, proceed to (d). If another segment displayed, proceed to that segment and continue troubleshooting.
- (d) Remove Signal Processor CCA 2A2A13XX (J73). Check contacts of mating connectors and repair if required. Install replacement 2A2A13XX and perform ADST test. If ADST test passes, no further action required. If this segment displayed again, proceed to (e). If another segment displayed, proceed to that segment and continue troubleshooting.
- (e) Remove CCA 2A2A13XX (J75). Check contacts of mating connectors and repair if required. Install replacement 2A2A13XX and perform ADST test. If ADST test passes, no further action required. If this segment displayed again, proceed to (f). If another segment displayed, proceed to that segment and continue troubleshooting.
- (f) Remove CCA 2A2A13XX (J76). Check contacts of mating connectors and repair if required. Install replacement 2A2A13XX and perform ADST test. If ADST test passes, no further action required. If this segment displayed again, proceed to (g). If another segment displayed, proceed to that segment and continue troubleshooting.

## 2. CORRECTIVE ACTION - SEGMENT 4 (cont)

- (g) Remove CCA 2A2A13XX (J77). Check contacts of mating connectors and repair if required. Install replacement 2A2A13XX and perform ADST test. If ADST test passes, no further action required. If this segment displayed again, proceed to (h). If another segment displayed, proceed to that segment and continue troubleshooting.
- (h) Remove CCA 2A2A13XX (J5). Check contacts of mating connectors and repair if required. Install replacement 2A2A13XX and perform ADST test. If ADST test passes, no further action required. If this segment displayed again, proceed to (i). If another segment displayed, proceed to that segment and continue troubleshooting.
- (i) Remove CCA 2A2A13XX (J6). Check contacts of mating connectors and repair if required. Install replacement 2A2A13XX and perform ADST test. If ADST test passes, no further action required. If this segment displayed again, proceed to (j). If another segment displayed, proceed to that segment and continue troubleshooting.
- (j) Remove CCA's 2A2A13XX (J17 and J18). Check contacts of mating connectors and repair if required. Install replacement 2A2A13XX and perform ADST test. If ADST test passes, no further action required. If this segment displayed again, proceed to (k). If another segment displayed, proceed to that segment and continue troubleshooting.
- (k) Remove A/D Converter 2A2A13. Check contacts of mating connectors and repair if required. Install replacement 2A2A13 and perform ADST test. If ADST test passes, no further action required. If this segment displayed again, proceed to (I). If another segment displayed, proceed to that segment and continue troubleshooting.

## 7-26

## 2. CORRECTIVE ACTION - SEGMENT 4 (cont)

(1) Check the following cable assemblies and repair as required:

Test cable 13082730 2A2W1 2A2W7 2A2W19

If any cable was repaired, perform ADST test. If ADST test passes, no further action required. If ADST test fails, repair is beyond this level of maintenance. Next higher level of maintenance required.

If no cables were repaired, repair is beyond this level of maintenance. Next higher level of maintenance required.

If another segment displayed, proceed to that segment and continue troubleshooting.

## g. SEGMENT 5

#### 1. VDT DISPLAY

DIFFERENTIAL INPUT CARD SLOT J4 FAILED. PERFORM THE FOLLOWING REPLACE ACTIONS IN THE ORDER LISTED. (REFERENCE TM 11-6625-3081-23 FOR REPLACEMENT PROCEDURES.)

|          | <u>REF. DES.</u>                         | PART NO.                                      | NAME                                                                                    |
|----------|------------------------------------------|-----------------------------------------------|-----------------------------------------------------------------------------------------|
| 2.<br>3. | 2A2A13XX<br>2A2A11XX<br>2A2A13<br>2A2A10 | AC4720<br>HP69433A<br>13081746<br>13081925-19 | DIFF. INPUT CCA (J4)<br>RELAY READBACK CCA (SLOT 400)<br>A/D CONVERTER<br>MATRIX SWITCH |

#### 2. CORRECTIVE ACTION - SEGMENT5

(a) Remove Differential Input CCA 2A2A13XX (J4). Check contacts of mating connectors and repair if required. Install replacement 2A2A13XX and perform ADST test. If ADST test passes, no further action required. If this segment displayed again, proceed to (b). If another segment displayed, proceed to that segment and continue troubleshooting.

## 2. CORRECTIVE ACTION - SEGMENT 5 (cont)

- (b) Remove Relay Readback CCA 2A2A11XX (slot 400). Check contacts of mating connectors and repair if required. Install replacement 2A2A11XX and perform ADST test. If ADST test passes, no further action required. If this segment displayed again, proceed to (c). If another segment displayed, proceed to that segment and continue troubl eshooting.
- (c) Remove A/D Converter 2A2A13. Check contacts of mating connectors and repair if required. Install replacement 2A2A13 and perform ADST test. If ADST test passes, no further action required. If this segment displayed again, proceed to (d). If another segment displayed, proceed to that segment and continue troubleshooting.
- (d) Remove Matrix Switch 2A2A10. Check contacts of mating connectors and repair if required. Install replacement 2A2A10 and perform ADST test. If ADST test passes, no further action required. If this segment displayed again, proceed to (e). If another segment displayed, proceed to that segment and continue troubleshooting.
- (e) Check the following cable assemblies and repair as required:

Test cable 13082730 2A2W1 2A2W7 2A2W11 2A2W19 HP09412-61603 HP09412-61604

If any cable was repaired, perform ADST test. If ADST test passes, no further action required. If ADST test fails, repair is beyond this level of maintenance. Next higher level of maintenance required.

If no cables were repaired, repair is beyond this level of maintenance. Next higher level of maintenance required.

If another segment displayed, proceed to that segment and continue troubleshooting.

#### h. SEGMENT 6

## 1. VDT DISPLAY

SINGLE ENDED INPUT CARD SLOT J7 FAILED. PERFORM THE FOLLOWING REPLACE ACTIONS IN THE ORDER LISTED. (REFERENCE TM 11-6625-3081-23 FOR REPLACEMENT PROCEDURES.)

|          | <u>REF. DES.</u>                         | PART NO.                                      | NAME                                                                                    |
|----------|------------------------------------------|-----------------------------------------------|-----------------------------------------------------------------------------------------|
| 2.<br>3. | 2A2A13XX<br>2A2A11XX<br>2A2A13<br>2A2A10 | AC4720<br>HP69433A<br>13081746<br>13081925-19 | DIFF. INPUT CCA (J7)<br>RELAY READBACK CCA (SLOT 400)<br>A/D CONVERTER<br>MATRIX SWITCH |

#### 2. CORRECTIVE ACTION - SEGMENT 6

- (a) Remove Differential Input CCA 2A2A13XX (J7). Check contacts of mating connectors and repair if required. Install replacement 2A2A13XX and perform ADST test. If ADST test passes, no further action required. If this segment displayed again, proceed to (b). If another segment displayed, proceed to that segment and continue troubleshooting.
- (b) Remove Relay Readback CCA 2A2A11XX (slot 400). Check contacts of mating connectors and repair if required. Install replacement 2A2A11XX and perform ADST test. If ADST test passes, no further action required. If this segment displayed again, proceed to (c). If another segment displayed, proceed to that segment and continue trouble shooting.
- (c) Remove A/D Converter 2A2A13. Check contacts of mating connectors and repair if required. Install replacement 2A2A13 and perform ADST test. If ADST test passes, no further action required. If this segment displayed again, proceed to (d). If another segment displayed, proceed to that segment and continue troubleshooting.
- (d) Remove Matrix Switch 2A2A10. Check contacts of mating connectors and repair if required. Install replacement 2A2A10 and perform ADST test. If ADST test passes, no further action required. If this segment displayed again, proceed to (e). If another segment displayed, proceed to that segment and continue troubleshooting.

## 2. CORRECTIVE ACTION - SEGMENT 6 (cont)

(e) Check the following cable assemblies and repair as required:

```
Test cable 13082730
2A2W1
2A2W7
2A2W11
2A2W19
HP09412-61603
HP09412-61604
```

If any cable was repaired, perform ADST test. If ADST test passes, no further action required. If ADST test fails, repair is beyond this level of maintenance. Next higher level of maintenance required.

If no cables were repaire, repair is beyond this level of maintenance. Next higher level of maintenance required.

If another segment displayed, proceed to that segment and continue troubleshooting.

## i. SEGMENT 7

#### 1. VDT DISPLAY

SINGLE ENDED INPUT CARD SLOT J8 FAILED. PERFORM THE FOLLOWING REPLACE ACTIONS IN THE ORDER LISTED. (REFERENCE TM 11-6625-3081-23 FOR REPLACEMENT PROCEDURES.)

|    | <u>REF. DES.</u>               | <u>PART NO.</u>                | <u>NAME</u>                                                            |
|----|--------------------------------|--------------------------------|------------------------------------------------------------------------|
| 2. | 2A2A13XX<br>2A2A11XX<br>2A2A13 | AC4720<br>HP69433A<br>13081746 | DIFF. INPUT CCA (J8)<br>RELAY READBACK CCA (SLOT 400)<br>A/D CONVERTER |
| 4. | 2A2A10                         | 13081925-19                    | MATRIX SWITCH                                                          |

## 2. CORRECTIVE ACTION - SEGMENT 7

(a) Remove Differential Input CCA 2A2A13XX (J8). Check contacts of mating connectors and repair if required. Install replacement 2A2A13XX and perform ADST test. If ADST test passes, no further action required. If this segment displayed again, proceed to (b). If another segment displayed, proceed to that segment and continue troubleshooting.

## 7-26

## 2. CORRECTIVE ACTION - SEGMENT 7

- (b) Remove Relay Readback CCA 2A2A11xx (slot 400). Check contacts of mating connectors and repair if required. Install replacement 2A2A11XX and perform ADST test. If ADST test passes, no further action required. If this segment displayed again, proceed to (c). If another segment displayed, proceed to that segment and continue troubleshooting.
- (c) Remove A/D Converter 2A2A13. Check contacts of mating connectors and repair if required. Install replacement 2A2A13 and perform ADST test. If ADST test passes, no further action required. If this segment displayed again, proceed to (d). If another segment displayed, proceed to that segment and continue troubleshooting.
- (d) Remove Matrix Switch 2A2A10. Check contacts of mating connectors and repair if required. Install replacement 2A2A10 and perform ADST test. If ADST test passes, no further action required. If this segment displayed again, proceed to (e). If another segment displayed, proceed to that segment and continue troubleshooting.
- (e) Check the following cable assemblies and repair as required:

Test cable 13082730 2A2W1 2A2W7 2A2W11 2A2W19 HP09412-61603 HP09412-61604

If any cable was repaired, perform ADST test. If ADST test passes, no further action required. If ADST test fails, repair is beyond this level of maintenance. Next higher level of maintenance required.

If no cables were repaired, repair is beyond this level of maintenance. Next higher level of maintenance required.

#### j. SEGMENT 8

#### 1. VDT DISPLAY

PEAK DETECTOR FAILED. PERFORM THE FOLLOWING REPLACE ACTIONS IN THE ORDER LISTED. (REFERENCE TM 11-6625-3081-23 FOR REPLACEMENT PROCEDURES.)

|    | <u>REF. DES.</u> | <u>PART NO.</u> | <u>NAME</u>                   |
|----|------------------|-----------------|-------------------------------|
| 1  | 2A2A13XX         | AC4720          | DIFF. INPUT CCA (J8)          |
|    | 2A2A11XX         | HP69433A        | RELAY READBACK CCA (SLOT 400) |
| 3. | 2A2A13           | 13081746        | A/D CONVERTER                 |
| 4. | 2A2A10           | 13081925-19     | MATRIX SWITCH                 |

#### 2. CORRECTIVE ACTION - SEGMENT 8

- (a) Remove Differential Input CCA 2A2A13XX (J8). Check contacts of mating connectors and repair if required. Install replacement 2A2A13XX and perform ADST test. If ADST test passes, no further action required. If this segment displayed again, proceed to (b). If another segment displayed, proceed to that segment and continue troubleshooting.
- (b) Remove Relay Readback CCA 2A2A11XX (slot 400). Check contacts of mating connectors and repair if required. Install replacement 2A2A11XX and perform ADST test. If ADST test passes, no further action required. If this segment displayed again, proceed to (c). If another segment displayed, proceed to that segment and continue troubleshooting.
- (c) Remove A/D Converter 2A2A13. Check contacts of mating connectors and repair if required. Install replacement 2A2A13 and perform ADST test. If ADST test passes, no further action required. If this segment displayed again, proceed to (d). If another segment displayed, proceed to that segment and continue troubleshooting.
- (d) Remove Matrix Switch 2A2A10. Check contacts of mating connectors and repair if required. Install replacement 2A2A10 and perform ADST test. If ADST test passes, no further action required. If this segment displayed again, proceed to (e). If another segment displayed, proceed to that segment and continue troubleshooting.

#### 2. CORRECTIVE ACTION - SEGMENT 8 (cont)

(e) Check the following cable assemblies and repair as required:

Test cable 13082730 2A2W1 2A2W7 2A2W11 2A2W19 HP09412-61603 HP09412-61604

If any cable was repaired, perform ADST test. If ADST test passes, no further action required. If ADST test fails, repair is beyond this level of maintenance. Next higher level of maintenance required.

If no cables were repaired, repair is beyond this level of maintenance. Next higher level of maintenance required.

If another segment displayed, proceed to that segment and continue troubleshooting.

#### k. SEGMENT 9

#### 1. VDT DISPLAY

EXTERNAL TRIGGER FAILED. PERFORM THE FOLLOWING REPLACE ACTIONS IN THE ORDER LISTED. (REFERENCE TM 11-6625-3081-23 FOR REPLACEMENT PROCEDURES.)

|          | <u>REF. DES.</u>   | PART NO.                                      | <u>NAME</u>                                                                             |
|----------|--------------------|-----------------------------------------------|-----------------------------------------------------------------------------------------|
| 2.<br>3. | 2A2A11XX<br>2A2A13 | AC4720<br>HP69433A<br>13081746<br>13081925-19 | DIFF. INPUT CCA (J8)<br>RELAY READBACK CCA (SLOT 400)<br>A/D CONVERTER<br>MATRIX SWITCH |

## 2. CORRECTIVE ACTION - SEGMENT 9

- (a) Remove Differential Input CCA 2A2A13XX (J8). Check contacts of mating connectors and repair if required. Install replacement 2A2A13XX and perform ADST test. If ADST test passes, no further action required. If this segment displayed again, proceed to (b). If another segment displayed, proceed to that segment and continue troubleshooting.
- (b) Remove Relay Readback CCA 2A2A11XX (slot 400). Check contacts of mating connectors and repair if required. Install replacement 2A2A11XX and perform ADST test. If ADST test passes, no further action required. If this segment displayed again, proceed to (c). If another segment displayed, proceed to that segment and continue troubleshooting.

## 2. CORRECTIVE ACTION - SEGMENT 9 (cont)

- (c) Remove A/D Converter 2A2A13. Check contacts of mating connectors and repair if required. Install replacement 2A2A13 and perform ADST test. If ADST test passes, no further action required. If this segment displayed again, proceed to (d). If another segment displayed, proceed to that segment and continue troubleshooting.
- (d) Remove Matrix Switch 2A2A10. Check contacts of mating connectors and repair if required. Install replacement 2A2A10 and perform ADST test. If ADST test passes, no further action required. If this segment displayed again, proceed to (e). If another segment displayed, proceed to that segment and continue troubleshooting.
- (e) Check the following cable assemblies and repair as required:

Test cable 13082730 2A2W1 2A2W7 2A2W11 2A2W19 HP09412-61603 HP09412-61604

If any cable was repaired, perform ADST test. If ADST test passes, no further action required. If ADST test fails, repair is beyond this level of maintenance. Next higher level of maintenance required.

If no cables were repaired, repair is beyond this level of maintenance. Next higher level of maintenance required.

#### 7-27. MATRIX WITCH ASSEMBLY 2A2A10 INPUT CODE: MTRXSW

#### a. **DESCRIPTION**

This module tests matrix switch assembly  $2A2A10 \ 120 \ x \ 16$  relays for both open and closed positions. The matrix switch assembly built-in self-test is performed on quadrants 1, 2, 3, and 4.

If an error is detected, a prompt is displayed at the completion of test.

#### **b. REPLACEMENT PROCEDURE REFERENCE**

The following list provides a cross reference of replacement items to replacement procedures. The item column identifies the item to be replaced by reference designation and part number. The reference column identifies the procedural paragraph used to perform the replacement action. The VDT screen will display the proper sequence of repair/replace actions.

| ltem                                                                                                    | Reference                    |
|----------------------------------------------------------------------------------------------------|------------------------------|
| (Ref Des/Part No.)                                                                                                    | (Para No.)                   |
| 1A9A2/37203A<br>1A11A11/12009A<br>2A2A8/13082763 (37203A)<br>2A2A10XX (Any of 64 identified by<br>QUAD and SLOT) /HP94140A | 2-37<br>2-40<br>2-53<br>2-55 |
| 2A2A10XX/HP94140B                                                                                                    | 2-55                         |
| 2A2A12/13081427-19                                                                                                    | 2-58                         |
| 2A2A12XX/09411-66502                                                                                                    | 2-59                         |

#### c. SEGMENT 1

#### 1. VDT DISPLAY

PERFORM THE FOLLOWING REPLACE ACTIONS IN THE ORDER LISTED. (REFERENCE TM 11-6625-3081-23 FOR REPLACEMENT PROCEDURES.)

|                      | REF. DES.                                                   | PART NO.                                                                   | NAME                                                                                             |
|----------------------|-------------------------------------------------------------|----------------------------------------------------------------------------|--------------------------------------------------------------------------------------------------|
| 2.<br>3.<br>4.<br>5. | 1A9A2<br>2A2A8<br>1A11A11<br>2A2A12XX<br>2A2A12XX<br>2A2A12 | HP37203A<br>HP37203A<br>HP12009A<br>13081427-19<br>09411-66502<br>13081427 | HP-IB BUS EXTENDER<br>HP-IB BUS EXTENDER<br>INTERFACE BUS CCA<br>CCA<br>CCA<br>SWITCH CONTROLLER |
|                      |                                                             |                                                                            |                                                                                                  |

#### 2. CORRECTIVE ACTION - SEGMENT 1

- (a) Remove Bus Extender 1A9A2. Check contacts of mating connectors and repair if required. Install replacement 1A9A2 and perform MTRXSW test. If MTRXSW test passes, no further action required. If this segment displayed again, proceed to (b). If another segment displayed, proceed to that segment and continue troubleshooting.
- (b) Remove Bus Extender 2A2A8. Check contacts of mating connectors and repair if required. Install replacement 2A2A8 and perform MTRXSW test. If MTRXSW test passes, no further action required. If this segment displayed again, proceed to (c). If another segment displayed, proceed to that segment and continue troubleshooting.
- (c) Remove Interface Bus CCA 1A11A11. Check contacts of mating connectors and repair if required. Install replacement 1A11A11 and perform MTRXSW test. If MTRXSW test passes, no further action required. If this segment displayed again, proceed to (d). If another segment displayed, proceed to that segment and continue troubleshooting.
- (d) Remove CCA 2A2A12XX. Check contacts of mating connectors and repair if required. Install replacement 2A2A12XX and perform MTRXSW test. If MTRXSW test passes, no further action required. If this segment displayed again, proceed to (e). If another segment displayed, proceed to that segment and continue troubleshooting.

## 7-27. MATRIX SWITCH ASSEMBLY 2A2A10 INPUT CODE: MTRXSW (cont)

## 2. CORRECTIVE ACTION - SEGMENT 1 (cont)

- (e) Remove CCA 2A2A12XX. Check contacts of mating connectors and repair if required. Install replacement 2A2A12XX and perform MTRXSW test. If MTRXSW test passes, no further action required. If this segment displayed again, proceed to (f). If another segment displayed, proceed to that segment and continue troubleshooting.
- (f) Remove Switch Controller 2A2A12. Check contacts of mating connectors and repair if required. Install replacement 2A2A12 and perform MTRXSW test. If MTRXSW test passes, no further action required. If this segment displayed again, proceed to (g). If another segment displayed, proceed to that segment and continue troubleshooting.
- (g) Check the following cable assemblies and repair as required:

```
HP09412-61603
HP09412-61604
HP10833B (3 PLaces)
HP10833C (2 PLaces)
HP12009-60002
W13
1W9
1W13
2A2W6
```

If any cable was repaired, perform MTRXSW test. If MTRXSW test passes, no further action required. If MTRXSW test fails and CALCST and PLLBUS tests have been performed, repair is beyond this level of maintenance. Next higher level of maintenance required.

If no cables were repaired and CALCST and PLLBUS tests have been performed, repair is beyond this level of maintenance. Next higher level of maintenance required.

#### 7-27. MATRIX SWITCH ASSEMBLY 2A2A10 INPUT CODE: MTRXSW (cont)

#### d. SEGMENT 2

#### 1. VDT DISPLAY

MATRIX SWITCH FAILED SELF-TEST. SEE PRINTOUT FOR BAD SWITCHES OF OTHER ERRORS. PERFORM THE FOLLOWING REPLACE ACTIONS IN THE ORDER LISTED. (REFERENCE TM 11-6625-3081-23 FOR REPLACEMENT PROCEDURES.)

| REF. DES.                                                                                               | PART NO.                                        | NAME                                                             |
|----------------------------------------------------------------------------------------------------|-------------------------------------------------|------------------------------------------------------------------|
| <ol> <li>2A2A10AXX</li> <li>2A2A10AXX</li> <li>2A2A10AXX</li> <li>2A2A12XX</li> <li>2A2A12XX</li> </ol> | HP94140A<br>HP94140B<br>13081427<br>09411-66502 | RELAY SWITCH CCA<br>QUAD CONTROL CCA<br>SWITCH CONTROLLER<br>CCA |

#### 2. CORRECTIVE ACTION - SEGMENT 2

- (a) Remove Relay Switch CCA 2A2A10AXX. Check contacts of mating connectors and repair if required. Install replacement 2A2A10AXX and perform MTRXSW test. If MTRXSW test passes, no further action required. If this segment displayed again, proceed to (b). If another segment displayed, proceed to that segment and continue troubleshooting.
- (b) Remove Quad Control CCA 2A2A10AXX. Check contacts of mating connectors and repair if required. Install replacement 2A2A10AXX and perform MTRXSW test. If MTRXSW test passes, no further action required. If this segment displayed again, proceed to (c). If another segment displayed, proceed to that segment and continue troubleshooting.
- (c) Remove Switch Controller 2A2A12XX. Check contacts of mating connectors and repair if required. Install replacement 2A2A12XX and perform MTRXSW test. If MTRXSW test passes, no further action required. If this segment displayed again, proceed to (d). If another segment displayed, proceed to that segment and continue troubleshooting.
- (d) Remove CCA 2A2A12XX. Check contacts of mating connectors and repair if required. Install replacement 2A2A12XX and perform MTRXSW test. If MTRXSW test passes, no further action required. If this segment displayed again, proceed to (e). If another segment displayed, proceed to that segment and continue troubleshooting.

## 7-27. MATRIX SWITCH ASSEMBLY 2A2A10 INPUT CODE: MTRXSW (cont)

## 2. CORRECTIVE ACTION - SEGMENT 2 (cont)

(e) Check the following cable assemblies and repair as required:

HP09412-61603 HP09412-61604 2A2W11

If any cable was repaired, perform MTRXSW test. If MTRXSW test passes, no further action required. If MTRXSW test fails and CALCST and PLLBUS tests have been performed, repair is beyond this level of maintenance. Next higher level of maintenance required.

If no cables were repaired and CALCST and PLLBUS tests have been performed, repair is beyond this level of maintenance. Next higher level of maintenance required.

#### 7-28. OPTICAL SIGNAL GENERATOR (OSG) 2A2A3 INPUT CODE: OSGST

#### a. **DESCRIPTION**

This module tests the ability of the optical signal generator (OSG) assembly 2A2A3 lamps to respond to on and off commands.

Lamp detector A2 is checked through the A/D converter lamp detector channel. Voltage is applied and output compared to an upper limit of 0.50 vdc and a lower limit of -1.00 vdc.

The CTF lamp is then checked with an application of 10.2 vdc. After a 2 second delay output is compared to an upper limit of 4.00 vdc and lower limit of 0.80 vdc.

The sphere lamp is then checked with an application of 25.4 vdc. After a 2 second delay output is compared to an upper limit of 4.00 vdc and lower limit of 0.80 vdc. Lamp detector A3 is checked for same parameters as detector A2.

The CTF lamp is then checked with an application of 23 vdc. After a 2 second delay output is compared to an upper limit of 8.00 vdc and lower limit of 2.00 vdc. If an error is detected a prompt is displayed at the completion of each test.

#### b. REPLACEMENT PROCEDURE REFERENCE

The following list provides a cross reference of replacement items to replacement procedures. The item column identifies the item to be replaced by reference designation and part number. The reference column identifies the procedural paragraph used to perform the replacement action. The VDT screen will display the proper sequence of repair/replace actions.

| ltem                                                                                                    | Reference                                                                    |
|----------------------------------------------------------------------------------------------------|------------------------------------------------------------------------------|
| (Ref Des/Part No.)                                                                                                    | (Para No.)                                                                   |
| 2A2A3/13231679<br>2A2A3A1/13231678<br>2A2A3A2DS1/13231773<br>2A2A3A4/13231677<br>2A2A3A5DS1-DS3/LMS-343-0<br>2A2A7A4/13081572<br>2A2A6XX (SLOT 408)/69331B<br>2A2A4A1/13083063<br>2A2A13XX (SLOT J7)/AC4720 | 2-46<br>5-32<br>5-32<br>5-32<br>5-32<br>5-32<br>5-34<br>2-49<br>5-33<br>2-61 |

## 7-28. OPTICAL SIGNAL GENERATOR (0SG) 2A2A3 INPUT CODE: OSGST (cont)

#### c. SEGMENT 1

#### 1. VDT DISPLAY

OSG LAMP DETECTOR A1 ERROR. PERFORM THE FOLLOWING REPLACE ACTIONS IN THE ORDER LISTED. (REFERENCE TM 11-6625-3081-23 FOR REPLACEMENT PROCEDURES.)

|    | <u>REF. DES.</u> | <u>PART NO.</u> | NAME              |
|----|------------------|-----------------|-------------------|
| 1. | 2A2A3A2XX        | 13081976        | OPTI CAL SENSOR   |
| 2. | 2A2A13X          | AC4720          | A/D CCA (SLOT J7) |
| 3. | 2A2A7A           | 13081572        | RELAY ASSY.       |
| 4. | 2A2A4A1          | 13083063        | RELAY ASSY.       |
| 5. | 2A2A3            | 13231679        | 0. S. G.          |

#### 2. CORRECTIVE ACTION - SEGMENT 1

- (a) Remove Optical Sensor 2A2A3A2XX. Check contacts of mating connectors and repair if required. Install replacement 2A2A3A2XX and perform OSGST test. If OSGST test passes, no further action required. If this segment displayed again, proceed to (b). If another segment displayed, proceed to that segment and continue troubleshooting.
- (b) Remove A/D CCA 2A2A13XX (J7). Check contacts of mating connectors and repair if required. Install replacement 2A2A13XX and perform OSGST test. If OSGST test passes, no further action required. If this segment displayed again, proceed to (c). If another segment displayed, proceed to that segment and continue troubleshooting.
- (c) Remove Relay Assembly 2A2A7A4. Check contacts of mating connectors and repair if required. Install replacement 2A2A7A4 and perform OSGST test. If OSGST test passes, no further action required. If this segment displayed again, proceed to (d). If another segment displayed, proceed to that segment and continue troubleshooting.
- (d) Remove Relay Assembly 2A2A4A1. Check contacts of mating connectors and repair if required. Install replacement 2A2A4A1 and perform OSGST test. If OSGST test passes, no further action required. If this segment displayed again, proceed to (e). If another segment displayed, proceed to that segment and continue troubleshooting.
- (e) Remove Optical Signal Generator (OSG) 2A2A3. Check contacts of mating connectors and repair if required. Install replacement 2A2A3 and perform OSGST test. If OSGST test passes, no further action required. If this segment displayed again, proceed to (f). If another segment displayed, proceed to that segment and continue troubleshooting.

## 7-28. OPTICAL SIGNAL GENERATOR (OSG) 2A2A3 INPUT CODE: OSGST (cont)

## 2. CORRECTIVE ACTION - SEGMENT 1 (cont)

(f) Check the following cable assemblies and repair as required:

W2 2A2W13 2A2W17 2A2W21 2A2W22

If any cable was repaired, perform OSGST test. If OSGST test passes, no further action required. If OSGST test fails and CALCST, PLLBUS, MTRXSW, ADST, DIGITST, FPSST, and PPSST tests have been performed, repair is beyond this level of maintenance. Next higher level of maintenance required.

If no cables were repaired and CALCST, PLLBUS, MTRXSW, ADST, DIGITST, FPSST, and PPSST tests have been performed, repair is beyond this level of maintenance. Next higher level of maintenance required.

If another segment displayed, proceed to that segment and continue troubleshooting.

#### d. SEGMENT 2

#### 1. VDT DISPLAY

OSG COLLIMATOR LAMP ERROR. PERFORM THE FOLLOWING REPLACE ACTIONS IN THE ORDER LISTED. (REFERENCE TM 11-6625-3081-23 FOR REPLACEMENT PROCEDURES.)

| 1. 2A2A3A2DS113231773TARGET/COLLIMATORLAMP2. 2A2A6XXHP60331BDIGUTAL OUTPUT CCA (SLOT A)                                                                                              | REF. DES.                                                     | PART NO.                         | NAME                                                                              |
|----------------------------------------------------------------------------------------------------|---------------------------------------------------------------|----------------------------------|-----------------------------------------------------------------------------------|
| 2.       2A2A3A1       13231678       RELAY BRACKET ASSY         4.       2A2A3A4       13231677       AMPLI FI ER-DETECTOR CCA         5.       2A2A3       13231679       0. S. G. | <ol> <li>2A2A6XX</li> <li>2A2A3A1</li> <li>2A2A3A4</li> </ol> | HP69331B<br>13231678<br>13231677 | DI GI TAL OUTPUT CCA (SLOT 408)<br>RELAY BRACKET ASSY<br>AMPLI FI ER-DETECTOR CCA |

## 7-28. OPTICAL SIGNAL GENERATOR (0SG) 2A2A3 INPUT CODE: OSGST (cont)

## 20 CORRECTIVE ACTION - SEGMENT 2

- (a) Remove Lamp 2A2A3A2DS1. Check contacts of mating connectors and repair if required. Install replacement 2A2A3A2DS1 and perform OSGST test. If OSGST test passes, no further action required. If this segment displayed again, proceed to (b). If another segment displayed, proceed to that segment and continue troubleshooting.
- (b) Remove Digital Output CCA 2A2A6XX (slot 408). Check contacts of mating connectors and repair if required. Install replacement 2A2A6XX and perform OSGST test. If OSGST test passes, no further action required. If this segment displayed again, proceed to (c). If another segment displayed, proceed to that segment and continue troubleshooting.
- (c) Remove Relay Bracket Assembly 2A2A3A1. Check contacts of mating connectors and repair if required. Install replacement 2A2A3A1 and perform OSGST test. If OSGST test passes, no further action required. If this segment displayed again, proceed to (d). If another segment displayed, proceed to that segment and continue troubleshooting.
- (d) Remove Amplifier-Detector CCA 2A2A3A4. Check contacts of mating connectors and repair if required. Install replacement 2A2A3A4 and perform OSGST test. If OSGST test passes, no further action required. If this segment displayed again, proceed to (e). If another segment displayed, proceed to that segment and continue troubleshooting.
- (e) Remove Optical Signal Generator (OSG) 2A2A3. Check contacts of mating connectors and repair if required. Install replacement 2A2A3 and perform OSGST test. If OSGST test passes, no further action required. If this segment displayed again, proceed to (f). If another segment displayed, proceed to that segment and continue troubleshooting.
- (f) Check the following cable assemblies and repair as required:

W2 2A2W13 2A2W17 2A2W21 2A2W22

If any cable was repaired, perform OSGST test. If OSGST test passes, no further action required. If OSGST test fails and CALCST, PLLBUS, MTRXSW, ADST, DIGITST, FPSST, and PPSST tests have been performed, repair is beyond this level of maintenance. Next higher level of maintenance required.

If no cables were repaired and CALCST, PLLBUS, MTRXSW, ADST, DIGITST, FPSST, and PPSST tests have been performed, repair is beyond this level of maintenance. Next higher level of maintenance required.

#### e. SEGMENT 3

#### 1. VDT DISPLAY

OSG LAMP DETECTOR A2 ERROR. PERFORM THE FOLLOWING REPLACE ACTIONS IN THE ORDER LISTED. (REFERENCE TM 11-6625-3081-23 FOR REPLACEMENT PROCEDURES.)

| 2.2A2A13XXAC4720A/D CCA (SLOT J7)3.2A2A7A413081572RELAY ASSY.4.2A2A4A113083063RELAY ASSY. |                | REF. DES.           | PART NO.           | NAME        |
|-------------------------------------------------------------------------------------------|----------------|---------------------|--------------------|-------------|
| 5. ZAZA3 13Z31079 U.S.G.                                                                  | 2.<br>3.<br>4. | 2A2A13XX<br>2A2A7A4 | AC4720<br>13081572 | RELAY ASSY. |

#### 2. CORRECTIVE ACTION - SEGMENT 3

- (a) Remove Integrating Sensor Assembly 2A2A3A3. Check contacts of mating connectors and repair if required. Install replacement 2A2A3A3 and perform OSGST test. If OSGST test passes, no further action required. If this segment displayed again, proceed to (b). If another segment displayed, proceed to that segment and continue troubleshooting.
- (b) Remove A/D CCA 2A2A13XX (J7). Check contacts of mating connectors and repair if required. Install replacement 2A2A13XX and perform OSGST test. If OSGST test passes, no further action required. If this segment displayed again, proceed to (c). If another segment displayed, proceed to that segment and continue troubleshooting.
- (c) Remove Relay Assembly 2A2A7A4. Check contacts of mating connectors and repair if required. Install replacement 2A2A7A4 and perform OSGST test. If OSGST test passes, no further action required. If this segment displayed again, proceed to (d). If another segment displayed, proceed to that segment and continue troubleshooting.
- (d) Remove Relay Assembly 2A2A4A1. Check contacts of mating connectors and repair if required. Install replacement 2A2A4A1 and perform OSGST test. If OSGST test passes, no further action required. If this segment displayed again, proceed to (e). If another segment displayed, proceed to that segment and continue troubleshooting.
- (e) Remove Optical Signal Generator (OSG) 2A2A3. Check contacts of mating connectors and repair if required. Install replacement 2A2A3 and perform OSGST test. If OSGST test passes, no further action required. If this segment displayed again, proceed to (f). If another segment displayed, proceed to that segment and continue troubleshooting.

## 7-28. OPTICAL SIGNAL GENERATOR (OSG) 2A2A3 INPUT CODE: OSGST (cont)

(f) Check the following cable assemblies and repair as required:

W2 2A2W13 2A2W17 2A2W21 2A2W22

If any cable was repaired, perform OSGST test. If OSGST test passes, no further action required. If OSGST test fails and CALCST, PLLBUS, MTRXSW, ADST, DIGITST, FPSST, and PPSST tests have been performed, repair is beyond this level of maintenance. Next higher level of maintenance required.

If no cables were repaired and CALCST, PLLBUS, MTRXSW, ADST, DIGITST, FPSST, and PPSST tests have been performed, repair is beyond this level of maintenance. Next higher level of maintenance required.

If another segment displayed, proceed to that segment and continue troubleshooting.

#### f. **SEGMENT 4**

## 1. VDT DISPLAY

OSG UNIFORMITY LAMP ERROR. PERFORM THE FOLLOWING REPLACE ACTIONS IN THE ORDER LISTED. (REFERENCE TM 11-6625-3081-23 FOR REPLACEMENT PROCEDURES.)

|                | REF. DES.                                                | PART NO.                                                  | NAME                                                                                                    |
|----------------|----------------------------------------------------------|-----------------------------------------------------------|----------------------------------------------------------------------------------------------------|
| 2.<br>3.<br>4. | 2A2A3A5DS1-DS3<br>2A2A6XX<br>2A2A3A1<br>2A2A3A4<br>2A2A3 | LMS-343-D<br>HP69331B<br>13231678<br>13231677<br>13231679 | UNI FORMI TY LAMPS<br>DI GI TAL OUTPUT CCA (SLOT 408)<br>RELAY BRACKET ASSY<br>AMPLI FI ER-DETECTOR CCA<br>0. S. G. |

#### 2. CORRECTIVE ACTION - SEGMENT 4

(a) Remove Lamps 2A2A3A5DS1 thru DS3. Check contacts of mating connector and repair if required. Install replacement 2A2A3A5DS1 thru DS3 and perform OSGST test. If OSGST test passes, no further action required. If this segment displayed again, proceed to (b). If another segment displayed, proceed to that segment and continue troubleshooting.

#### 7-28. OPTICAL SIGNAL GENERATOR (OSG) 2A2A3 INPUT CODE: OSGST (cont)

# 2. CORRECTIVE ACTION - SEGMENT 4 (cont)

- (b) Remove Digital Output CCA 2A2A6XX (slot 408). Check contacts of mating connectors and repair if required. Install replacement 2A2A6XX and perform OSGST test. If OSGST test passes, no further action required. If this segment displayed again, proceed to (c). If another segment displayed, proceed to that segment and continue troubleshooting.
- (c) Remove Relay Bracket Assembly 2A2A3A1. Check contacts of mating connectors and repair if required. Install replacement 2A2A3A1 and perform OSGST test. If OSGST test passes, no further action required. If this segment displayed again, proceed to (d). If another segment displayed, proceed to that segment and continue troubleshooting.
- (d) Remove Amplifier-Detector CCA 2A2A3A4. Check contacts of mating connectors and repair if required. Install replacement 2A2A3A4 and perform OSGST test. If OSGST test passes, no further action required. If this segment displayed again, proceed to (e). If another segment displayed, proceed to that segment and continue troubleshooting.
- (e) Remove Optical Signal Generator (OSG) 2A2A3. Check contacts of mating connectors and repair if required. Install replacement 2A2A3 and perform OSGST test. If OSGST test passes, no further action required. If this segment displayed again, proceed to (f). If another segment displayed, proceed to that segment and continue troubleshooting.
- (f) Check the following cable assemblies and repair as required:

W2 2A2W13 2A2W17 2A2W21 2A2W22

If any cable was repaired, perform OSGST test. If OSGST test passes, no further action required. If OSGST test fails and CALCST, PLLBUS, MTRXSW, ADST, DIGITST, FPSST, and PPSST tests have been performed, repair is beyond this level of maintenance. Next higher level of maintenance required.

If no cables were repaired and CALCST, PLLBUS, MTRXSW, ADST, DIGITST, FPSST, and PPSST tests have been performed, repair is beyond this level of maintenance. Next higher level of maintenance required.

If another segment displayed, proceed to that segment and continue troubleshooting.

## 7-28. OPTICAL SIGNAL GENERATOR (OSG) 2A2A3 INPUT CODE: OSGST (cont)

# g. SEGMENT 5

# 1. VDT DISPLAY

OSG LAMP DETECTOR A3 ERROR. PERFORM THE FOLLOWING REPLACE ACTIONS IN THE ORDER LISTED. (REFERENCE TM 11-6625-3081-23 FOR REPLACEMENT PROCEDURES.)

|    | REF. DES. | PART NO.    | NAME              |
|----|-----------|-------------|-------------------|
|    |           |             |                   |
| 1. | 2A2A3A2XX | 13082472-19 | OPTI CAL SENSOR   |
| 2. | 2A2A13XX  | AC4720      | A/D CCA (SLOT J7) |
| 3. | 2A2A7A4   | 13081572    | RELAY ASSY.       |
| 4. | 2A2A4A1   | 13083063    | RELAY ASSY.       |
| 5. | 2A2A3     | 13231679    | 0. S. G.          |

#### 2. CORRECTIVE ACTION - SEGMENT 5

Corrective action same as segment 1. Refer to segment 1 for troubleshooting.

# h. SEGMENT 6

#### 1. VDT DISPLAY

OSG IMAGE LAMP ERROR. PERFORM THE FOLLOWING REPLACE ACTIONS IN THE ORDER LISTED. (REFERENCE TM 11-6625-3081-23 FOR REPLACEMENT PROCEDURES.)

| REF. DES.                                                                                                    | PART NO.                                                 | NAME                                                                                                    |
|----------------------------------------------------------------------------------------------------|----------------------------------------------------------|----------------------------------------------------------------------------------------------------|
| <ol> <li>2A2A3A2DS1</li> <li>2A2A6XX</li> <li>2A2A3AI</li> <li>2A2A3AI</li> <li>2A2A3A4</li> <li>2A2A3</li> </ol> | 13231773<br>HP69331B<br>13231678<br>13231677<br>13231679 | TARGET/COLLI MATOR LAMP<br>DI GI TAL OUTPUT CCA (SLOT 408)<br>RELAY BRACKET ASSY<br>AMPLI FI ER-DETECTOR CCA<br>O. S. G. |
|                                                                                                    |                                                          |                                                                                                    |

# 2. CORRECTIVE ACTION - SEGMENT 6

Corrective action same as segment 2. Refer to segment 2 for troubleshooting.

# a. DESCRIPTION

This module tests the ability of programmable digitizer assembly 2A2A1 to accept stimulus inputs and convert them to digital equivalents.

If an error is detected in the following checks, a prompt is displayed at the completion of the test.

The programmable amplifier channel A is programmed to 1 V/D, POS -4 and coupling to ground. The data is sampled, moved to a matrix, and averaged. The averaged sampled data is checked for 0 to 15.

Channel A is programmed to 1 V/D, POS -2 and coupling to ground.

The data is sampled, moved to a matrix, and averaged, The averaged sampled data is checked for 52 to 76.

Channel A is programmed to 1 V/D, POS 0, and coupling to ground. The data is sampled, moved to a matrix, and averaged. The averaged sampled data is checked for 118 to 128.

Channel A is programmed to 1 V/D, POS +2, and coupling to ground. The data is sampled, moved to a matrix, and averaged. The averaged sampled data is checked for 180 to 204.

Channel A is programmed to 1 V/D, POS +4, and coupling to ground. The data is sampled, moved to a matrix, and averaged. The averaged sampled data is checked for 240 to 255.

The programmable amplifier channel B is programmed for 1 V/D, POS -4, and coupling to ground. The data is sampled, moved to a matrix, and averaged. The averaged sampled data is checked for 0 to 15.

Channel B is programmed for 1 V/D, POS -2, and coupling to ground. The data is sampled, moved to a matrix, and averaged. The averaged sampled data is checked for 52 to 76.

Channel B is programmed for 1 V/D, POS 0, and coupling to ground. The data is sampled, moved to a matrix, and averaged. The averaged sampled data is checked for 118 to 128.

Channel B is programmed to 1 V/D, POS +2, and coupling to ground. The data is sampled, moved to a matrix and averaged. The averaged sampled data is checked for 180 to 204.

Channel B is programmed to 1 V/D, POS +4, and coupling to ground. The data is sampled, moved to a matrix, and averaged. The averaged sampled data is checked for 240 to 255. A 5v p-p, 10 kHz sine wave is applied to channel A input B. The sample rate is programmed to 0.1 microseconds per sample. The period of the sampled signal is checked for 99.0 to 101.0 microseconds. The signal measured by the programmable digitizer assembly is checked for 4.75 to 5.25v p-p. A 5v p-p, 10 kHz sine wave is applied to channel B, input B. The sample rate is programmed to 0.1 microseconds per sample. The period of the sample digitizer assembly is checked for 4.75 to 5.25v p-p. A 5v p-p, 10 kHz sine wave is applied to channel B, input B. The sample rate is programmed to 0.1 microseconds per sample. The period of the sampled signal is checked fo 99.0 to 101.0 microseconds. The signal measured by the programmable digitizer assembly is checked for 4.75 to 5.25v p-p. A 5v p-p. 10 kHz sine wave is applied to channel B, input B. The sample rate is programmed to 0.1 microseconds. The signal measured by the programmable digitizer assembly is checked for 4.75 to 5.25v p-p.

#### b. REPLACEMENT PROCEDURE REFERENCE

The following list provides a cross reference of replacement items to replacement procedures. The item column identifies the item to be replaced by reference designation and part number. The reference column identifies the procedural paragraph used to perform the replacement action. The VDT screen will display the proper sequence of repair/replace actions.

| ltem                      | Reference  |
|---------------------------|------------|
| (Ref Des/Part No.)        | (Para No.) |
| 2A2A1/7612D               | 2-43       |
| 2A2A1XX (Channel A) 7A16P | 2-43       |
| 2A2A1XX (Channel B) 7A16P | 2-43       |

#### c. SEGMENT 1

#### 1. VDT DISPLAY

PERFORM THE FOLLOWING REPLACE ACTIONS IN THE ORDER LISTED. (REFERENCE TM 11-6625-3081-23 FOR REPLACEMENT PROCEDURES.)

|    | REF. DES. | PART NU. | NAME         |
|----|-----------|----------|--------------|
| 1. | 2A2A1     | 7612D    | DI GI TI ZER |

# 2. CORRECTIVE ACTION - SEGMENT 1

(a) Remove Digitizer 2A2A1. Check contacts of mating connectors and repair if required. Install replacement 2A2A1 and perform DIGITST test. If DIGITST test passes, no further action required. If DIGITST test fails, proceed to (b). If another segment displayed, proceed to that segment and continue troubleshooting.

# 2. CORRECTIVE ACTION - SEGMENT 1 (cont)

(b) Check the following cable assemblies and repair as required:

Shorting Plug 13081435-19 HP10833C W2 W62 2A2W10 2A2W17 2A2W20 2A2W21 2A2W22 2A2W22 2A2W27 2A2W28

If any cable or shorting plug was repaired, perform DIGITST test. If DIGITST test passes, no further action required. If DIGITST test fails and CALCST, PLLBUS, MTRXSW, and ADST tests have been performed, repair is beyond this level of maintenance. Next higher level of maintenance required.

If no cables or shorting plug were repaired and CALCST, PLLBUS, MTRXSW, and ADST tests have been performed, repair is beyond this level of maintenance. Next higher level of maintenance required.

# d. SEGMENT 2

# 1. VDT DISPLAY

PERFORM THE FOLLOWING REPLACE ACTIONS IN THE ORDER LISTED. (REFERENCE TM 11-6625-3081-23 FOR REPLACEMENT PROCEDURES.)

|     | REF. DES. | PART NO. | NAME             |
|-----|-----------|----------|------------------|
| ••• | 2A2A1XX   | 7A16P    | PLUG-IN (CHAN A) |
|     | 2A2A1     | 7612D    | DIGITIZER        |

# 2. CORRECTIVE ACTION - SEGMENT 2

#### NOTE

Removal and replacement of plug-in amplifiers are not authorized due to calibration requirements. Digitizer must be replaced as a single unit.

Corrective action same as segment 1. Refer to segment 1 for troubleshooting.

#### e. SEGMENT 3

#### 1. VDT DISPLAY

PERFORM THE FOLLOWING REPLACE ACTIONS IN THE ORDER LISTED. (REFERENCE TM 11-6625-3081-23 FOR REPLACEMENT PROCEDURES.)

|    | REF. DES. | PART NO. | NAME             |
|----|-----------|----------|------------------|
| 1. | 2A2A1XX   | 7A16P    | PLUG-IN (CHAN A) |
| 2. | 2A2A1     | 7612D    | DI GI TI ZER     |

#### 2. CORRECTIVE ACTION - SEGMENT 3

## NOTE

Removal and replacement of plug-in amplifiers are not authorized due to calibration requirements. Digitizer must be replaced as a single unit.

Corrective action same as segment 1. Refer to segment 1 for troubleshooting.

#### f. SEGMENT 4

#### 1. VDT DISPLAY

ERROR IN DIGITIZER - A CHAN. PULSE TST REPLACE. PERIOD = #, AMPLITUDE = #. PERFORM THE FOLLOWING REPLACE ACTIONS IN THE ORDER LISTED. (REFERENCE TM 11-6625-3081-23 FOR REPLACEMENT PROCEDURES.)

|     | REF. DES. | PART NO. | NAME             |
|-----|-----------|----------|------------------|
| ••• | 2A2A1XX   | 7A16P    | PLUG-IN (CHAN A) |
|     | 2A2A1     | 7612D    | DIGITIZER        |

# 2. CORRECTIVE ACTION - SEGMENT 4

#### NOTE

Removal and replacement of plug-in amplifiers are not authorized due to calibration requirements. Digitizer must be replaced as a single unit.

Corrective action same as segment 1. Refer to segment 1 for troubleshooting.

# g. SEGMENT 5

#### 1. VDT DISPLAY

ERROR IN DIGITIZER - B CHAN. PULSE TST REPLACE. PERIOD = #, AMPLITUDE = #. PERFORM THE FOLLOWING REPLACE ACTIONS IN THE ORDER LISTED. (REFERENCE TM 11-6625-3081-23 FOR REPLACEMENT PROCEDURES.)

|    | REF. DES. | PART NO. | NAME             |
|----|-----------|----------|------------------|
| 1. | 2A2A1XX   | 7A16P    | PLUG-IN (CHAN B) |
| 2. | 2A2A1     | 7612D    | DI GI TI ZER     |

# 2. CORRECTIVE ACTION - SEGMENT 5

## NOTE

Removal and replacement of plug-in amplifiers are not authorized due to calibration requirements. Digitizer must be replaced as a single unit.

Corrective action same as segment 1. Refer to segment 1 for troubleshooting.

#### 7-30. PROGRAMMABLE PULSE GENERATOR (PPG) INPUT CODE: PPGTST

#### a. **DESCRIPTION**

This module tests the ability of the programmable pulse generator (PPG) 2A2A7A6A8 to produce correct output pulses in response to input function commands. Each of the four output channels is programmed for a test pulse which is checked using the programmable digitizer assembly 2A2A1.

PPG output 1 is programmed for a 1.0 microsecond positive pulse. The PPG gating feature is programmed to switch off every other pulse resulting in a period of 10 microseconds. The measured pulse is checked for a pulse width of 0.95 to 1.05 microseconds with a period of 9.95 to 10.05 microseconds, a low state of -0.5 to +0.8 vdc, and a high state of +2.5 to +5.5 vdc.

An error in the pulse measurements will display a prompt at the completion of the test.

PPG output 2 is programmed for a 2.0 microsecond positive pulse. The PPG gating feature is programmed to switch off every other pulse resulting in a period of 10 microseconds. The measured pulse is checked for a pulse width of 1.95 to 2.05 microseconds with a period of 9.95 to 10.05 microseconds, a low state of -0.5 to +0.8 vdc, and a high state of +2.5 to +5.5 vdc.

An error in the pulse measurements will display a prompt at the completion of the test.

PPG output 3 is programmed for a 3.0 microsecond positive pulse. The PPG gating feature is programmed to switch off every other pulse resulting in a period of 10 microseconds. The measured pulse is checked for a pulse width of 2.95 to 3.05 microseconds with a period of 9.95 to 10.05 microseconds, a low state of -0.5 to +0.8 vdc, and a high state of +2.5 to +5.5 vdc.

An error in the pulse measurements will display a prompt at the completion of the test.

PPG output 4 is programmed for a 4.0 microsecond positive pulse. The PPG gating feature is programmed to switch off every other pulse resulting in a period of 10 microseconds. The measured pulse is checked for a pulse width of 3.95 to 4.05 microseconds with a period of 9.95 to 10.05 microseconds, a low state of -0.5 to +0.8 vdc, and a high state of +2.5 to +5.5 vdc.

An error in the pulse measurements will display a prompt at the completion of the test.

#### 7-30. PROGRAMMABLE PULSE GENERATOR (PPG) INPUT CODE: PPGTST (cont)

## b. REPLACEMENT PROCEDURE REFERENCE

The following list provides a cross reference of replacement items to replacement procedures. The item column identifies the item to be replaced by reference designation and part number. The reference column identifies the procedural paragraph used to perform the replacement action. The VDT screen will display the proper sequence of repair/replace actions.

| ltem                       | Reference  |
|----------------------------|------------|
| (Ref Des/Part No.)         | (Para No.) |
| 2A2A6XX (SLOT 406)/69331B  | 2-46       |
| 2A2A7A6A8/13083050-19      | 2-51       |
| 2A2A7A6A9/13081467-19      | 2-51       |
| 2A2A11XX (SLOT 400)/69433A | 2-57       |

# c. PROGRAMMABLE PULSE GENERATOR FAILURE

#### 1. VDT DISPLAY

PROGRAMMABLE PULSE GENERATOR FAILED TEST. PERFORM THE FOLLOWING REPLACE ACTIONS IN THE ORDER LISTED. (REFERENCE TM 11-6625-3081-23 FOR REPLACEMENT PROCEDURES.)

|          | REF. DES.                                     | PART NO.                                           | NAME                                                                                                    |
|----------|-----------------------------------------------|----------------------------------------------------|----------------------------------------------------------------------------------------------------|
| 2.<br>3. | 2A2A7A6A8<br>2A2A7A6A9<br>2A2A6XX<br>2A2A11XX | 13083050-19<br>13081467-19<br>HP69331B<br>HP69433A | PULSE GENERATOR CCA #1<br>PULSE GENERATOR CCA #2<br>DIGITAL OUTPUT CCA (SLOT 406)<br>RELAY READBACK CCA (SLOT 400) |

# 20 CORRECTIVE ACTION - PPGTST

(a) Remove Pulse Generator CCA #1 2A2A7A6A8. Check contacts of mating connectors and repair if required. Install replacement 2A2A7A6A8 and perform PPGTST test. If PPGTST test passes, no further action required. If PPGTST test fails, proceed to (b).

7-30

#### 7-30. PROGRAMMABLE PULSE GENERATOR (PPG) INPUT CODE: PPGTST (cont)

#### 2. CORRECTIVE ACTION - PPGTST (cont)

- (b) Remove Pulse Generator CCA #2 2A2A7A6A9. Check contacts of mating connectors and repair if required. Install replacement 2A2A7A6A9 and perform PPGTST test. If PPGTST test passes, no further action required. If PPGTST test fails, proceed to (c).
- (c) Remove Digital Output CCA 2A2A6XX (slot 406). Check contacts Of mating connectors and repair if required. Install replacement 2A2A6XX and perform PPGTST test. If PPGTST test passes, no further action required. If PPGTST test fails, proceed to (d).
- (d) Remove Relay Readback CCA 2A2A11XX (slot 400). Check contacts of mating connectors and repair if required. Install replacement 2A2A11XX and perform PPGTST test. If PPGTST test passes, no further action required. If PPGTST fails, proceed to (e).
- (e) Check the following cable assemblies and repair as required:

Test Cable 13083093 2A2W9 2A2W11

If any cable was repaired, perform PPGTST test. If PPGTST test passes, no further action required. If PPGTST test fails and CALCST, PLLBUS, MTRXSW, ADST, DIGITST, FPSST, and PPSST tests have been performed, repair is beyond this level of maintenance. Next higher level of maintenance required.

If no cables were repaired and CALCST, PLLBUS, MTRXSW, ADST, DIGITST, FPSST, and PPSST tests have been performed, repair is beyond this level of maintenance. Next higher level of maintenance required.

# 7-31

#### a. **DESCRIPTION**

This module tests the ability of video signal generator (VSG) case assembly 2A2A7A1 to produce video output signals in response to input function commands.

If an error is detected during any of the following checks, a prompt is displayed at the completion of the test.

The VSG is programmed for a 525 line rate and the blanking level to 0.3 volts. The displayed video output is measured by the programmable digitizer assembly, which is triggered by the VSG and the following checks made:

- The horizontal sync width for 4.0 to 6.0 microseconds.
- The horizontal sync period for 60.0 to 68.0 microseconds.
- The porch level of display output signal for -0.075 to +0.75 vdc.
- The difference between the porch level and sync level for 0.1 to 0.4 vdc.
- The time from the start of the last horizontal sync of the even field to the beginning of the odd vertical field for 60.0 to 68.0 microseconds.
- The time from the start of the odd field vertical sync to the start of the first pulse for 25.0 to 30.0 microseconds.
- The time from the start of the odd field vertical sync to the start of the sixth pulse for 188.0 to 196.0 microseconds.
- The time of the start of the sixth pulse of the odd field vertical sync to the next positive transition for 6.0 to 14.0 microseconds.
- The time from the first positive transition after the odd field vertical sync to the start of the next horizontal sync for 55.0 to 63.0 microseconds.
- The time from the start of the last horizontal sync of the odd field to the beginning of the even field vertical sync for 25.0 to 35.0 microseconds.

#### a. **DESCRIPTION** (cont)

The VSG is then programmed for an 875 line rate and the blanking level for 0.3 volts. The displayed video output is measured by the programmable digitizer, which is triggered by the VSG and the following checks made:

- The horizontal sync width for 2.0 to 3.5 microseconds.
- The horizontal sync period for 35.0 to 40.0 microseconds.
- The porch level of the display output signal for -0.075 to +0.75 vdc.
- $\bullet$  The difference between the porch level and the sync level for +0.1 to +0.4 vdc.
- The time from the start of the last horizontal sync of the even field to the beginning of the odd vertical sync for 36.0 to 40.0 microseconds.
- The time from the start of the odd field vertical sync to the start of the first pulse for 15.0 to 19.0 microseconds.
- The time from the start of the odd field vertical sync to the start of the sixth pulse for 112.0 to 116.0 microseconds.
- The time from the start of the sixth pulse of the odd field vertical sync to the next positive transition for 3.0 to 6.0 microseconds.
- The time from the first positive transition after the odd field vertical sync to the start of the next horizontal sync for 34.0. to 36.0 microseconds.
- The time from the start of the last horizontal sync of the odd field to the beginning of the even field vertical sync for 15.0 to 22.0 microseconds.

To check composite video without sine wave, a 20 microsecond window is placed 11 microseconds after the start of horizontal sync. The brightness level is programmed to +1.0 vdc and the programmable digitizer assembly is triggered 10 microseconds after the start of horizontal sync and the following checks made:

- The window to start 0.6 to 1.4 microseconds after the trigger.
- The width of the window to 19.6 to 20.4 microseconds.
- The amplitude of the window for +0.25 to +0.75 vdc.

### 7-31

## a. **DESCRIPTION** (cont)

To check the composite video with sine wave, the window in the previous check is reprogrammed to a brightness level of +0.5 vdc and modulated with a 10 mHz sine wave programmed for 0.5v p-p. The difference between the maximum and minimum samples during the window is checked for 0.25 to 0.30v p-p. the camera sync signals are checked with the VSG programmed for an 875 line rate. The programmable digitizer assembly is triggered 10 microseconds into line 18, and samples the camera sync (encoded sync) signals. The following checks are made:

- The second pulse of the inverted sync signal for 3.7 to 3.9 microseconds.
- The third pulse of the inverted sync signal for 3.7 to 3.9 microseconds.
- The time interval between the first and second pulses of the inverted sync signal for 37.6 to 38.6 microseconds.
- The time interval between the end of the second pulse and the start of the third pulse of the inverted sync signal for 0.9 to 1.1 microseconds.
- The start of the first pulse of the inverted sync signal to occur at 27.7 to 28.1 microseconds in relation to the programmable digitizer trigger.
- The first pulse of the noninverted sync signal for 3.7 to 3.9 microseconds.
- The second pulse of the noninverted sync signal for 3.7 to 3.9 microseconds.
- The third pulse of the noninverted sync signal for 3.7 to 3.9 microseconds.
- The time interval between the first and second pulses of noninverted sync signal for 37.6 to 38.6 microseconds.
- The time interval between the end of the second pulse and start of the third pulse of the noninverted sync signal for 0.9 to 1.1 microseconds.
- The start of the first pulse of the noninverted sync signal to occur at 27.7 to 28.1 microseconds in relation to the programmable digitizer trigger.

#### a. DESCRIPTION (cont)

To check the camera video signal, the camera video output is programmed for windows of +2.00 vdc with a duration of 15 microseconds occurring on lines 100 and 101 at 15 microseconds after the start of the horizontal sync. The programmable digitizer assembly is triggered 10 microseconds into line 99, and the following checks are made:

- The width of the first window for 14.8 to 15.2 microseconds.
- The width of the second window for 14.8 to 15.2 microseconds.
- The first window to occur 42.4 to 43.5 microseconds after the programmable digitizer trigger.
- The second window to occur 80.5 to 81.6 microseconds after the programmable digitizer trigger. Line 102 for no camera window.
- The camera video amplitude for +1.4 to +1.9 vdc.

#### b. REPLACEMENT PROCEDURE REFERENCE

The following list provides a cross reference of replacement items to replacement procedures. The item column identifies the item to be replaced by reference designation and part number. The reference column identifies the procedural paragraph used to perform the replacement action. The VDT screen will display the proper sequence of repair/replace actions.

| Item                                                                                                    | Reference                                                                                            |
|----------------------------------------------------------------------------------------------------|----------------------------------------------------------------------------------------------------|
| (Ref Des/Part No.)                                                                                                    | (Para No.)                                                                                           |
| 2A2A1A1/13083325<br>2A2A6/13081880<br>2A2A6XX (SLOT 406)/HP69331B<br>2A2A7A1/13082244<br>2A2A7A6A7/13082714<br>2A2A7A6A8/13083050-19<br>2A2A7A6A9/13081467-19<br>2A2A7A6A9/13081467-19<br>2A2A11/13081879<br>2A2A11/13081879<br>2A2A11XX (SLOT 100)/06941-60026<br>2A2A11XX (SLOT 200)/06941-60025<br>2A2A11XX (SLOT 300)/5060-2689<br>2A2A11XX (SLOT 401)/69433A | 2-45<br>2-48<br>2-49<br>5-34<br>2-51<br>2-51<br>2-51<br>2-51<br>2-56<br>2-57<br>2-57<br>2-57<br>2-57 |

.....

#### 7-31

#### c. SEGMENT 1

#### 1. VDT DISPLAY

PERFORM THE FOLLOWING REPLACE ACTIONS IN THE ORDER LISTED. (REFERENCE TM 11-6625-3081-23 FOR REPLACEMENT PROCEDURES.)

....

|    | REF. DES. | PART NO.    | NAME                          |
|----|-----------|-------------|-------------------------------|
|    |           |             |                               |
| 1. | 2A2A7A6A8 | 13083050-19 | PULSE GENERATOR CCA #1        |
| 2. | 2A2A7A6A9 | 13081467-19 | PULSE GENERATOR CCA #2        |
| 3. | 2A2A6XX   | HP69331B    | DIGITAL OUTPUT CCA (SLOT 406) |
| 4. | 2A2A7A6A7 | 13082714    | BUS MUX CCA                   |
| 5. | 2A2A6     | 13081880    | MULTI PROGRAMMER              |

#### 2. CORRECTIVE ACTION - SEGMENT 1

- (a) Remove Pulse Generator CCA #1 2A2A7A6A8. Check contacts of mating connectors and repair if required. Install replacement 2A2A7A6A8 and perform VSGST test. If VSGST test passes, no further action required. If this segment displayed again, proceed to (b). If another segment displayed, proceed to that segment and continue troubleshooting.
- (b) Remove Pulse Generator CCA #2 2A2A7A6A9. Check contacts of mating connectors and repair if required. Install replacement 2A2A7A6A9 and perform VSGST test. If VSGST test passes, no further action required. If this segment displayed again, proceed to (c). If another segment displayed, proceed to that segment and continue troubleshooting.
- (c) Remove Digital Output CCA 2A2A6XX (slot 406). Check contacts of mating connectors and repair if required. Install replacement 2A2A6XX and perform VSGST test. If VSGST test passes, no further action required. If this segment displayed again, proceed to (d). If another segment displayed, proceed to that segment and continue troubleshooting.
- (d) Remove BUS MUX CCA 2A2A7A6A7. Check contacts of mating connectors and repair if required. Install replacement 2A2A7A6A7 and perform VSGST test. If VSGST test passes, no further action required. If this segment displayed again, proceed to (e). If another segment displayed, proceed to that segment and continue troubleshooting.

#### 2. CORRECTIVE ACTION - SEGMENT 1 (cont)

- (e) Remove Multiprogrammer 2A2A6. Check contacts of mating connectors and repair if required. Install replacement 2A2A6 and perform VSGST test. If VSGST test passes, no further action required. If this segment displayed again, proceed to (f). If another segment displayed, proceed to that segment and continue troubleshooting.
- (f) Check the following cable assemblies and repair as required:
  - 2A2W7 2A2W8 2A2W9

If any cable was repaired, perform VSGST test. If VSGST test passes, no further action required. If VSGST test fails and CALCST, PLLBUS, MTRXSW, ADST DIGITST, FPSST, and PPSST tests have been performed, repair is beyond this level of maintenance. Next higher level of maintenance required.

If no cables were repaired and CALCST, PLLBUS, MTRXSW, ADST, DIGITST, FPSST, and PPSST tests have been performed, repair is beyond this level of maintenance. Next higher level of maintenance required.

If another segment displayed, proceed to that segment and continue troubleshooting.

#### d. SEGMENT 2

#### 1. VDT DISPLAY

PERFORM THE FOLLOWING REPLACE ACTIONS IN THE ORDER LISTED. (REFERENCE TM 11-6625-3081-23 FOR REPLACEMENT PROCEDURES.)

|                      | REF. DES.                                                          | PART NO.                                                        | NAME                                                                                                    |
|----------------------|--------------------------------------------------------------------|-----------------------------------------------------------------|----------------------------------------------------------------------------------------------------|
| 2.<br>3.<br>4.<br>5. | 2A2A11XX<br>2A2A11XX<br>2A2A11XX<br>2A2A11XX<br>2A2A11XX<br>2A2A11 | HP69433A<br>06941-60026<br>06941-60025<br>5060-2689<br>13081879 | RELAY READBACK CCA (SLOT 401)<br>EXTENDER INPUT CCA (SLOT 100)<br>I 0 TRANSFER CCA (SLOT 200)<br>LOGI C & TIMING CCA (SLOT 300)<br>MULTI PROGRAMMER EXTENDER |
| 6.                   | 2A2A6                                                              | 13081880                                                        | MULTI PROGRAMMER                                                                                                    |

#### 7-31

## 2. CORRECTIVE ACTION - SEGMENT 2

- (a) Remove Relay Readback CCA 2A2A11XX (slot 401). Check contacts of mating connectors and repair if required. Install replacement 2A2A11XX and perform VSGST test. If VSGST test passes, no further action required. If this segment displayed again, proceed to (b). If another segment displayed, proceed to that segment and continue troubleshooting.
- (b) Remove Extender Input CCA 2A2A11XX (slot 100). Check contacts of mating connectors and repair if required. Install replacement 2A2A11XX and perform VSGST test. If VSGST test passes, no further action required. If this segment displayed again, proceed to (c). If another segment displayed, proceed to that segment and continue troubleshooting.
- (c) Remove IO Transfer CCA 2A2A11XX (slot 200). Check contacts of mating connectors and repair if required. Install replacement 2A2A11XX and perform VSGST test. If VSGST test passes, no further action required. If this segment displayed again, proceed to (d). If another segment displayed, proceed to that segment and continue troubleshooting.
- (d) Remove Logic and Timing CCA 2A2A11XX (slot 300). Check contacts of mating connectors and repair if required. Install replacement 2A2A11XX and perform VSGST test. If VSGST test passes, no further action required. If this segment displayed again, proceed to (e). If another segment displayed, proceed to that segment and continue troubleshooting.
- (e) Remove Multiprogrammer Extender 2A2A11. Check contacts of mating connectors and repair if required. Install replacement 2A2A11 and perform VSGST test. If VSGST test passes, no further action required. If this segment displayed again, proceed to (f). If another segment displayed, proceed to that segment and continue troubleshooting.
- (f) Remove Multiprogrammer 2A2A6. Check contacts of mating connectors and repair if required. Install replacement 2A2A6 and perform VSGST test. If VSGST test passes, no further action required. If this segment displayed again, proceed to (g). If another segment displayed, proceed to that segment and continue troubleshooting.

# 2. CORRECTIVE ACTION - SEGMENT 2 (cont)

(g) Check the following cable assemblies and repair as required:

2A2W8 2A2W9 2A2W11 2A2W25

If any cable was repaired, perform VSGST test. If VSGST test passes, no further action required. If VSGST test fails and CALCST, PLLBUS, MTRXSW, ADST DIGITST, FPSST, and PPSST tests have been performed, repair is beyond this level of maintenance. Next higher level of maintenance required.

If no cables were repaired and CALCST, PLLBUS, MTRXSW, ADST, DIGITST, FPSST, and PPSST tests have been performed, repair is beyond this level of maintenance. Next higher level of maintenance required.

If another segment displayed, proceed to that segment and continue troubleshooting.

#### e. SEGMENT 3

#### 1. VDT DISPLAY

VIDEO SIGNAL GENERATOR FAILED # TEST(S). PERFORM THE FOLLOWING REPLACE ACTIONS IN THE ORDER LISTED. (REFERENCE TM 11-6625-3081-23 FOR REPLACEMENT PROCEDURES.)

|                      | REF. DES.                                                              | PART NO.                                                                      | NAME                                                                                                    |
|----------------------|------------------------------------------------------------------------|-------------------------------------------------------------------------------|----------------------------------------------------------------------------------------------------|
| 2.<br>3.<br>4.<br>5. | 2A2A7A6A8<br>2A2A7A6A9<br>2A2A7A6A10<br>2A2A11XX<br>2A2A7A1<br>2A2A1A1 | 13083050-19<br>13081467-19<br>13081471-19<br>HP69433A<br>13082244<br>13083325 | PULSE GENERATOR CCA #1<br>PULSE GENERATOR CCA #2<br>PULSE GENERATOR CCA #3<br>RELAY READBACK CCA (SLOT 401)<br>VI DEO SI GNAL GEN. ASSY.<br>CLOCK I NTERFACE ASSY. |

# 7-31

# 2. CORRECTIVE ACTION - SEGMENT 3

- (a) Remove Pulse Generator CCA #1 2A2A7A6A8. Check contacts of mating connectors and repair if required. Install replacement 2A2A7A6A8 and perform VSGST test. If VSGST test passes, no further action required. If this segment displayed again, proceed to (b). If another segment displayed, proceed to that segment and continue troubleshooting.
- (b) Remove Pulse Generator CCA #2 2A2A7A6A9. Check contacts of mating connectors and repair if required. Install replacement 2A2A7A6A9 and perform VSGST test. If VSGST test passes, no further action required. If this segment displayed again, proceed to (c). If another segment displayed, proceed to that segment and continue troubleshooting.
- (c) Remove Pulse Generator CCA #3 2A2A7A6A10. Check contacts of mating connectors and repair if required. Install replacement 2A2A7A6A10 and perform VSGST test. If VSGST test passes, no further action required. If this segment displayed again, proceed to (d). If another segment displayed, proceed to that segment and continue troubleshooting.
- (d) Remove Relay Readback CCA 2A2A11XX (slot 401). Check contacts of mating connectors and repair if required. Install replacement 2A2A11XX and perform VSGST test. If VSGST test passes, no further action required. If this segment displayed again, proceed to (e). If another segment displayed, proceed to that segment and continue troubleshooting.
- (e) Remove Video Signal Generator Assembly 2A2A7A1. Check contacts of mating connectors and repair if required. Install replacement 2A2A7A1 and perform VSGST test. If VSGST test passes, no further action required. If this segment displayed again, proceed to (f). If another segment displayed, proceed to that segment and continue troubleshooting.
- (f) Remove Clock Interface Assembly 2A2A1A1. Check contacts of mating connectors and repair if required. Install replacement 2A2A1A1 and perform VSGST test. If VSGST test passes, no further action required. If this segment displayed again, proceed to (g). If another segment displayed, proceed to that segment and continue troubleshooting.

# 2. CORRECTIVE ACTION - SEGMENT 3 (cont)

(g) Check the following cable assemblies and repair as required:

2A2W10 2A2W11 2A2W16 2A2W30 2A2A7W3

If any cable was repaired, perform VSGST test. If VSGST test passes, no further action required. If VSGST test fails and CALCST, PLLBUS, MTRXSW, ADST DIGITST, FPSST, and PPSST tests have been performed, repair is beyond this level of maintenance. Next higher level of maintenance required.

If no cables were repaired and CALCST, PLLBUS, MTRXSW, ADST, DIGITST, FPSST, and PPSST tests have been performed, repair is beyond this level of maintenance. Next higher level of maintenance required.

If another segment displayed, proceed to that segment and continue troubleshooting.

# Section V. NIGHTSIDE TEST BENCH 2A3

| Subj ect                                                                                                    | Para | Page           |
|----------------------------------------------------------------------------------------------------|------|----------------|
| Heat Source Target Assembly 2A3A1A1 - Aperture<br>Input Code: FIRCAST                                                          | 7-32 | 7-170          |
| Heat Source Target Assembly 2A3A1A1 - Target         Input Code: FIRCTGST         Shutter Assembly 2A3A1A2 Input Code: FIRCSST | ,    | 7-173<br>7-176 |

# OVERVIEW

This section contains troubleshooting information for Nightside Test Bench 2A3.

# 7-32. HEAT SOURCE TARGET ASSEMBLY 2A3A1A1 - APERTURE INPUT CODE: FIRCAST

#### a. **DESCRIPTION**

This module tests the ability of heat source target assembly 2A3A1A1 aperture wheel positioner to position the proper aperture, in response to input commands. Aperture number 1 is selected and the sensor checked.

If the sensor does not indicate status 22, a prompt is displayed at the completion of the test.

Aperture number 2 is selected and the sensor checked.

If the sensor does not indicate status 26, a prompt is displayed at the completion of the test.

Aperture number 3 is selected and the sensor checked.

If the sensor does not indicate status 28, a prompt is displayed at the completion of the test.

Aperture number 4 is selected and the sensor checked.

If the sensor does not indicate status 30, a prompt is displayed.

#### b. REPLACEMENT PROCEDURE REFERENCE

The following list provides a cross reference of replacement items to replacement procedures. The item column identifies the item to be replaced by reference designation and part number. The reference column identifies the procedural paragraph used to perform the replacement action. The VDT screen will display the proper sequence of repair/replace actions.

| ltem                                                                                                    | Reference                                                                    |
|----------------------------------------------------------------------------------------------------|------------------------------------------------------------------------------|
| (Ref Des/Part No.)                                                                                                    | (Para No.)                                                                   |
| 2A2A6XX (SLOT 401)/13083412<br>2A2A6XX (SLOT 407)/69331B<br>2A2A7A6A1/13082741<br>2A2A7A6A2/13082735<br>2A2A7A6A3/13082732<br>2A3/13082782-49<br>2A3A1A1W20/13082263-129<br>2A3A1A1W16/13082264-29<br>2A3A1A1W17/13081524 | 2-49<br>2-49<br>2-51<br>2-51<br>5-36<br>5-38<br>5-38<br>5-38<br>5-38<br>5-38 |

#### c. FIR COLLIMATOR APERTURE FAILURE

#### 1. VDT DISPLAY

POSITION = ## STATUS = ##. PERFORM THE FOLLOWING REPLACE ACTIONS IN THE ORDER LISTED. (REFERENCE TM 11-6625-3081-23 FOR REPLACEMENT PROCEDURES.)

|     | REF. DES.  | PART NO.     | NAME                          |
|-----|------------|--------------|-------------------------------|
|     |            |              |                               |
| 1.  | 2A2A6XX    | HP69331B     | DIGITAL OUTPUT CCA (SLOT 407) |
| 2.  | 2A2A6XX    | 13083412     | DIGITAL INPUT CCA (SLOT 401)  |
| 3.  | 2A2A7A6A1  | 13082741     | STEPPER MOTOR CCA NO. 1       |
| 4.  | 2A2A7A6A2  | 13082735     | STEPPER MOTOR CCA NO. 2       |
| 5.  | 2A2A7A6A3  | 13082732     | STEPPER MOTOR CCA NO. 3       |
| 6.  | 2A3A1A1W2O | 13082263-129 | CABLE ASSY. W13 (SENSOR)      |
| 7.  | 2A3A1A1W17 | 13081524     | CABLE ASSY. W17 (CLUTCH)      |
| 8.  | 2A3A1A1W16 | 13082264-29  | CABLE ASSY. W16 (MOTOR)       |
| 9.  | 2A3A1A1XX  | FS176        | TIMING BELT                   |
| 10• | 2A3        | 13082782-49  | NI GHTSI DE TEST BENCH        |

# 2. CORRECTIVE ACTION - FIRCAST

- (a) Remove Digital Output CCA 2A2A6XX (slot 407). Check contacts of mating connectors and repair if -required. Install replacement 2A2A6XX and perform FIRCAST test. If FIRCAST test passes, no further action required. If FIRCAST test fails, proceed to (b).
- (b) Remove Digital Input CCA 2A2A6XX (slot 401). Check contacts of mating connectors and repair if required. Install replacement 2A2A6XX and perform FIRCAST test. If FIRCAST test passes, no further action required. If FIRCAST test fails, proceed to (c).
- (c) Remove Stepper Motor CCA NO. 1 2A2A7A6A1. Check contacts of mating connectors and repair if required. Install replacement 2A2A7A6A1 and perform FIRCAST test. If FIRCAST test passes, no further action required. If FIRCAST test fails, proceed to (d).
- (d) Remove Stepper Motor CCA NO. 2 2A2A7A6A2. Check contacts of mating connectors and repair if required. Install replacement 2A2A7A6A2 and perform FIRCAST test. If FIRCAST test passes, no further action required. If FIRCAST test fails, proceed to (e).
- (e) Remove Stepper Motor CCA NO. 3 2A2A7A6A3. Check contacts of mating connectors and repair if required. Install replacement 2A2A7A6A3 and perform FIRCAST test. If FIRCAST test passes, no further action required. If FIRCAST test fails, proceed to (f).

7-32

#### 7-32. HEAT SOURCE TARGET ASSEMBLY 2A3A1A1 - APERTURE INPUT CODE: FIRCAST (cont)

#### 2. CORRECTIVE ACTION - FIRCAST (cont)

- (f) Remove Cable Assembly 2A3A1A1W20. Check contacts of mating connectors and repair if required. Install replacement 2A3A1A1W20 and perform FIRCAST test. If FIRCAST test passes, no further action required. If FIRCAST test fails, proceed to (g).
- (g) Remove Cable Assembly 2A3A1A1W17. Check contacts of mating connectors and repair if required. Install replacement 2A3A1A1W17 and perform FIRCAST test. If FIRCAST test passes, no further action required. If FIRCAST test fails, proceed to (h).
- (h) Remove Cable Assembly 2A3A1A1W16. Check contacts of mating connectors and repair if required. Install replacement 2A3A1A1W16 and perform FIRCAST test. If FIRCAST test passes, no further action required. If FIRCAST test fails, proceed to (i).
- (i) Remove Timing Belt 2A3A1A1XX. Check contacts of mating connectors and repair if required. Install replacement 2A3A1A1XX and perform FIRCAST test. If FIRCAST test passes, no further action required. If FIRCAST test fails, proceed to (j).
- (j) Check the following cable assemblies and repair as required:

W8 W12 2A2W8 2A2W10 2A2W13 2A2W17 2A2A7W3 2A3W3 2A3W3 2A3W4 2A3W6

If any cable was repaired, perform FIRCAST test. If FIRCAST test passes, no further action required. If FIRCAST test fails and CALCST, PLLBUS, MTRXSW, ADST DIGITST, FPSST, and PPSST tests have been performed, repair is beyond this level of maintenance. Next higher level of maintenance required.

If no cables were repaired and CALCST, PLLBUS, MTRXSW, ADST, DIGITST, FPSST, and PPSST tests have been performed, repair is beyond this level of maintenance. Next higher level of maintenance required.

#### 7-33. HEAT SOURCE TARGET ASSEMBLY 2A3A1A1 - TARGET INPUT CODE: FIRCTGST

#### a. DESCRIPTION

This module tests the ability of heat source target assembly 2A3A1A1 target wheel positioner to correctly position targets in response to input commands. There are 10 selectable target wheel positions (position 2 thru 11). Each position is checked by this module.

If an error is detected during any of the following checks, a prompt is displayed at the completion of the test.

Target number 2 is selected and the target wheel sensor status checked for 2. Target number 3 is selected and the target wheel sensor status checked for 3. Target number 4 is selected and the target wheel sensor status checked for 4. Target wheel 5 is selected and the target wheel sensor status checked for 5. Target number 6 is selected and the target wheel sensor status checked for 6. Target number 7 is selected and the target wheel sensor status checked for 7. Target number 8 is selected and the target wheel sensor status checked for 8. Target number 9 is selected and the target wheel sensor status checked for 9. Target number 10 is selected and the target wheel sensor status checked for 10. Target number 11 is selected and the target wheel status checked for 11. The target wheel is then moved from target 11 to target 5 and the target wheel sensor status checked for 5.

#### b. REPLACEMENT PROCEDURE REFERENCE

The following list provides a cross reference of replacement items to replacement procedures. The item column identifies the item to be replaced by reference designation and part number. The reference column identifies the procedural paragraph used to perform the replacement action. The VDT screen will display the proper sequence of repair/replace actions.

| ltem                        | Reference  |
|-----------------------------|------------|
| (Ref Des/Part No.)          | (Para No.) |
| 2A2A6XX (SLOT 401)/13083412 | 2-49       |
| 2A2A6XX (SLOT 407)/69331B   | 2-49       |
| 2A2A7A6A1/13082741          | 2-51       |
| 2A2A7A6A2/13082735          | 2-51       |
| 2A2A7A6A3/13082732          | 5-36       |
| 2A3/13082782-49             | 5-38       |
| 2A3A1A1W13/13082262         | 5-38       |
| 2A3A1A1W16/13082264-29      | 5-38       |
| 2A3A1A1XX/FS189             | 5-38       |
| 2A3A1A1A3A4/13082809        | 5-38       |
| 2A3A1A1W17/13081524-29      | 5-38       |

#### 7-33. HEAT SOURCE TARGET ASSEMBLY 2A3A1A1 - TARGET INPUT CODE: FIRCTGST (cont)

#### c. FIR COLLIMATOR TARGET FAILURE

#### 1. VDT DISPLAY

PERFORM THE FOLLOWING REPLACE ACTION IN THE ORDER LISTED. (REFERENCE TM 11-6625-3081-23 FOR REPLACEMENT PROCEDURES.)

|                            | REF. DES.                                                                                                    | PART NO.                                                                                                    | NAME                                                                                                    |
|----------------------------|----------------------------------------------------------------------------------------------------|----------------------------------------------------------------------------------------------------|----------------------------------------------------------------------------------------------------|
| 5.<br>6.<br>7.<br>8.<br>9. | 2A2A6XX<br>2A2A6XX<br>2A2A7A6A1<br>2A2A7A6A2<br>2A2A7A6A3<br>2A3A1A1W13<br>2A3A1A1W17<br>2A3A1A1W16<br>2A3A1A1XX<br>2A3A1A1XX<br>2A3A1A1XX<br>2A3 | HP69331B<br>13083412<br>13082741<br>13082735<br>13082732<br>13082262<br>13081524-29<br>13082264-19<br>FS189<br>13082809<br>13082782-49 | DI GI TAL OUTPUT CCA (SLOT 407)<br>DI GI TAL I NPUT CCA (SLOT 401)<br>STEPPER MOTOR CCA NO. 1<br>STEPPER MOTOR CCA NO. 2<br>STEPPER MOTOR CCA NO. 3<br>CABLE ASSY. W13 (SOLENOID)<br>CABLE ASSY. W13 (SOLENOID)<br>CABLE ASSY. W16 (MOTOR)<br>BELT<br>CLUTCH DRI VE PULLY ASSY.<br>NI GHTSI DE TEST BENCH |
|                            |                                                                                                    |                                                                                                    |                                                                                                    |

#### 2. CORRECTIVE ACTION - FIRCTGST

- (a) Remove Digital Output CCA 2A2A6XX (slot 407). Check contacts of mating connectors and repair if required. Install replacement 2A2A6XX and perform FIRCTGST test. If FIRCTGST test passes, no further action required. If FIRCTGST test fails, proceed to (b).
- (b) Remove Digital Input CCA 2A2A6XX (slot 401). Check contacts of mating connectors and repair if required. Install replacement 2A2A6XX and perform FIRCTGST test. If FIRCTGST test passes, no further action required. If FIRCTGST test fails, proceed to (c).
- (c) Remove Stepper Motor CCA NO. 1 2A2A7A6A1. Check contacts of mating connectors and repair if required. Install replacement 2A2A7A6A1 and perform FIRCTGST test. If FIRCTGST test passes, no further action required. If FIRCTGST test fails, proceed to (d).
- (d) Remove Stepper Motor CCA No. 2 2A2A7A6A2. Check contacts of mating connectors and repair if required. Install replacement 2A2A7A6A2 and perform FIRCTGST test. If FIRCTGST test passes, no further action required. If FIRCTGST test fails, proceed to (e).
- (e) Remove Stepper Motor CCA NO. 3 2A2A7A6A3. Check contacts of mating connectors and repair if required. Install replacement 2A2A7A6A3 and perform FIRCTGST test. If FIRCTGST test passes, no further action required. If FIRCTGST test fails, proceed to (f).

#### 7-33. HEAT SOURCE TARGET ASSEMBLY 2A3A1A1 - TARGET INPUT CODE: FIRCTGST (cont)

# 7-33

# 2. CORRECTIVE ACTION - FIRCTGST (cont)

- (f) Remove Cable Assembly 2A3A1A1W13. Check contacts of mating connectors and repair if required. Install replacement 2A3A1A1W13 and perform FIRCTGST test. If FIRCTGST test passes, no further action required. If FIRCTGST test fails, proceed to (g).
- (g) Remove Cable Assembly 2A3A1A1W17. Check contacts of mating connectors and repair if required. Install replacement 2A3A1A1W17 and perform FIRCTGST test. If FIRCTGST test passes, no further action required. If FIRCTGST test fails, proceed to (h).
- (h) Remove Cable Assembly 2A3A1A1W16. Check contacts of mating connectors and repair if required. Install replacement 2A3A1A1W16 and perform FIRCTGST test. If FIRCTGST test passes, no further action required. If FIRCTGST test fails, proceed to (i).
- (i) Remove Belt 2A3A1A1XX. Check contacts of mating connectors and repair if required. Install replacement 2A3A1A1XX and perform FIRCTGST test. If FIRCTGST test passes, no further action required. If FIRCTGST test fails, proceed to (j).
- (j) Remove Clutch Drive Pully Assembly 2A3A1A1XX. Check contacts of mating connectors and repair if required. Install replacement 2A3A1A1XX and perform FIRCTGST test. If FIRCTGST test passes, no further action required. If FIRCTGST test fails, proceed to (k).
- (k) Check the following cable assemblies and repair as required:

W8 W12 2A2W8 2A2W9 2A2W13 2A2W17

If any cable was repaired, perform FIRCTGST test. If FIRCTGST test passes, no further action required. If FIRCTGST test fails and CALCST, PLLBUS, MTRXSW, ADST DIGITST, FPSST, and PPSST tests have been performed, repair is beyond this level of maintenance. Next higher level of maintenance required.

If no cables were repaired and CALCST, PLLBUS, MTRXSW, ADST, DIGITST, FPSST, and PPSST tests have been performed, repair is beyond this level of maintenance. Next higher level of maintenance required.

#### 7-34. SHUTTER ASSEMBLY 2A3A1A2 INPUT CODE: FIRCSST

#### a. **DESCRIPTION**

This module tests the ability of shutter assembly 2A3A1A2 to respond to position input commands. The nightside test bench is cleared and the shutter assembly sensors checked for position 2 (closed).

If the sensors indicate position 1 (open), a prompt is displayed at the completion of the test.

The shutter assembly is then programed to open and the sensor checked for position 1.

If the sensors indicate position 2, a prompt is displayed at the completion of the test.

The shutter assembly is then programmed to close and the sensors checked for position 2.

If the sensors indicate position 1, a prompt is displayed at the completion of the test.

#### b. REPLACEMENT PROCEDURE REFERENCE

The following list provides a cross reference of replacement items to replacement procedures. The item column identifies the item to be replaced by reference designation and part number. The reference column identifies the procedural paragraph used to perform the replacement action. The VDT screen will display the proper sequence of repair/replace actions.

| ltem                        | Reference  |
|-----------------------------|------------|
| (Ref Des/Part No.)          | (Para No.) |
| 2A2A6XX (SLOT 403)/13083412 | 2-49       |
| 2A2A6XX (SLOT 408)/69331B   | 2-49       |
| 2A2A6XX (SLOT 410)/69331B   | 2-49       |
| 2A2A7A4/13081572            | 5-34       |
| 2A3/13082782-49             | 5-36       |

#### 7-34. SHUTTER ASSEMBLY 2A3A1A2 INPUT CODE: FIRCSST (cont)

#### c. FIR COLLIMATOR SHUTTER FAILURE

#### 1. VDT DISPLAY

PERFORM THE FOLLOWING REPLACE ACTIONS IN THE ORDER LISTED. (REFERENCE TM 11-6625-3081-23 FOR REPLACEMENT PROCEDURES.)

| REF. DES.                                                                                                    | PART NO.                                                                               | NAME                                                                                                    |
|----------------------------------------------------------------------------------------------------|----------------------------------------------------------------------------------------|----------------------------------------------------------------------------------------------------|
| <ol> <li>2A2A6XX</li> <li>2A2A6XX</li> <li>2A2A6XX</li> <li>2A2A6XX</li> <li>2A2A7A4</li> <li>2A3A1A2W7</li> <li>2A3A1A2W8</li> <li>2A3A1A2</li> </ol> | HP69331B<br>HP69331B<br>13083412<br>13081572<br>13082241-19<br>13082243-19<br>13082817 | DI GI TAL OUTPUT CCA (SLOT 408)<br>DI GI TAL OUTPUT CCA (SLOT 410)<br>DI GI TAL OUTPUT CCA (SLOT 403)<br>RELAY ASSY.<br>CABLE ASSY. W7 (SENSOR A1, A2)<br>CABLE ASSY. W8 (SOLENOID A3)<br>SHUTTER ASSY. |

#### NOTE

Items 5, 6, and 7 are depot level repair only. Removal and installation of these items are not authorized at AVIM.

# 2. CORRECTIVE ACTION - FIRCSST

- (a) Remove Digital Output CCA 2A2A6XX (slot 408). Check contacts of mating connectors and repair if required. Install replacement 2A2A6XX and perform FIRCSST test. If FIRCSST test passes, no further action required. If FIRCSST test fails, proceed to (b).
- (b) Remove Digital Output CCA 2A2A6XX (slot 410). Check contacts of mating connectors and repair if required. Install replacement 2A2A6XX and perform FIRCSST test. If FIRCSST test passes, no further action required. If FIRCSST test fails, proceed to (c).
- (c) Remove Digital Input CCA 2A2A6XX (slot 403). Check contacts of mating connectors and repair if required. Install replacement 2A2A6XX and perform FIRCSST test. If FIRCSST test passes, no further action required. If FIRCSST test fails, proceed to (d).
- (d) Remove Relay Assembly 2A2A7A4. Check contacts of mating connectors and repair if required. Install replacement 2A2A7A4 and perform FIRCSST test. If FIRCSST test passes, no further action required. If FIRCSST test fails, proceed to (e).

#### 7-34. SHUTTER ASSEMBLY 2A3A1A2 INPUT CODE: FIRCSST (cont)

## 2. CORRECTIVE ACTION - FIRCSST (cont)

# NOTE

Cable assemblies 2A3A1A2W7 and 2A3A1A2W8, and shutter assembly 2A3A1A2 are depot level repair only. Removal and installation of these items are not authorized at AVIM.

(e) Check the following cable assemblies and repair as required:

W8 W12 2A2W8 2A2W9 2A2W13 2A3W3 2A3W4

If any cable was repaired, perform FIRCSST test. If FIRCSST test passes, no further action required. If FIRCSST test fails and CALCST, PLLBUS, MTRXSW, ADST DIGITST, FPSST, and PPSST tests have been performed, repair is beyond this level of maintenance. Next higher level of maintenance required.

If no cables were repaired and CALCST, PLLBUS, MTRXSW, ADST, DIGITST, FPSST, and PPSST tests have been performed, repair is beyond this level of maintenance. Next higher level of maintenance required.

# Section VI. COMMON MODULES

| Subj ect                        | Para             | Page                             |
|---------------------------------|------------------|----------------------------------|
| Interlocks Input Code: BITCHECK | . 7-36<br>. 7-37 | 7-180<br>7-184<br>7-187<br>7-205 |

# OVERVIEW

This section contains troubleshooting information for Common Modules of the Electronic Equipment Test Facility (EETF) TADS/PNVS Augmentation Equipment.

#### 7-35. INTERLOCKS INPUT CODE: BITCHECK

#### a. **DESCRIPTION**

This module tests interlocks in dayside test bench 2A1 and nightside test bench 2A3. The program displays operator instructions to position controls, located on the dayside test bench and nightside test bench, which engage or disengage interlocks. The interlock sensors are checked for proper position status.

If an error is detected, a prompt is displayed.

Interlocks that are checked on the dayside test bench are laser interface carriage, laser interlock handle, and sensor mount handle. The interlock checked on the nightside test bench is the sensor mount handle.

#### b. REPLACEMENT PROCEDURE REFERENCE

The following list provides a cross reference of replacement items to replacement procedures. The item column identifies the item to be replaced by reference designation and part number. The reference column identifies the procedural paragraph used to perform the replacement action. The VDT screen will display the proper sequence of repair/replace actions.

| ltem                        | Reference  |
|-----------------------------|------------|
| (Ref Des/Part No.)          | (Para No.) |
| 2A1/13082800-59             | 5-9        |
| 2A2A6XX (SLOT 404)/13083412 | 2-49       |
| 2A2A6XX (SLOT 405)/13083412 | 2-49       |
| 2A3/13082782-49             | 5-36       |

7-35. INTERLOCKS INPUT CODE: BITCHECK (cont)

#### C. SEGMENTS 1 THRU 4 AND 6 THRU 9

#### 1. ERROR MESSAGES - SEGMENTS 1 THRU 4 AND 6 THRU 9

- (a) SENSOR 1 2A1A2A4W5-A1 FAIL
- (b) SENSOR 1 2A1A2A4W5-A2 FAIL
- (c) SENSOR 1 2A1A2A4W75-A1 FAIL
- (d) SENSOR 1 2A1A2A4A10W14-A1 FALL
- (e) SENSOR 2 2A1A2A4W43-A1 FALL
- (f) SENSOR 2 2A1A2A4W5-A3 FAIL
- (q) SENSOR 2 2A1A2A4W44-A1 FAIL
- (ĥ) SENSOR 2 2A1A2A4A10W14-A2 FALL

#### 2. VDT DISPLAY - SEGMENTS 1 THRU 4 AND 6 THRU 9

#### NOTE

An error message from the preceding list will be displayed where the # symbol is used.

#. PERFORM THE FOLLOWING REPLACE ACTIONS IN THE ORDER LISTED. (REFERENCE TM 11-6625-3081-23 FOR REPLACEMENT PROCEDURES.)

|     | REF. DES. | PART NO.    | NAME                         |
|-----|-----------|-------------|------------------------------|
| • • | 2A2A6XX   | 13083412    | DIGITAL INPUT CCA (SLOT 405) |
|     | 2A1       | 13082800-59 | DAYSIDE TEST BENCH           |

#### 3. CORRECTIVE ACTION - SEGMENTS 1 THRU 4 AND 6 THRU 9

(a) Remove Digital Input CCA 2A2A6XX (slot 405). Check contacts of mating connectors and repair if required. Install replacement 2A2A6XX and perform BITCHECK test. If BITCHECK test passes, no further action required. If segments 1 thru 4 or 6 thru 9 fail, proceed to (b). If segments 5 or 10 fail, proceed to that segment and continue troubleshooting.

7-35

#### 7-35. INTERLOCKS INPUT CODE: BITCHECK (cont)

#### 3. CORRECTIVE ACTION - SEGMENTS 1 THRU 4 AND 6 THRU 9 (cont)

(b) Check the following cable assemblies and repair as required:

W27 W28 2A2W8 2A2W14

If any cable was repaired, perform BITCHECK test. If BITCHECK test passes, no further action required. If BITCHECK test fails, repair is beyond this level of maintenance. Next higher level of maintenance requi red.

If no cables were repaired, repair is beyond this level of maintenance. Next higher level of maintenance required.

If segments 5 or 10 fail, proceed to that segment and continue troubl eshooting.

#### **SEGMENTS 5 AND 10** d.

#### 1. ERROR MESSAGES - SEGMENTS 5 AND 10

- (a) SENSOR 1 2A3A1A3W10-A2 FALL
- (b) SENSOR 2 2A3A1A3W10-A1 FAIL

#### 2. VDT DISPLAY - SEGMENTS 5 AND 10

#### NOTE

An error message from the preceding list will be displayed where the # symbol is used.

#. PERFORM THE FOLLOWING REPLACE ACTIONS IN THE ORDER LISTED. (REFERENCE TM 11-6625-3081-23 FOR REPLACEMENT PROCEDURES.)

| REF. DES   | <u>PART NO</u> .      | NAME                        |    |
|------------|-----------------------|-----------------------------|----|
| 1. 2A2A6XX | <pre>( 13083412</pre> | DIGITAL INPUT CCA (SLOT 404 | 1) |
| 2. 2A3     | 13082782-49           | NIGHTSIDE TEST BENCH        |    |

# 7-35

#### 7-35. INTERLOCKS INPUT CODE: BITCHECK (cont)

# 7-35

## 3. CORRECTIVE ACTION - SEGMENTS 5 AND 10

- (a) Remove Digital Input CCA 2A2A6XX (slot 404). Check contacts of mating connectors and repair if required. Install replacement 2A2A6XX and perform BITCHECK test. If BITCHECK test passes, no further action required. If segments 5 or 10 fails, proceed to (b).
- (b) Check the following cable assemblies and repair as required:

W8 2A2W8 2A2W13

If any cable was repaired, perform BITCHECK test. If BITCHECK test passes, no further action required, If BITCHECK test fails, repair is beyond this level of maintenance. Next higher level of maintenance required.

If no cables were repaired, repair is beyond this level of maintenance. Next higher level of maintenance required.

If segments 1 thru 4 or 6 thru 9 fail, proceed to that segment and continue troubleshooting.

#### 7-36. PARALLEL BUS INPUT CODE: PLLBUS

This module tests the ability of the parallel bus to transfer 16 bits of information in parallel. The built-in, self-test feature of the parallel bus is used to check out the data and handshake lines of the interface.

If an error is detected during the following checks, a prompt is displayed at the completion of the test.

The following numbers are output to the parallel bus self-test address and the input value from the parallel bus self-test address to the AN/USM-410 is checked for the same value.

Output -1 (all ones), 0 (all zeros), 1 (bit 0), 2 (bit 1), 4 (bit 2), 8 (bit 3), 16 (bit 4), 32 (bit 5), 64 (bit 6), 128 (bit 7), 256 (bit 8), 512 (bit 9), 1024 (bit 10), 2048 (bit 11), 4096 (bit 12), 8192 (bit 13), 16384 (bit 14), -32768 (bit 15), 21845 (even bits), and -21846 (odd bits).

#### b. REPLACEMENT PROCEDURE REFERENCE

The following list provides a cross reference of replacement items to replacement procedures. The item column identifies the item to be replaced by reference designation and part number. The reference column identifies the procedural paragraph used to perform the replacement action. The VDT screen will display the proper sequence of repair/replace actions.

| ltem               | Reference  |
|--------------------|------------|
| (Ref Des/Part No.) | (Para No.) |
| 1A4PS4/BKF-5-11    | 2-33       |
| 1A11/13231746      | 2-39.1     |
| 1A11A9/13081742    | 2-40       |
| 1A11A12/13081431   | 2-40       |
| 1A11A13/13081483   | 2-40       |
| 2A2A7A6A5/13082717 | 2-51       |
| 2A2A7A6A7/13082714 | 2-51       |

#### 7-36. PARALLEL BUS INPUT CODE: PLLBUS (cont)

7-36

#### c. PARALLEL BUS FAILURE

#### 1. VDT DISPLAY

PERFORM THE FOLLOWING REPLACE ACTIONS IN THE ORDER LISTED. (REFERENCE TM 11-6625-3081-23 FOR REPLACEMENT PROCEDURES.)

|                            | REF. DES.                                                                | PART NO.                                                                         | NAME                                                                                                    |
|----------------------------|--------------------------------------------------------------------------|----------------------------------------------------------------------------------|----------------------------------------------------------------------------------------------------|
| 2.<br>3.<br>4.<br>5.<br>6. | 1A11A12<br>1A11A9<br>1A11A13<br>2A2A7A6A7<br>2A2A7A6A5<br>1A4PS4<br>1A11 | 13081431<br>13081742<br>13081483<br>13082714<br>13082717<br>BKF-5-11<br>13231746 | PARALLEL I/O CCA<br>INTERFACE CCA<br>BUFFER CCA<br>BUS MUX CCA<br>FIFO CCA<br>5-VOLT PS<br>DIGITAL COMPUTER ASSY. |
|                            | 17311                                                                    | 10201710                                                                         | DIGITIAL COMPOTENT ACOTS                                                                                          |

#### 2. CORRECTIVE ACTION - PLLBUS

- (a) Remove Parallel I/O CCA 1A11A12. Check contacts of mating connectors and repair if required. Install replacement 1A11A12 and perform PLLBUS If PLLBUS test passes, no further action required. If PLLBUS test. fails, proceed to (b).
- (b) Remove Interface CCA 1A11A9. Check contacts of mating connectors and repair if required. Install replacement 1A11A9 and perform PLLBUS test. If PLLBUS test passes, no further action required. If PLLBUS fails, proceed to (c).
- (c) Remove Buffer CCA 1A11A13. Check contacts of mating connectors and repair if required. Install replacement 1A11A13 and perform PLLBUS If PLLBUS test passes, no further action required. If PLLBUS test. fails, proceed to (d).
- (d) Remove BUS MUX CCA 2A2A7A6A7. Check contacts of mating connectors and repair if required. Install replacement 2A2A7A6A7 and perform PLLBUS test. If PLLBUS test passes, no further action required. If PLLBUS fails, proceed to (e).
- (e) Remove FIFO CCA 2A2A7A6A5. Check contacts of mating connectors and repair if required. Install replacement 2A2A7A6A5 and perform PLLBUS If PLLBUS test passes, no further action required. If PLLBUS test. fails, proceed to (f).

## 7-36. PARALLEL BUS INPUT CODE: PLLBUS (cont)

## 2. CORRECTIVE ACTION - PLLBUS (cont)

- (f) Remove 5-volt Power Supply 1A4PS4. Check contacts of mating connectors and repair if required. Install replacement 1A4PS4 and perform PLLBUS test. If PLLBUS test passes, no further action required. If PLLBUS fails, proceed to (g).
- (g) Remove Digital Computer Assembly 1A11. Check contacts of mating connectors and repair if required. Install replacement 1A11 and perform PLLBUS test. If PLLBUS test passes, no further action required. If PLLBUS fails, proceed to (h).
- (h) Check the following cable assemblies and repair as required:

W7 W14 1W2 1W7 1W9 2A2W5

If any cable was repaired, perform PLLBUS test. If PLLBUS test passes, no further action required. If PLLBUS test fails and CALCST test has been performed, repair is beyond this level of maintenance. Next higher level of maintenance required.

If no cables were repaired and CALCST test has been performed, repair is beyond this level of maintenance. Next higher level of maintenance required.

#### a. **DESCRIPTION**

This module tests the ability of hand-held temperature probe, dayside test bench temperature sensors, and nightside test bench temperature sensors to detect ambient temperature to within acceptable limits. The hand-held temperature probe may also be tested at  $32^{\circ}$ F and  $212^{\circ}$ F.

The operator holds the probe near the equipment and presses [YES] on the AN/USM-410 VDT (if the operator desires to skip the test, [NO] is pressed) and the temperature indication is displayed in degrees C or degrees F.

If the indication is reasonable, the operator presses [YES] on the AN/USM-410 VDT and the probe passes test. If the indication is not reasonable, the operator presses [NO], the probe fails the test, and a prompt is displayed.

If the operator has boiling water available, and desires to test the probe at high temperature, [YES] is pressed on the AN/USM-410 VDT. If boiling water is not available, or the operator wishes to skip the test, [NO] is pressed.

The operator puts the probe into the boiling water and the indication is displayed with an option to perform another test. The indication is compared to upper limit 105 and lower limit 95.

If not within the limits, a prompt is displayed.

If ice water is available, and the operator desires to test the probe at low temperatures, [YES] is pressed on the AN/USM-410 VDT. If ice water is not available, or the operator wishes to skip the test, [NO] is pressed.

The operator puts the probe into the ice water and the indication is displayed with the option to perform another test. The indication is compared with upper limit +5 and lower limit -5.

If the indication is not within the limits, a prompt is displayed.

The dayside test bench temperature sensors 1 and 3 are checked for  $17.0^{\circ}$  to 29.0°C and recorded. The two indications are compared for a difference of  $-2.5^{\circ}$  to  $+2.5^{\circ}$ C. The indications are displayed.

If the indications are not within limits, a prompt is displayed.

The optical signal analyzer (OSA) PMT temperature sensor is checked for upper limit 15.0°C and lower limit 5.0°C.

If the indication is not within limits, a prompt is displayed.

#### a. **DESCRIPTION** (cont)

The nightside test bench thermal source controller ambient temperature sensor is checked for a 17.0° to 29.0°C indication. The indication is recorded and used as a base for other nightside test bench sensor tests.

If the indication is not within limits, a prompt is displayed, and a 22°C ambient temperature assumed in all other tests.

The A source is programmed to ambient and the A auxiliary-temperature sensor checked for an indication from -5.0° to +10.0°C of the recorded ambient temperature indication.

If the indication is not within limits, a prompt is displayed.

The B source is programmed to ambient and the B auxiliary temperature sensor is checked for an indication from -5.0 to +10.0°C of the recorded ambient indication.

If the indication is not within limits, a prompt is displayed.

The C source is programmed to ambient, and the C auxiliary temperature sensor checked for an indication from  $-5.0^{\circ}$  to  $+10.0^{\circ}$ C of the recorded ambient temperature.

If the indication is not within the limits, a prompt is displayed.

The A source is programed to ambient and the A controller temperature sensor checked for an indication from  $-5.0^{\circ}$  to  $+10.0^{\circ}$ C of the recorded ambient temperature.

If the indication is not within limits, a prompt is displayed.

The B source is programmed to ambient, and the B controller temperature sensor checked for an indication from  $-5.0^{\circ}$  to  $+10.0^{\circ}$ C of the recorded ambient temperature.

If the indication is not within limits, a prompt is displayed.

The C source is programmed for ambient and the C controller temperature sensor checked for an indication from  $-5.0^{\circ}$  to  $+10.0^{\circ}$ C of the recorded ambient temperature.

If the indication is not within limits, a prompt is displayed.

The A source is programmed to  $30^{\circ}$ C. The A controller sensor is checked, after a 200-second delay, for an indication of 29.0° to 31.0°C.

If the indication is not within limits, a prompt is displayed.

## 7-37

#### a. **DESCRIPTION** (cont)

The A source is programmed to 30°C and the A auxiliary temperature sensor checked after a 200-second delay, for an indication of 27.5° to 32.5°C.

If the indication is not within limits, a prompt is displayed.

The B source is programmed for  $35^{\circ}$ C. The B controller temperature sensor is checked after a 200-second delay, for an indication of  $34.0^{\circ}$  to  $36.0^{\circ}$ C.

If the indication is not within limits, a prompt is displayed.

The B source is programmed to 35°C. The B auxiliary temperature is checked, after a 200-second delay, for an indication of 32.5° to 37.5°C.

If the indication is not within the limits, a prompt is displayed.

The C source is programmed to  $35^{\circ}$ C and the C controller temperature sensor checked, after a 200-second delay, for an indication of  $34.0^{\circ}$  to  $36.0^{\circ}$ C.

If the indication is not within limits, a prompt is displayed.

The C source is programmed to 35°C. The C auxiliary temperature sensor checked, after a 200-second delay, for an indication of 32.5° to 37.5°C.

If the indication is not within limits, a prompt is displayed.

## b. REPLACEMENT PROCEDURE REFERENCE

The following list provides a cross reference of replacement items to replacement procedures. The item column identifies the item to be replaced by reference designation and part number. The reference column identifies the procedural paragraph used to perform the replacement action. The VDT screen will display the proper sequence of repair/replace actions.

| ltem                            | Reference                        |
|---------------------------------|----------------------------------|
| (Ref Des/Part No.)              | (Para No.)                       |
| 1A1/13082765                    | 2-26                             |
| 2A1/3082800-59                  | 5-9                              |
| 2A1A2W54/13081588-39            | 5-23                             |
| 2A2A7A6A4/13082738              | 2-51                             |
| 2A2A13/13081746                 | 2-60                             |
| 2A2A13XX (SLOT J4)/AC4720       | 2-61                             |
| W26/13081531<br>2A3/13082782-49 | None (External<br>Probe)<br>5-36 |
| 2A3A1A1A1/13082971              | 5-38                             |
| 2A3A1A1W24/13081588-19          | 5-38                             |
| 2A3A1A1A2/13082972              | 5-38                             |
| 2A3A1W6/13081969-19             | 3-27                             |
| 2A3A1A1/13082974-29             | 5-39                             |
| 2A3A1A17W23/13081588            | 5-39                             |
| ZAJATAT/WZJ/15001500            | 5-39                             |

7-37

#### c. SEGMENT 1

#### 1. VDT DISPLAY

PROBE DOES NOT GIVE REASONABLE READING. PERFORM THE FOLLOWING REPLACE ACTIONS IN THE ORDER LISTED. (REFERENCE TM 11-6625-3081-23 FOR REPLACEMENT PROCEDURES.)

## REF. DES. PART NO.

1.2A2W26130815312.2A2A7A6A4130827383.2A2A13XXAC47204.2A2A1313081746

NAME

TEMP. PROBE ASSY. TEMP. MONINITOR CCA DIFF. INPUT CCA (J4) A/D CONVERTER

#### 2. CORRECTIVE ACTION - SEGMENT 1

- (a) Remove Temperature Probe Assembly 2A2W26. Check contacts of mating connectors and repair if required. Install replacement 2A2W26 and perform AUGTEM test. If AUGTEM test passes, no further action required. If this segment displayed again, proceed to (b). If another segment displayed, proceed to that segment and continue troubl eshooting.
- (b) Remove Temperature Monitor CCA 2A2A7A6A4. Check contacts of mating connectors and repair if required. Install replacement 2A2A7A6A4 and perform AUGTEM test. If AUGTEM test passes, no further action required. If this segment displayed again, proceed to (c). If another segment displayed, proceed to that segment and continue troubl eshooting.
- (c) Remove Differential Input CCA 2A2A13XX. Check contacts of mating connectors and repair if required. Install replacement 2A2A13XX and perform AUGTEM test. If AUGTEM test passes, no further action required. If this segment displayed again, proceed to (d). If another segment displayed, proceed to that segment and continue troubleshooting.
- (d) Remove A/D Converter 2A2A13. Check contacts of mating connectors and repair if required. Install replacement 2A2A13 and perform AUGTEM test. If AUGTEM test passes, no further action required. If this segment displayed again, proceed to (e). If another segment displayed, proceed to that segment and continue troubleshooting.

## 2. CORRECTIVE ACTION - SEGMENT 1 (cont)

(e) Check the following cable assemblies and repair as required:

2A2W1 2A2W7 2A2W19 2A2A7W3

If any cable was repaired, perform AUGTEM test. If AUGTEM test passes, no further action required. If AUGTEM test fails, repair is beyond this level of maintenance. Next higher level of maintenance required.

If no cables were repaired, repair is beyond this level of maintenance. Next higher level of maintenance required.

If another segment displayed, proceed to that segment and continue troubleshooting.

## d. SEGMENT 2

#### 1. VDT DISPLAY

ERROR IN HAND HELD TEMPERATURE PROBE HIGH READING. PERFORM THE FOLLOWING REPLACE ACTIONS IN THE ORDER LISTED. (REFERENCE TM 11-6625-3081-23 FOR REPLACEMENT PROCEDURES.)

| REF. DES.                                                                       | PART NO.                                   | NAME                                                                            |
|---------------------------------------------------------------------------------|--------------------------------------------|---------------------------------------------------------------------------------|
| <ol> <li>2A2W26</li> <li>2A2A7A6A4</li> <li>2A2A13XX</li> <li>2A2A13</li> </ol> | 13081531<br>13082738<br>AC4720<br>13081746 | TEMP. PROBE ASSY.<br>TEMP. MONITOR CCA<br>DIFF. INPUT CCA (J4)<br>A/D CONVERTER |

## 2. CORRECTIVE ACTION - SEGMENT 2

Corrective action same as segment 1. Refer to segment 1 for troubleshooting.

e. SEGMENT 3

#### 1. VDT DISPLAY

ERROR IN HAND HELD TEMPERATURE PROBE LOW READING. PERFORM THE FOLLOWING REPLACE ACTIONS IN THE ORDER LISTED. (REFERENCE TM 11-6625-3081-23 FOR REPLACEMENT PROCEDURES.)

| RI           | EF. DES.                                  | PART NO.                                   | NAME                                                                               |
|--------------|-------------------------------------------|--------------------------------------------|------------------------------------------------------------------------------------|
| 2. 2<br>3. 2 | 2A2W26<br>2A2A7A6A4<br>2A2A13XX<br>2A2A13 | 13081531<br>13082738<br>AC4720<br>13081746 | TEMP. PROBE ASSY.<br>TEMP. MONI TOR CCA<br>DI FF. I NPUT CCA (J4)<br>A/D CONVERTER |

#### 2. CORRECTIVE ACTION - SEGMENT 3

Corrective action same as segment 1. Refer to segment 1 for troubl eshooting.

PART NO

#### f. SEGMENT 4

#### 1. VDT DISPLAY

REE DES

TEMP CONTROLLER AMBIENT SENSOR FAILED. PERFORM THE FOLLOWING REPLACE ACTIONS IN THE ORDER LISTED. (REFERENCE TM 11-6625-3081-23 FOR REPLACEMENT PROCEDURES.)

NAME

|    | REF: DES: |             |                              |
|----|-----------|-------------|------------------------------|
|    |           |             |                              |
| 1. | 1A1       | 13082765    | CONTROL UNIT ASSY.           |
| 2. | 2A3A1W6   | 13081969-19 | CABLE ASSY. W6 (TEMP SENSOR) |
| 3. | 2A3       | 13082782-49 | NI GHTSI DE TEST BENCH       |

## 2. CORRECTIVE ACTION - SEGMENT 4

- Remove Control Unit Assembly 1A1. Check contacts of mating connectors (a) and repair if required. Install replacement 1A1 and perform AUGTEM test. If AUGTEM test passes, no further action required. If this segment displayed again, proceed to (b). If another segment displayed, proceed to that segment and continue troubleshooting.
- Remove Temperature Sensor Cable Assembly 2A3A1W6. Check contacts of (b) mating connectors and repair if required. Install replacement 2A3A1W6 and perform AUGTEM test. If AUGTEM test passes, no further action required. If this segment displayed again, proceed to (c). If another segment displayed, proceed to that segment and continue troubleshooting.

Change 2 7-193

#### 2. CORRECTIVE ACTION - SEGMENT 4 (cont)

(c) Check the following cable assemblies and repair as required:

W1 1W4 2A3W1 2A3A1W16

If any cable was repaired, perform AUGTEM test. If AUGTEM test passes, no further action required. If AUGTEM test fails, repair is beyond this level of maintenance. Next higher level of maintenance required.

If no cables were repaired, repair is beyond this level of maintenance. Next higher level of maintenance required.

If another segment displayed, proceed to that segment and continue troubl eshooting.

#### q. SEGMENT 5

#### 1. VDT DISPLAY

ERROR ON DC SENSOR TEMPERATURE # TEMPERATURE READS #. ##. PERFORM THE FOLLOWING REPLACE ACTIONS IN THE ORDER LISTED. (REFERENCE TM 11-6625-3081-23 FOR REPLACEMENT PROCEDURES.)

|          | REF. DES.                                           | PART NO.                                                      | NAME                                                                                                    |
|----------|-----------------------------------------------------|---------------------------------------------------------------|----------------------------------------------------------------------------------------------------|
| 2.<br>3. | 2A2A7A6A4<br>2A2A13XX<br>2A2A13<br>2A1A2W54<br>[2A1 | 13082738<br>AC 4720<br>13081746<br>13081588-49<br>13082800-59 | TEMP. MONITOR CCA<br>DIFF. INPUT CCA (J4)<br>A/D CONVERTER<br>W54 SENSOR << OR >><br>DAYSIDE TEST BENCH]. |
|          |                                                     |                                                               |                                                                                                    |

#### 2. CORRECTIVE ACTION - SEGMENT 5

- (a) Remove Temperature Monitor CCA 2A2A7A6A4. Check contacts of mating connectors and repair if required. Install replacement 2A2A7A6A4 and perform AUGTEM test. If AUGTEM test passes, no further action If this segment displayed again, proceed to (b). If another required. segment displayed, proceed to that segment and continue troubl eshooting.
- (b) Remove Differential Input CCA 2A2A13XX (J4). Check contacts of mating connectors and repair if required. Install replacement 2A2A13XX and perform AUGTEM test. If AUGTEM test passes, no further action required. If this segment displayed again, proceed to (c). If another segment displayed, proceed to that segment and continue troubl eshooting.

7-37

## 2. CORRECTIVE ACTION - SEGMENT 5 (cont)

- (c) Remove A/D Converter 2A2A13. Check contacts of mating connectors and repair if required. Install replacement 2A2A13 and perform AUGTEM test. If AUGTEM test passes, no further action required. If this segment displayed again, proceed to (d). If another segment displayed, proceed to that segment and continue troubleshooting.
- (d) Remove W54 Sensor. Check contacts of mating connectors and repair if required. Install replacement W54 sensor and perform AUGTEM test. If AUGTEM test passes, no further action required. If this segment displayed again, proceed to (e). If another segment displayed, proceed to that segment and continue troubleshooting.
- (e) Check the following cable assemblies and repair as required

W8 W28 2A1A2W40 2A1W32 2A2W1 2A2W13

If any cable was repaired, perform AUGTEM test. If AUGTEM test passes, no further action required. If AUGTEM test fails, repair is beyond this level of maintenance. Next higher level of maintenance required.

If another segment displayed, proceed to that segment and continue troubleshooting.

## h. SEGMENT 6

#### 1. VDT DISPLAY

FC SENSOR 2 IS IN ERROR - READS #. ##. PERFORM THE FOLLOWING REPLACE ACTIONS IN THE ORDER LISTED. (REFERENCE TM 11-6625-3081-23 FOR REPLACEMENT PROCEDURES.)

| REF. DES.                                                                                                    | PART NO.                                                              | NAME                                                                                                    |
|----------------------------------------------------------------------------------------------------|-----------------------------------------------------------------------|----------------------------------------------------------------------------------------------------|
| <ol> <li>1A1</li> <li>2A2A7A6A4</li> <li>2A2A13XX</li> <li>2A2A13</li> <li>2A2A13</li> <li>2A3A1A1A1XX</li> <li>2A3A1A1A1</li> </ol> | 13082765<br>13082738<br>AC4720<br>13081746<br>13081588-19<br>13082971 | CONTROL UNIT ASSY.<br>TEMP. MONITOR CCA<br>DIFF. INPUT CCA (J4)<br>A/D CONVERTER<br>U CIRCUIT + HEATSINK (W24 SENSORS)<br>SOURCE 'A' |

- (a) Remove Control Unit Assembly 1A1. Check contacts of mating connectors and repair if required. Install replacement 1A1 and perform AUGTEM test. (It is not mandatory to perform hand held temperature probe portion of test.) If AUGTEM test passes, no further action required. If this segment displayed again, proceed to (b). If another segment displayed, proceed to that segment and continue troubleshooting.
- (b) Remove Temperature Monitor CCA 2A2A7A6A4. Check contacts of mating connectors and repair if required. Install replacement 2A2A7A6A4 and perform AUGTEM test. (It is not mandatory to perform hand held temperature probe portion of test.) If AUGTEM test passes, no further action required. If this segment displayed again, proceed to (c). If another segment displayed, proceed to that segment and continue troubl eshooting.
- (c) Remove Differential Input CCA 2A2A13XX (J4). Check contacts of mating connectors and repair if required. Install replacement 2A2A13XX and perform AUGTEM test. (It is not mandatory to perform hand held temperature probe portion of test.) If AUGTEM test passes, no further action required. If this segment displayed again, proceed to (d). If another segment displayed, proceed to that segment and continue troubleshooting.
- (d) Remove A/D Converter 2A2A13. Check contacts of mating connectors and repair if required. Install replacement 2A2A13 and perform AUGTEM test. (It is not mandatory to perform hand held temperature probe portion of test.) If AUGTEM test passes, no further action required. If this segment displayed again, proceed to (e). If another segment displayed, proceed to that segment and continue troubleshooting.
- (e) Remove Circuit and Heatsink 2A3A1A1A1XX (W24 SENSOR). Check contacts of mating connectors and repair if required. Install replacement 2A3A1A1A1XX and perform AUGTEM test. (It is not mandatory to perform hand held temperature probe portion of test.) If AUGTEM test passes, no further action required. If this segment displayed again, proceed to (f). If another segment displayed, proceed to that segment and continue troubleshooting.
- (f) Remove Source A 2A3A1A1A1. Check contacts of mating connectors and repair if required. Install replacement 2A3A1A1A1 and perform AUGTEM test. (It is not mandatory to perform hand held temperature probe portion of test.) If AUGTEM test passes, no further action required. If this segment displayed again, proceed to (g). If another segment displayed, proceed to that segment and continue troubleshooting.

(g) Check the following cable assemblies and repair as required:

W1 W8 1W4 2A2W13 2A3W1 2A3W4 2A3A1W6

If any cable was repaired, perform AUGTEM test. If AUGTEM test passes, no further action required. If AUGTEM test fails, repair is beyond this level of maintenance. Next higher level of maintenance required.

If no cables were repaired, repair is beyond this level of maintenance. Next higher level of maintenance required.

If another segment displayed, proceed to that segment and continue troubleshooting.

## i. SEGMENT 7

## 1. VDT DISPLAY

FC SENSOR 3 IS IN ERROR - READS ###. #. PERFORM THE FOLLOWING REPLACE ACTIONS IN THE ORDER LISTED. (REFERENCE TM 11-6625-3081-23 FOR REPLACEMENT PROCEDURES.)

|     | REF. DES.                | PART NO.                | NAME                                            |
|-----|--------------------------|-------------------------|-------------------------------------------------|
| ••• | 1A1<br>2A2A7A6A4         | 13082765<br>13082738    | CONTROL UNIT ASSY.<br>TEMP. MONITOR CCA         |
| 3.  | 2A2A13XX                 | AC4720                  | DIFF. INPUT CCA (J4)                            |
| 4.  | 2A2A13                   | 13081746                | A/D CONVERTER                                   |
|     | 2A3A1A1A2XX<br>2A3A1A1A2 | 13081588-19<br>13082972 | U CIRCUIT & HEATSINK (W25 SENSOR)<br>SOURCE 'B' |

## 2. CORRECTIVE ACTION - SEGMENT 7

(a) Remove Control Unit Assembly 1A1. Check contacts of mating connectors and repair if required. Install replacement 1A1 and perform AUGTEM test. (It is not mandatory to perform hand held temperature probe portion of test.) If AUGTEM test passes, no further action required. If this segment displayed again, proceed to (b). If another segment displayed, proceed to that segment and continue troubleshooting.

## 2. CORRECTIVE ACTION - SEGMENT 7 (cont)

- (b) Remove Temperature Monitor CCA 2A2A7A6A4. Check contacts of mating connectors and repair if required. Install replacement 2A2A7A6A4 and perform AUGTEM test. (It is not mandatory to perform hand held temperature probe portion of test.) If AUGTEM test passes, no further action required. If this segment displayed again, proceed to (c). If another segment displayed, proceed to that segment and continue troubleshooting.
- (c) Remove Differential Input CCA 2A2A13XX (J4). Check contacts of mating connectors and repair if required. Install replacement 2A2A13XX and perform AUGTEM test. (It is not mandatory to perform hand held temperature probe portion of test.) If AUGTEM test passes, no further action required. If this segment displayed again, proceed to (d). If another segment displayed, proceed to that segment and continue troubleshooting.
- (d) Remove A/D Converter 2A2A13. Check contacts of mating connectors and repair if required. Install replacement 2A2A13 and perform AUGTEM test. (It is not mandatory to perform hand held temperature portion of test.) If AUGTEM test passes, no further action required. If this segment displayed again, proceed to (e). If another segment displayed, proceed to that segment and continue troubleshooting.
- (e) Remove Circuit and Heatsink 2A3A1A1A1XX (W25 SENSOR). Check contacts of mating connectors and repair if required. Install replacement 2A3A1A1A1XX and perform AUGTEM test. (It is not mandatory to perform hand held temperature probe portion of test.) If AUGTEM test passes, no further action required. If this segment displayed again, proceed to (f). If another segment displayed, proceed to that segment and continue troubleshooting.
- (f) Remove Source B 2A3A1A1A2. Check contacts of mating connectors and repair if required. Install replacement 2A3A1A1A2 and perform AUGTEM test. (It is not mandatory to perform hand held temperature portion of test.) If AUGTEM test passes, no further action required. If this segment displayed again, proceed to (g). If another segment displayed, proceed to that segment and continue troubleshooting.
- (g) Check the following cable assemblies and repair as required:

W8 W10 1W15 2A2W13 2A3W2 2A3W4 2A3A1W6

If any cable was repaired, perform AUGTEM test. If AUGTEM test passes, no further action required. If AUGTEM test fails, repair is beyond this level of maintenance. Next higher level of maintenance required.

If no cables were repaired, repair is beyond this level of maintenance. Next higher level of maintenance required.

If another segment displayed, proceed to that segment and continue troubleshooting.

#### j. SEGMENT 8

#### 1. VDT DISPLAY

FC SENSOR 4 IS IN ERROR - READS #. ##. PERFORM THE FOLLOWING REPLACE ACTIONS IN THE ORDER LISTED. (REFERENCE TM 11-6625-3081-23 FOR REPLACEMENT PROCEDURES.)

|    | REF. DES.  | PART NO. | NAME                              |
|----|------------|----------|-----------------------------------|
| 1. | 1A1        | 13082765 | CONTROL UNIT ASSY.                |
| 2. | 2A2A7A6A4  | 13082738 | TEMP. MONITOR CCA                 |
| 3. | 2A2A13XX   | AC4720   | DIFF. INPUT CCA (J4)              |
| 4. | 2A2A13     | 13081746 | A/D CONVERTER                     |
| 5. | 2A3A1A17XX | 13081588 | U CIRCUIT & HEATSINK (W23 SENSOR) |
| 6. |            | 13082972 | SOURCE 'C'                        |

#### 2. CORRECTIVE ACTION - SEGMENT 8

- (a) Remove Control Unit Assembly 1A1. Check contacts of mating connectors and repair if required. Install replacement 1A1 and perform AUGTEM test. (It is not mandatory to perform hand held temperature probe portion of test.) If AUGTEM test passes, no further action required. If this segment displayed again, proceed to (b). If another segment displayed, proceed to that segment and continue troubleshooting.
- (b) Remove Temperature Monitor CCA 2A2A7A6A4. Check contacts of mating connectors and repair if required. Install replacement 2A2A7A6A4 and perform AUGTEM test. (It is not mandatory to perform hand held temperature probe portion of test.) If AUGTEM test passes, no further action required. If this segment displayed again, proceed to (c). If another segment displayed, proceed to that segment and continue troubleshooting.
- (c) Remove Differential Input CCA 2A2A13XX (J4). Check contacts of mating connectors and repair if required. Install replacement 2A2A13XX and perform AUGTEM test. (It is not mandatory to perform hand held temperature probe portion of test.) If AUGTEM test passes, no further action required. If this segment displayed again, proceed to (d). If another segment displayed, proceed to that segment and continue troubleshooting.

## 2. CORRECTIVE ACTION - SEGMENT 8 (cont)

- (d) Remove A/D Converter 2A2A13. Check contacts of mating connectors and repair if required. Install replacement 2A2A13 and perform AUGTEM test. (It is not mandatory to perform hand held temperature portion of test.) If AUGTEM test passes, no further action required. If this segment displayed again, proceed to (e). If another segment displayed, proceed to that segment and continue troubleshooting.
- (e) Remove Circuit and Heatsink 2A3A1A17XX (W23 SENSOR). Check contacts of mating connectors and repair if required. Install replacement 2A3A1A17XX and perform AUGTEM test. (It is not mandatory to perform hand held temperature probe portion of test.) If AUGTEM test passes, no further action required. If this segment displayed again, proceed to (f). If another segment displayed, proceed to that segment and continue troubleshooting.
- (f) Remove Source C 2A3A1A17. Check contacts of mating connectors and repair if required. Install replacement 2A3A1A17 and perform AUGTEM test. (It is not mandatory to perform hand held temperature portion of test.) If AUGTEM test passes, no further action required. If this segment displayed again, proceed to (g). If another segment displayed, proceed to that segment and continue troubleshooting.
- (g) Check the following cable assemblies and repair as required:

W8 W11 1W16 2A3W3 2A3W4 2A3A1W5

If any cable was repaired, perform AUGTEM test. If AUGTEM test passes, no further action required. If AUGTEM test fails, repair is beyond this level of maintenance. Next higher level of maintenance required.

If no cables were repaired, repair is beyond this level of maintenance. Next higher level of maintenance required.

If another segment displayed, proceed to that segment and continue troubleshooting.

#### k. SEGMENT 9

#### 1. VDT DISPLAY

TEMP CONTROLLER SOURCE A IN ERROR TEMPERATURE READS #. ## AND SHOULD READ 30.00. PERFORM THE FOLLOWING REPLACE ACTIONS IN THE ORDER LISTED. (REFERENCE TM 11-6625-3081-23 FOR REPLACEMENT PROCEDURES.)

| <u>REF. DES.</u> | PART NO. | NAME               |
|------------------|----------|--------------------|
| 1. 1A1           | 13082765 | CONTROL UNIT ASSY. |
| 2. 2A3A1A1A2     | 13082971 | SOURCE 'A'         |

#### 2. CORRECTIVE ACTION - SEGMENT 9

- (a) Remove Control Unit Assembly 1A1. Check contacts of mating connectors and repair if required. Install replacement 1A1 and perform AUGTEM test. (It is not mandatory to perform hand held temperature probe portion of test.) If AUGTEM test passes, no further action required. If this segment displayed again, proceed to (b). If another segment displayed, proceed to that segment and continue troubleshooting.
- (b) Remove Source A 2A3A1A1A2. Check contacts of mating connectors and repair if required. Install replacement 2A3A1A1A2 and perform AUGTEM test. (It is not mandatory to perform hand held temperature probe portion of test.) If AUGTEM test passes, no further action required. If this segment displayed again, proceed to (c). If another segment displayed, proceed to that segment and continue troubleshooting.
- (c) Check the following cable assemblies and repair as required:
  - W1 1W4 2A3A1W6

If any cable was repaired, perform AUGTEM test. If AUGTEM test passes, no further action required. If AUGTEM test fails, repair is beyond this level of maintenance. Next higher level of maintenance required.

If no cables were repaired, repair is beyond this level of maintenance. Next higher level of maintenance required.

If another segment displayed, proceed to that segment and continue troubleshooting.

#### 1. SEGMENT 10

#### 1. VDT DISPLAY

TEMP CONTROLLER SOURCE C IN ERROR TEMPERATURE READS #. ## AND SHOULD READ 35.00. PERFORM THE FOLLOWING REPLACE ACTIONS IN THE ORDER LISTED. (REFERENCE TM 11-6625-3081-23 FOR REPLACEMENT PROCEDURES.)

|    | REF. DES. | PART NO.    | NAME                   |
|----|-----------|-------------|------------------------|
| 2. | 1A1       | 13082765    | CONTROL UNIT ASSY.     |
|    | 2A3A1A17  | 13082974-29 | SOURCE 'C'             |
|    | 2A3A1A17  | 13082165-19 | SEC. HEAT SOURCE ASSY. |

#### 2. CORRECTIVE ACTION - SEGMENT 10

- Remove Control Unit Assembly 1A1. Check contacts of mating connectors and repair if required. Install replacement 1A1 and perform AUGTEM (a) test. (It is not mandatory to perform hand held temperature probe portion of test.) If AUGTEM test passes, no further action required. If this segment displayed again, proceed to (b). If another segment displayed, proceed to that segment and continue troubleshooting.
- Remove Source C 2A3A1A17. Check contacts of mating connectors and (b) repair if required. Install replacement 2A3A1A17 and perform AUGTEM test. (It is not mandatory to perform hand held temperature probe portion of test.) If AUGTEM test passes, no further action required. If this segment displayed again, proceed to (c). If another segment displayed, proceed to that segment and continue troubleshooting.
- (c) Remove Secondary Heat Source 2A3A1A17. Check contacts of mating connectors and repair if required. Install replacement 2A3A1A17 and perform AUGTEM test. (It is not mandatory to perform hand held temperature probe portion of test.) If AUGTEM test passes, no further action required. If this segment displayed again, proceed to (d). If another segment displayed, proceed to that segment and continue troubleshooting.

#### 2. CORRECTIVE ACTION - SEGMENT 10 (cont)

(d) Check the following cable assemblies and repair as required:

W11 1W16 2A3W3 2A3A1W5

If any cable was repaired, perform AUGTEM test. If AUGTEM test passes, no further action required. If AUGTEM test fails, repair is beyond this level of maintenance. Next higher level of maintenance required.

If no cables were repaired, repair is beyond this level of maintenance... Next higher level of maintenance required.

If another segment displayed, proceed to that segment and continue troubl eshooting.

#### m. SEGMENT 11

#### 1. VDT DISPLAY

TEMP CONTROLLER SOURCE B IN ERROR TEMPERATURE READS #. ## AND SHOULD READ PERFORM THE FOLLOWING REPLACE ACTIONS IN THE ORDER LISTED. 35.00. (REFERENCE TM 11-6625-3081-23 FOR REPLACEMENT PROCEDURES.)

| <u>REF. DES.</u> | PART NO. | NAME               |
|------------------|----------|--------------------|
| 1. 1A1           | 13082765 | CONTROL UNIT ASSY. |
| 2. 2A3A1A1A2     | 13082972 | SOURCE 'B'         |

#### 20 CORRECTIVE ACTION - SEGMENT 11

- (a) Remove Control Unit Assembly 1A1. Check contacts of mating connectors and repair if required. Install replacement 1A1 and perform AUGTEM (It is not mandatory to perform hand held temperature probe test. portion of test.) If AUGTEM test passes, no further action required. If this segment displayed again, proceed to (b). If another segment displayed, proceed to that segment and continue troubleshooting.
- (b) Remove Source B 2A3A1A1A2. Check contacts of mating connectors and repair if required. Install replacement 2A3A1A1A2 and perform AUGTEM test. (It is not mandatory to perform hand held temperature probe portion of test.) If AUGTEM test passes, no further action required. If this segment displayed again, proceed to (c). If another segment displayed, proceed to that segment and continue troubleshooting.

#### 2. CORRECTIVE ACTION - SEGMENT 11 (cont)

(c) Check the following cable assemblies and repair as required:

W10 1W15 2A3W2 2A3A1W6

If any cable was repaired, perform AUGTEM test. If AUGTEM test passes, no further action required. If AUGTEM test fails, repair is beyond this level of maintenance. Next higher level of maintenance required.

If no cables were repaired, repair is beyond this level of maintenance. Next higher level of maintenance required.

If another segment displayed, proceed to that segment and continue troubleshooting.

U. S. GOVERNMENT PRINTING OFFICE 1990/754-030/25525

## 7-38. PORTABLE VIDEO MONITOR INPUT CODE: VIDEOST

#### a. DESCRIPTION

This module tests the portable video monitor. The portable monitor is first checked for uniform brightness. The operator is prompted to observe the portable monitor for uniform brightness over the entire screen, and to press yes if the brightness is acceptable and no if it unacceptable. If unacceptable, the operator is prompted to replace portable monitor.

The operator is prompted to place the FULL UNDER switch to the UNDER position and adjust the HEIGHT control until the vertical and horizontal borders are about the same on all four sides. The operator is prompted to press yes if acceptable and no otherwise. If no, the operator is prompted to replace the portable monitor.

The operator is next prompted to place the FULL UNDER switch to the FULL position and verify that the display is now completely illuminated and the border has been completely removed. The operator presses yes if the display is completely illuminated, no otherwise. If no, the operator is prompted to replace the portable monitor.

The operator is next prompted to observe that a fine vertical bar pattern is visible on the monitor and to press yes if the image is acceptable and no if the image is unacceptable. If no, the operator is prompted to replace the portable monitor.

#### b. REPLACEMENT PROCEDURE REFERENCE

Replacement procedures for portable monitor are not provided in this manual.

#### c. ERROR MESSAGES

The following is a list of error messages associated with portable video monitor test.

- 1. VIDEO-MONITOR GREYSCALE TEST FAILED.
- 2. VIDEO-MONITOR FLAT-FIELD PATTERN TEST FAILED.
- 3. MONITOR UNDER SIZE PATTERN TEST FAILED.
- 4. MONITOR FULL SIZE PATTERN TEST FAILED.
- 5. 10 MHz BAR PATTERN TEST FAILED.

## d. CORRECTIVE ACTION - VIDEOST

Remove portable video monitor. Check cables and connectors and repair as required. Install replacement portable video monitor and perform VIDEOST test. If VIDEOST test passes, no further action required. If VIDEOST continues to fail, next higher level of maintenance required.

## CHAPTER 8

## ALIGNMENT

|                                                          | Para              | Page                              |
|----------------------------------------------------------|-------------------|-----------------------------------|
| General Indirect View Display Electronics Assembly 2A1A3 | 8-2<br>8-3<br>8-4 | 8-1<br>8-2<br>8-3<br>8-18<br>8-22 |

## 8-1. GENERAL

## 8-1

This chapter contains procedures to be performed when alignment of certain equipment is required. Perform appropriate procedures when directed by PMCS procedures in chapter 2 or when equipment is suspected to be in need of alignment. If equipment cannot be aligned properly, refer to next higher echelon of maintenance for repair.

## 8-2. INDIRECT VIEW DISPLAY ELECTRONICS ASSEMBLY 2A1A3

## **INITIAL SETUP**

## Materials/Parts (appendix C)

Acetone (Item 1) Lens paper (Item 36) Sealing compound (Item 14.1)

Personnel Required

396 ATE Repairer One Assistant

#### <u>References</u>

TM 9-6625-476-30

Equipment Status

Rear panel removed (para 2-41) IVD removed (para 5-25)

#### NOTE

Perform the following procedures at 8 month intervals.

#### ALIGNMENT

- 1. Run self-test program EOBST (para 2-12).
- 1.1 When MAIN MENU is displayed, select: 2) E/O BENCH ALIGNMENT MODE.
- 1.2 When ALIGNMENT MENU is displayed, select: 3) IVD ASSEMBLY.
- 1.3 Follow prompts on VDT.

## EQUIPMENT DISPOSITION

- 2. If ALL TESTS GO prompt is received at end of test, install IVD in dayside test bench (para 5-25).
- 3. If IVD is defective, tag and return for repair. Install replacement IVD in dayside test bench (para 5-25).
- 4. Install rear panel (para 2-41).

## 8-2

8-3

## 8-3. ANALOG TO DIGITAL CONVERTER ASSEMBLY 2A2A13

## **INITIAL SETUP**

#### Personnel Required

39B ATE Repairer One Assistant

Test Equipment Required

Oscilloscope (TEK 475 or equivalent) Digital Voltmeter

## Equipment Required

EO Calibration Kit 13231056: Self-Test Connector 13231049 RF Cable Assembly 13231052 Electronic Test Extender card 13231055 Extender Card AC70 Coaxial Shorting Plug Coaxial Cable 13081706-69 BNC to Banana Plug Adapter (2) Digital Voltmeter HP3456A or Equivalent

Equipment Status

A/D converter removed (para 2-60)

## NOTE

Perform the following procedures at 12 months intervals.

## PREPARATION FOR ALINEMENT

- 1. Place A/D converter on workbench.
- Disengage six fasteners (1) and remove top cover (2). Connect ac power cable (3) to ac input connector on rear of chassis. Connect ac power cable to a convenient 115 vac power source. Ensure that straps to PWR RTN, SIG RTN, and CHS RTN are in place on rear of A/D converter.
- 3. Press front panel POWER switch. Allow minimum of 10 minutes warmup time before proceeding.

#### POWER SUPPLY OUTPUT ADJUSTMENT

## **CAUTION**

The A/D converter contains parts and assemblies sensitive to electrostatic discharge (ESD). Use ESD precautionary procedures (para 2-21) when touching, removing, or inserting CCAS.

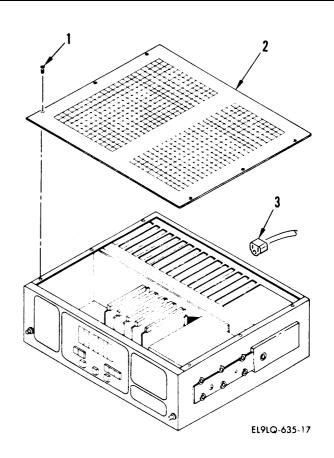

 If A/D converter has only one power supply, measure power supply voltage outputs at test points (4) according to the following table, and adjust potentiometers (5) as necessary:

| Test<br><u>Point</u>     | Output<br><u>Voltage</u>                | Lower<br>Tol.<br><u>(vdc)</u> | Upper<br>Tol.<br><u>(vdc)</u> | Potenti-<br><u>ometer</u>     |
|--------------------------|-----------------------------------------|-------------------------------|-------------------------------|-------------------------------|
| C21<br>C22<br>C23<br>C24 | 15v RTN<br>-15 vdc<br>+15 vdc<br>+5 vdc | <br>-14.55<br>+14.55<br>+4.85 | <br>-15.45<br>+15.45<br>+5.15 | <br>R14<br>R11<br>R2 <b>6</b> |
| C24<br>C25               | 5v RTN                                  |                               |                               |                               |

If A/D converter has two power supplies, measure power supply voltage outputs at test points (6) according to the following table, and adjust potentiometers (5) as necessary:

| Test<br><u>Point</u>                         | Output<br><u>Voltage</u>                          | Lower<br>Tol.<br><u>(vdc)</u> | Upper<br>Tol.<br><u>(vdc)</u> | Potenti-<br>ometer |
|----------------------------------------------|---------------------------------------------------|-------------------------------|-------------------------------|--------------------|
| J78-1<br>J78-2<br>J78-23<br>J78-24<br>J78-25 | 5v RTN<br>+5 vdc<br>-15 vdc<br>+15 vdc<br>15v RTN | +4.85<br>-14.55<br>+14.55<br> | +5.15<br>-15.45<br>+15.45<br> | R26<br>R14<br>R11  |

#### A/D CONVERTER OFFSET ADJUSTMENT

6. Press front panel POWER switch to remove power.

#### <u>CAUTION</u>

The A/D converter contains parts and assemblies sensitive to electrostatic discharge (ESD). Use ESD precautionary procedures (para 2-21) when touching, removing, or inserting CCAS.

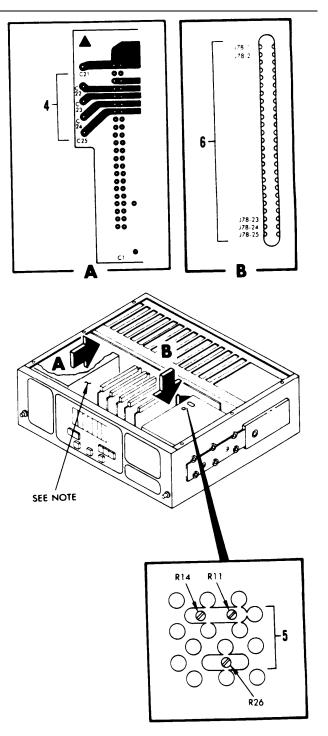

NOTE: THIS POWER SUPPLY IS NOT PRESENT ON A ONE POWER SUPPLY UNIT.

- 7. Remove A/D converter CCA (9) from slot J74 (7). Install extender card (8) in slot J74. Install CCA (9) in extender card.
  - 8. Set extender card switches S1, S2, and S3 to position 1.
  - 9. Press front panel POWER switch to apply power. Press LOCAL/REMOTE switch for local control.
  - 10. Set extender card switch S1 to position 3.
  - 11. Press ANALOG switch on front panel. Verify that ANALOG LED is on.
  - 12. If necessary, adjust A/D converter CCA OFFSET control (9) until front panel DATA DISPLAY indicates as close to 0 as possible. (Upper limit is 4 and lower limit is 177774.)
  - 13. Press front panel POWER switch to remove power.

## CAUTION

The A/D converter contains parts and assemblies sensitive to electrostatic discharge (ESD). Use ESD precautionary procedures (para 2-21) when touching, removing, or inserting CCAS.

14. Remove CCA from extender card. Remove extender card from slot J74. Install CCA in slot J74.

## SIGNAL PROCESSOR TIMING ADJUSTMENT

#### CAUTION

The A/D converter contains parts and assemblies sensitive to electrostatic discharge (ESD). Use ESD precautionary procedures (para 2-21) when touching, removing, or inserting CCAS.

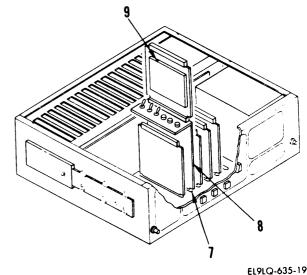

- 15. Remove signal processor AC262 CCA from slot J73 (10). Install extender card (11) in slot J73. Install CCA in extender card.
- 16. Set extender card switches S1, S2, and S3 to position 1.
- 17. Press front panel POWER switch to apply power. Press LOCAL/REMOTE switch for local control.
- Set extender card switch S2 to 18. position 2.
- Press front panel ANALOG switch. 19. Verify that ANALOG LED is on.
- 20. Set front panel digiswitches to 000000.
- 21. Connect channel 1 vertical input of oscilloscope to pin E on extender card.
- 22. Connect channel 2 vertical input of oscilloscope to pin C on extender card.
- 23. Set up oscilloscope as follows:

Channel 1 vertical input: 2v/division Channel 2 vertical input: 2v/division Horizontal timebase: 50 microseconds Triggering: + slope Trigger source: channel 1

- 24. Adjust channel 1 trigger to place leading edge of displayed pulse on leftmost vertical graticule.
- 25. Display channel 2. Change hori zontal timebase to 1 microsecond.
- 26. If necessary, adjust R15 (12) on CCA until time between rising edge of signal on channel 1 and rising edge of signal on channel 2 is between 5.5 and 6.5 microseconds.
- 27. Disconnect oscilloscope probes from CCA.

12 10

EL9LQ-635-20

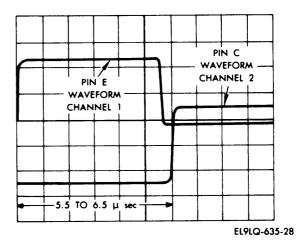

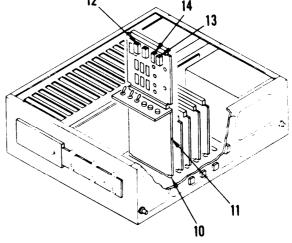

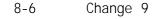

8-3

8-3

## 8-3. ANALOG TO DIGITAL CONVERTER ASSEMBLY 2A2A13 (cont)

## SIGNAL PROCESSOR OFFSET ADJUSTMENT

- 28. Set front panel digiswitches to 100000. Press ANALOG switch.
- 29. If necessary, adjust R14 (13) and R16 (14) on CCA until front panel DATA DISPLAY indicates as close to O as possible. (Upper limit is 4 and lower limit is 177774.)

## A/D GAIN ADJUSTMENT

30. On USM-410 DC Station A2 DC standard (programmable constant current constant voltage calibrator) A9, connect the SENSE and OUTPUT positive (+) terminals together and the SENSE and OUTPUT negative (-) terminals together. Set POWER switch to OPR. Press CROWBAR OFF Set MODE switches to 10 switch. Set decade dials for output VOLTS. of 7.500000 volts. Temporarily connect a digital voltmeter to A2A9 output terminals and verify output voltage is correct.

#### CAUTION

When connecting cable between DC standard A2A9 and extender card, ensure that LO (black) output terminal on DC standard is connected to GND side of both BNC to banana plug adapters. Also ensure that GND side of BNC to banana plug adapter is connected to - jack on extender card.

- 31. Using a BNC to banana plug adapter, connect a 13081706-69 coaxial cable to DC standard A2A9 output. Using a second BNC to banana plug adapter, connect opposite end of cable to extender card + and - jacks.
- 32. Set extender card switch S3 to position 2. Press front panel ANALOG switch.

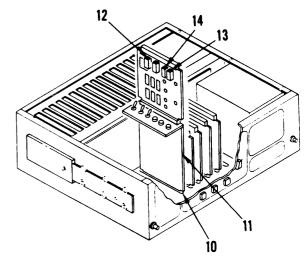

- Locate CCA 8016-2D in slot J74 (15). Using a nonshorting adjusting tool, adjust range adjust potentiometer (16) unti 1 front panel DATA DISPLAY indicates between 57774 and 60004 (nominal: 60000).
- 34. Disconnect cable 13081706-69 from extender card. Leave other end of cable connected to DC standard A2A9.
- 35. Press front panel POWER switch to remove power.

## **CAUTION**

The A/D converter contains parts and assemblies sensitive to electrostatic discharge (ESD). Use ESD precautionary procedures (para 2-21) when touching, removing, or inserting CCAS.

 Remove extender card from slot J73. Remove CCA from extender card. Install CCA in slot J73.

#### SSH AC280 OFFSET ADJUSTMENT

#### **CAUTION**

The A/D converter contains parts and assemblies sensitive to electrostatic discharge (ESD). Use ESD precautionary procedures (para 2-21) when touching, removing, or inserting CCAS.

- 37. Install self-test connector (17) on CCA in slot J1. Orient self-test connector so that TOP marking is up.
- 38. Press front panel POWER switch to apply power. Press LOCAL/REMOTE switch for local control.
- Set front panel digiswitches to 004000. Press DIGITAL switch. Press OUT switch. Press IN switch.

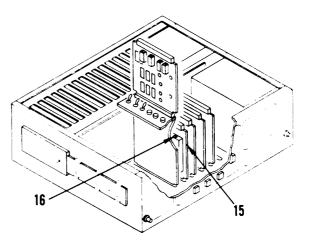

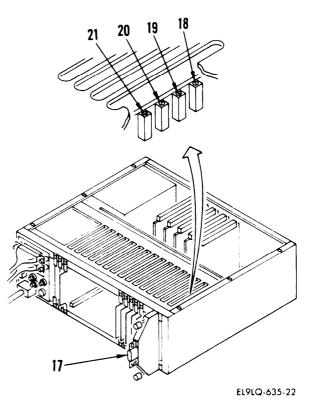

- 40. Set front panel digiswitches to 100000. Press ANALOG switch.
- 41. If necessary, adjust channel 0 potentiometer (18) on CCA in slot J1 until front panel DATA DISPLAY indicates as close to 0 as possible. (Upper limit is 4 and lower limit is 177774.)
- 42. Set front panel digiswitches to 100010. Press front panel ANALOG switch.
- 43. If necessary, adjust channel 1 potentiometer (19) on CCA in slot J1 until front panel DATA DISPLAY indicates as close to 0 as possible. (Upper limit is 4 and lower limit is 177774.)
- 44. Set front panel digiswitches to 100020. Press front panel ANALOG switch.
- 45. If necessary, adjust channel 2 potentiometer (20) on CCA in slot J1 until front panel DATA DISPLAY indicates as close to 0 as possible. (Upper limit is 4 and lower limit is 177774.)
- 46. Set front panel digiswitches to 100030. Press front panel ANALOG switch.
- 47. If necessary, adjust channel 3 potentiometer (21) on CCA in slot J1 until front panel DATA DISPLAY indicates as close to 0 as possible. (Upper limit is 4 and lower limit is 177774.)
- 48. Press front panel POWER switch to remove power.
- 49. Remove self-test connector from CCA in slot J1.

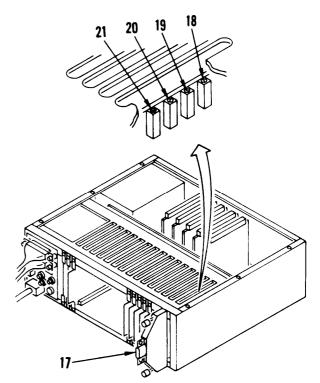

# ISOPLEXER OFFSET AND GAIN ADJUSTMENTS (SLOT J5)

#### **CAUTION**

The A/D converter contains parts and assemblies sensitive to electrostatic discharge (ESD). Use ESD precautionary procedures (para 2-21) when touching, removing, or inserting CCAs.

- 50. Remove isoplexer CCA from slot J5 (22). Install extender (23) in slot J5. Install CCA in CCA extender.
- 51. Install radio frequency (rf) cable assembly (24) on CCA in slot J5.
- 52. Press front panel POWER switch to apply power. Press LOCAL/REMOTE switch for local control.
- 53. Set front panel digiswitches to 100200. Install shorting plug on P1 of rf cable assembly.
- 54. Press front panel ANALOG switch.
- 55. If necessary, adjust R101 (25) until front panel DATA DISPLAY indicates as close to 0 as possible. (Upper limit is 4 and lower limit is 177774.)
- 56. Remove shorting plug from P1 of rf cable assembly. Set A2A9 calibrator to +7.5 VDC. Connect P1 of rf cable assembly to unconnected connector of 13081706-69 cable.
- 57. If necessary, adjust R105 (26) until front panel DATA DISPLAY indicates as close to 60000 as possible. (Upper limit is 60004 and lower limit is 57774.)
- 58. Disconnect P1 of rf cable assembly from 13081706-69 cable.
- 59. Set front panel digiswitches to 100210. Install shorting plug on P2 of rf cable assembly.
- 60. Press front panel ANALOG switch.

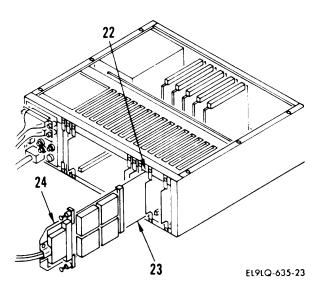

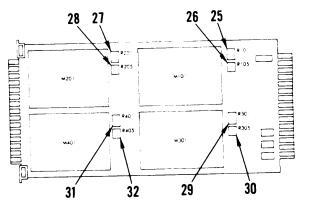

NOTE: POTENTIOMETER LOCATIONS MAY NOT BE AS SHOWN. VERIFY LOCATIONS BY OBSERVING STENCILING ON CCA.

EL9LQ-635-25

8-10 Change 9

- 61. If necessary, adjust R201 (27) until front panel DATA DISPLAY indicates as close to 0 as possible. (Upper limit is 4 and lower limit is 177774.)
- 62. Remove shorting plug from P2 of rf cable assembly. Connect P2 of rf cable assembly to unconnected connector of 13081706-69 cable.
- 63. If necessary, adjust R205 (28) until front panel DATA DISPLAY indicates as close to 60000 as possible. (Upper limit is 60004 and lower limit is 57774.)
- 64. Disconnect P2 of rf cable assembly from 13081706-69 cable.
- 65. Set front panel digiswitches to 100220. Install shorting plug on P3 of rf cable assembly.
- 66. Press front panel ANALOG switch.
- 67. If necessary, adjust R301 (29) until front panel DATA DISPLAY indicates as close to 0 as possible. (Upper limit is 4 and lower limit is 177774.)
- 68. Remove shorting plug from P3 of rf cable assembly. Connect P3 of rf cable assembly to unconnected connector of 13081706-69 cable.
- 69. If necessary, adjust R305 (30) until front panel DATA DISPLAY indicates as close to 60000 as possible. (Upper limit is 60004 and lower limit is 57774.)
- 70. Disconnect P3 of rf cable assembly from 13081706-69 cable.
- 71. Set front panel digiswitches to 100230. Install shorting plug on P4 of rf cable assembly.
- 72. Press front panel ANALOG switch.

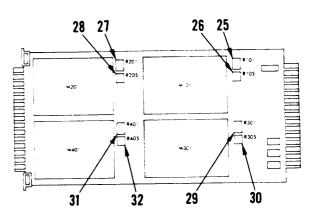

NOTE: POTENTIOMETER LOCATIONS MAY NOT BE AS SHOWN. VERIFY LOCATIONS BY OBSERVING STENCILING ON CCA.

- 73. If necessary, adjust R401 (31) until front panel DATA DISPLAY indicates as close to 0 as possible. (Upper limit is 4 and lower limit is 177774.)
- 74. Remove shorting plug from P4 of rf cable assembly. Connect P4 of rf cable assembly to unconnected connector of 13081706-69 cable.
- 75. If necessary, adjust R405 (32) until front panel DATA DISPLAY indicates as close to 60000 as possible. (Upper limit is 60004 and lower limit is 57774.)
- 76. Disconnect P4 of rf cable assembly from 13081706-69 cable.
- 77. Press front panel POWER switch to remove power.

## <u>CAUTION</u>

The A/D converter contains parts and assemblies sensitive to electrostatic discharge (ESD). Use ESD precautionary procedures (para 2-21) when touching, removing, or inserting CCAs.

 Remove rf cable assembly from CCA. Remove CCA extender from slot J5. Remove CCA from CCA extender. Install CCA in slot J5.

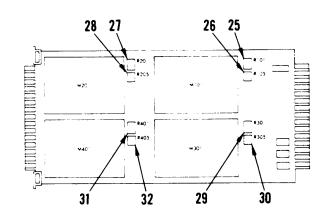

NOTE: POTENTIOMETER LOCATIONS MAY NOT BE AS SHOWN. VERIFY LOCATIONS BY OBSERVING STENCILING ON CCA.

## ISOPLEXER OFFSET AND GAIN ADJUSTMENT (SLOT J6)

#### **CAUTION**

The A/D converter contains parts and assemblies sensitive to electrostatic discharge (ESD). Use ESD precautionary procedures (para 2-21) when touching, removing, or inserting CCAs.

- 79. Remove isoplexer CCA from slot J6 (33). Install CCA extender AC70 (34) in slot J6. Install CCA in CCA extender.
- 80. Install rf cable assembly (35) on CCA in slot J6.
- 81. Press front panel POWER switch to apply power. Press LOCAL/REMOTE switch for local control.
- 82. Set front panel digiswitches to 100240.
- 83. Install shorting plug on P1 of rf cable assembly.
- 84. Press front panel ANALOG switch.

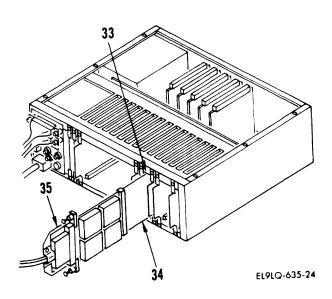

- 85. If necessary, adjust R101 (36) until front panel DATA DISPLAY indicates as close to 0 as possible. (Upper limit is 4 and lower limit is 177774.)
- 86. Remove shorting plug from P1 of rf cable assembly. Connect P1 of rf cable assembly to unconnected connector of 13081706-69 cable.
- 87. If necessary, adjust R105 (37) until front panel DATA DISPLAY indicates as close to 60000 as possible. (Upper limit is 60004 and lower limit is 57774.)
- Remove P1 of rf cable assembly from 13081706-69 cable.
- 89. Set front panel digiswitches to 100250.
- 90. Install shorting plug on P2 of rf cable assembly.
- 91. Press front panel ANALOG switch.
- 92. If necessary, adjust R201 (38) until front panel DATA DISPLAY indicates as close to 0 as possible. (Upper limit is 4 and lower limit is 177774.)
- 93. Remove shorting plug from P2 of rf cable assembly. Connect P2 of rf cable assembly to unconnected connector of 13081706-69 cable.
- 94. If necessary, adjust R205 (39) until front panel DATA DISPLAY indicates as close to 60000 as possible. (Upper limit is 60004 and lower limit is 57774.)
- 95. Remove P2 of rf cable assembly from 13081706-69 cable.
- 96. Set front panel digiswitches to 100260.

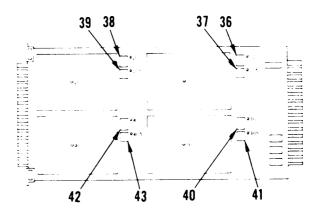

NOTE: POTENTIOMETER LOCATIONS MAY NOT BE AS SHOWN, VERIFY LOCATIONS BY OBSERVING STENCILING ON CCA.

## 8-3. ANALOG TO DIGITAL CONVERTER ASSEMBLY 2A2A13 (cont)

- 97. Install shorting plug on P3 of rf cable assembly.
- 98. Press front panel ANALOG switch.
- 99. If necessary, adjust R301 (40) until front panel DATA DISPLAY indicates as close to 0 as possible. (Upper limit is 4 and lower limit is 177774.)
- 100. Remove shorting plug from P3 of rf cable assembly. Connect P3 of rf cable assembly to unconnected connector of 13081706-69 cable.
- 101. If necessary, adjust R305 (41) until front panel DATA DISPLAY indicates as close to 60000 as possible. (Upper limit is 60004 and lower limit is 57774.)
- 102. Remove P3 of rf cable assembly from 13081706-69 cable.
- 103. Set front panel digiswitches to 100270.
- 104. Install shorting plug on P4 of rf cable assembly.
- 105. Press front panel ANALOG switch.
- 106. If necessary, adjust R401 (42) until front panel DATA DISPLAY indicates as close to 0 as possible. (Upper limit is 4 and lower limit is 177774.)
- 107. Remove shorting plug from P4 of rf cable assembly. Connect P4 of rf cable assembly to unconnected connector of 13081706-69 cable.
- 108. If necessary, adjust R405 (43) until front panel DATA DISPLAY indicates as close to 60000 as possible. (Upper limit is 60004 and lower limit is 57774.)

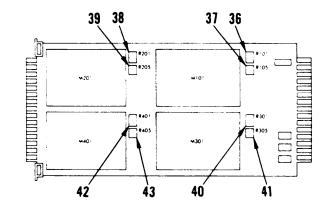

NOTE: POTENTIOMETER LOCATIONS MAY NOT BE AS SHOWN. VERIFY LOCATIONS BY OBSERVING STENCILING ON CCA.

E19LQ-635-26

8-15

Change 9

## 8-3. ANALOG TO DIGITAL CONVERTER ASSEMBLY 2A2A13 (cont)

- 109. Remove P4 of rf cable assembly from 13081706-69 cable.
- 110. Press front panel POWER switch to remove power.

#### **CAUTION**

The A/D converter contains parts and assemblies sensitive to electrostatic discharge (ESD). Use ESD precautionary procedures (para 2-21) when touching, removing, or inserting CCAs.

- 111. Remove rf cable assembly from CCA. Remove CCA extender from slot J6. Remove CCA from CCA extender. Install CCA in slot J6.
- 112. Remove straps from DC standard A2A9 SENSE and voltage output connectors. Return DC standard A2A9 to previous settings.

#### REASSEMBLY

- 113. Remove ac power cable from ac input connector on rear of chassis.
- 114. Replace top cover in the reverse order of removal.
- 115. Replace A/D converter in test console test bench (para 2-60).

#### ALIGNMENT VERIFICATION

- 116. To verify alignment, run A/D converter software self-test program ADST on AN/USM-410 automatic test equipment as follows:
  - a. Run self-test program EOBST (para 2-12).
  - When MAIN MENU is displayed, select: 1) EO BENCH SELF-TEST MODE.

## 8-3. ANALOG TO DIGITAL CONVERTER ASSEMBLY 2A2A13 (cont)

- c. When SELF-TEST MENU is displayed, select: 2) SINGLE TEST MODE.
- d. When SINGLE SELF-TEST MENU is displayed, select: 4) ADST.
- e. When SINGLE SELF-TEST MENU is displayed, select: 99) RETURN.
- f. When SELF-TEST MENU is displayed, select: 99) RETURN TO MAIN MENU.
- g. When MAIN MENU is displayed, select: 99) EXIT PROGRAM.

# EQUIPMENT DISPOSITION

117. If A/D converter fails self-test program ADST, repeat alignment procedure. If A/D converter fails ADST a second time, remove from test console test bench (para 2-60) and return for repair. Install replacement A/D converter in test console test bench (para 2-60).

END OF TASK

# 8-4. BUS MULTIPLEXER CCA 2A2A7A6A7

#### **INITIAL SETUP**

Personnel Required

39B ATE Repairer

# NOTE

Perform the following procedures at 8 month intervals.

#### PRELIMINARY SETUP

- Remove eight screws (1), lockwashers (2), and flat washers (3).
- 2. Pull electronics drawer assembly (4) out to full extension.

### CAUTION

When removing power from the EO bench, de-energize CB3 before deenergizing CB1.

3. De-energize CB3 and CB1 on AC Control Panel 1A5.

## **CAUTION**

The bus multiplexer CCA contains parts sensitive to electrostatic discharge (ESD). Use ESD precautionary procedures (para 2-21) when touching, removing, or inserting CCA.

4. Lift BUS Multiplexer CCA (5) out of electronics drawer (4).

Tools & Equipment Required

Hewlett-Packard Timer/Counter HP5315A (or equivalent) AVIM Calibration Kit 13231167 (Extender Board 13231171)

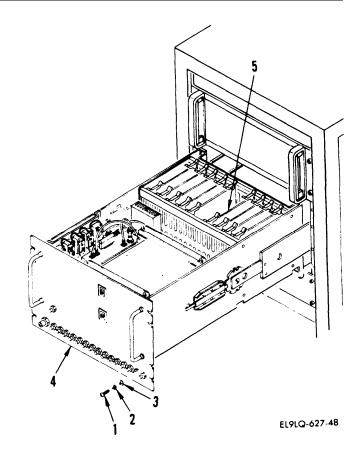

8-18 Change 9

# 8-4. BUS MULTIPLEXER CCA 2A2A7A6A7 (cont)

- 5. Install extender board (6) in BUS multiplexer position.
- 6. Connect BUS multiplexer CCA to extender board.
- Connect Hewlett-Packard Model HP5315A counter (or equivalent) to 115 vac 60 Hz power source not controlled by CBs on AC control panel.
- 8. Turn power switch to standby.
- 9. Set HP counter switches as follows:
  - a. Power: ON
  - b. Function: FREQ A
  - c. Blue function sw: out position
  - d. GATE TIME: mid-range

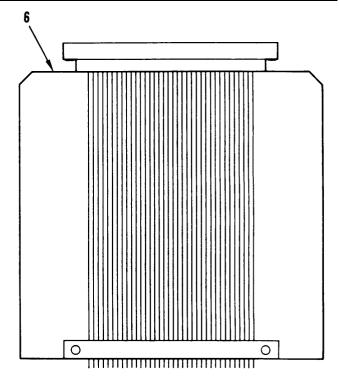

EL9LQ-627-59

# 8-4. BUS MULTIPLEXER CCA 2A2A7A6A7 (cont)

## **CAUTION**

Visually inspect connections to insure no visible shorts exist prior to applying power.

- 10. Connect frequency counter input clip lead to U25-10 (7) (location 26R on back) on BUS multiplexer CCA.
- 11. Connect ground clip lead to CCA ground labled G on back of CCA.
- Energize CB1 on AC Control Panel 1A5. Wait 10 seconds, then energize CB3. Allow 10 minutes warmup time before proceeding.
- 13. Observe counter for a displayed frequency between 6.719988 and 6.720012 MHz.

#### NOTE

Allow 30 minutes for reading to stabilize.

 If counter indicates frequency is within limits, no adjustments are required. If frequency is not within limits, continue with step 15.

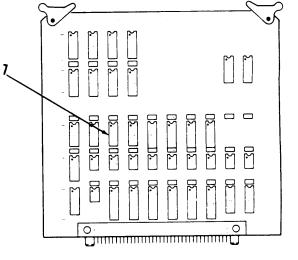

EL9LQ-627-50

#### 8-4. BUS MULTIPLEXER CCA 2A2A7A6A7 (cont)

## NOTE

Make adjustments in small increments to allow readings to stabilize.

 If counter indicates frequency deviation exceeds limits, but is between 6.71988 and 6.72012 MHz, adjust U42 (8) as required to obtain stable, nominal frequency.

#### NOTE

After adjustments are complete, allow 30 minutes for possible drift.

- 16. Turn off CB3 on AC control panel.
- 17. Turn off CB1 on AC control panel.

#### **CAUTION**

The bus multiplexer CCA contains parts sensitive to electrostatic discharge (ESD). Use ESD precautionary procedures (para 2-21) when touching, removing, or inserting CCA.

- Remove BUS multiplexer CCA/extender board from electronics drawer backplane.
- 19. Disconnect CCA from extender board and reinstall CCA in backplane.
- 20. Slide electronics drawer fully into cabinet.
- Reinstall, securing screws (1), lockwashers (2), and flat washers (3).
- 22. If system is to be operated after adjustment, energize CB1. Wait 10 seconds, then energize CB3.

END OF TASK

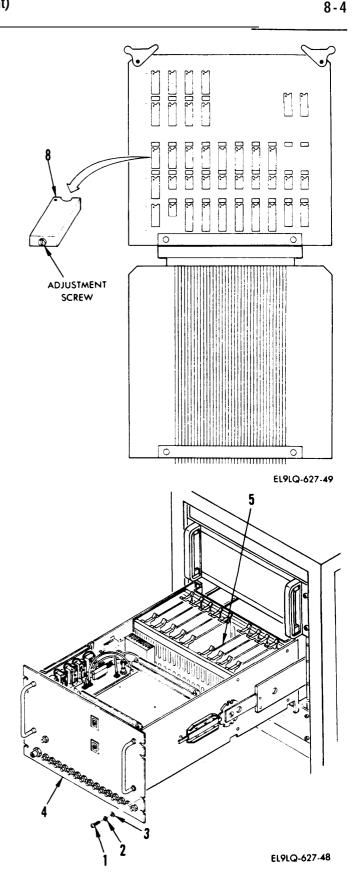

#### 8-5. PROGRAMMABLE DIGITIZER 2A2A1

# **INITIAL SETUP**

Personnel Required

39B ATE Repairer

# NOTE

Perform the following procedures at 12 month intervals.

# ALIGNMENT

Alignment consists of running alinement module DIGALIGN and self-test modules DIGITST, PPGTST, and VSGST on AN/USM-410 automatic test equipment, as follows:

- 1. Run self-test program EOBST (para 2-12).
- 2. When MAIN MENU is displayed, select: 2) EO BENCH ALIGNMENT MODE.
- 3. When ALIGNMENT MENU is displayed, select: 1) DIGITIZER. If adjustments to preamplifiers are required, remove seals from preamplifiers and follow directions on VDT.
- When MAIN MENU is displayed, select: 1) EO BENCH SELF-TEST MODE.
- 5. When SELF-TEST MENU is displayed, select: 2) SINGLE TEST MODE.
- 6. When SINGLE SELF-TEST MENU is displayed, select: 5) DIGITST.
- 7. When SINGLE SELF-TEST MENU is displayed, select: 8) PPGTST.
- 8. When SINGLE SELF-TEST MENU is displayed, select: 9) VSGST.

8-22 Change 9

#### 8-5. PROGRAMMABLE DIGITIZER 2A2A1 (cont)

- 9. When SINGLE SELF-TEST MENU is displayed, select: 99) RETURN.
- 10. When SELF-TEST MENU is displayed, select: 99) RETURN TO MAIN MENU.
- 11. When MAIN MENU is displayed, select: 99) EXIT PROGRAM.

## EQUIPMENT DISPOSITION

 If digitizer fails any test, remove from test console test bench (para 2-43) and return for repair. Install replacement digitizer in test console test bench (para 2-43).

END OF TASK

|            | 511            | $\mathcal{N}$ |                   | Som                                                                                                    | ETHINE                                                                                                    | WRONG WITH THIS PUBLICATION?                                                      |  |  |  |
|------------|----------------|---------------|-------------------|----------------------------------------------------------------------------------------------------|----------------------------------------------------------------------------------------------------|-----------------------------------------------------------------------------------|--|--|--|
| 5          | Ó              |               | DOPE A<br>FORM, C | JOT DOWN THE<br>BOUT IT ON THIS<br>AREFULLY TEAR I<br>LD IT AND DROP<br>MAIL'                                    |                                                                                                    | CDR, 1st Br, 65th ADA<br>ATTN: SP4 J. Brown<br>Key West, FL 33040                 |  |  |  |
|            |                | ٤)            |                   |                                                                                                    |                                                                                                    | 10 Jun 79                                                                         |  |  |  |
|            | TION NUME      |               |                   | PUBLICATI<br>7 Se                                                                                                | PUBLICATION TITLE Unit of Radar Set<br>AN/MPQ-50 Tested at the HFC                                                 |                                                                                   |  |  |  |
| BE EXA     | CT PIN-F       | POINT WHE     | REITIS            | IN THIS SPACE T                                                                                                  | ELL WHAT I                                                                                                    | s wrong                                                                           |  |  |  |
| PAGE<br>NO | PARA.<br>GRAPH | FIGURE<br>NO  | TABLE<br>NO       | AND WHAT SHOU                                                                                                    | LD BE DON                                                                                                    | E ABOUT IT:                                                                       |  |  |  |
| 9-19       |                | 9-5           |                   |                                                                                                    |                                                                                                    | shown with two #9 contacts. That conta<br>lay K16 should be changed to contact #1 |  |  |  |
| 21-2       | step<br>1C     | 21-2          |                   | Reads: Multime                                                                                                   | eter B indic                                                                                                    | cates 600 K ohms to 9000 K ohms.                                                  |  |  |  |
|            |                |               |                   | Change to read: Multimeter B indicates 600 K ohms minimum.                                                       |                                                                                                    |                                                                                   |  |  |  |
|            |                |               |                   |                                                                                                    | Reason: Circuit being checked could measure infinity. Multimete<br>an read above 9000 K ohms and still be correct. |                                                                                   |  |  |  |
|            |                |               |                   |                                                                                                    |                                                                                                    |                                                                                   |  |  |  |
|            |                |               | -                 | 1                                                                                                    |                                                                                                    |                                                                                   |  |  |  |
|            |                | PLE           |                   | and the second second second second second second second second second second second second second second second |                                                                                                    |                                                                                   |  |  |  |
|            | SAM            |               |                   |                                                                                                    |                                                                                                    |                                                                                   |  |  |  |
|            |                |               |                   |                                                                                                    |                                                                                                    |                                                                                   |  |  |  |
|            |                |               |                   |                                                                                                    |                                                                                                    |                                                                                   |  |  |  |
|            |                |               |                   |                                                                                                    |                                                                                                    |                                                                                   |  |  |  |
|            |                |               |                   |                                                                                                    |                                                                                                    |                                                                                   |  |  |  |
|            |                |               |                   | ONE NUMBER                                                                                                    | SIGN HEF                                                                                                    |                                                                                   |  |  |  |
| SP4        | J. I. B        | rown,         | Jr.               |                                                                                                    | SD                                                                                                    | 4 Jones Brown, Jr.                                                                |  |  |  |

1 Nov 80 I TEAR ALONG PERFORATED LINE FILL IN YOUR UNITS ADDRESS FOLD BACK \_ \_ \_ \_ \_ . DEPARTMENT OF THE ARMY OFFICIAL BUSINESS COMMANDER

REVERSE OF DA FORM 2028-2 Reverse of DRSTS-M Overprint 2, |

U.S. ARMY AVIATION AND TROOP COMMAND ATTN: AMSAT-I-MP 4300 GOODFELLOW BOULEVARD ST. LOUIS, MO 63120-1798

|           | RECOMMENDED CHANGES TO EQUIPMENT TECHNICAL PUBLICATIONS |            |                  |                                       |         |                                                         |  |  |
|-----------|---------------------------------------------------------|------------|------------------|---------------------------------------|---------|---------------------------------------------------------|--|--|
| 7         | 5 W 1                                                   |            |                  | Somet                                 | NONG    | WRONG WITH THIS PUBLICATION?                            |  |  |
| (         |                                                         | `)         |                  |                                       | FROM    | (PRINT YOUR UNIT'S COMPLETE ADDRESS)                    |  |  |
| 5)        | Ĩ                                                       |            | THEN.<br>DOPE AL | JOT DOWN THE                          |         |                                                         |  |  |
|           |                                                         |            | FORM, C          | AREFULLY TEAR IT<br>LD IT AND DROP IT |         |                                                         |  |  |
|           |                                                         | れし         | IN THE           | MAIL!                                 | DATE    | SENT                                                    |  |  |
|           |                                                         |            |                  |                                       |         |                                                         |  |  |
| PUBLICAT  | TION NUME                                               | BER        |                  | PUBLICATION                           | DATE    | PUBLICATION TITLE<br>ELECTRONIC EQUIPMENT TEST FACILITY |  |  |
|           |                                                         | 3081-2     |                  | 1 JULY                                |         | TADS/PNVS_AUGMENTATION_EQUIPMENT                        |  |  |
| BE EXAC   | PARA                                                    | FIGURE     | TABLE            | IN THIS SPACE TELL<br>AND WHAT SHOULD | WHAT I  | S WRONG<br>E ABOUT IT:                                  |  |  |
| NO        | GRAPH                                                   | NO         | NO               |                                       |         |                                                         |  |  |
|           |                                                         |            |                  |                                       |         |                                                         |  |  |
|           |                                                         |            |                  |                                       |         |                                                         |  |  |
|           |                                                         |            |                  |                                       |         |                                                         |  |  |
|           |                                                         |            |                  |                                       |         |                                                         |  |  |
|           |                                                         |            |                  |                                       |         |                                                         |  |  |
|           |                                                         |            |                  |                                       |         |                                                         |  |  |
|           |                                                         |            |                  |                                       |         |                                                         |  |  |
|           |                                                         |            |                  |                                       |         |                                                         |  |  |
|           |                                                         |            |                  |                                       |         |                                                         |  |  |
|           |                                                         |            |                  |                                       |         |                                                         |  |  |
|           |                                                         |            |                  |                                       |         |                                                         |  |  |
|           |                                                         |            |                  |                                       |         |                                                         |  |  |
|           |                                                         |            |                  |                                       |         |                                                         |  |  |
|           |                                                         |            |                  |                                       |         |                                                         |  |  |
|           |                                                         |            |                  |                                       |         |                                                         |  |  |
|           |                                                         |            |                  |                                       |         |                                                         |  |  |
|           |                                                         |            |                  |                                       |         |                                                         |  |  |
|           |                                                         |            |                  |                                       |         |                                                         |  |  |
|           |                                                         |            |                  |                                       |         |                                                         |  |  |
|           |                                                         |            |                  |                                       |         |                                                         |  |  |
|           |                                                         |            |                  |                                       |         |                                                         |  |  |
|           |                                                         |            |                  |                                       |         |                                                         |  |  |
|           |                                                         |            |                  |                                       |         |                                                         |  |  |
|           |                                                         |            |                  |                                       |         |                                                         |  |  |
|           |                                                         |            |                  |                                       |         |                                                         |  |  |
|           |                                                         |            |                  |                                       |         |                                                         |  |  |
|           |                                                         |            |                  |                                       |         |                                                         |  |  |
| PRINTED N | AME GRAD                                                | E OR TITLE | AND TELEP        | HONE NUMBER                           | SIGN HE | RE                                                      |  |  |
|           |                                                         |            |                  |                                       |         |                                                         |  |  |
|           |                                                         |            |                  |                                       |         |                                                         |  |  |
| DA . M    | ////// <b>20</b>                                        | 28-2       |                  | REVIOUS EDITIONS<br>REUBSOLETE        | Р       | SHIF YOUR OUTFIT WANTS TO KNOW ABOUT YOUR               |  |  |

RECOMMENDATION MAKE A CARBON COPY OF THIS AND GIVE IT TO YOUR MEADOUARTERS

1 Nov 80 TEAR ALONG PERFORATED LINE FILL IN YOUR UNITS ADDRESS FOLD BACK DEPARTMENT OF THE ARMY **OFFICIAL BUSINESS** 

REVERSE OF DA FORM 2028-2 Reverse of DRSTS-M Overprint 2, |

COMMANDER U.S. ARMY AVIATION AND TROOP COMMAND ATTN: AMSAT-I-MP 4300 GOODFELLOW BOULEVARD ST. LOUIS, MO 63120-1798

|                  | RECOMMENDED CHANGES TO EQUIPMENT TECHNICAL PUBLICATIONS |            |                    |                   |                                               |         |                                                                                                    |  |
|------------------|---------------------------------------------------------|------------|--------------------|-------------------|-----------------------------------------------|---------|----------------------------------------------------------------------------------------------------|--|
| $\overline{7}$   | 5.11                                                    |            |                    |                   | SOMET                                         | MONG    | WRONG WITH THIS PUBLICATION?                                                                                             |  |
| 2                |                                                         |            | DOPE A.<br>FORM, C | BOUT IT<br>AREFUL | WN THE<br>ON THIS<br>LY TEAR IT<br>ND DROP IT |         | (PRINT YOUR UNIT'S COMPLETE ADDRESS)                                                                                     |  |
|                  | SENT                                                    |            |                    |                   |                                               |         |                                                                                                    |  |
|                  |                                                         |            |                    |                   | PUBLICATION                                   | DATE    | PUBLICATION TITLE<br>ELECTRONIC EQUIPMENT TEST FACILITY                                                                  |  |
| TM 11<br>BE EXAC | L-6625-                                                 | 3081-2     |                    |                   | 1 JULY                                        | 88      | TADS/PNVS AUGMENTATION EQUIPMENT                                                                                         |  |
| PAGE             | PARA-<br>GRAPH                                          | FIGURE     | TABLE              | AND               | B SPACE TELL<br>MAT SHOULD                    |         |                                                                                                    |  |
| PRINTED          | NAME GRAD                                               | E OR TITLE | AND TELEP          | HONE NUMP         | DER                                           | SIGN HE | RE                                                                                                    |  |
| DA               | DA 1 JUL 79 2028-2 PREVIOUS EDITIONS<br>ARE OBSOLETE    |            |                    |                   |                                               |         | S IF YOUR OUTFIT WANTS TO KNOW ABOUT YOUR<br>COMMENDATION MAKE A CARBON COPY OF THIS<br>ID GIVE IT TO YOUR MEADOLIARTERS |  |

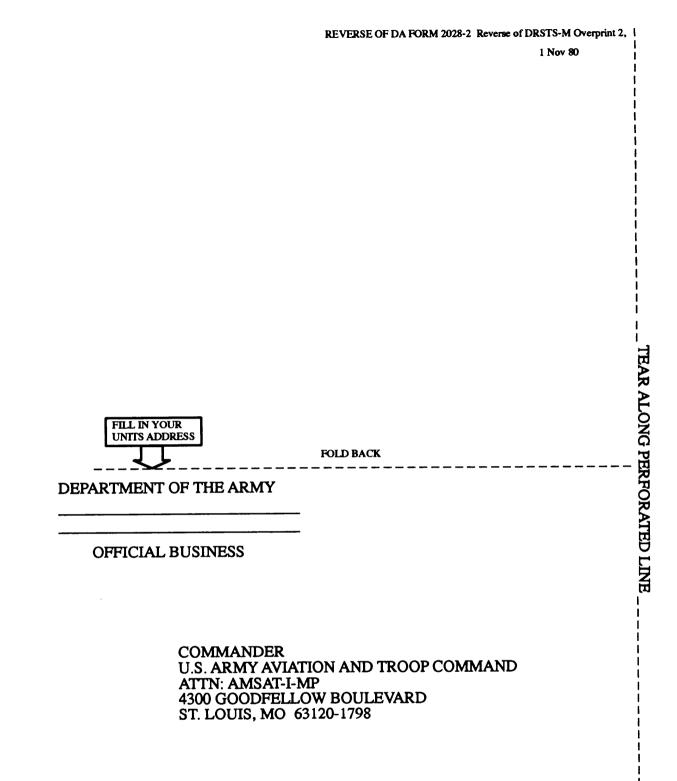

|                  | $\sim$         |             |                    | RECOMN            | IENDED CHAN                                   | GES TO | O EQUIPMENT TECHNICAL PUBLICATIONS                                                                                                 |
|------------------|----------------|-------------|--------------------|-------------------|-----------------------------------------------|--------|----------------------------------------------------------------------------------------------------|
| $\nabla$         | 2"1            |             |                    |                   | SOMET                                         | NING   | B WRONG WITH THIS PUBLICATION?                                                                                                    |
| 5                |                |             | DOPE AL<br>FORM, C | BOUT IT<br>AREFUL | WN THE<br>ON THIS<br>LY TEAR IT<br>ND DROP IT | FROM   |                                                                                                    |
|                  |                | e)          |                    |                   |                                               |        |                                                                                                    |
| PUBLICAT         |                |             |                    |                   | PUBLICATION D                                 |        | PUBLICATION TITLE<br>ELECTRONIC EQUIPMENT TEST FACILITY                                                                            |
| TM 11<br>BE EXAC |                | 3081-2      |                    |                   | <u> </u>                                      |        | TADS/PNVS AUGMENTATION EQUIPMENT                                                                                                   |
| PAGE             | PARA-<br>GRAPH | FIGURE      | TABLE              |                   | B SPACE TELL<br>MAT SHOULD E                  |        |                                                                                                    |
| PRINTED P        |                | TE OR TITLE | ρ                  |                   | EDITIONS                                      | R      | ERE<br>P.SIF YOUR OUTFIT WANTS TO KNOW ABOUT YOUR<br>RECOMMENDATION MAKE A CARBON COPY OF THIS<br>AND GIVE IT TO YOUB MEADOUARTERS |

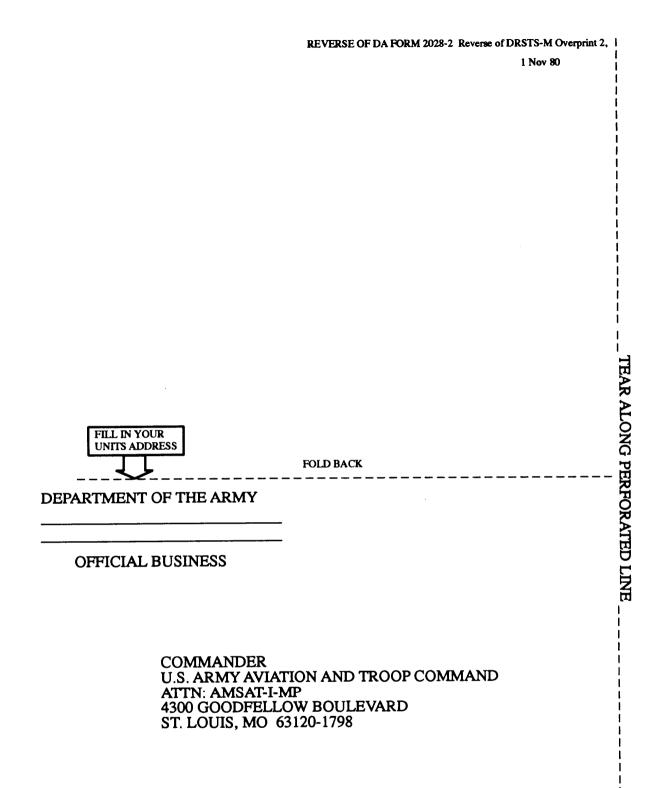

By Order of the Secretary of the Army:

CARL E. VUONO General, United States Army Chief of Staff

**Official:** 

#### R.L. DILWORTH Brigadier General, United States Army The Adjutant General

DI STRI BUTI ON:

To be distributed in accordance with DA Form 12-31A AVUM and AVIM requirements for EEC AH-64A.

DEPARTMENT OF THE ARMY US ARMY PUBLICATIONS DISTRIBUTION CENTER 1655 WOODSON ROAD ST. LOUIS, MISSOURI 63114-6181

OFFICIAL BUSINESS

NC457

CENNANCER USANC MAT FENS SET ACTV ATTN ANXNE-NE KY 40511-5101 LEXINGICN

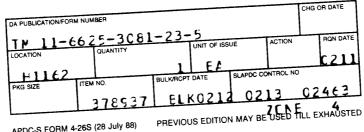

APDC-S FORM 4-26S (28 July 88)

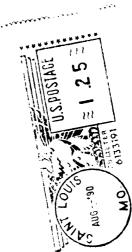

This fine document...

Was brought to you by me:

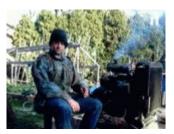

# Liberated Manuals -- free army and government manuals

Why do I do it? I am tired of sleazy CD-ROM sellers, who take publicly available information, slap "watermarks" and other junk on it, and sell it. Those masters of search engine manipulation make sure that their sites that sell free information, come up first in search engines. They did not create it... They did not even scan it... Why should they get your money? Why are not letting you give those free manuals to your friends?

I am setting this document FREE. This document was made by the US Government and is NOT protected by Copyright. Feel free to share, republish, sell and so on.

I am not asking you for donations, fees or handouts. If you can, please provide a link to liberatedmanuals.com, so that free manuals come up first in search engines:

<A HREF=<u>http://www.liberatedmanuals.com/</u>>Free Military and Government Manuals</A>

Sincerely
 Igor Chudov
 <u>http://igor.chudov.com/</u>
 Chicago Machinery Movers